# Техническое описание Proline Promass X 500

Расходомер массовый

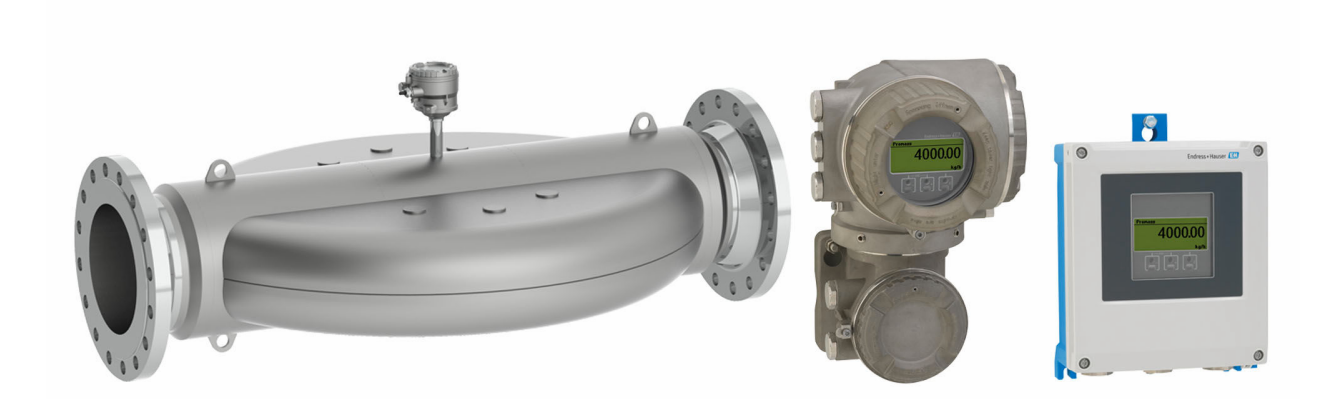

# Четырехтрубный расходомер для максимальных расходов в раздельном исполнении с поддержкой до 4 входных/выходных сигналов

# Область применения

- Принцип измерения не зависит от физических свойств жидкости, таких как вязкость или плотность
- Предназначен для максимальных расходов, обеспечивает непревзойденные характеристики при измерениях на береговых/плавучих установках в нефтегазовой промышленности

*Характеристики прибора*

- Номинальный диаметр: DN 300...400 (12...16")
- Конструкция с четырьмя измерительными трубками с малым перепадом давления
- Конструкция полностью из стали 1.4435 (316L)
- Раздельное исполнение с поддержкой до 4 входных/ выходных сигналов

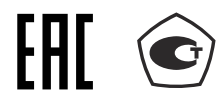

- Сенсорный экран с подсветкой и поддержкой WLANподключения
- Стандартный кабель между сенсором и преобразователем

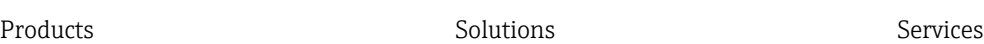

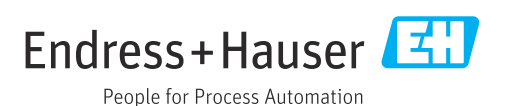

# *[Начало на первой странице]*

#### Преимущества

- Увеличение прибыли единая точка установки, обеспечивающая высочайшую точность для больших количеств.
- Меньше точек измерения процесса многопараметрическое измерение (расход, плотность, температура).
- Компактный монтаж не требуются прямые входные и выходные участки.
- Полный доступ к информации о процессе и диагностике множество произвольно комбинируемых входных/ выходных сигналов и цифровых протоколов.
- Упрощение и разнообразие свободно конфигурируемая функциональность ввода/вывода.
- Встроенная имитационная самопроверка функция Heartbeat Technology.

# Содержание

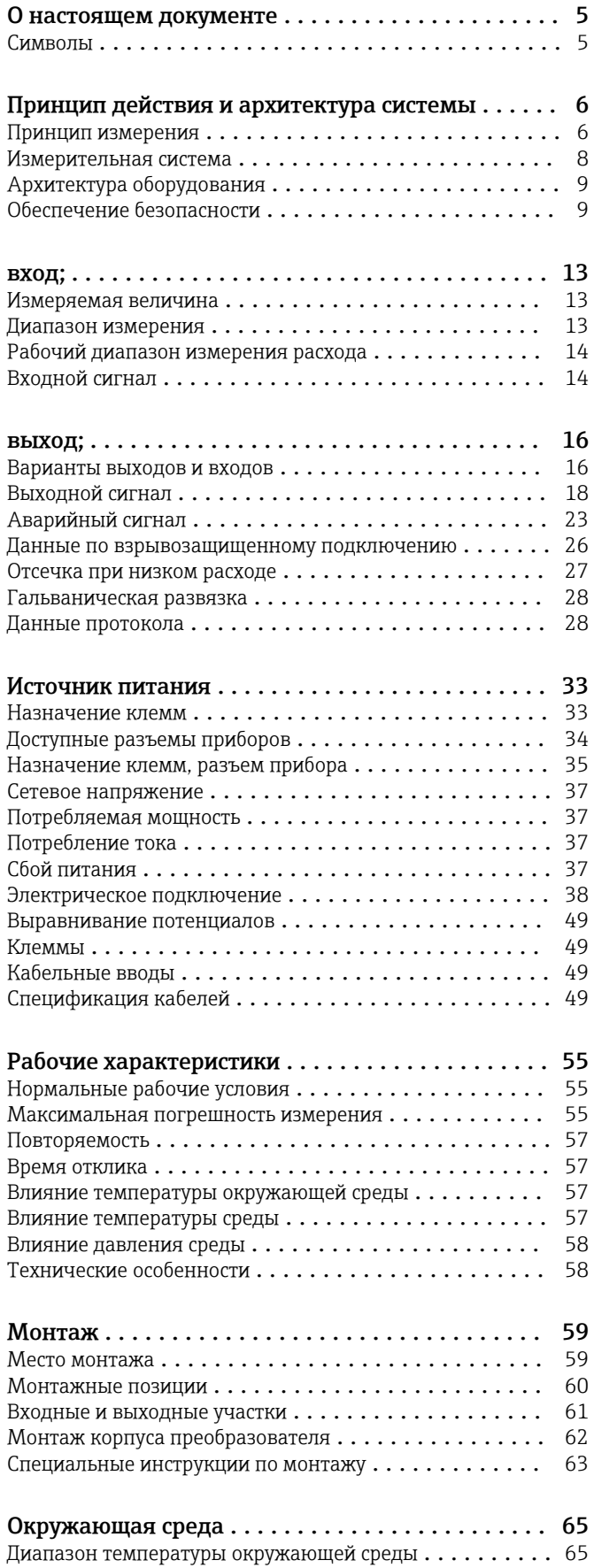

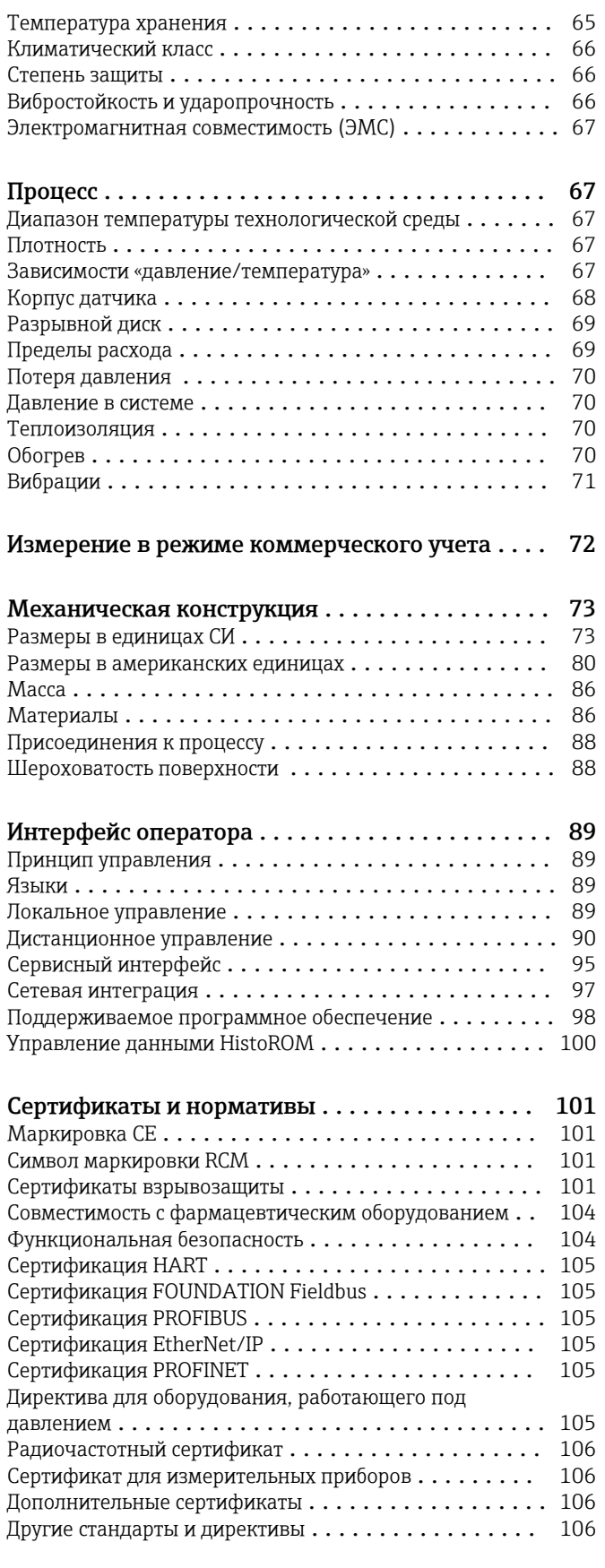

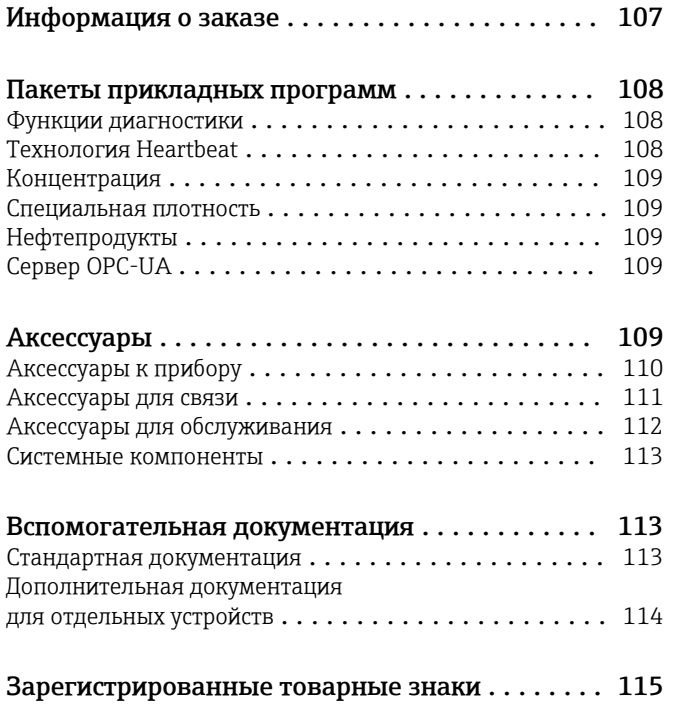

# О настоящем документе

# <span id="page-4-0"></span>Символы Электротехнические символы

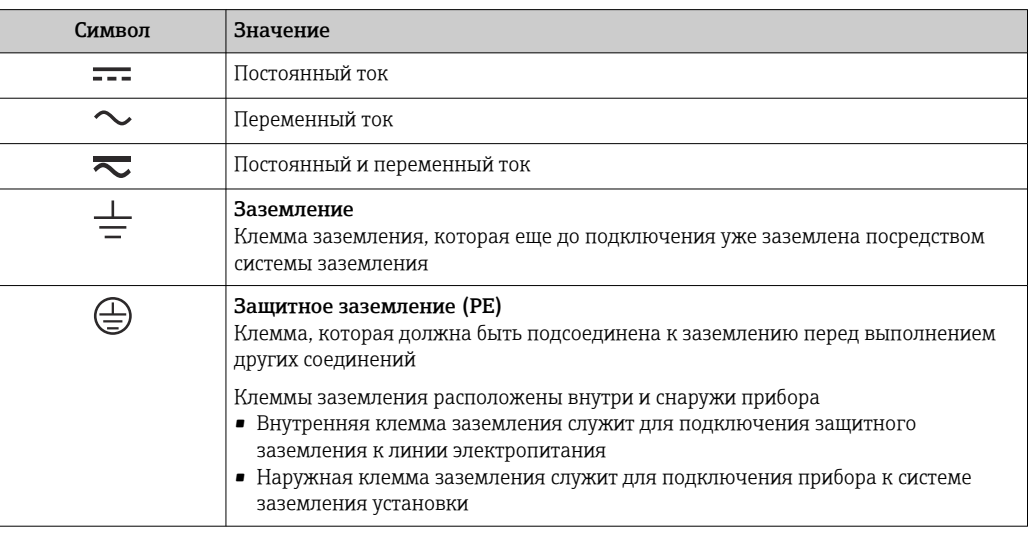

# Справочно-информационные символы

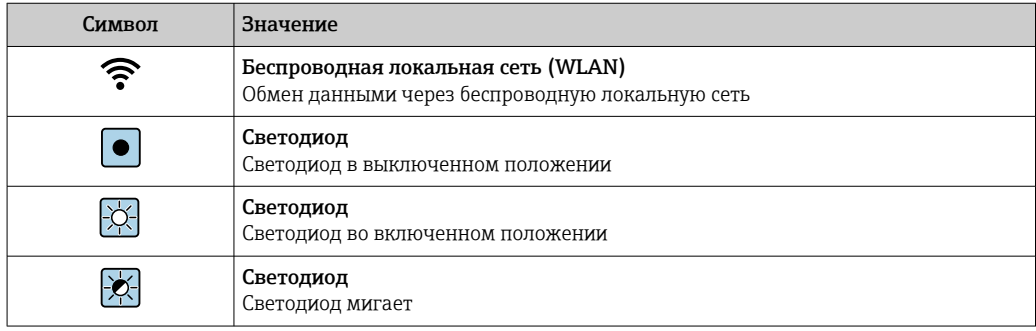

# Описание информационных символов

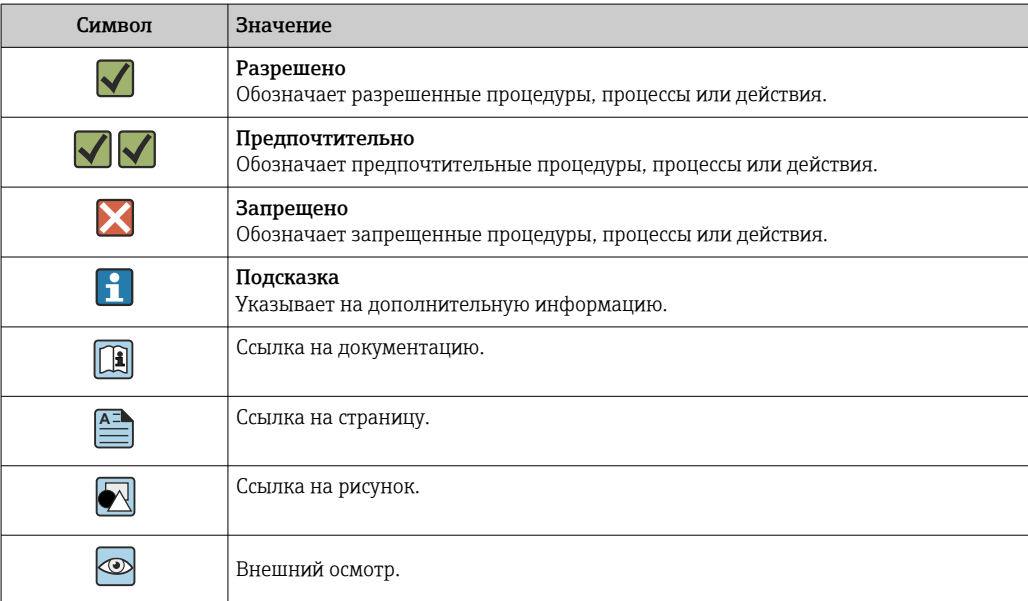

#### <span id="page-5-0"></span>Символы на рисунках

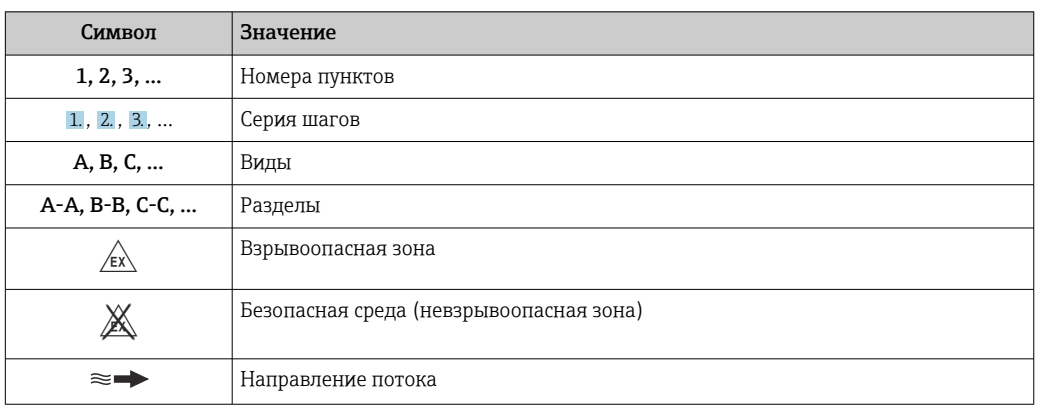

# Принцип действия и архитектура системы

#### Принцип измерения

Принцип измерения основан на управляемой генерации сил Кориолиса. Эти силы всегда возникают в системе, в которой одновременно присутствуют поступательное и вращательное движения.

- $F_c = 2 \cdot \Delta m (v \cdot \omega)$
- $F_c$  = сила Кориолиса
- ∆m = подвижная масса
	- ω = скорость вращения
	- v = радиальная скорость в системе вращения или колебания

Величина силы Кориолиса зависит от подвижной массы Am, скорости ее перемещения v в системе и, следовательно, массового расхода. Вместо постоянной скорости вращения ы в датчике создается колебательное движение.

Два набора параллельных измерительных трубок датчика с движущейся по ним жидкостью колеблются в противофазе наподобие камертона. Возникающие в измерительных трубках силы Кориолиса приводят к фазовому сдвигу в колебаниях трубок (см. рисунок):

- при нулевом расходе (если жидкость неподвижна) обе трубки колеблются в одной фазе (1);
- $\bullet$  при возникновении массового расхода колебание на входе в трубку замедляется (2), а на выходе ускоряется (3).

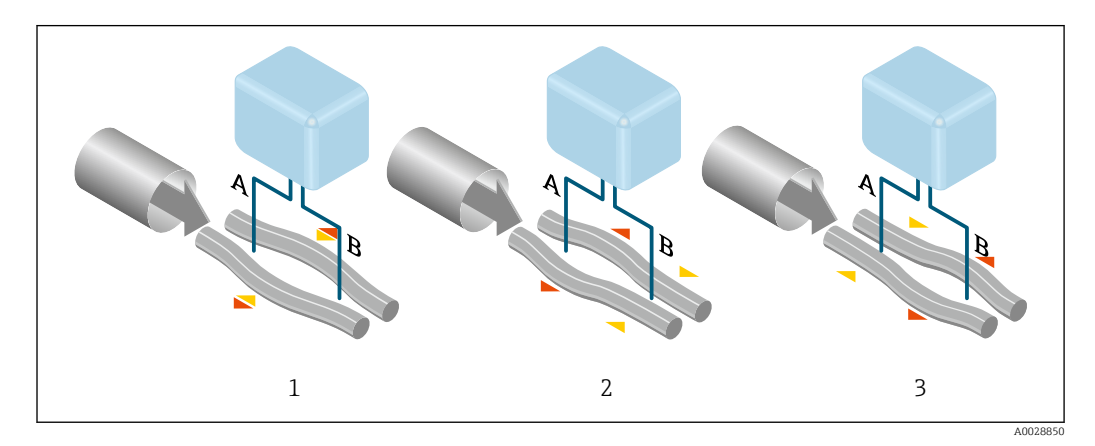

Разность фаз (А-В) увеличивается по мере увеличения массового расхода. Электродинамические датчики регистрируют колебания трубок на входе и выходе. Равновесие системы обеспечивается за счет колебания двух измерительных трубок в противофазе.

Эффективность данного принципа измерения не зависит от температуры, давления, вязкости, проводимости среды и профиля потока.

#### Измерение плотности

Непрерывно возбуждаемые колебания измерительной трубки возникают строго на ее резонансной частоте. При изменении массы и, как следствие, плотности колеблющейся системы (состоящей из измерительной трубки и жидкости), частота колебаний автоматически корректируется. Таким образом, резонансная частота зависит от плотности среды. Эта зависимость используется в микропроцессоре для расчета сигнала плотности.

#### Измерение объемного расхода

Кроме измерения массового расхода, прибор используется для расчета объемного расхода.

## Измерение температуры

Для расчета коэффициента компенсации температурного воздействия определяется температура измерительной трубки. Этот сигнал соответствует рабочей температуре, а также используется в качестве выходного сигнала.

<span id="page-7-0"></span>Измерительная система Измерительная система состоит из преобразователя и датчика. Преобразователь и датчик устанавливаются раздельно. Они соединяются между собой соединительными кабелями.

#### Преобразователь

Доступны два исполнения преобразователя.

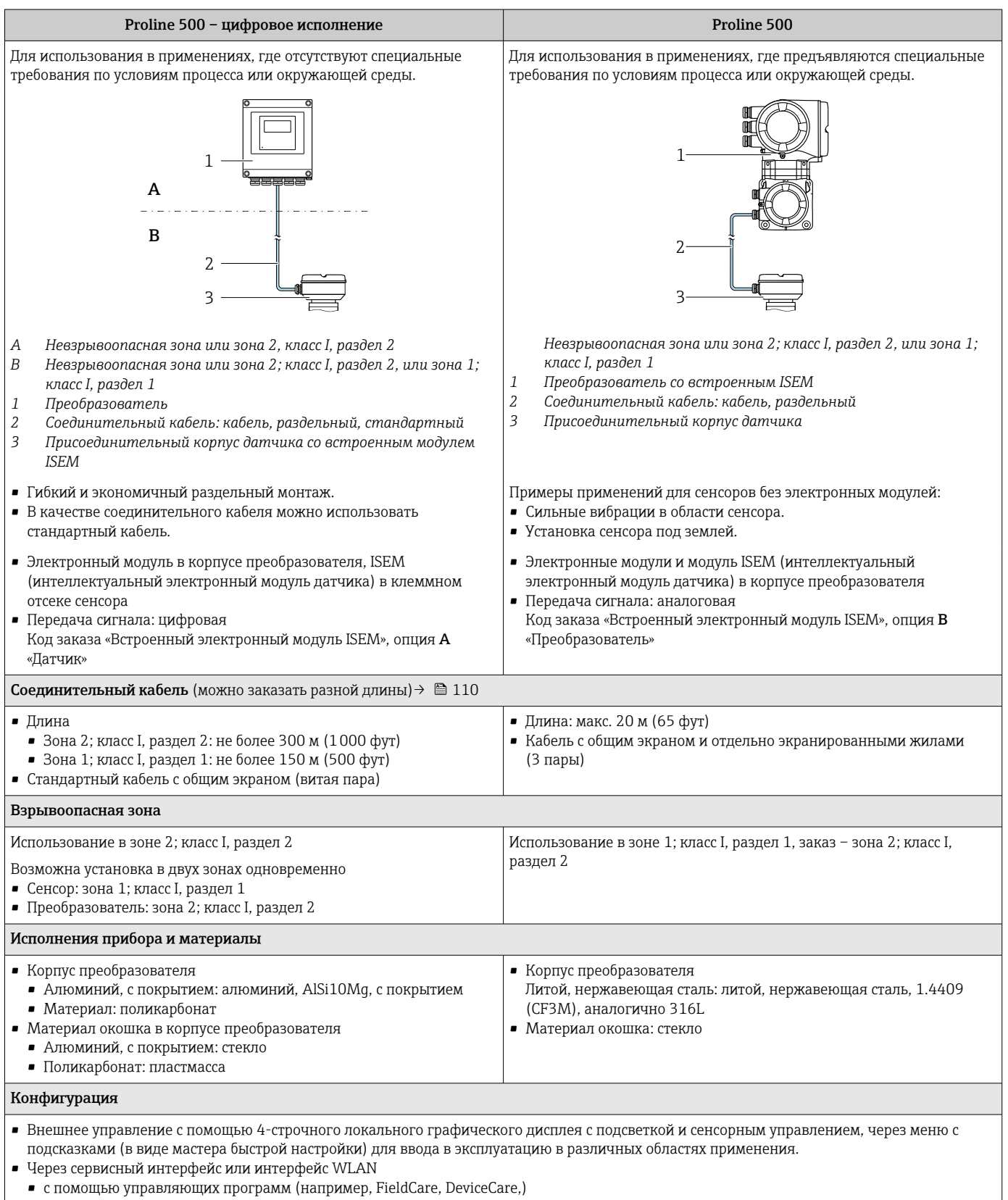

• посредством веб-сервера (доступ с помощью веб-браузера, такого как Microsoft Internet Explorer, Microsoft Edge)

#### Клеммный отсек сенсора

<span id="page-8-0"></span>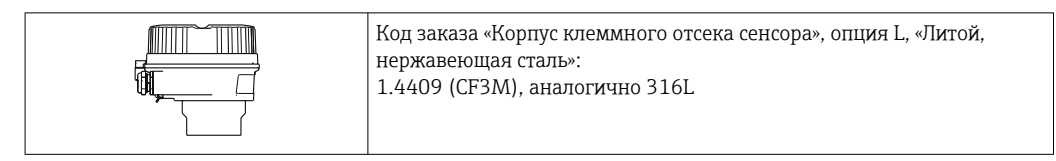

#### Датчик

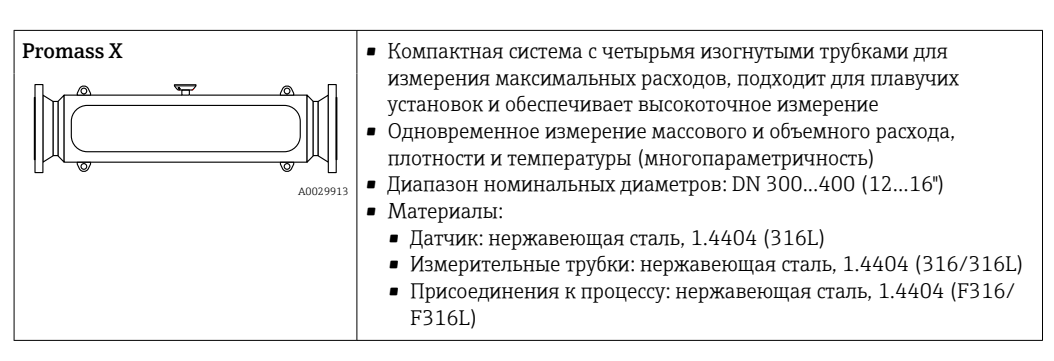

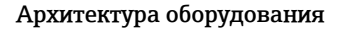

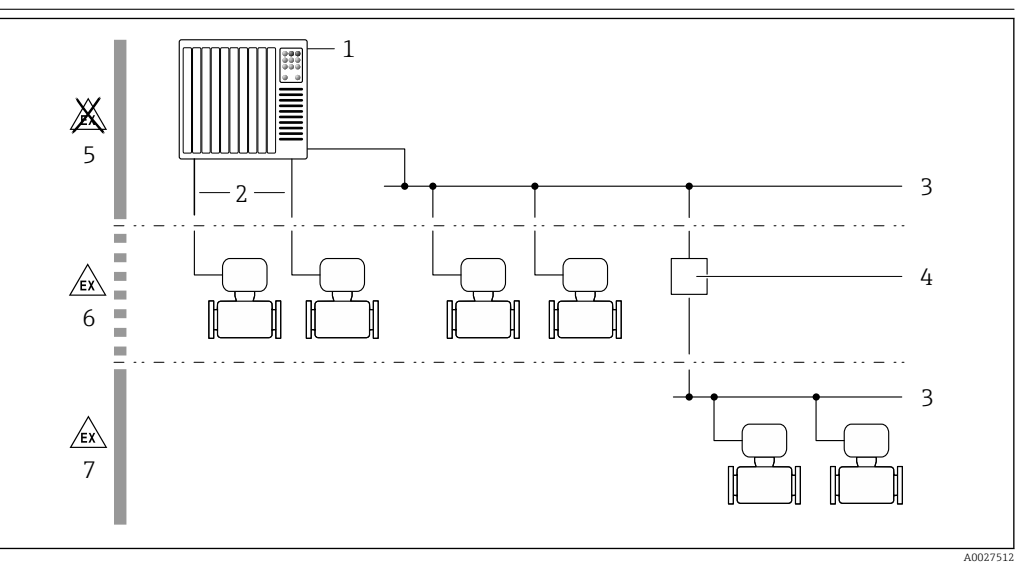

 $\Box$  1 Возможности интегрирования измерительных приборов в систему

- $\it 1$ Система управления (например, ПЛК)
- $\overline{2}$ Соединительный кабель (0/4-20 мА НАRТ и т. п.)
- $\overline{3}$ Полевая шина
- $\sqrt{4}$ Соединитель
- 5 Невзрывоопасная зона
- $\boldsymbol{6}$ Взрывоопасная зона: зона 2; класс I, раздел 2  $\overline{7}$
- Взрывоопасная зона: зона 1; класс I, раздел 1

#### Обеспечение безопасности **IT-безопасность**

Гарантия изготовителя действует только при условии, что прибор смонтирован и эксплуатируется в соответствии с настоящим руководством по эксплуатации. Прибор имеет встроенные механизмы обеспечения защиты, предотвращающие внесение каких-либо непреднамеренных изменений в его настройки.

Оператор должен самостоятельно реализовать меры по IT-безопасности, дополнительно защищающие прибор и связанные с ним процессы обмена данными, в соответствии со стандартами безопасности, принятыми на конкретном предприятии.

#### IT-безопасность прибора

Прибор снабжен набором специальных функций, реализующих защитные меры на стороне оператора. Эти функции доступны для настройки пользователем и при правильном

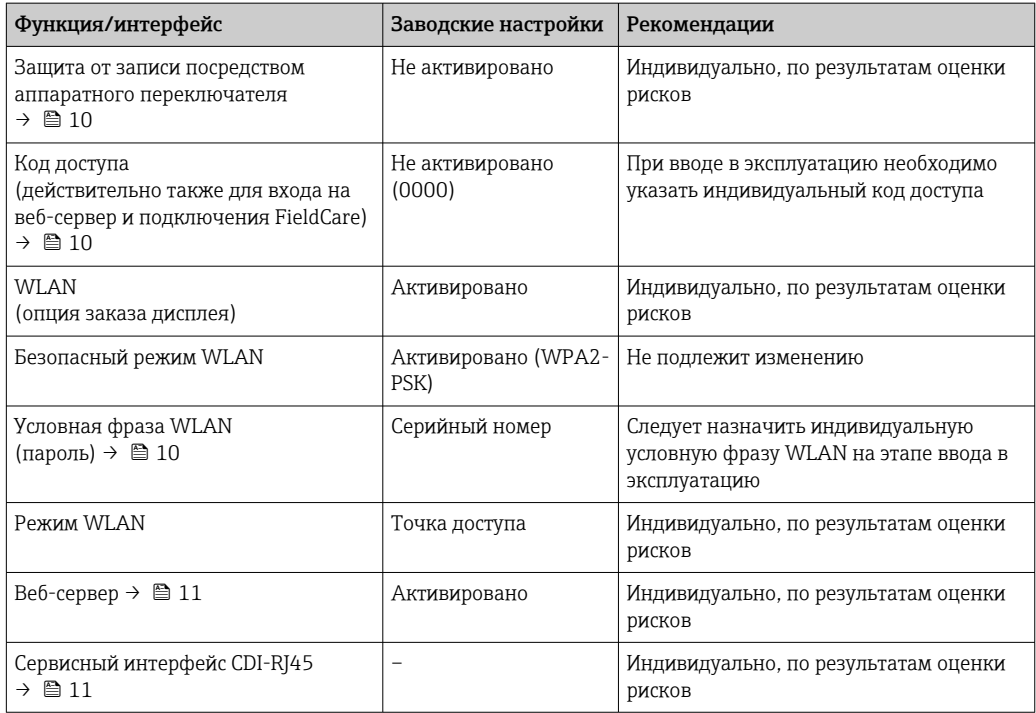

применении обеспечивают повышенную эксплуатационную безопасность. Обзор наиболее важных функций приведен в следующем разделе.

Защита доступа на основе аппаратной защиты от записи

Доступ для записи к параметрам прибора посредством местного дисплея, веб-браузера или программного обеспечения (например, FieldCare, DeviceCare) можно деактивировать с помощью переключателя защиты от записи (DIP-переключателя на основной плате). При активированной аппаратной защите от записи параметры доступны только для чтения.

Прибор поставляется с деактивированной аппаратной защитой от записи.

#### Защита от записи на основе пароля

Доступна установка различных паролей для защиты параметров прибора от записи и доступа к прибору посредством интерфейса WLAN.

• Пользовательский код доступа

Поступ для записи к параметрам прибора посредством местного дисплея, веб-браузера или программного обеспечения (например, FieldCare, DeviceCare). Авторизация доступа однозначно регулируется посредством индивидуального пользовательского кода доступа.

 $\blacksquare$  Пароль WLAN

Сетевой ключ защищает соединение между устройством управления (например, портативным компьютером или планшетом) и прибором по интерфейсу WLAN, который можно заказать дополнительно.

• Режим инфраструктуры

Если прибор работает в режиме инфраструктуры, то пароль WLAN соответствует паролю WLAN, настроенному на стороне оператора.

#### Пользовательский код доступа

Поступ для записи к параметрам прибора посредством местного дисплея,, веб-браузера или программного обеспечения (например FieldCare, DeviceCare) можно защитить произвольно задаваемым пользовательским кодом доступа.

WLAN passphrase: работа в качестве точки доступа WLAN

Соединение между управляющим устройством (например, ноутбуком или планшетом) и прибором посредством интерфейса WLAN, который можно заказать дополнительно, защищено сетевым ключом. WLAN-аутентификация сетевого ключа соответствует стандарту IEEE 802.11.

<span id="page-10-0"></span>При поставке прибора сетевой ключ устанавливается определенным образом в зависимости от конкретного прибора. Его можно изменить в разделе подменю WLAN settings, параметр параметр WLAN passphrase.

#### Режим инфраструктуры

Соединение между прибором и точкой доступа WLAN защищено посредством SSID и пароля на стороне системы. По вопросам доступа обращайтесь к соответствующему системному администратору.

Общие указания по использованию паролей

- Код доступа и сетевой ключ, установленные в приборе при поставке, следует изменить при вводе в эксплуатацию.
- При создании и управлении кодом доступа и сетевым ключом следуйте общим правилам создания надежных паролей.
- Ответственность за управление и аккуратное обращение с кодом доступа и сетевым ключом лежит на пользователе.

#### Доступ посредством веб-сервера

Эксплуатацию и настройку прибора можно осуществлять с помощью веб-браузера благодаря наличию встроенного веб-сервера. При этом используется соединение через сервисный интерфейс (CDI-RI45) или интерфейс WLAN. Для исполнений прибора с протоколами связи EtherNet/IP и PROFINET подключение также осуществляется через подключение клемм для передачи сигнала с помощью EtherNet/IP или PROFINET (разъем RJ45).

В поставляемых приборах веб-сервер активирован. При необходимости (например, по окончании ввода в эксплуатацию) веб-сервер можно деактивировать в меню параметр Функциональность веб-сервера.

Информацию о приборе и его состоянии на странице входа в систему можно скрыть. За счет этого предотвращается несанкционированный доступ к этой информации.

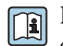

Подробные сведения о параметрах прибора см. в документе: «Описание параметров прибора» → ■ 114

Доступ через OPC-UA

Программный пакет «OPC UA Server» можно использовать для тех вариантов исполнения прибора, которые пригодны для работы с протоколом связи HART  $\rightarrow \equiv 109$ .

С помощью программного пакета «OPC UA Server» прибор может связываться с клиентами OPC UA.

Доступ к серверу OPC UA, встроенному в прибор, можно получить через точку доступа WLAN с помощью интерфейса WLAN (который можно заказать дополнительно) или через сервисный интерфейс (CDI-RJ45) по сети Ethernet. Права доступа и авторизация задаются в отдельной конфигурации.

Согласно спецификации ОРС UA (МЭК 62541) поддерживаются следующие режимы безопасности:

- Не выбрано;
- $\blacksquare$  Basic128Rsa15 сигнатура;
- $\blacksquare$  Basic128Rsa15 сигнатура и шифрование.

Доступ через сервисный интерфейс (CDI-RJ45)

Прибор можно подключить к сети через сервисный интерфейс (CDI-RJ45). Специальные функции прибора гарантируют безопасную работу прибора в сети.

Рекомендуется использовать актуальные отраслевые стандарты и нормативы, разработанные национальными и международными комитетами по безопасности, например MЭК/ISA62443

или IEEE. Сюда относятся такие меры организационной безопасности, как назначение авторизации доступа, а также такие технические меры, как сегментация сети.

Преобразователи во взрывозащищенном исполнении Ex de запрещается подключать через  $\vert \mathbf{1} \vert$ сервисный интерфейс (CDI-RJ45)!

Код заказа «Сертификат преобразователя и датчика», опции (Ex de): BA, BB, C1, C2, GA, GB, MA, MB, NA, NB.

Прибор можно интегрировать в кольцевую топологию. Прибор интегрируется с помощью подключения клемм для передачи сигнала (выход 1) и подключения к сервисному интерфейсу (CDI-RJ45) .

# вход;

<span id="page-12-0"></span>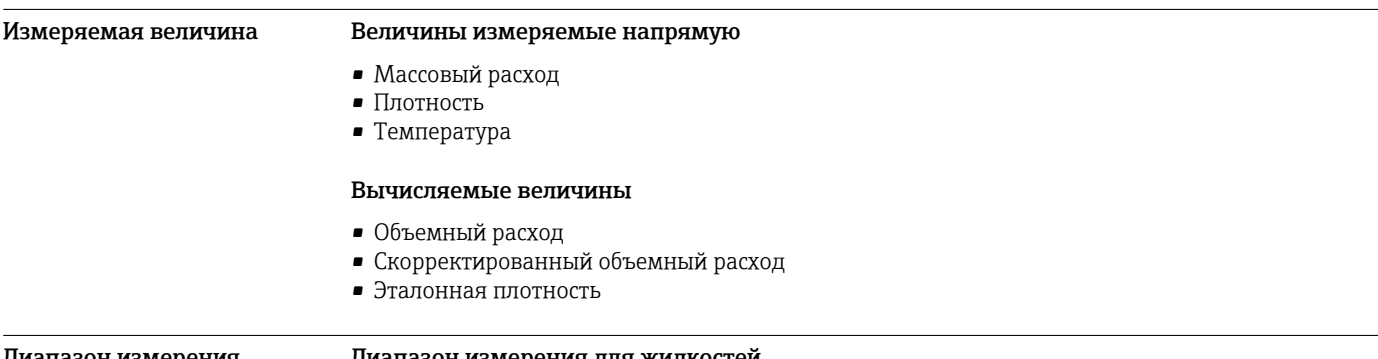

#### Диапазон измерения Диапазон измерения для жидкостей

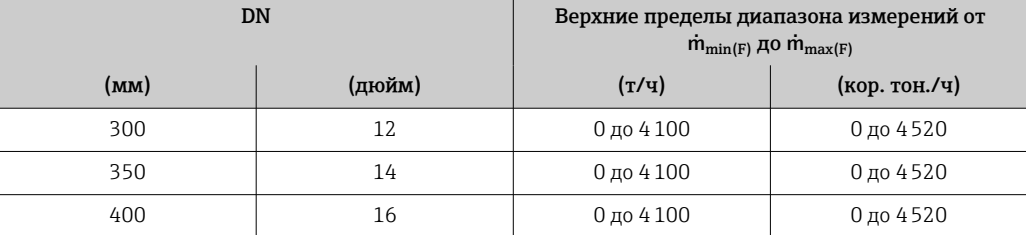

#### Диапазон измерения для газов

Верхний предел измерений зависит от плотности и скорости распространения звуковой волны в использующемся газе и может быть определен по следующей формуле:  $\dot{m}_{\text{max}(G)} = \text{MHMMYM} (\dot{m}_{\text{max}(F)} \cdot \rho_G : x ; \rho_G \cdot c_G \cdot \pi/2 \cdot (d_i)^2 \cdot 3600).$ 

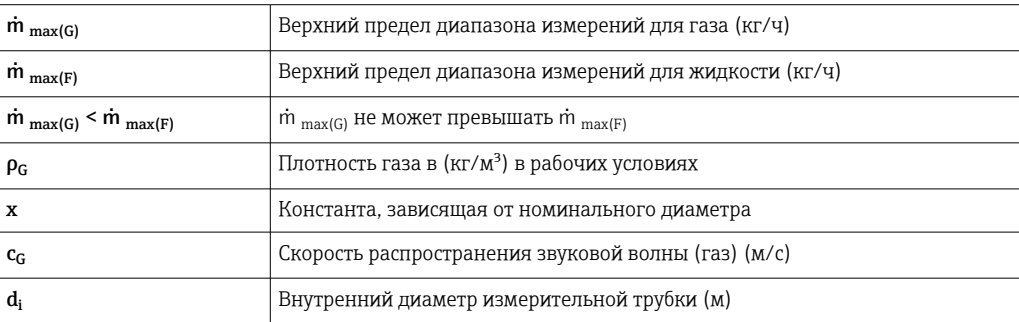

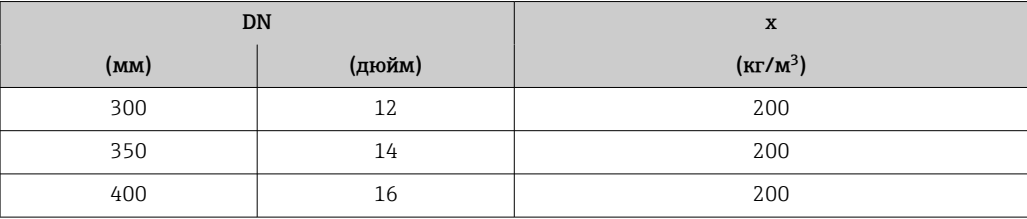

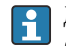

Для определения диапазона измерений используется программное обеспечение для определения размеров – *Applicator*  $\rightarrow$   $\blacksquare$  112.

# Пример расчета для газа

• Датчик: Promass X, DN 350

- $\blacksquare$  Газ: воздух плотностью 60,3 kg/m<sup>3</sup> (при 20 °С и 50 бар)
- Диапазон измерений (жидкость): 70000 кг/ч
- $x = 200 \text{ kg/m}^3$  (для Promass X, DN 350)

Максимальный верхний предел диапазона измерений:

m<br> $m_{\text{max(G)}} = m_{\text{max(F)}} \cdot \rho_G : x = 70000 \text{ kT} / 4 \cdot 60.3 \text{ kg/m}^3 : 200 \text{ kg/m}^3 = 21105 \text{ kT} / 4$ 

<span id="page-13-0"></span>Рекомендованный диапазон измерений Пределы расхода → ■ 69 Рабочий диапазон Более 1000:1. измерения расхода Значения расхода, вышедшие за предварительно установленные пределы диапазона измерения, не отсекаются электронным модулем, т.е. сумматор регистрирует значения в нормальном режиме. Входной сигнал Варианты входов и выходов → ■ 16 Внешние измеряемые величины Для повышения точности измерения определенных измеряемых величин или для расчета скорректированного объемного расхода газа в системе автоматизации может происходить непрерывная запись различных измеряемых величин в измерительный прибор: • Рабочее давление для повышения точности (специалисты Endress+Hauser рекомендуют использовать соответствующий измерительный прибор для измерения абсолютного давления, например Cerabar M или Cerabar S); • Температура среды для повышения точности (например. iTEMP): • Эталонная плотность для расчета скорректированного объемного расхода для газов. В компании Endress+Hauser можно заказать различные преобразователи давления и f приборы, предназначенные для измерения температуры, см. раздел «Принадлежности»  $\rightarrow \blacksquare$  113 Рекомендуется выполнять считывание внешних измеренных значений для вычисления скорректированного объемного расхода. Протокол HART Измеряемые величины записываются из системы автоматизации в измерительный прибор по протоколу HART. Преобразователь давления должен поддерживать следующие функции протокола:  $\overline{\phantom{a}}$  Протокол HART  $\blacksquare$ Пакетный режим Токовый вход Измеренные значения записываются из системы автоматизации в измерительный прибор через токовый вход → ■ 14. Цифровая связь Измеренные значения могут записываться из системы автоматизации в измерительный прибор с помощью: · FOUNDATION Fieldbus · PROFIBUS DP  $\blacksquare$  PROFIBUS PA · Modbus RS485 ■ EtherNet/IP · PROFINET Токовый вход 0/4-20 мА

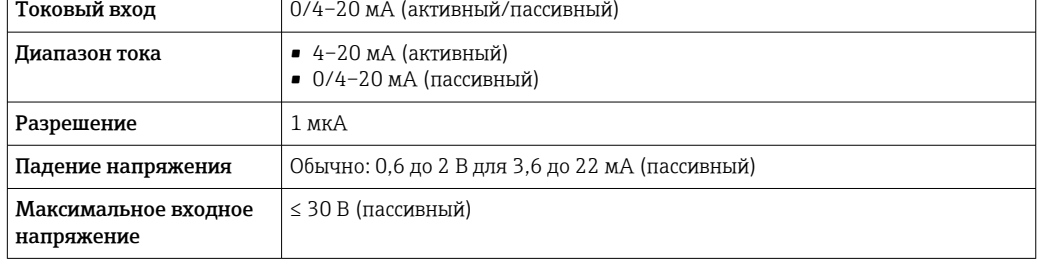

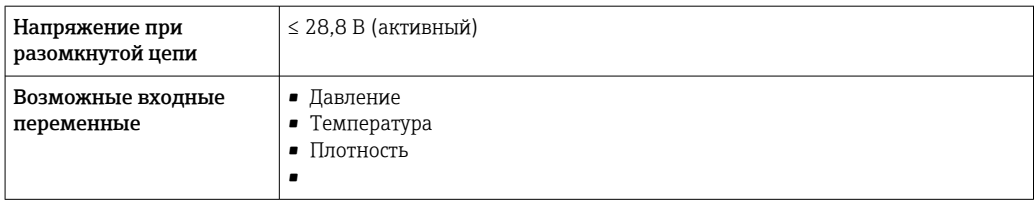

#### входной сигнал состояния.

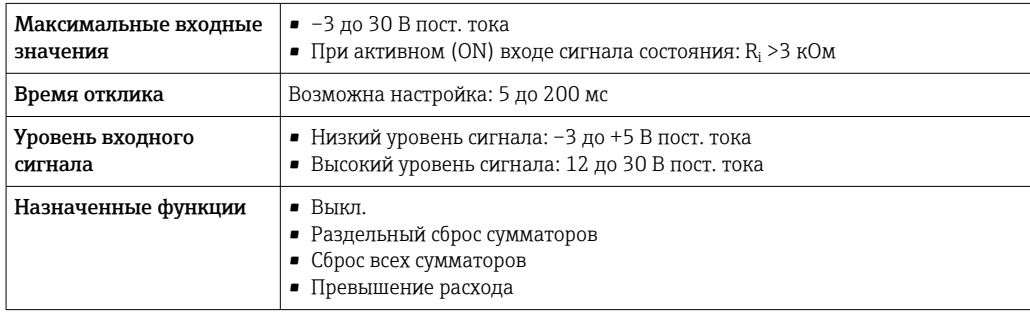

# выход;

<span id="page-15-0"></span>Варианты выходов и входов

В зависимости от опции, выбранной для выхода/входа 1, для других выходов и входов доступны различные опции. Для каждого из выходов/входов 1–4 можно выбрать только одну опцию. Следующую таблицу следует читать по вертикали (↓).

Пример: если для выхода/входа 1 была выбрана опция BA (токовый выход 4–20 мА HART), то для выхода 2 доступна одна из опций A, B, D, E, F, H, I или J, и для выходов 3 и 4 – одна из опций A, B, D, E, F, H, I или J.

#### Выход/вход 1 и опции для выхода/входа 2

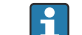

Опции для выхода/входа 3 и 4

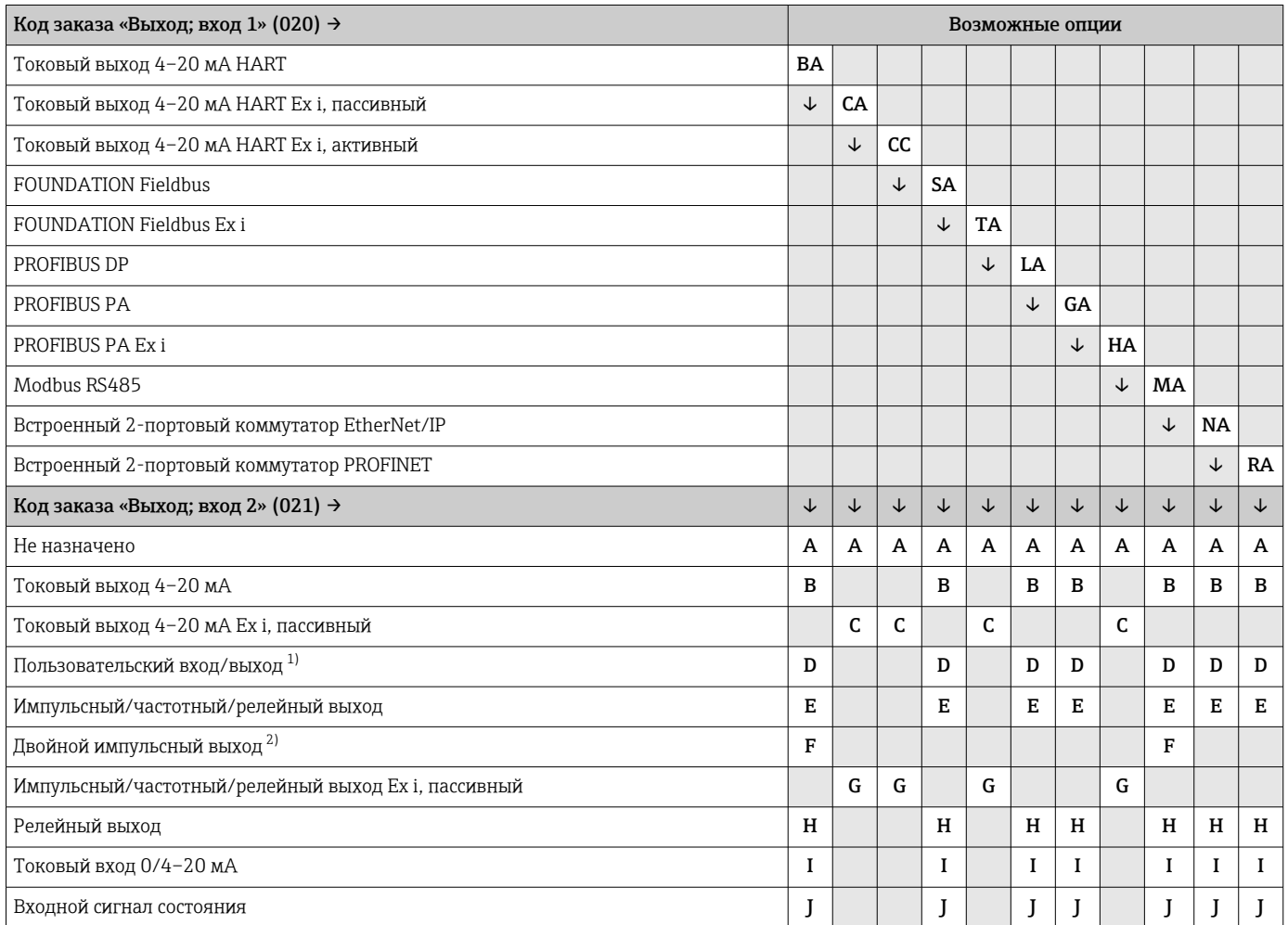

1) В качестве пользовательского входа/выхода можно назначить определенный вход или выход → ■ 23.

2) Если для выхода/входа 2 (021) выбран двойной импульсный выход (F), то для выхода/входа 3 (022) доступна к выбору только опция двойного импульсного выхода (F).

# Выход/вход 1 и опции для выхода/входа 3 и 4

 $\Box$  Опции для выхода/входа 2 →  $\Box$  16

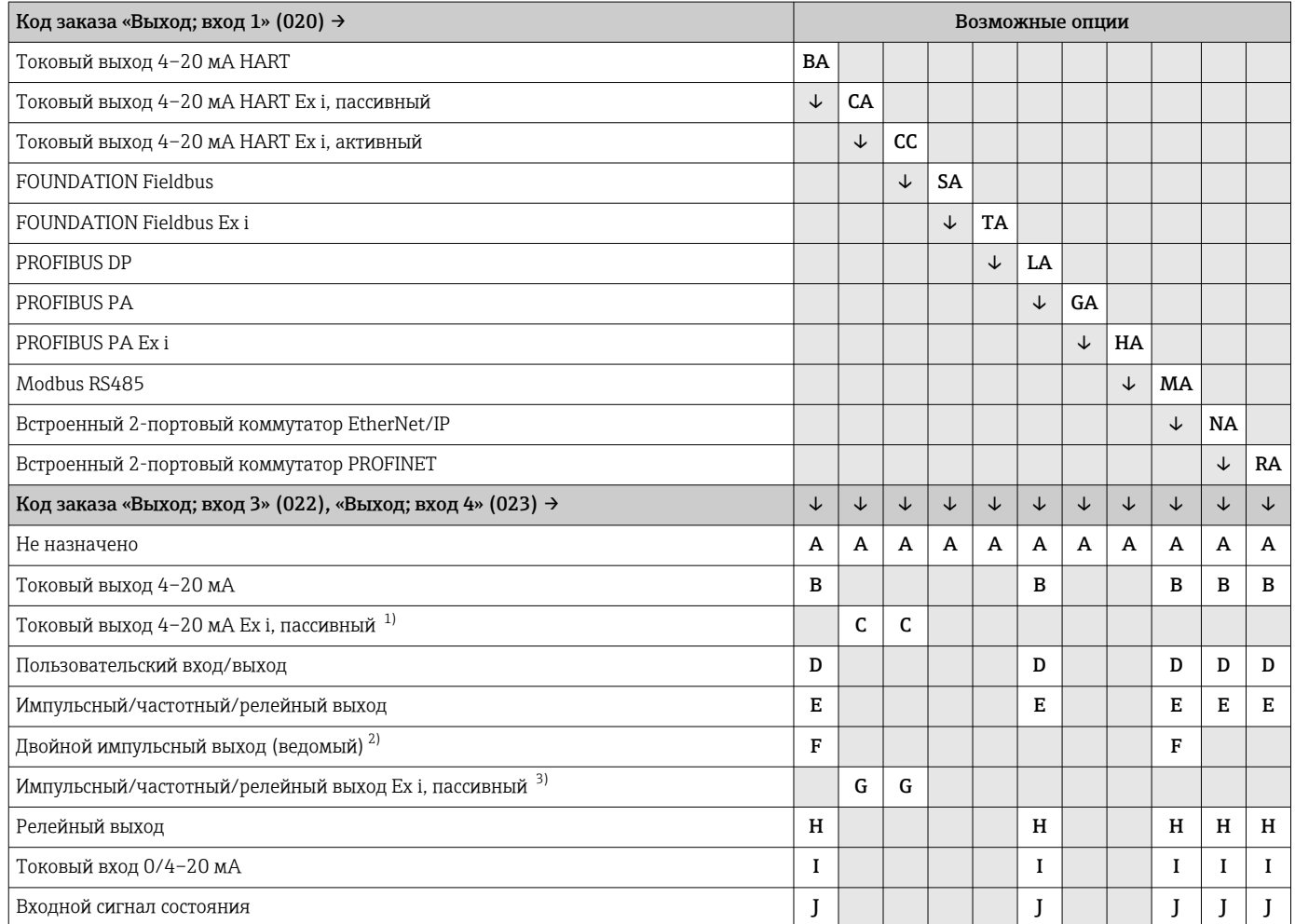

1) Для выхода/входа 4 токовый выход 4–20 мА Ex i, пассивный (C), не предусмотрен.<br>2) Опция двойного импульсного выхода (F) недоступна для входа/выхода 4.

2) Опция двойного импульсного выхода (F) недоступна для входа/выхода 4.<br>2) Пля выхода/входа 4 импульсный/частотный/релейный выход Ех і, пассиві

3) Для выхода/входа 4 импульсный/частотный/релейный выход Ex i, пассивный (G), не предусмотрен.

# <span id="page-17-0"></span>Выходной сигнал Токовый выход 4–20 мА HART

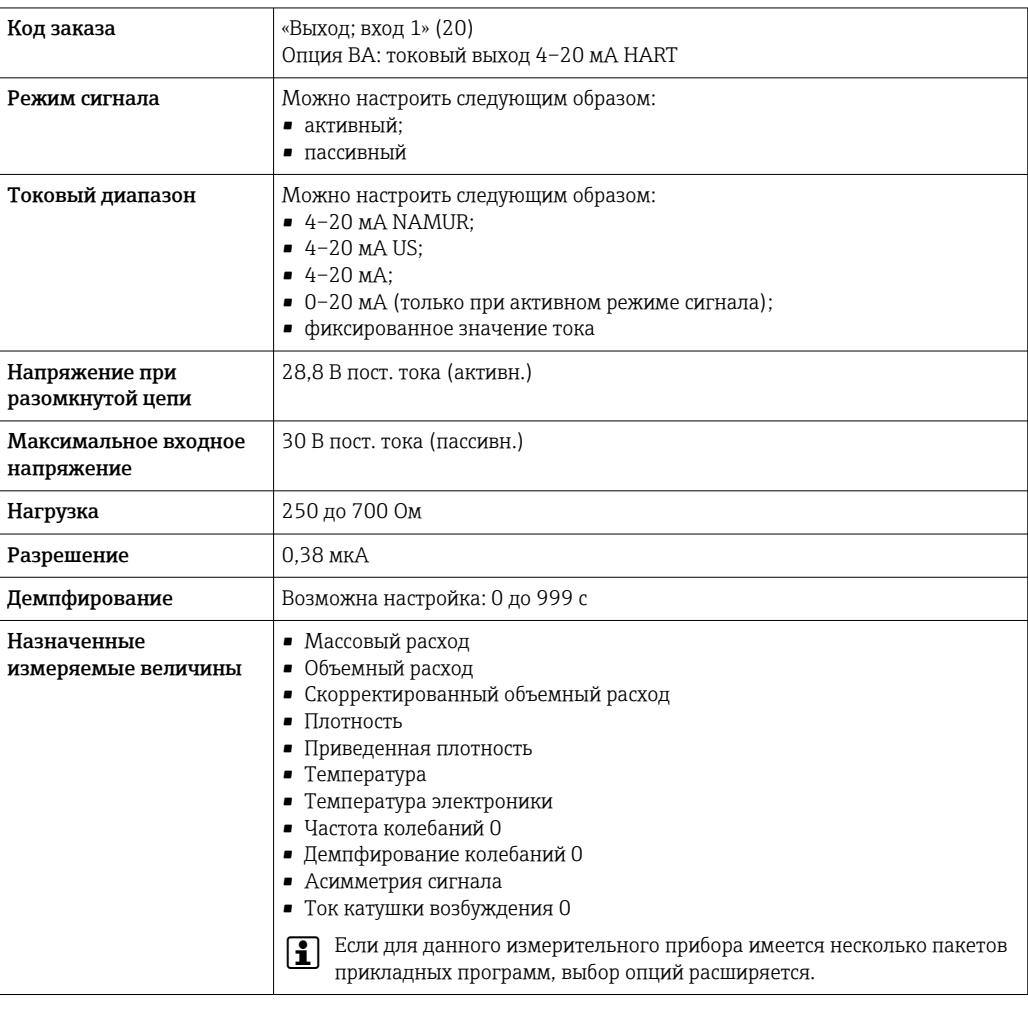

# Токовый выход 4–20 мА HART Ex i

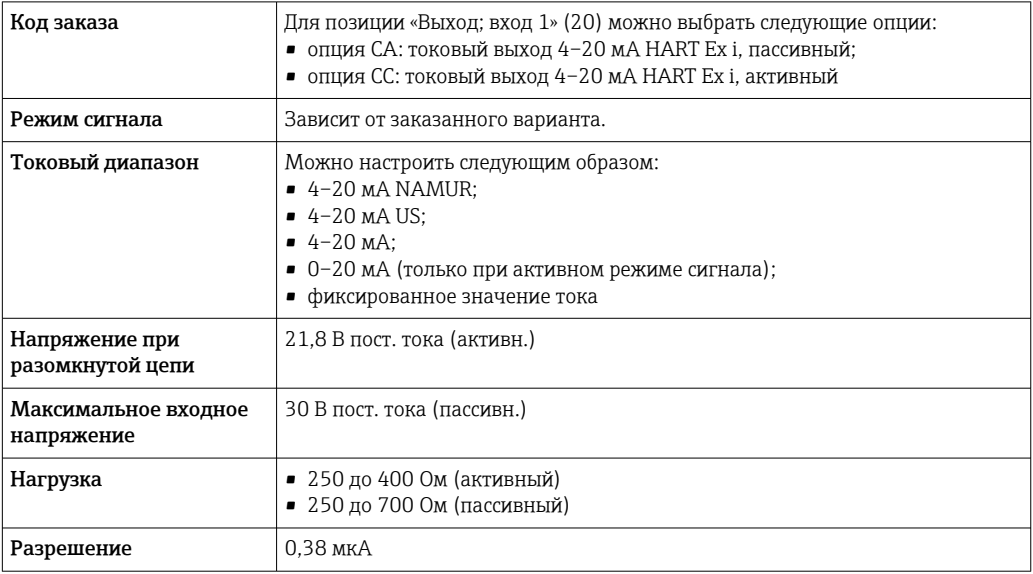

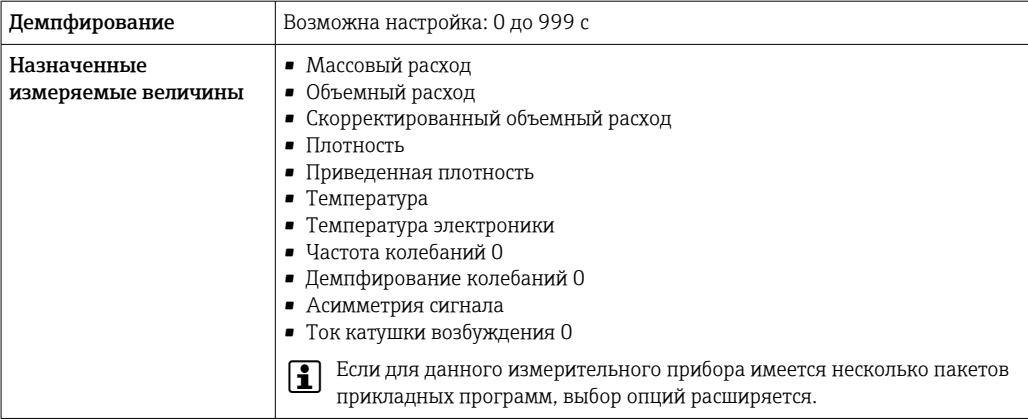

# **FOUNDATION Fieldbus**

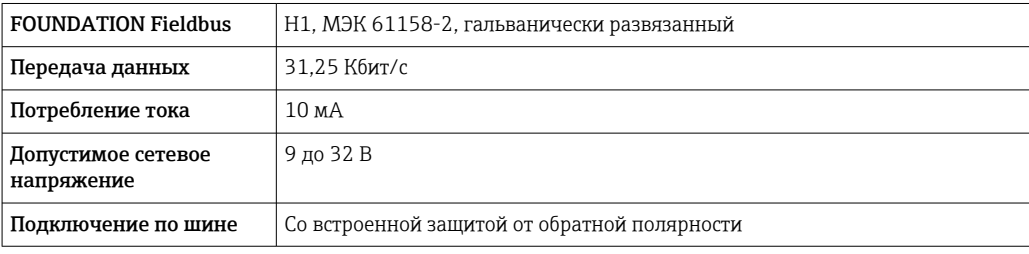

## **PROFIBUS DP**

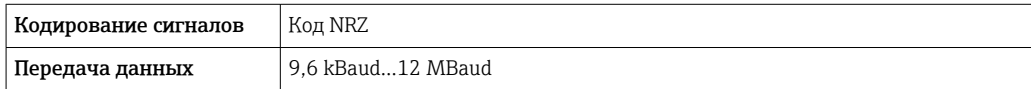

# PROFIBUS PA

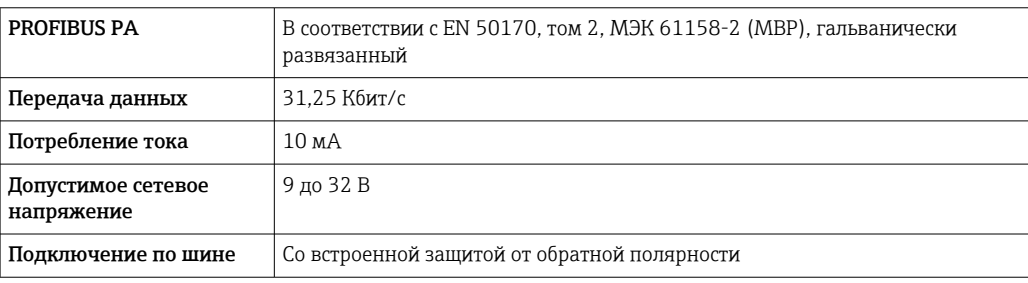

# Modbus RS485

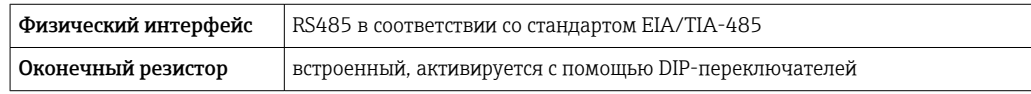

# ${\tt EtherNet/IP}$

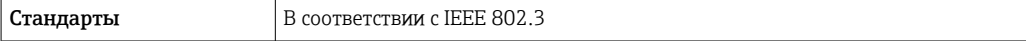

# **PROFINET**

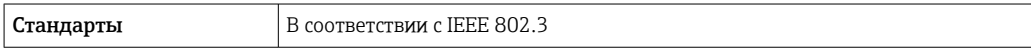

# Токовый выход 4–20 мА

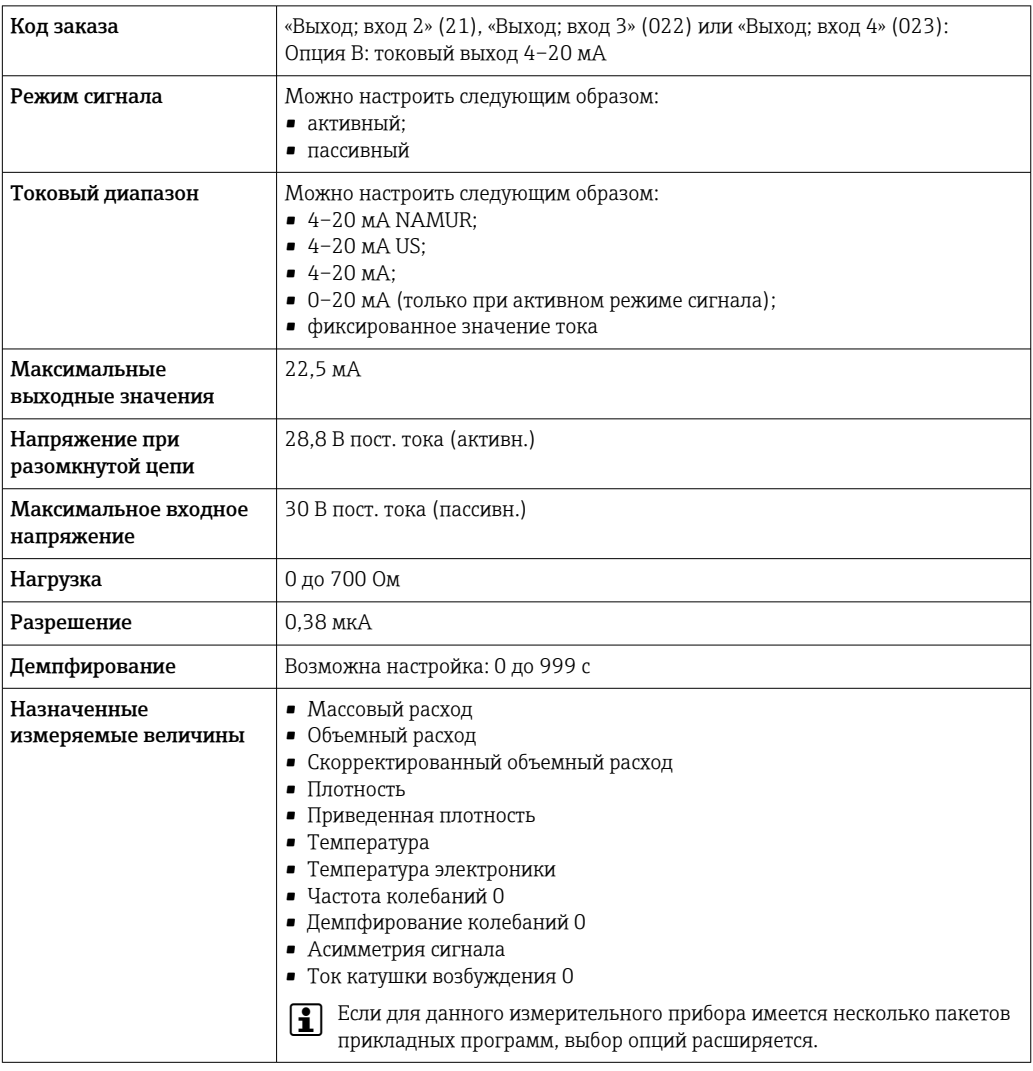

# Токовый выход 4–20 мА Ex i, пассивный

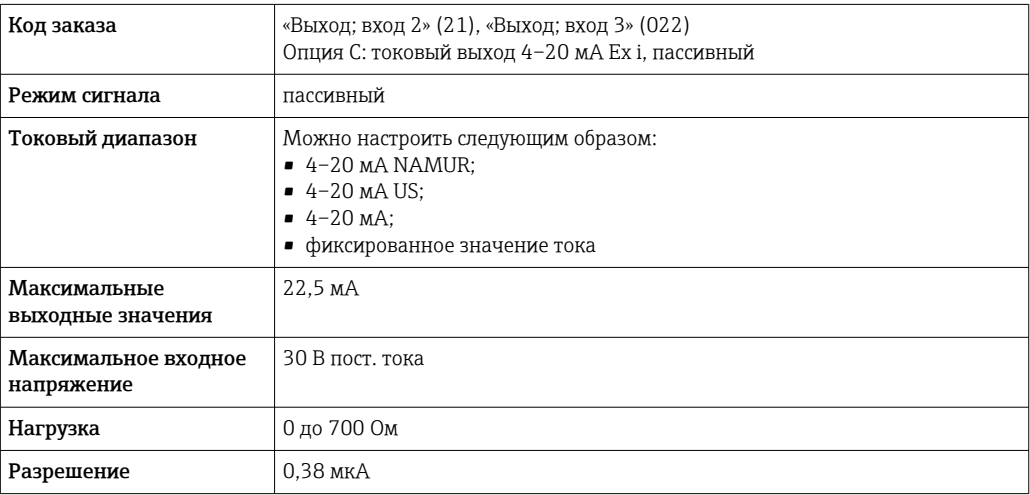

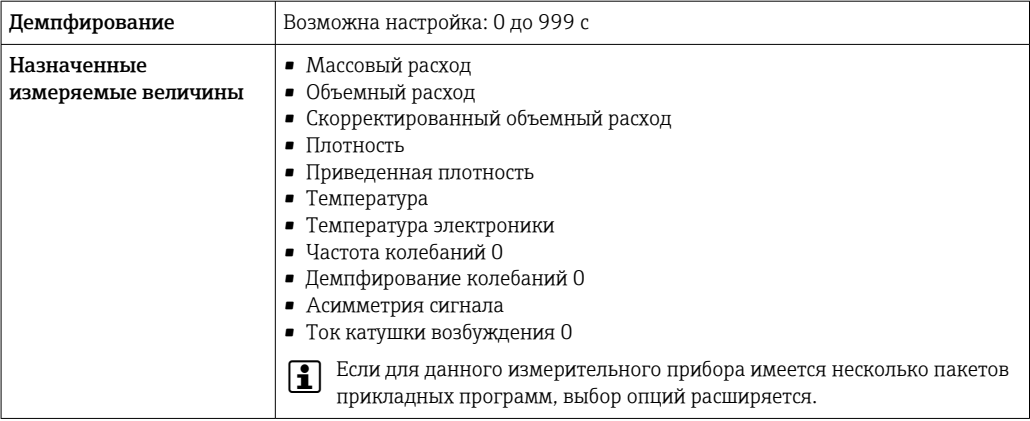

# импульсный/частотный/релейный выход;

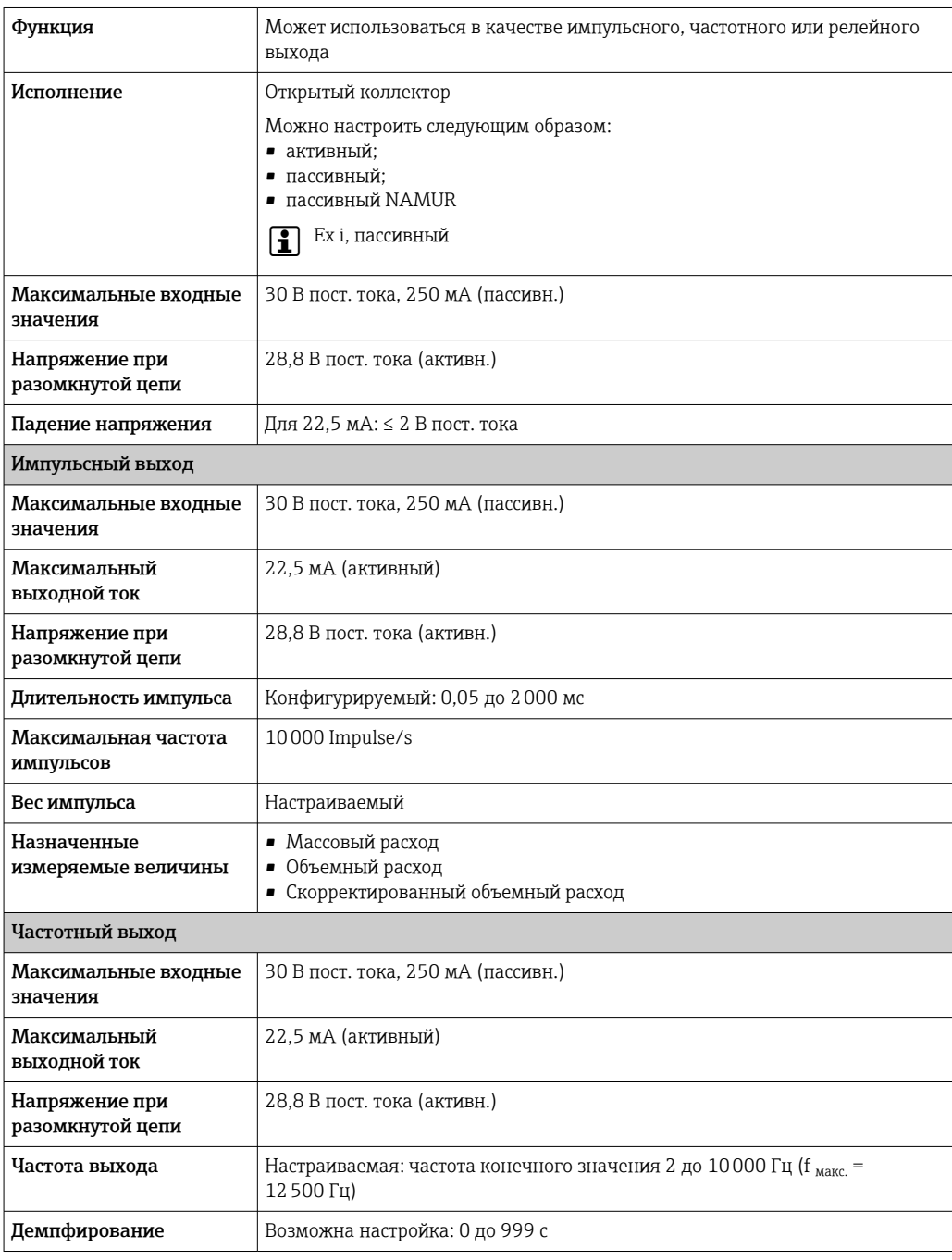

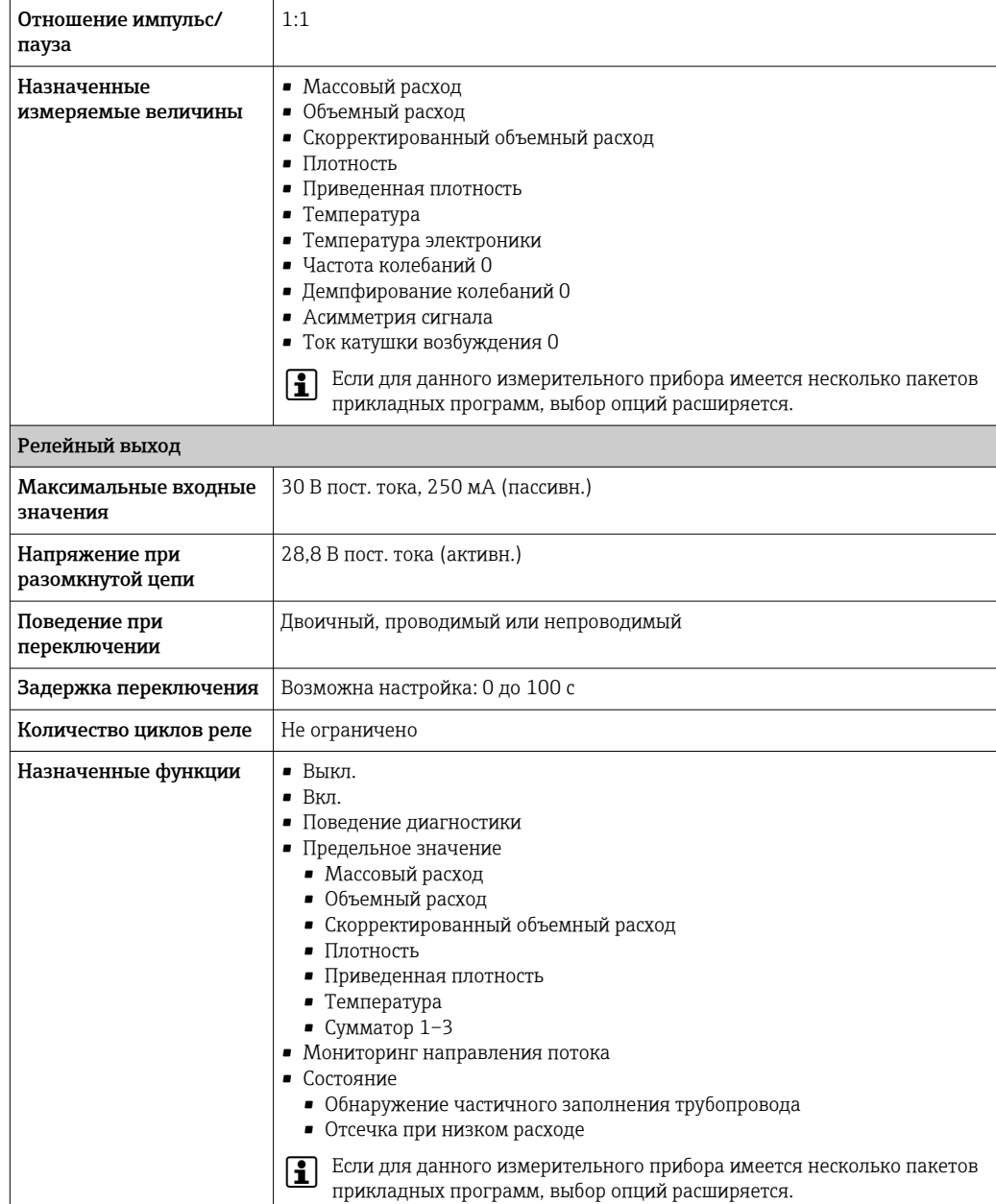

# Двойной импульсный выход

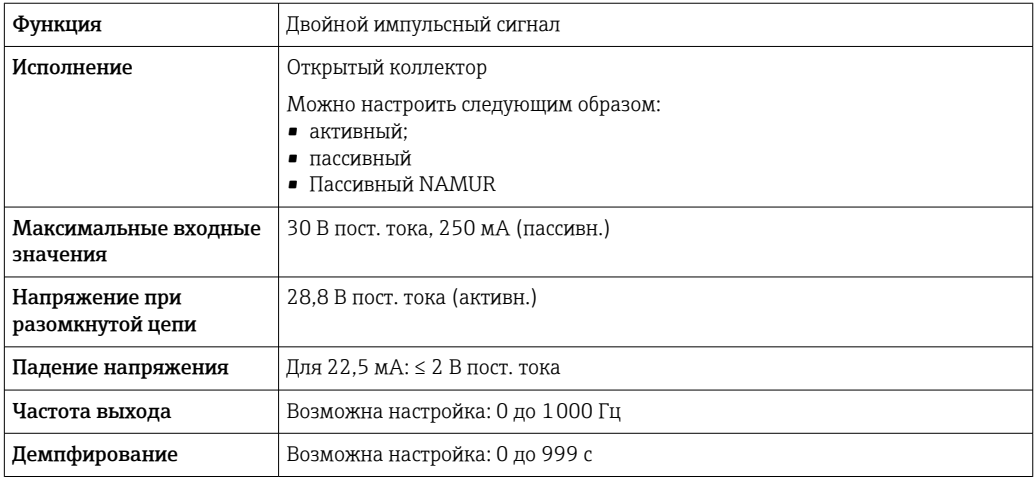

<span id="page-22-0"></span>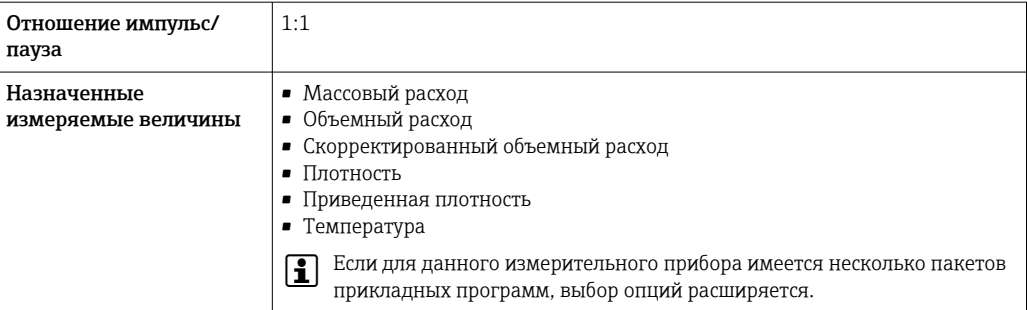

#### Релейный выход

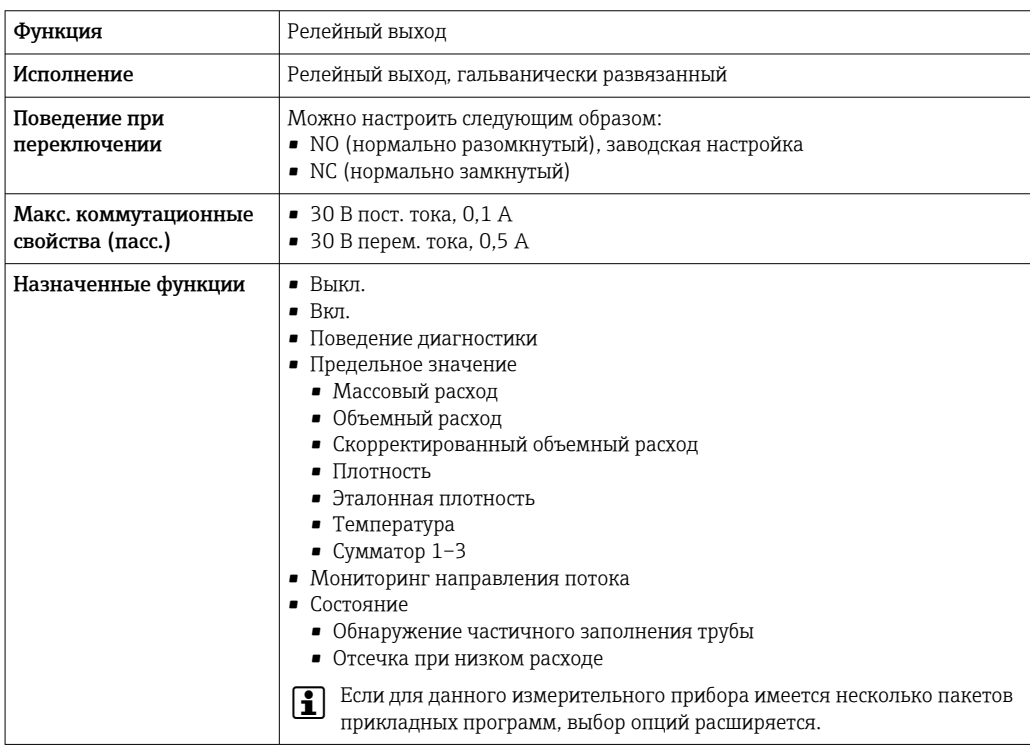

#### Пользовательский вход/выход

В процессе ввода в эксплуатацию пользовательскому входу/выходу присваивается один конкретный вход или выход (настраиваемый вход/выход).

Для назначения доступны следующие входы и выходы:

- токовый выход 4-20 мА (активный) или 0/4-20 мА (пассивный);
- импульсный/частотный/релейный выход;
- токовый вход 4-20 мА (активный) или 0/4-20 мА (пассивный);
- входной сигнал состояния.

В этом разделе описываются технические значения, соответствующие значениям входов и выходов.

## Аварийный сигнал

В зависимости от интерфейса информация о сбое выводится следующим образом:

#### Токовый выход HART

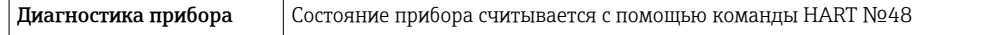

#### PROFIBUS PA

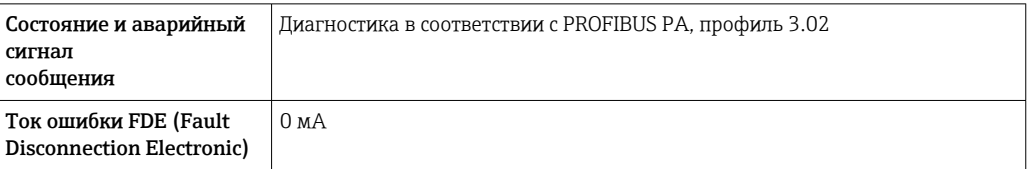

#### PROFIBUS DP

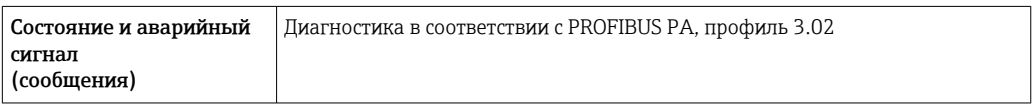

## EtherNet/IP

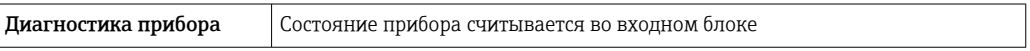

## PROFINET

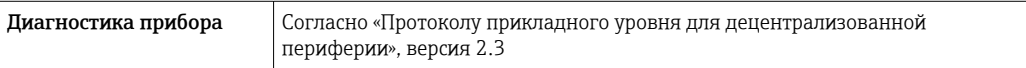

# FOUNDATION Fieldbus

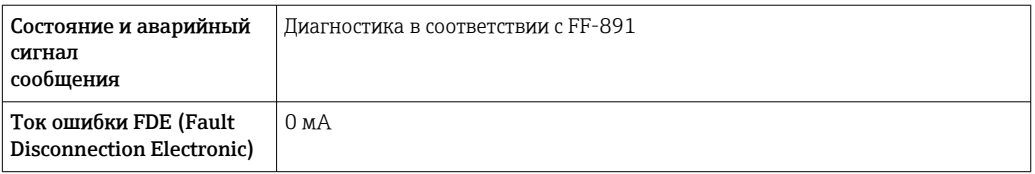

#### Modbus RS485

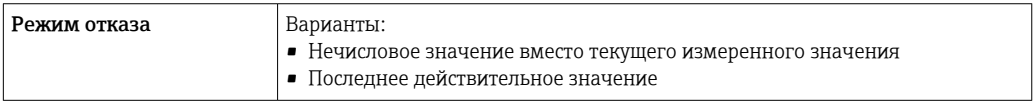

# Токовый выход 0/4...20 мА

# *4 ... 20 мА*

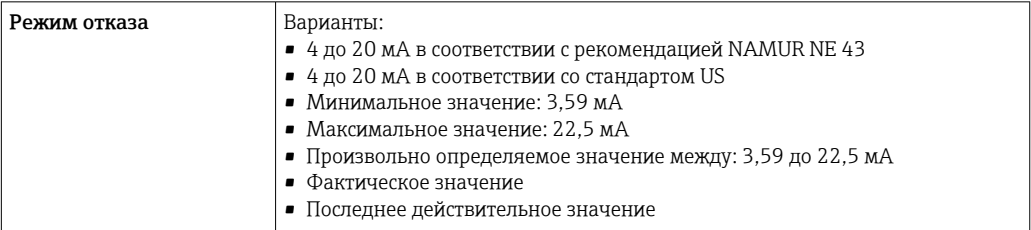

# *0 ... 20 мА*

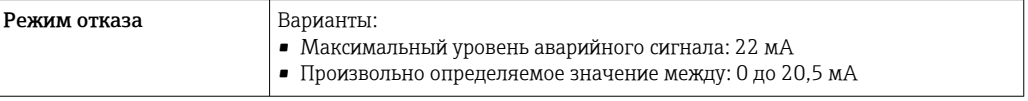

#### Импульсный/частотный/переключающий выход

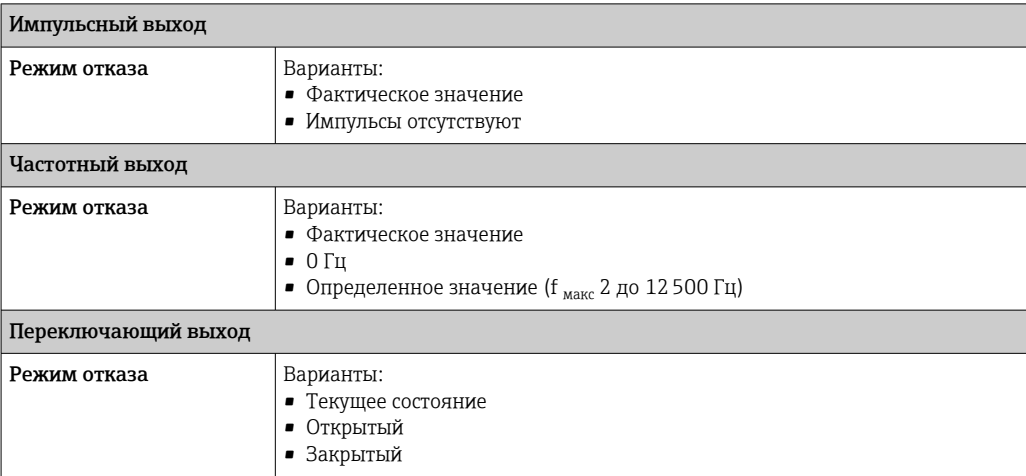

#### Релейный выход

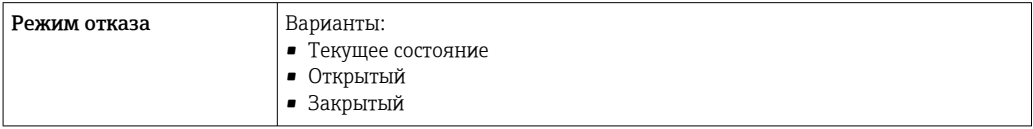

#### Местный дисплей

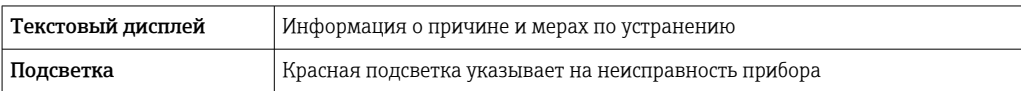

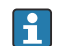

Сигнал состояния в соответствии с рекомендацией NAMUR NE 107

#### Интерфейс/протокол

- По системе цифровой связи:
- Протокол HART
- FOUNDATION Fieldbus
- PROFIBUS PA
- PROFIBUS DP
- Modbus RS485
- EtherNet/IP
- PROFINET
- Через сервисный интерфейс
	- Сервисный интерфейс CDI-RJ45
	- Интерфейс WLAN

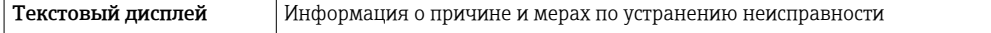

Дополнительная информация о дистанционном управлении  $\rightarrow$   $\blacksquare$  90  $\mid$  -  $\mid$ 

#### Веб-браузер

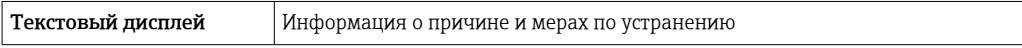

### <span id="page-25-0"></span>Светодиодные индикаторы (LED)

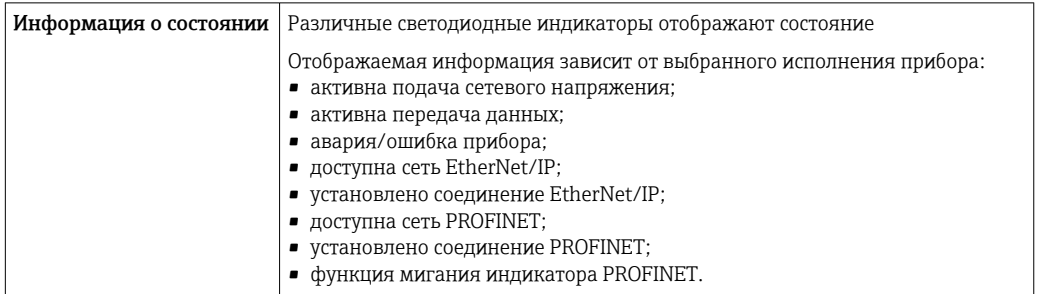

#### Значения, связанные с обеспечением безопасности

#### Данные по взрывозащищенному подключению

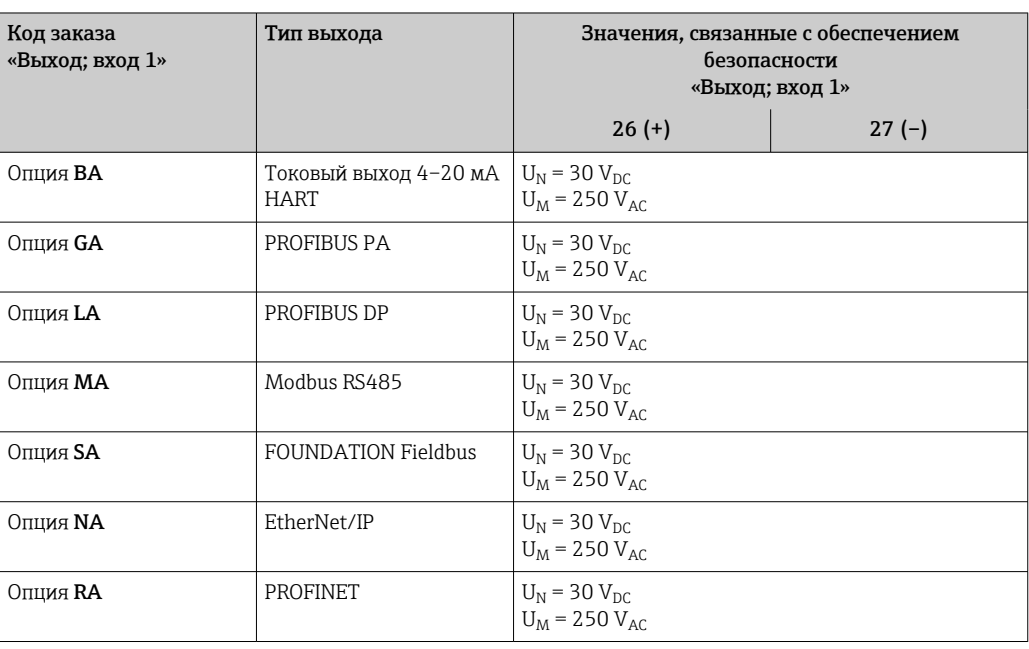

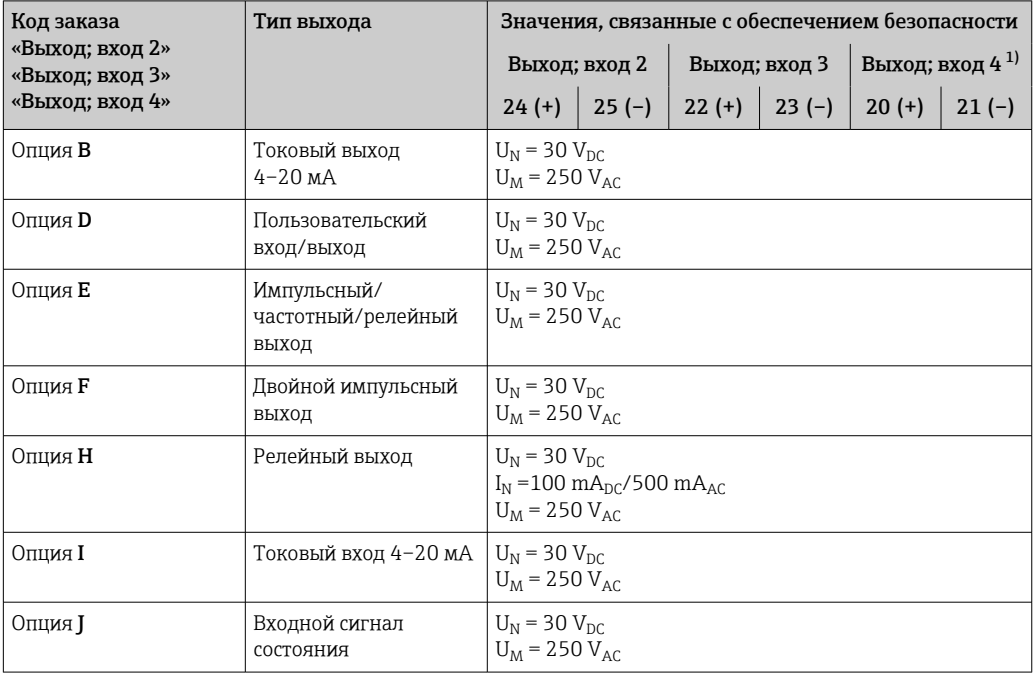

1) Код заказа «Выход; вход 4» доступен только для прибора Proline 500 с цифровым преобразователем.

#### <span id="page-26-0"></span>Значения для искробезопасного исполнения

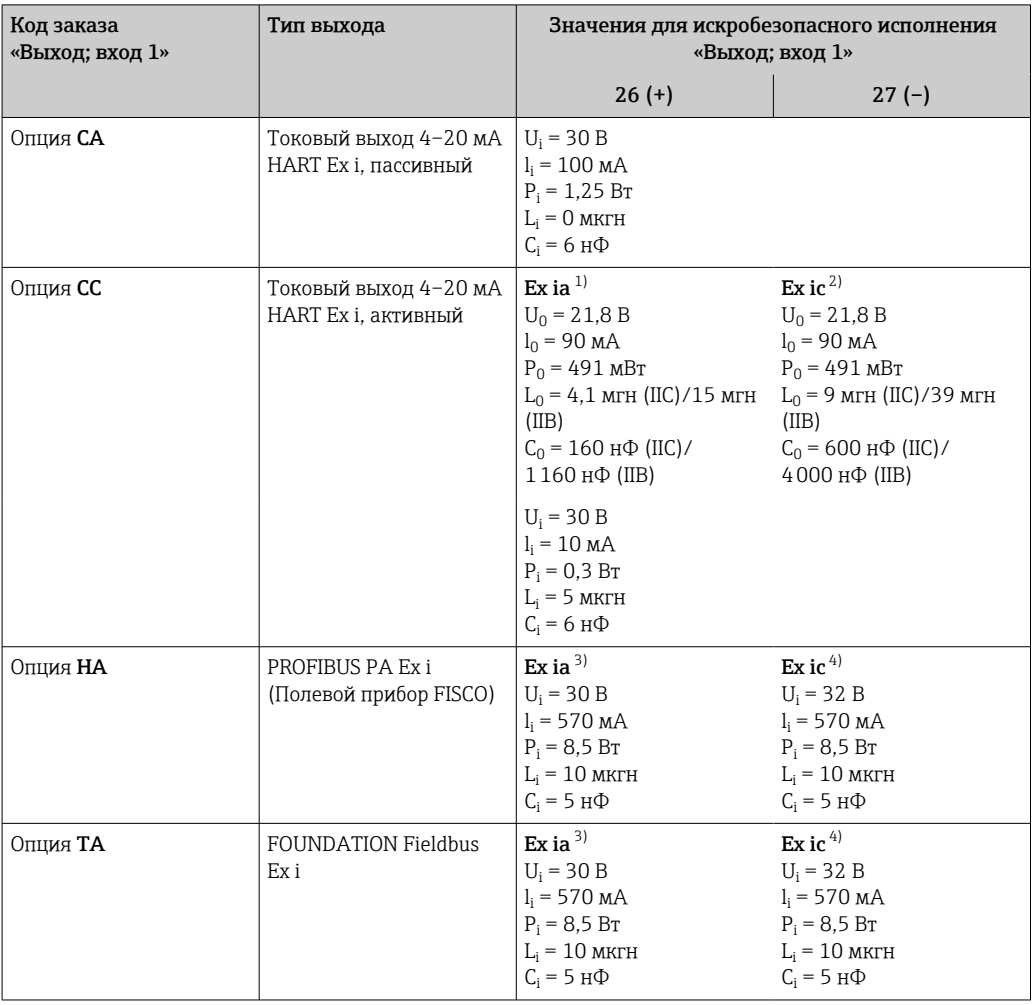

Доступно только для исполнения «Зона 1, класс I, раздел 1».  $1)$ 

 $2)$ Доступно только для исполнения «Зона 2, класс I, раздел 2» и только для прибора Proline 500 с цифровым преобразователем.

 $3)$ Доступно только для исполнения «Зона 1, класс I, раздел 1».

 $4)$ Доступно только для исполнения «Зона 2, класс I, раздел 2» и только для прибора Proline 500 с цифровым преобразователем.

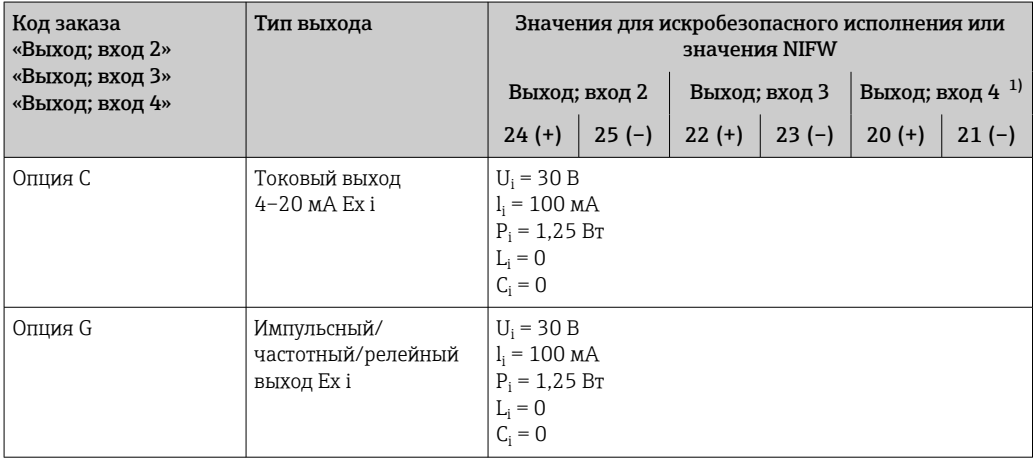

 $1)$ Код заказа «Выход; вход 4» доступна только для прибора Proline 500 с цифровым преобразователем.

Точки переключения для отсечки при низком расходе выбираются пользователем.

<span id="page-27-0"></span>Гальваническая развязка

Выходы гальванически развязаны друг с другом и с землей (РЕ).

Данные протокола

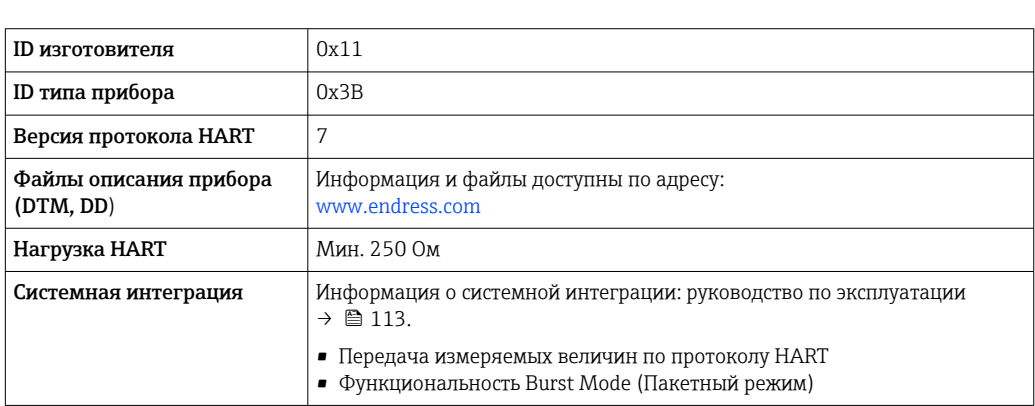

# **FOUNDATION Fieldbus**

**HART** 

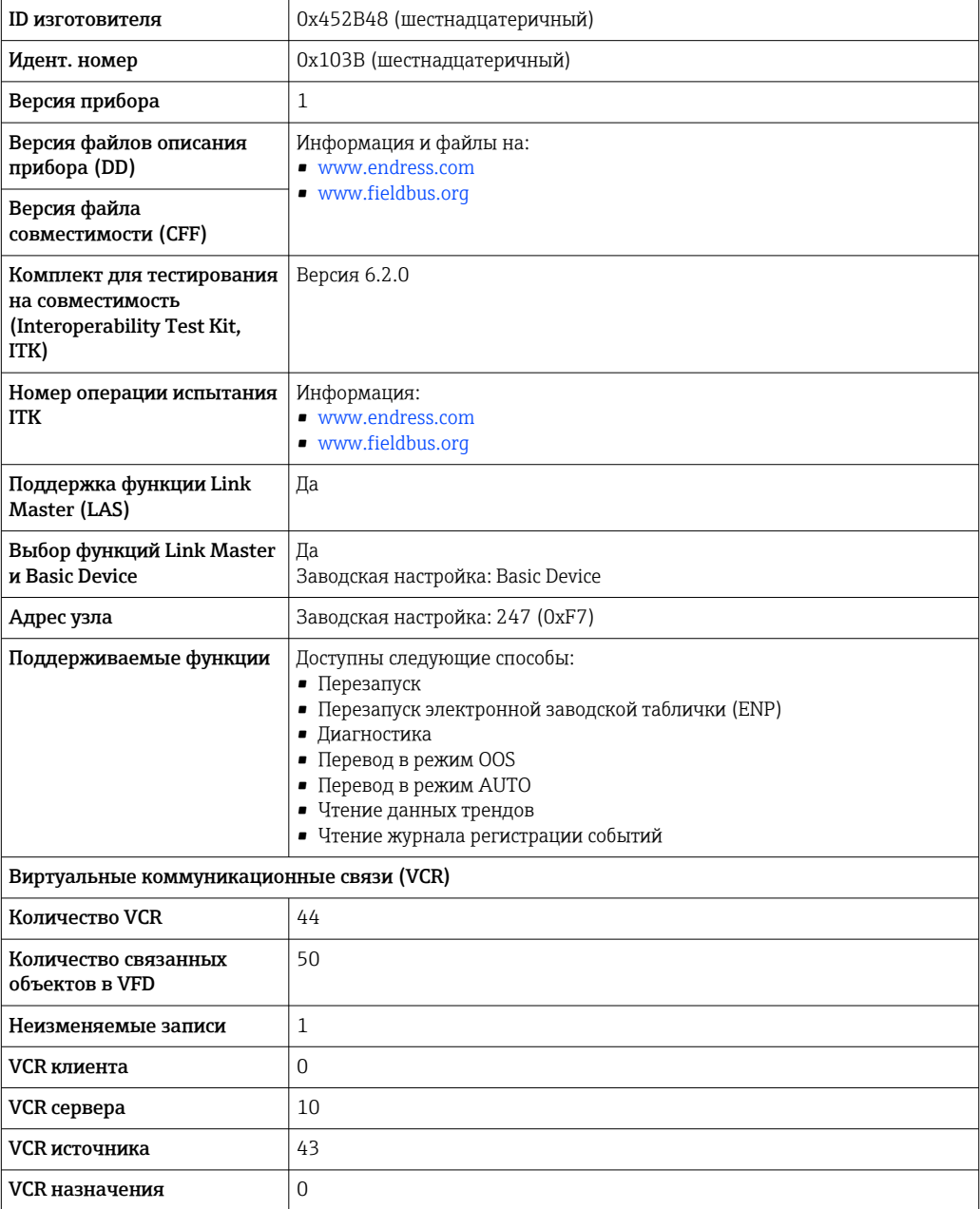

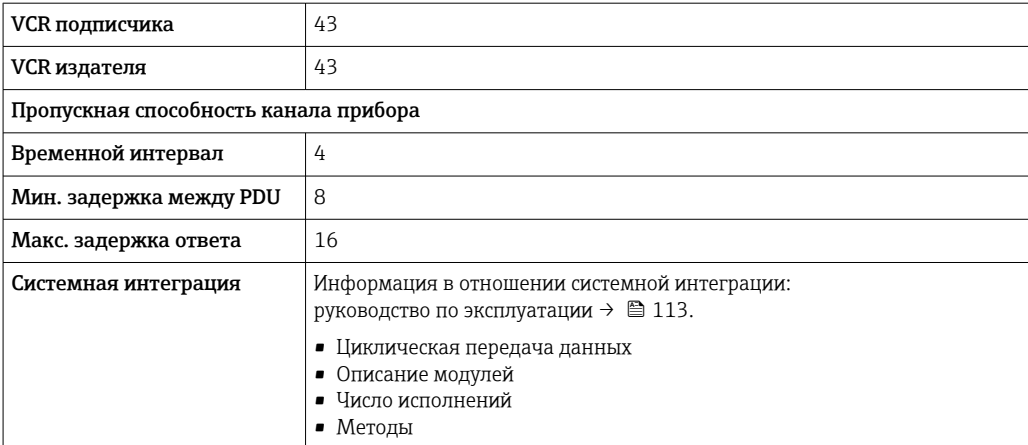

# PROFIBUS DP

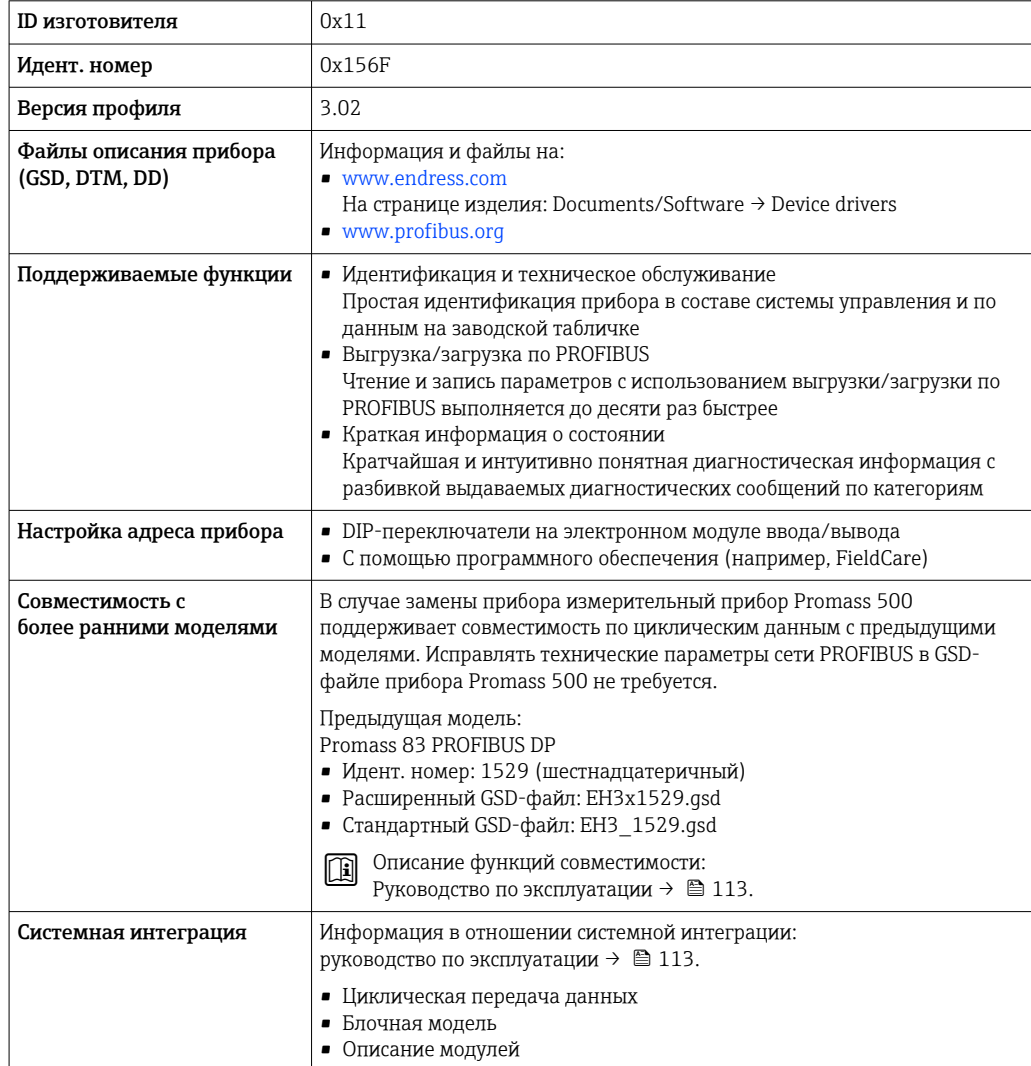

# **PROFIBUS PA**

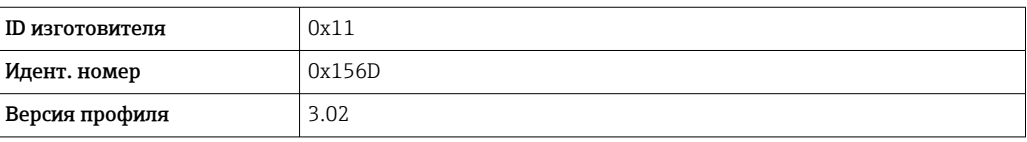

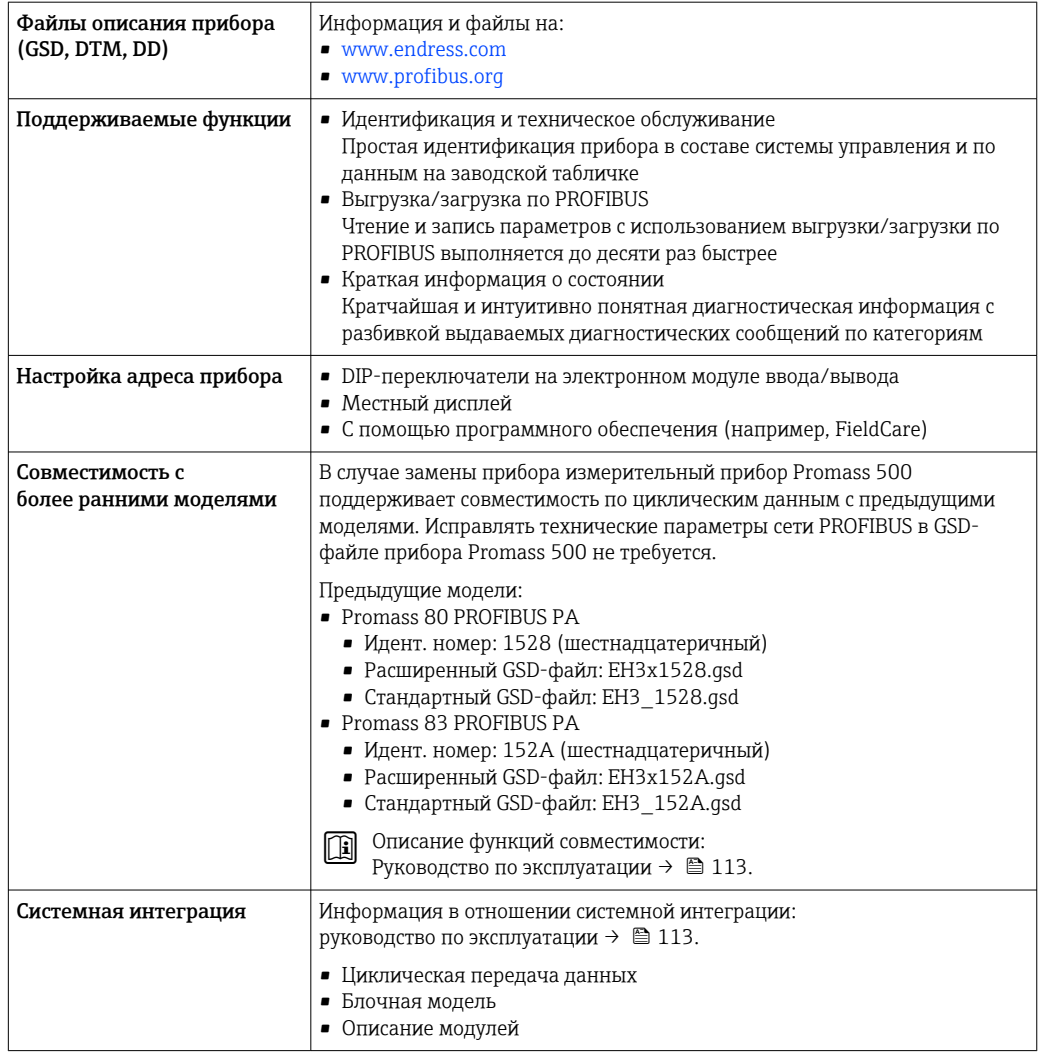

## Modbus RS485

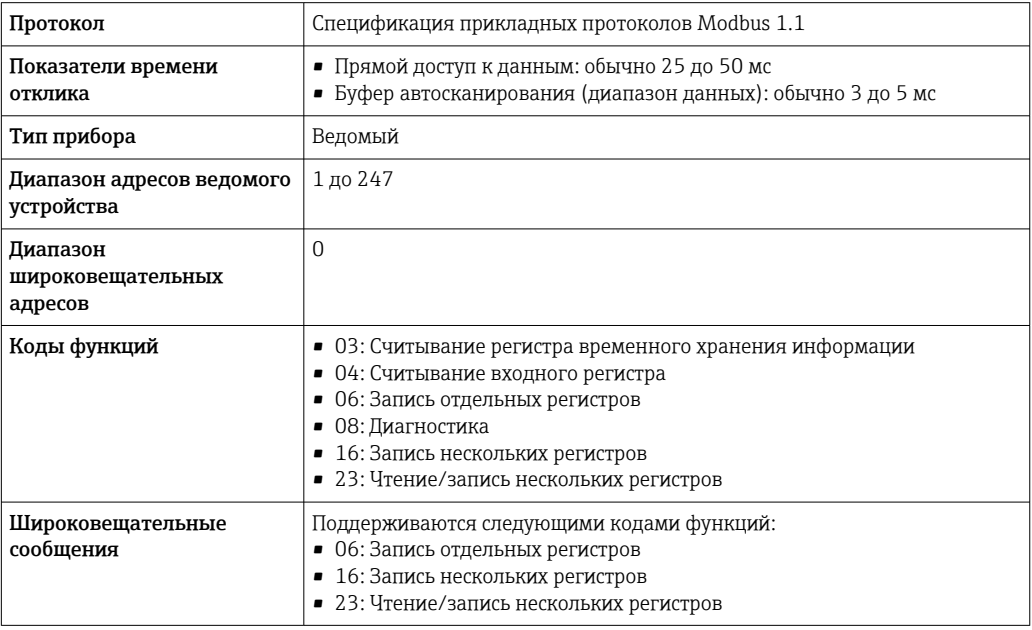

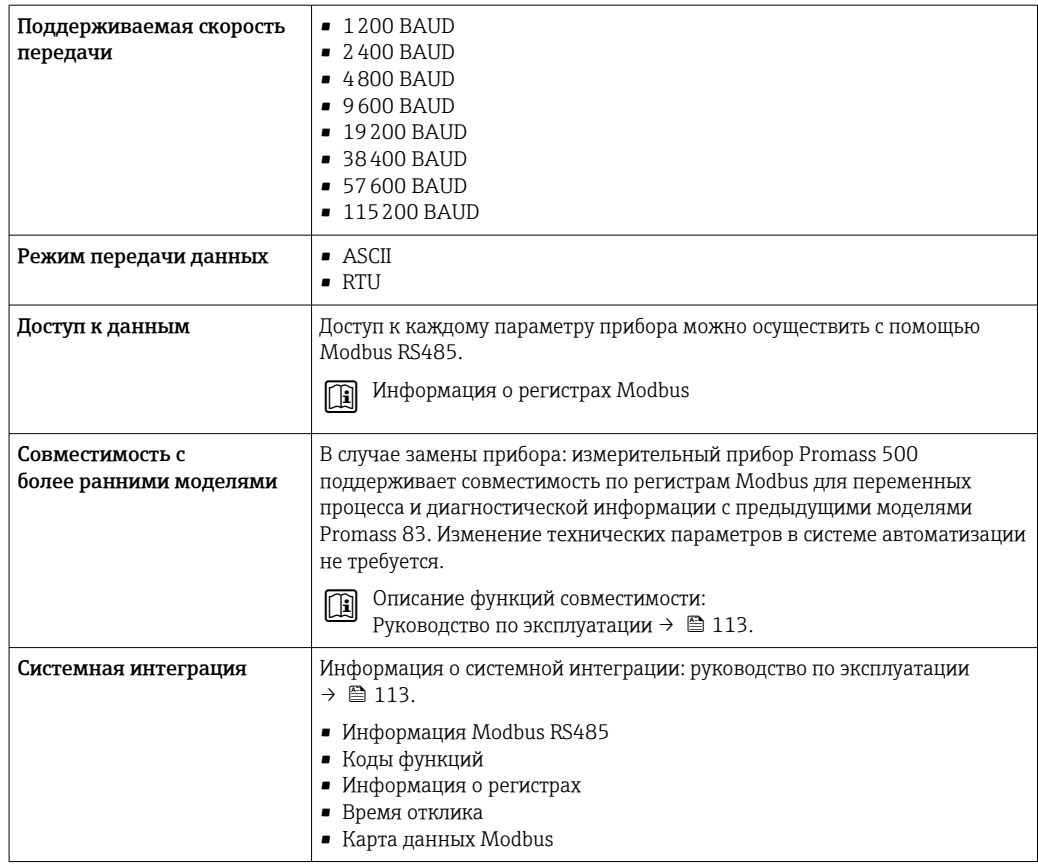

# EtherNet/IP

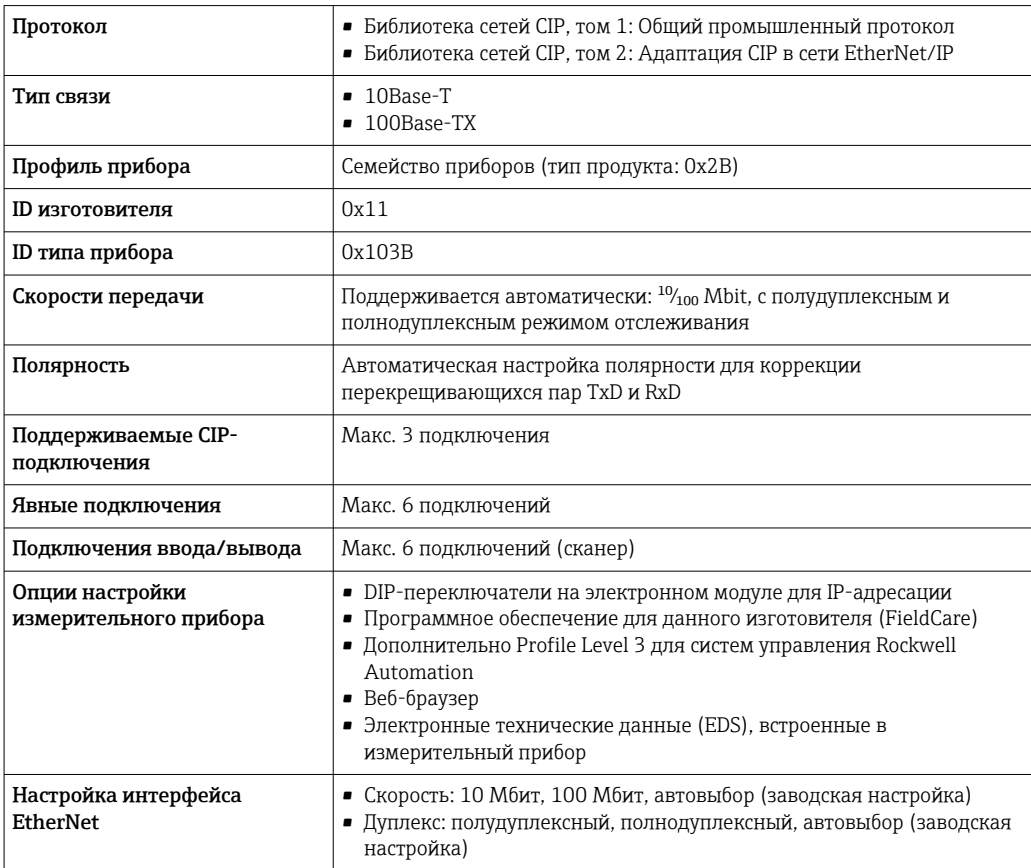

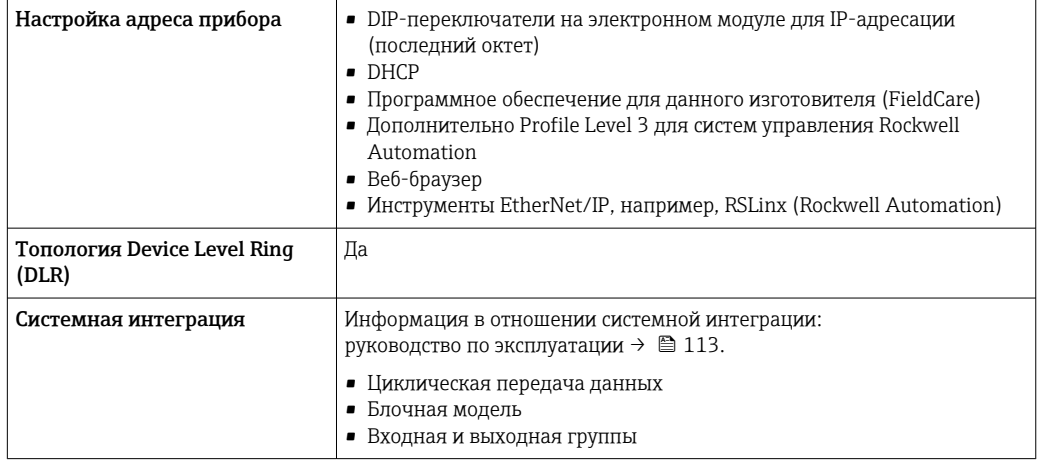

# **PROFINET**

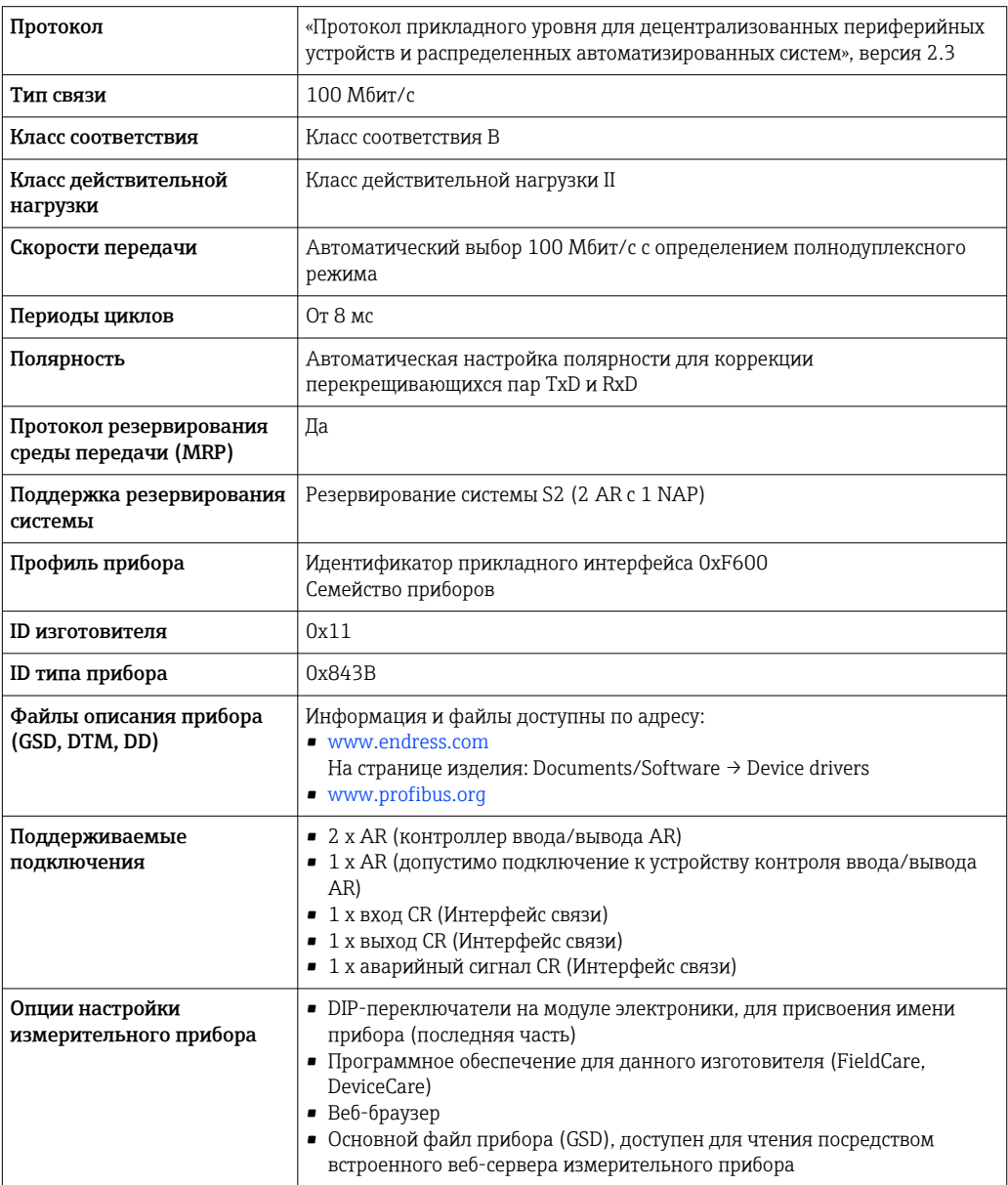

<span id="page-32-0"></span>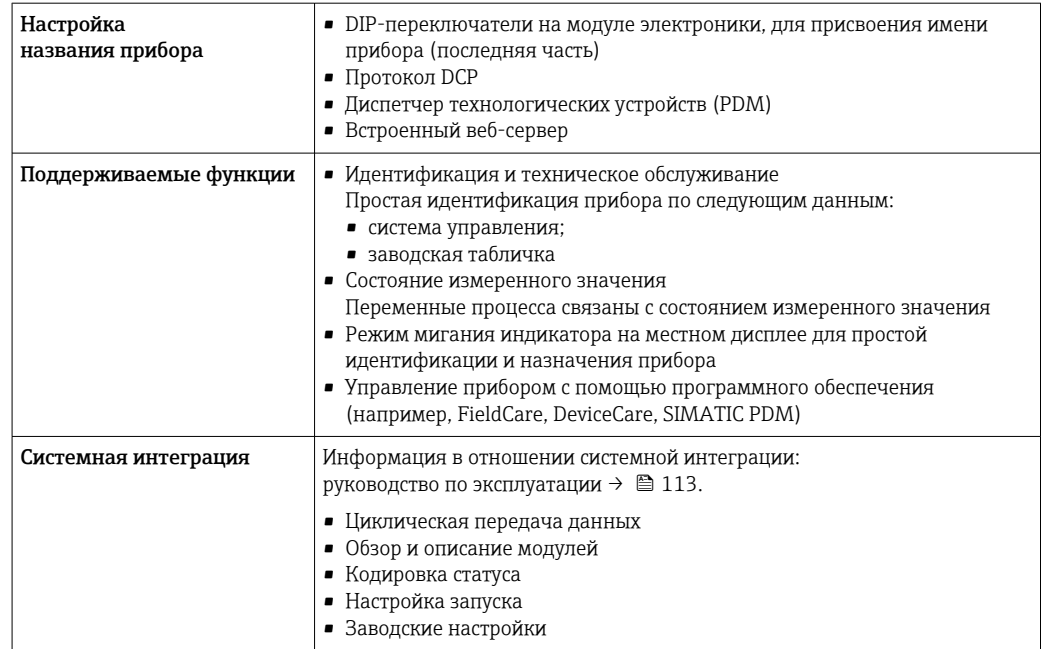

# Источник питания

# Назначение клемм Преобразователь: сетевое напряжение, входы/выходы

# *HART*

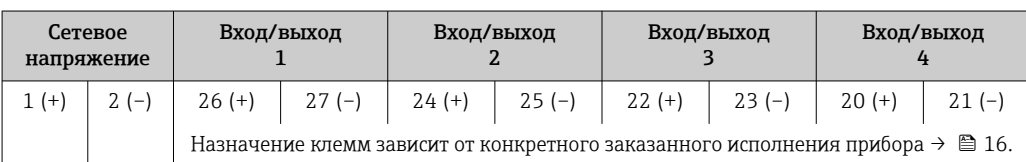

#### *FOUNDATION Fieldbus*

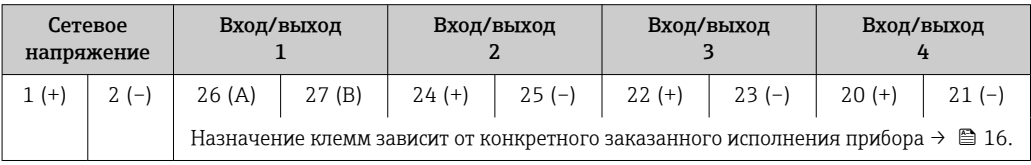

# *PROFIBUS DP*

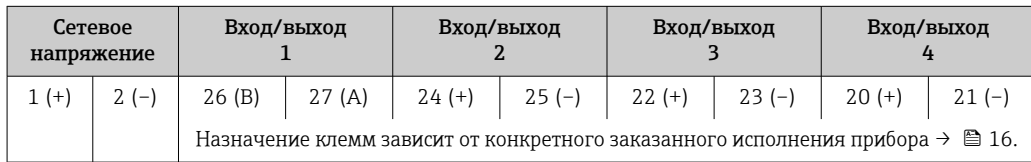

## *PROFIBUS PA*

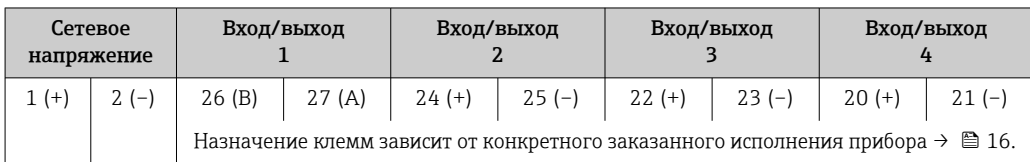

#### <span id="page-33-0"></span>*Modbus RS485*

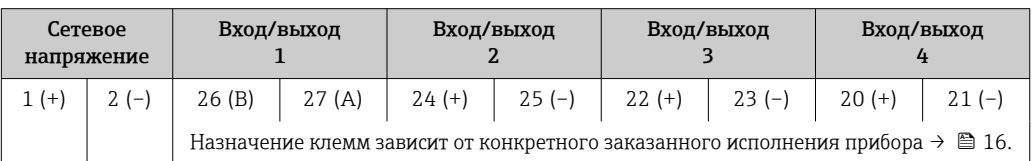

#### *EtherNet/IP*

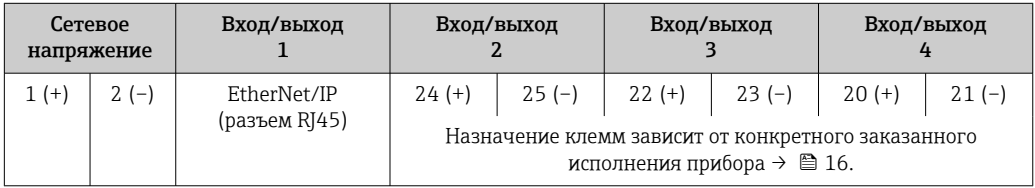

#### *PROFINET*

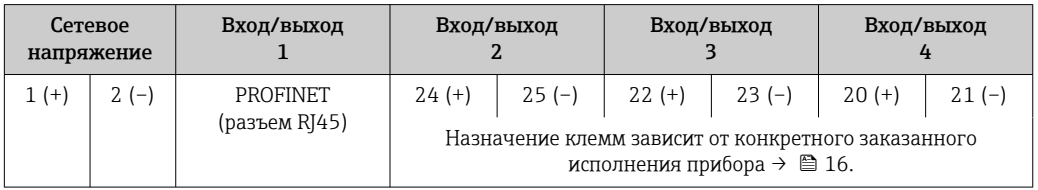

#### Клеммный отсек преобразователя и датчика: соединительный кабель

Датчик и преобразователь, установленные в различных местах, соединяются друг с другом соединительным кабелем. Этот кабель подключается посредством клеммных отсеков на корпусах сенсора и преобразователя.

Назначение клемм и подключение соединительного кабеля:

- Proline 500 цифрово[й→ 38](#page-37-0)
- Proline 500  $\rightarrow$   $\overset{\cdots}{\boxplus}$  38

Разъемы приборов запрещается использовать во взрывоопасных зонах!  $\vert$   $\vert$   $\vert$ 

#### Разъемы приборов для систем Fieldbus

Код заказа «Вход; выход 1»

- Опция SA «FOUNDATION Fieldbus»  $\rightarrow \blacksquare$  34
- Опция  $GA$  «PROFIBUS РА»  $\rightarrow$   $\blacksquare$  34
- Опция **NA** «EtherNet/IP»  $\rightarrow$   $\blacksquare$  35
- Опция  $RA$  «PROFINET»  $\rightarrow$   $\blacksquare$  35

Разъем прибора для подключения к сервисному интерфейсу

Код заказа «Встроенные аксессуары» Опция NB, адаптер RJ45 M12 (сервисный интерфейс) →  $\cong$  36

Код заказа «Вход; выход 1», опция SA «FOUNDATION Fieldbus»

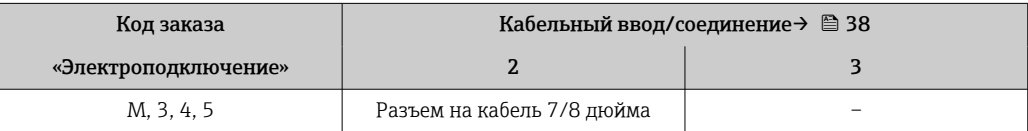

Код заказа «Вход; выход 1», опция GA «PROFIBUS PA»

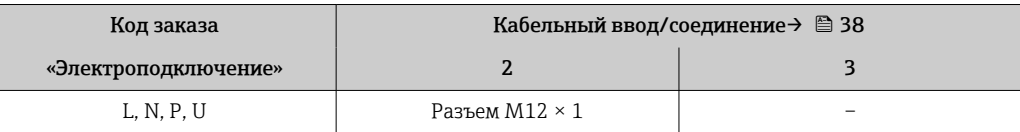

Доступные разъемы

приборов

#### <span id="page-34-0"></span>Код заказа «Вход; выход 1», опция NA «EtherNet/IP»

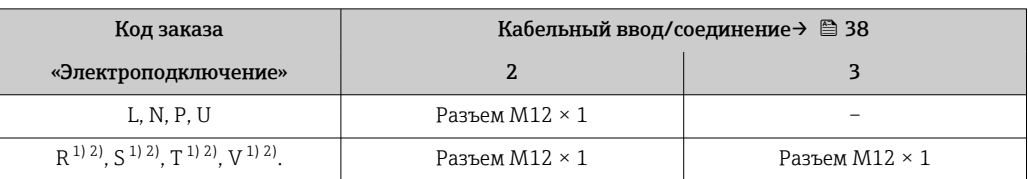

1) Запрещается комбинировать с наружной антенной WLAN (код заказа «Принадлежности в комплекте», опция P8) переходника RJ45 M12 для сервисного интерфейса (код заказа «Принадлежности встроенные», опция NB) или дистанционного дисплея и устройства управления DKX001.

2) Пригодно для интегрирования прибора в кольцевую топологию.

#### Код заказа «Вход; выход 1», опция RA «PROFINET»

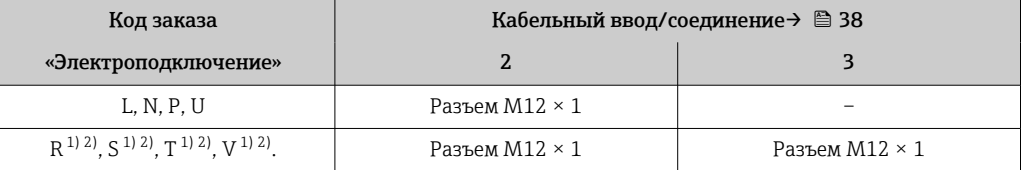

1) Запрещается комбинировать с наружной антенной WLAN (код заказа «Принадлежности в комплекте», опция P8) переходника RJ45 M12 для сервисного интерфейса (код заказа «Принадлежности встроенные», опция NB) или дистанционного дисплея и устройства управления DKX001.

2) Пригодно для интегрирования прибора в кольцевую топологию.

#### Код заказа «Встроенные аксессуары», опция NB: «Переходник RJ45 M12 (сервисный интерфейс)»

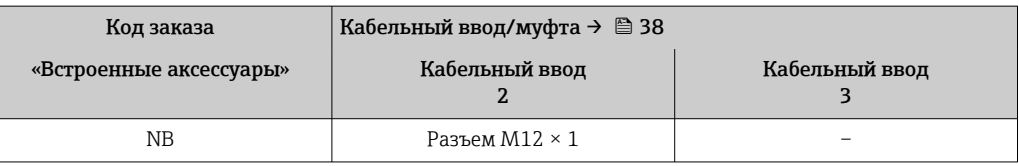

## Назначение клемм, разъем прибора

# FOUNDATION Fieldbus

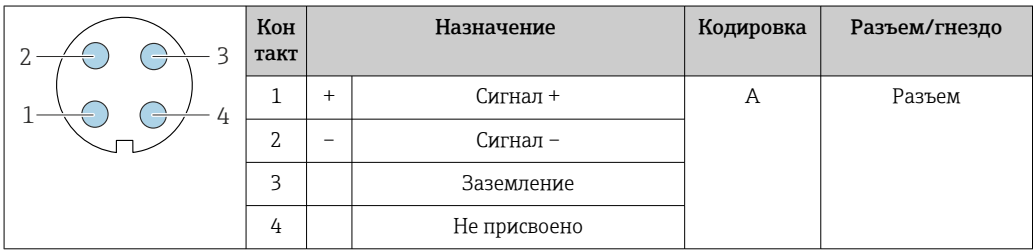

# PROFIBUS PA

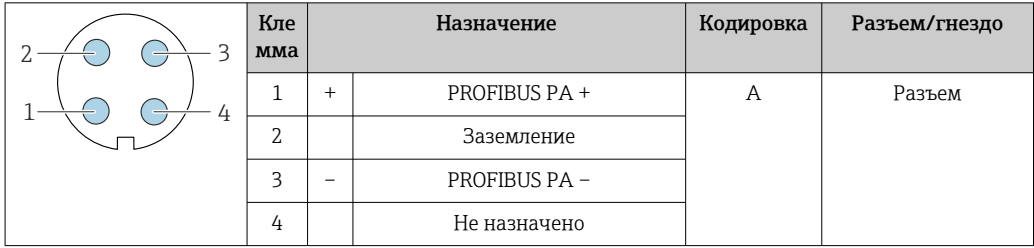

#### <span id="page-35-0"></span>PROFINET

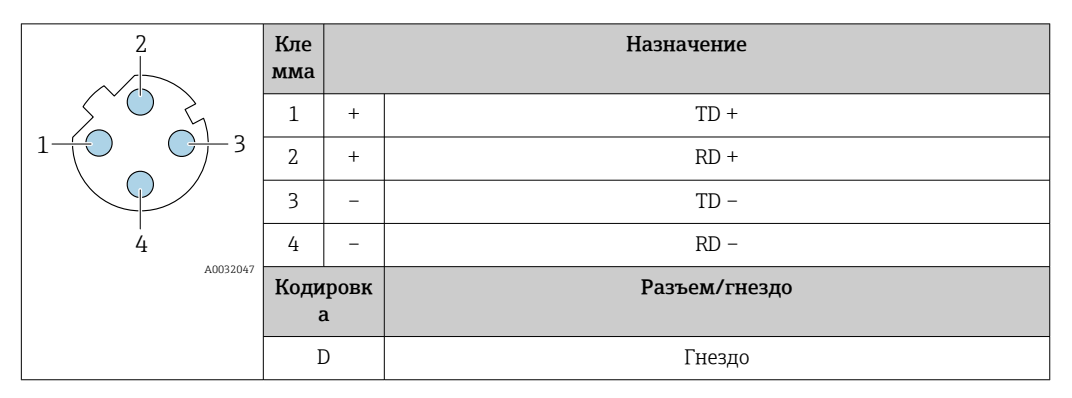

- **1** Рекомендуемый разъем:<br>• Binder, серия 763, деталь № 99 3729 810 04;
	- Phoenix, деталь № 1543223 SACC-M12MSD-4Q.

#### EtherNet/IP

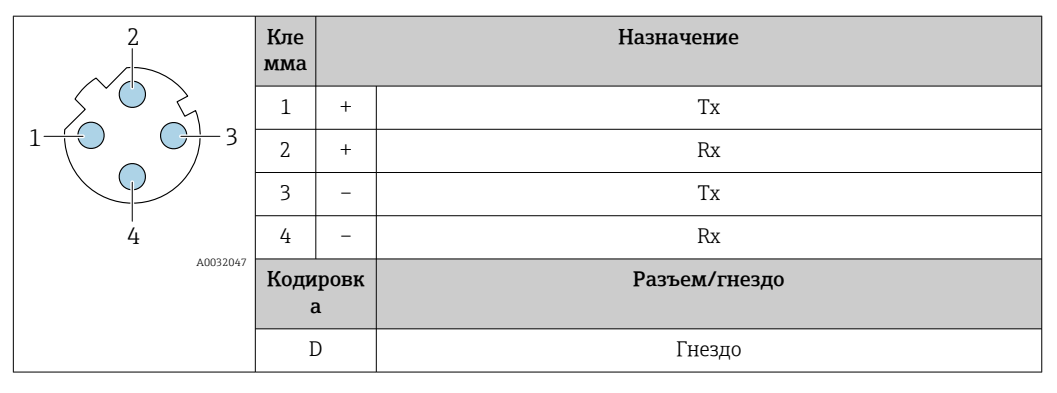

**1** Рекомендуемый разъем:<br>• Binder, серия 763, деталь № 99 3729 810 04;

• Phoenix, деталь № 1543223 SACC-M12MSD-4Q.

#### Сервисный интерфейс

Код заказа «Встроенные аксессуары», опция NB: «Переходник RJ45 M12 (сервисный интерфейс)»

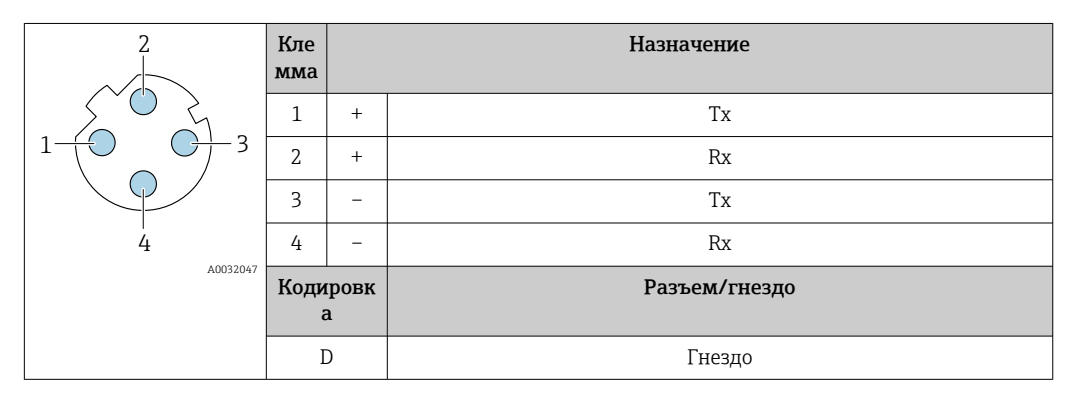

Рекомендуемый разъем:

- Binder, серия 763, деталь № 99 3729 810 04;
- Phoenix, деталь № 1543223 SACC-M12MSD-4Q;
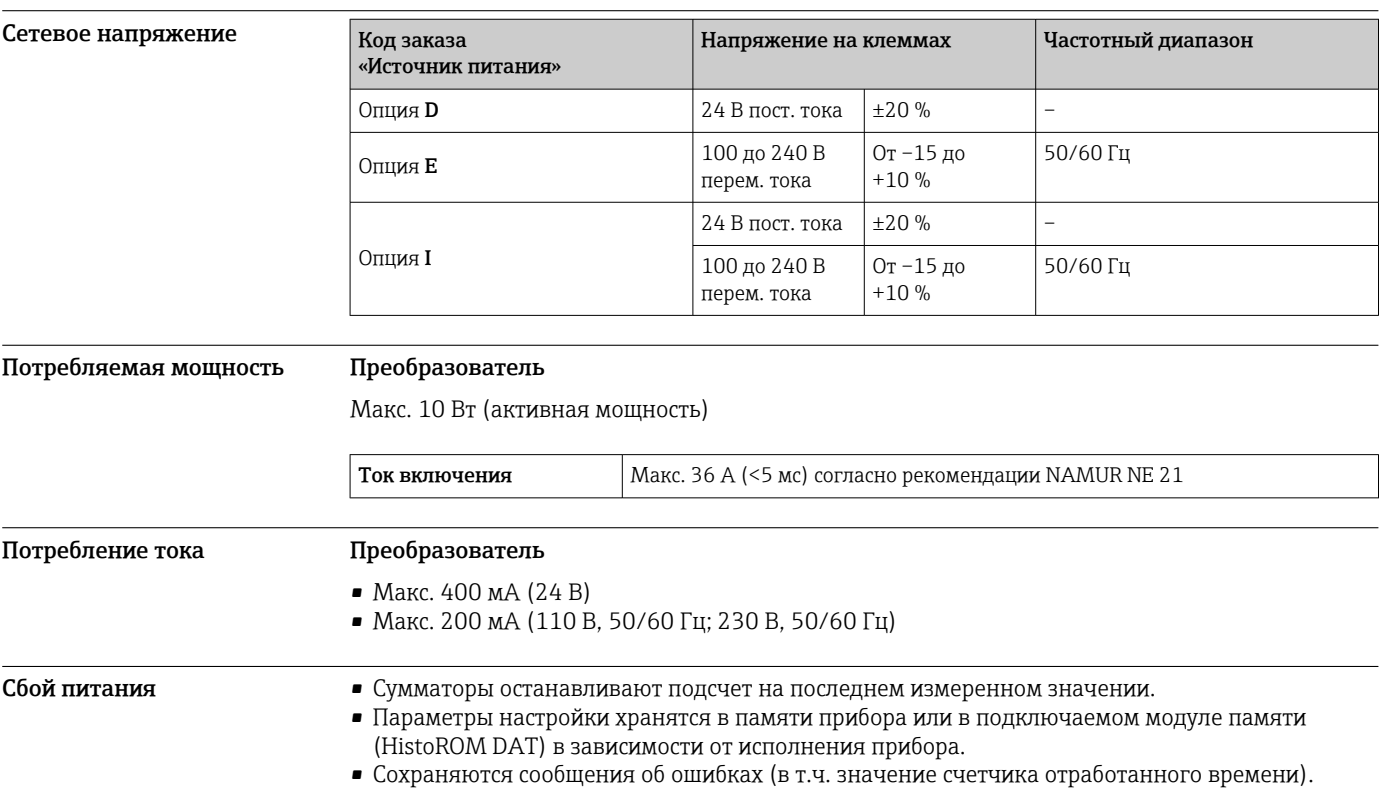

### Электрическое подключение

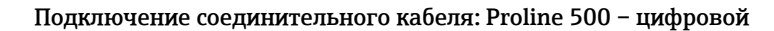

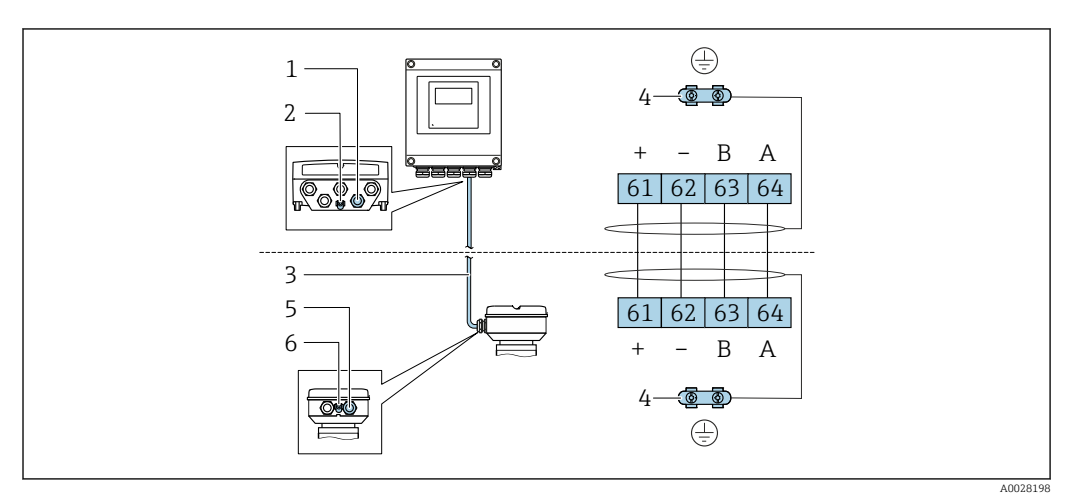

- *Кабельный ввод для кабеля на корпусе преобразователя*
- *Защитное заземление (PE)*
- *Соединительный кабель для подключения ISEM*
- *Заземление через клемму заземления; в исполнениях с разъемом прибора заземление осуществляется через разъем*
- *Кабельный ввод для прокладки кабеля или подключения разъема в клеммном отсеке датчика*
- *Защитное заземление (PE)*

### Подключение соединительного кабеля: Proline 500

Соединительный кабель подключается посредством клемм.

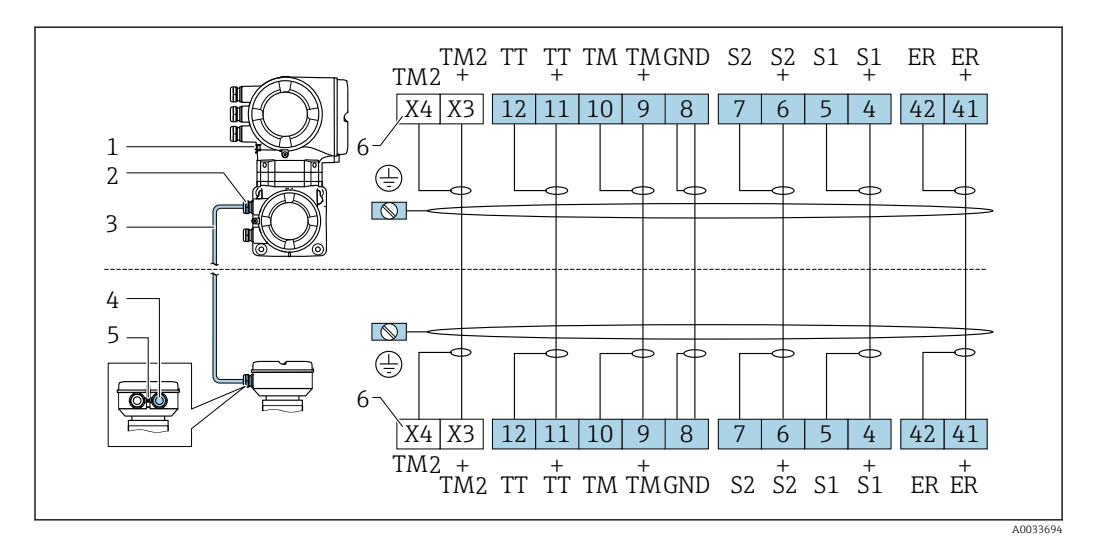

- *Защитное заземление (PE)*
- *Кабельный ввод для соединительного кабеля в клеммном отсеке преобразователя*
- 
- *Соединительный кабель Кабельный ввод для соединительного кабеля в клеммном отсеке датчика*
- *Защитное заземление (PE)*
- *Клеммы X3, X4: датчик температуры; только для исполнения прибора с кодом заказа «Доп. испытания, сертификат», опция JQ*

### Подключение преобразователя

• Назначение клемм→ ■ 33

• Назначение контактов разъема прибора  $\rightarrow \blacksquare$  35

*Подключение цифрового преобразователя Proline 500*

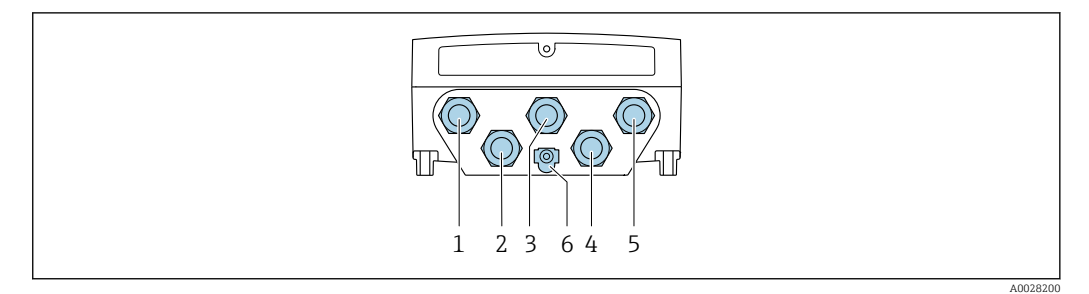

- *1 Подключение клеммы для сетевого напряжения*
- *2 Подключение клеммы для передачи сигнала, ввод/вывод*
- *3 Подключение клеммы для передачи сигнала, ввод/вывод*
- *4 Подключение клеммы для соединительного кабеля между датчиком и преобразователем*
- *5 Клеммное подключение для передачи сигнала, ввод/вывод или для подключения к сети (DHCP клиент) через сервисный интерфейс (CDI-RJ45); опционально: клеммное подключение для внешней антенны WLAN*
- *6 Защитное заземление (PE)*

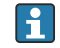

Опционально доступен переходник для разъема RJ45 и M12:

Код заказа «Принадлежности», опция NB: «Переходник RJ45 M12 (сервисный интерфейс)»

Переходник подсоединяет сервисный интерфейс (CDI-RJ45) к разъему M12, установленному в кабельном вводе. Таким образом подключение к сервисному интерфейсу можно выполнить через разъем M12, не открывая прибор.

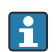

Сетевое подключение (DHCP-клиент) через сервисный интерфейс (CDI-RJ45) →  $\triangleq$  95

*Подключение преобразователя Proline 500*

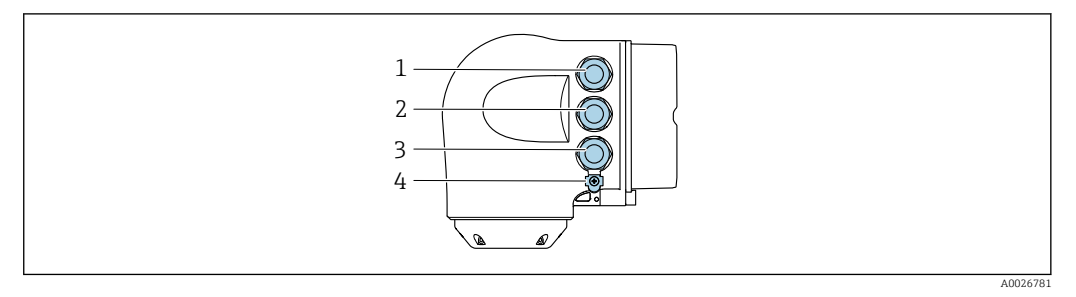

- *1 Подключение клеммы для сетевого напряжения*
- *2 Подключение клеммы для передачи сигнала, ввод/вывод*

*3 Клеммное подключение для передачи сигнала, ввод/вывод или для подключения к сети (DHCP клиент) через сервисный интерфейс (CDI-RJ45); опционально: клеммное подключение для внешней антенны WLAN*

*4 Защитное заземление (PE)*

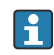

Опционально доступен переходник для разъема RJ45 и M12:

Код заказа «Принадлежности», опция NB: «Переходник RJ45 M12 (сервисный интерфейс)»

Переходник подсоединяет сервисный интерфейс (CDI-RJ45) к разъему M12, установленному в кабельном вводе. Таким образом подключение к сервисному интерфейсу можно выполнить через разъем M12, не открывая прибор.

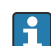

Сетевое подключение (DHCP-клиент) через сервисный интерфейс (CDI-RJ45) →  $\triangleq$  95

*Подключение к кольцевой топологии*

Исполнения прибора с протоколами связи EtherNet/IP и PROFINET могут интегрировать в кольцевую топологию. Интеграция прибора осуществляется с помощью подключения клемм для передачи сигнала (выход 1) и подключения к сервисному интерфейсу (CDI-RJ45).

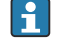

 $| \cdot |$ 

Преобразователи с сертификатом взрывозащиты Ex de запрещено подключать через сервисный интерфейс (CDI-RJ45)! Код заказа «Сертификат преобразователя и датчика», опции (Ex de): BA, BB, C1, C2, GA, GB, MA, MB, NA, NB.

Интеграция преобразователя в кольцевую топологию:

- Ethernet/IP
- PROFINET

*Преобразователь: Proline 500 – цифровой*

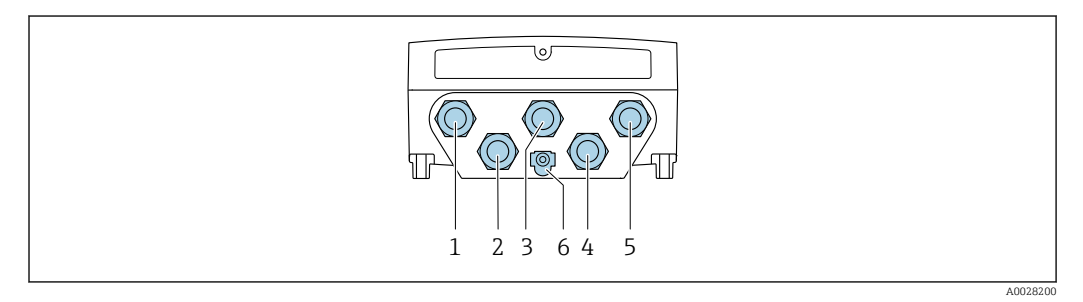

- *1 Подключение клеммы для сетевого напряжения*
- *2 Подключение клеммы для передачи сигнала, ввод/вывод*
- *2 Подключение клеммы для передачи сигнала: PROFINET или EtherNet/IP (разъем RJ45)*
- *4 Подключение клеммы для соединительного кабеля между датчиком и преобразователем*
- *5 Клеммное подключение к сервисному интерфейсу (CDI-RJ45)*
- *6 Защитное заземление (PE)*

*Преобразователь: Proline 500*

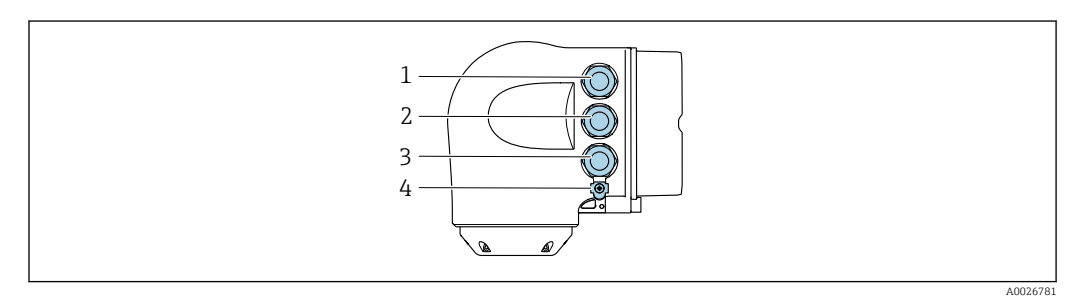

- *1 Подключение клеммы для сетевого напряжения*
- *2 Подключение клеммы для передачи сигнала: PROFINET или EtherNet/IP (разъем RJ45)*
- *3 Клеммное подключение к сервисному интерфейсу (CDI-RJ45)*
- *4 Защитное заземление (PE)*

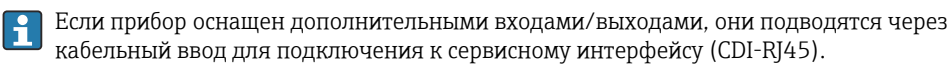

### Примеры подключения

*Токовый выход 4–20 мА HART*

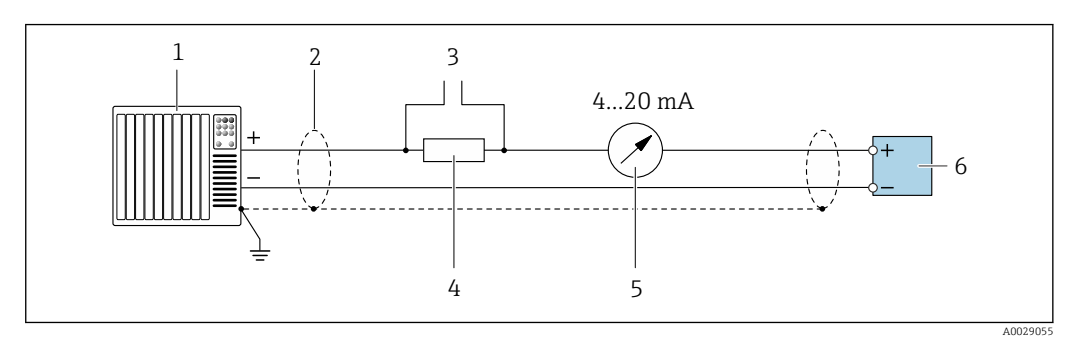

 *2 Пример подключения токового выхода 4–20 мА HART (активного)*

- *1 Система автоматизации с токовым входом (например, ПЛК)*
- *2 Экран кабеля заземляется с одного конца. Для выполнения требований по ЭМС необходимо заземление экрана кабеля с обоих концов; соблюдайте спецификацию кабелей [→ 49](#page-48-0)*
- *3 Подключение приборов, работающих по протоколу HART [→ 90](#page-89-0)*
- *4 Резистор для подключения HART (≥ 250 Ом): не допускайте превышения максимальной нагрузки [→ 18](#page-17-0)*
- *5 Аналоговый блок индикации; не допускайте превышения максимальной нагрузки [→ 18](#page-17-0)*
- *6 Преобразователь*

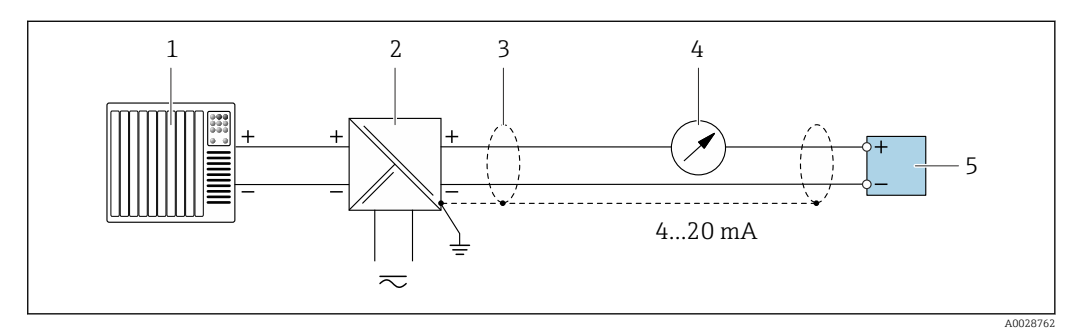

 *3 Пример подключения для токового выхода 4–20 мА HART (пассивного)*

- *1 Система автоматизации с токовым входом (например, ПЛК)*
- *2 Источник питания*
- *3 Экран кабеля заземляется с одного конца. Для выполнения требований по ЭМС необходимо заземление экрана кабеля с обоих концов; соблюдайте спецификацию кабелей [→ 49](#page-48-0)*
- *4 Аналоговый блок индикации; не допускайте превышения максимальной нагрузки [→ 18](#page-17-0)*
- *5 Преобразователь*

### Bxod HART

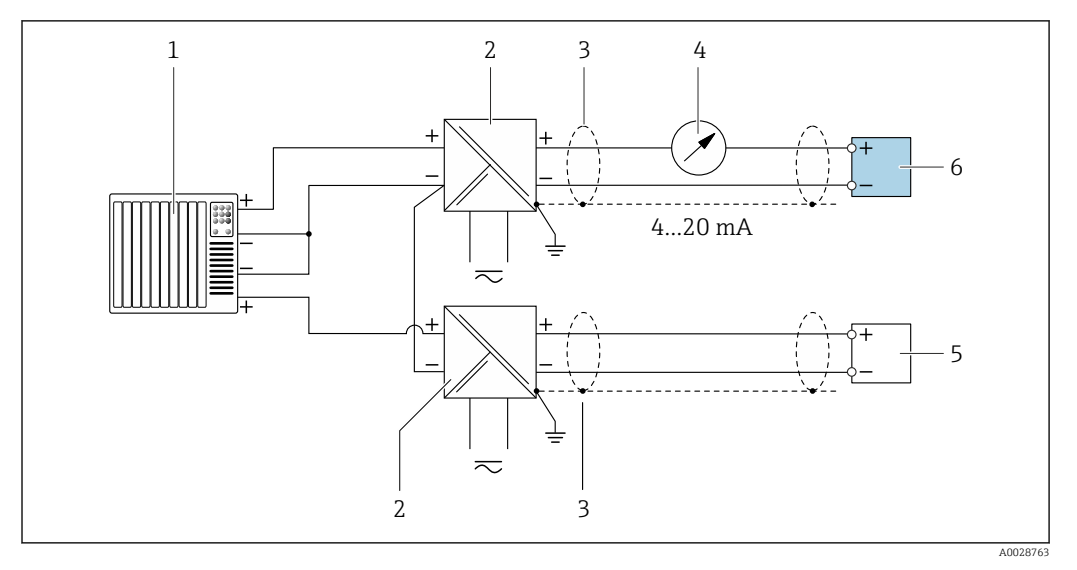

 $\textcolor{red}{\blacksquare}$ 4 Пример подключения для входа HART с общим минусом (пассивного)

- $\it 1$ Система автоматизации с выходом НАRT (например, ПЛК)
- $\sqrt{2}$ Активный барьер искрозащиты для электропитания (например, RN221N)
- $\overline{3}$ .<br>Экран кабеля заземляется с одного конца. Для выполнения требований по ЭМС необходимо заземление экрана кабеля с обоих концов; соблюдайте спецификацию кабелей
- $\overline{4}$ Аналоговый блок индикации; не допускайте превышения максимальной нагрузки  $\rightarrow \blacksquare$  18
- Прибор для измерения давления (например Cerabar M, Cerabar S): см. требования 5
- Преобразователь 6

### PROFIBUS PA

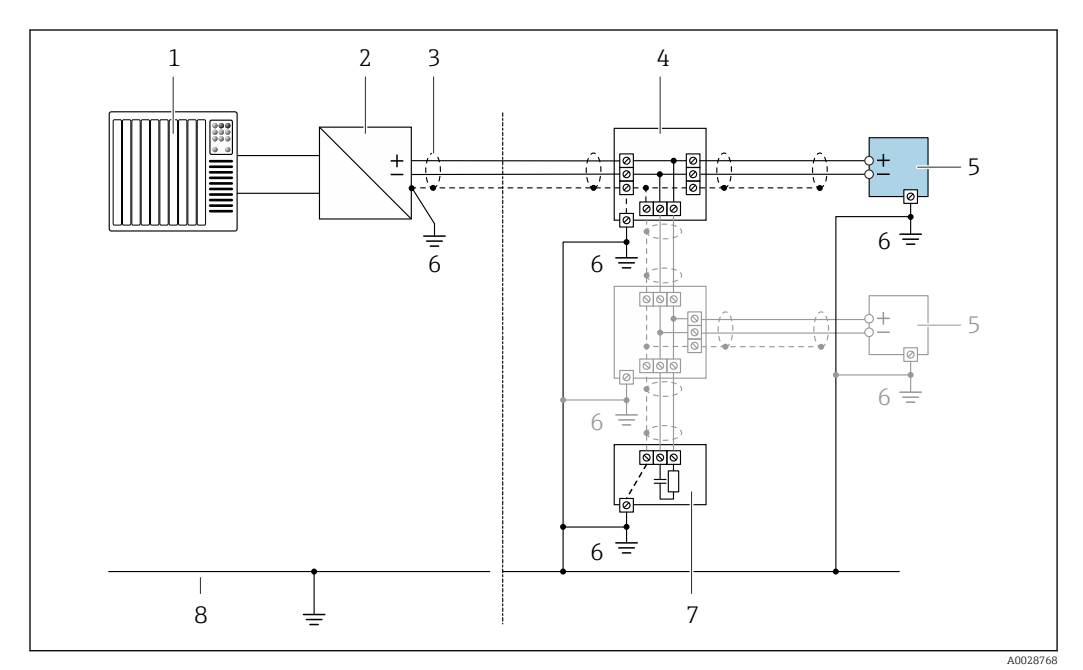

### 圆 5 Пример подключения для PROFIBUS PA

- Система управления (например, ПЛК)  $\mathcal{I}$
- $\overline{2}$ Сегментный соединитель PROFIBUS PA
- Экран кабеля заземляется с одного конца. Для выполнения требований по ЭМС необходимо  $\overline{3}$ заземление экрана кабеля с обоих концов; соблюдайте спецификацию кабелей
- $\overline{4}$ Распределитель/Т-box
- Измерительный прибор  $\sqrt{2}$
- $\boldsymbol{6}$ Местное заземление
- $\overline{7}$ Оконечная нагрузка шины
- $\boldsymbol{\mathcal{B}}$ Провод системы выравнивания потенциалов

*PROFIBUS DP*

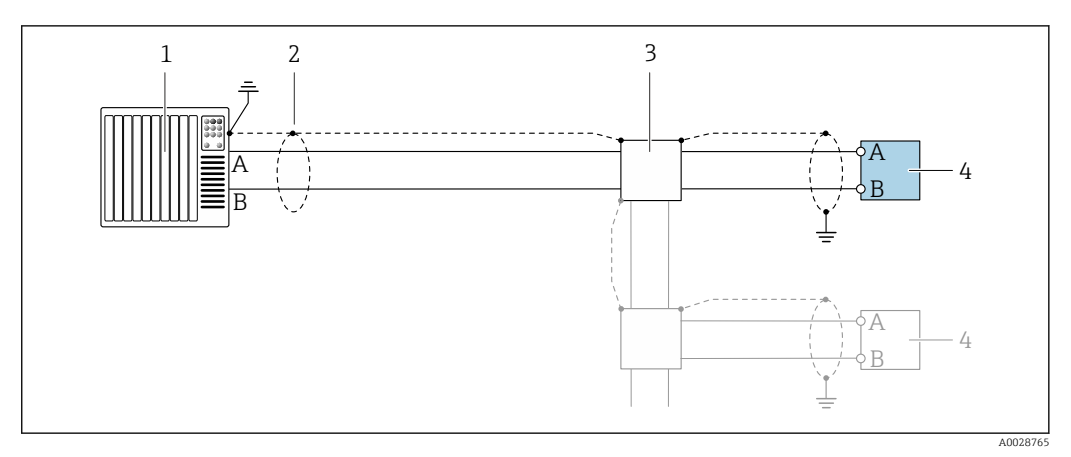

 *6 Пример подключения для PROFIBUS DP, невзрывоопасная зона и зона 2/разд. 2*

- *1 Система управления (например, ПЛК)*
- *2 Экран кабеля заземляется с одного конца. Для выполнения требований по ЭМС необходимо*
- *заземление экрана кабеля с обоих концов; соблюдайте спецификацию кабелей*
- *3 Распределительная коробка*
- *4 Преобразователь*

При скоростях передачи > 1,5 Мбод необходим кабельный ввод, соответствующий требованиям по ЭМС, а экран кабеля должен по возможности располагаться по всей длине клеммы.

*EtherNet/IP*

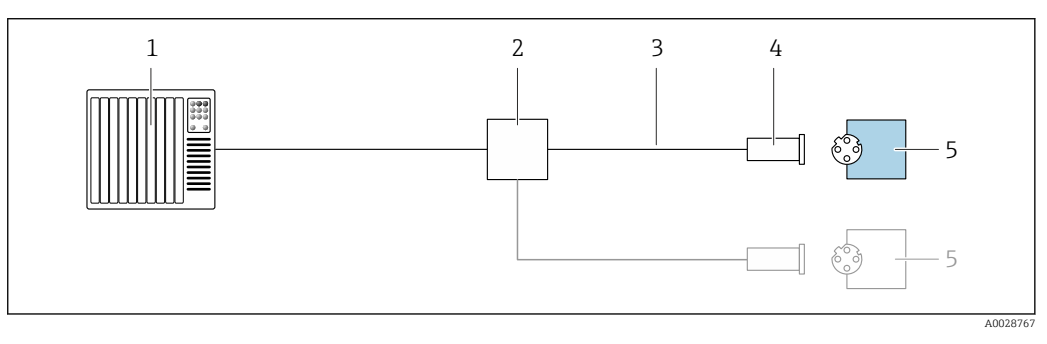

- *7 Пример подключения для EtherNet/IP*
- *1 Система управления (например, ПЛК)*
- *2 Коммутатор Ethernet*
- *3 Соблюдайте спецификацию кабелей*
- *4 Разъем прибора*
- *5 Преобразователь*

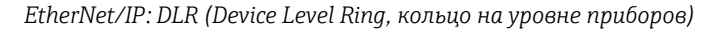

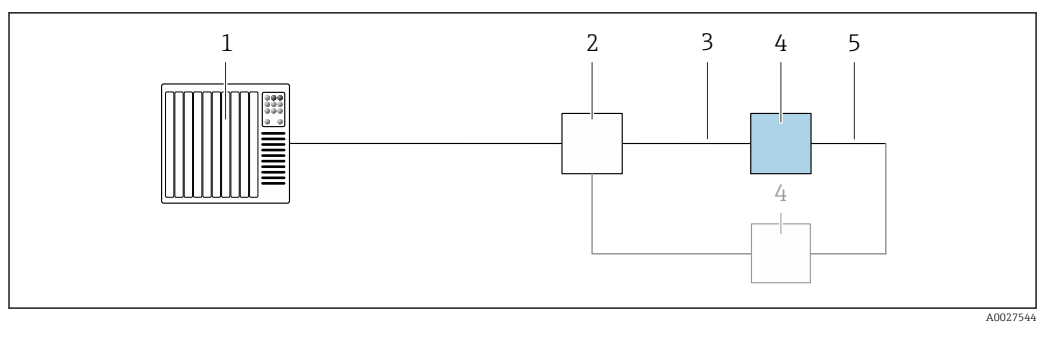

- *Система управления (например, ПЛК)*
- *Коммутатор Ethernet*
- *Соблюдайте спецификацию кабелей [→ 49](#page-48-0)*
- *Преобразователь*
- *Соединительный кабель между двумя преобразователями*

### *PROFINET*

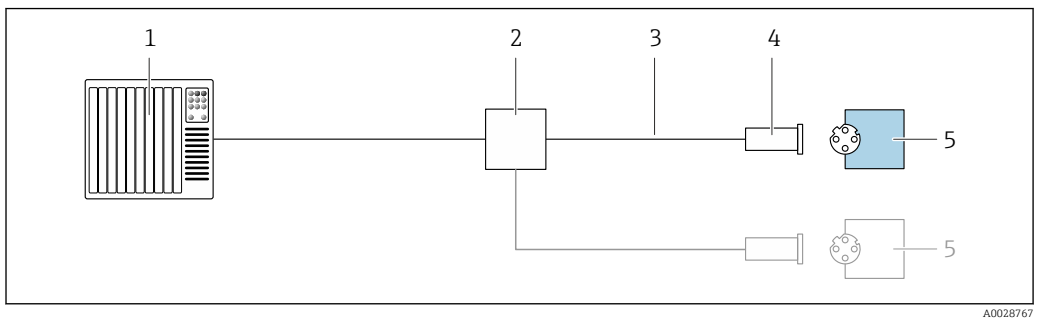

- *8 Пример подключения для PROFINET*
- *Система управления (например, ПЛК)*
- *Коммутатор Ethernet*
- *Соблюдайте спецификацию кабелей*
- *Разъем прибора*
- *Преобразователь*

### *PROFINET: MRP (Media Redundancy Protocol, протокол резервирования среды передачи)*

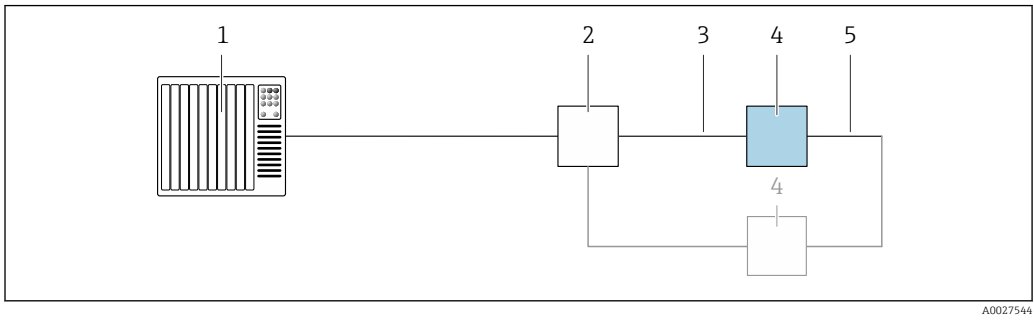

- *Система управления (например, ПЛК)*
- *Коммутатор Ethernet*
- *Соблюдайте спецификацию кабелей [→ 49](#page-48-0)*
- *Преобразователь*
- *Соединительный кабель между двумя преобразователями*

### *PROFINET: резервирование системы категории S2*

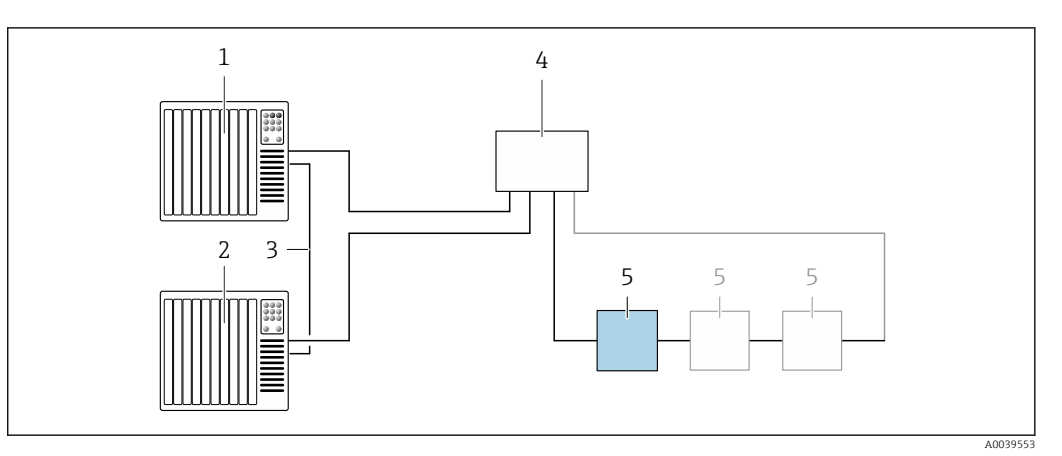

 *9 Пример подключения для резервирования системы категории S2*

- 
- *Система управления 1 (например, ПЛК)*
- *Синхронизация систем управления*
- *Система управления 2 (например, ПЛК) Коммутатор Ethernet промышленного класса*
- *Преобразователь*

### *FOUNDATION Fieldbus*

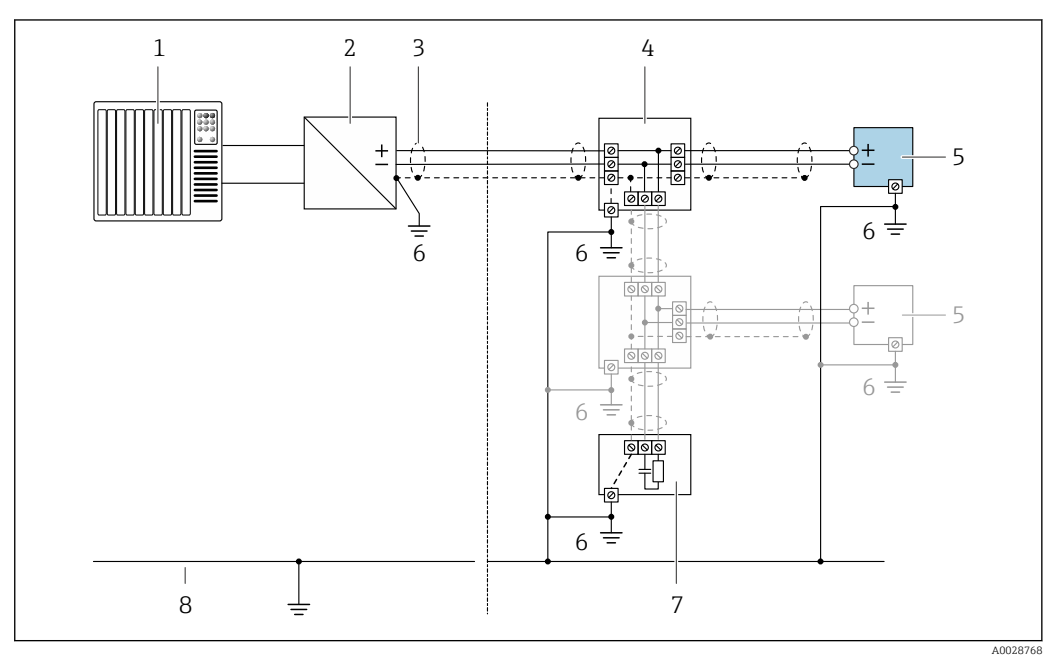

- *10 Пример подключения для FOUNDATION Fieldbus*
- *Система управления (например, ПЛК)*
- *Стабилизатор напряжения (FOUNDATION Fieldbus)*
- *Экран кабеля заземляется с одного конца. Для выполнения требований по ЭМС необходимо заземление экрана кабеля с обоих концов; соблюдайте спецификацию кабелей*
- *Распределитель/T-box*
- *Измерительный прибор*
- *Местное заземление*
- *Оконечная нагрузка шины*
- *Провод системы выравнивания потенциалов*

*Modbus RS485*

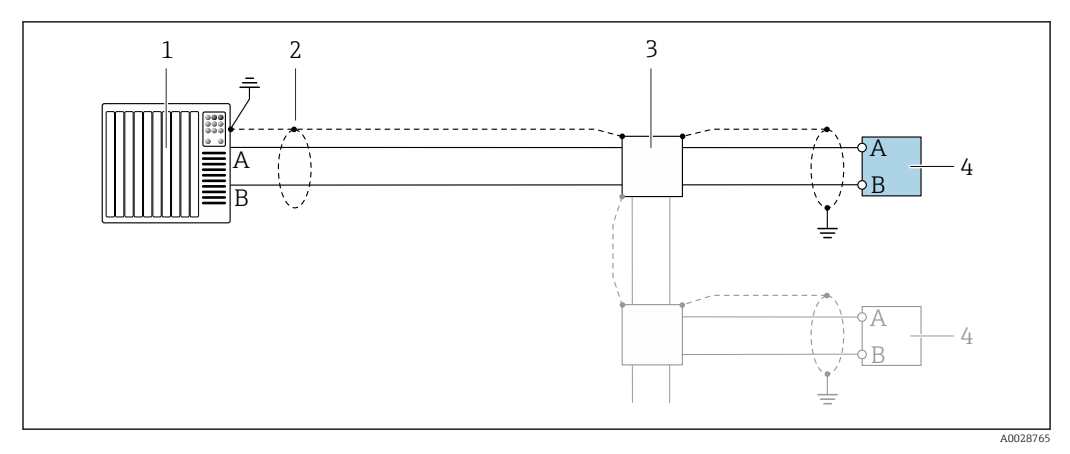

 *11 Пример подключения для Modbus RS485, невзрывоопасная зона и зона 2; класс I, раздел 2*

- *1 Система управления (например, ПЛК)*
- *2 Экран кабеля заземляется с одного конца. Для выполнения требований по ЭМС необходимо*
- *заземление экрана кабеля с обоих концов; соблюдайте спецификацию кабелей*
- *3 Распределительная коробка*
- *4 Преобразователь*

*Токовый выход 4–20 мА*

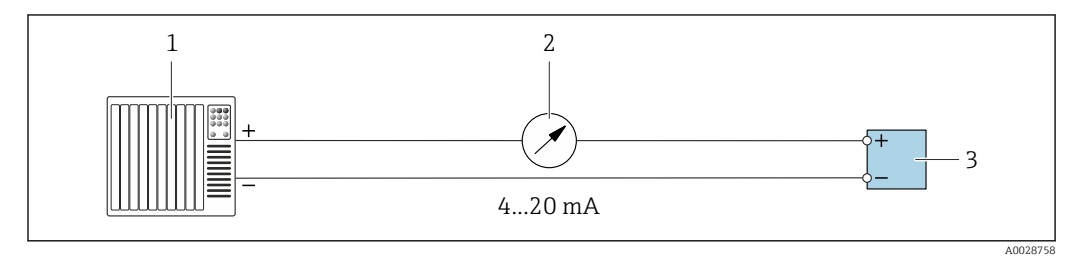

 *12 Пример подключения для токового выхода 4–20 мА (активного)*

- *1 Система автоматизации с токовым входом (например, ПЛК)*
- *2 Аналоговый блок индикации; не допускайте превышения максимальной нагрузки [→ 18](#page-17-0)*
- *3 Преобразователь*

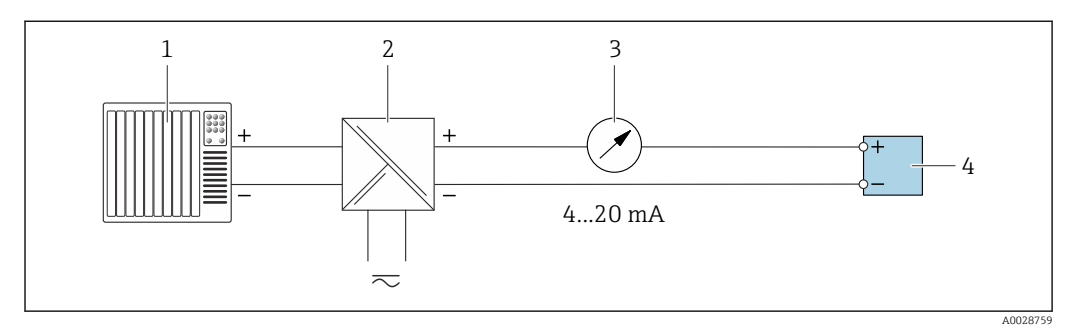

 *13 Пример подключения для токового выхода 4–20 мА (пассивного)*

- *1 Система автоматизации с токовым входом (например, ПЛК)*
- *2 Активный барьер искрозащиты для электропитания (например, RN221N)*
- *3 Аналоговый блок индикации; не допускайте превышения максимальной нагрузки [→ 18](#page-17-0)*
- *4 Преобразователь*

### *Импульсный/частотный выход*

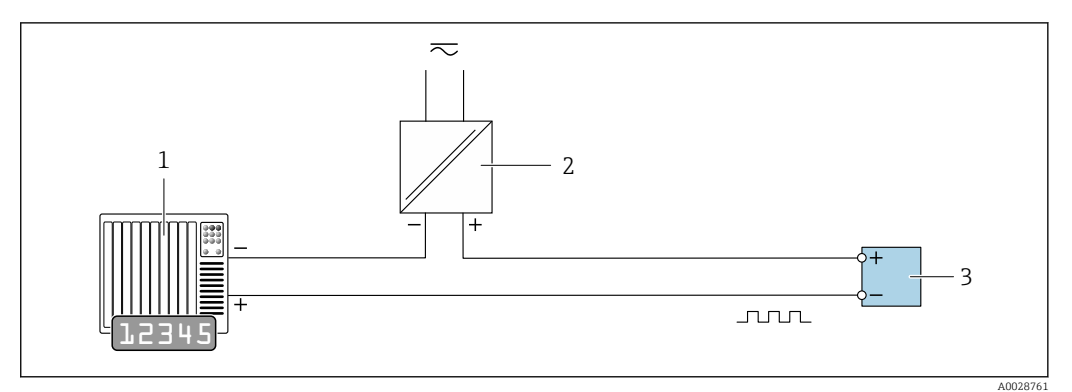

 *14 Пример подключения для импульсного/частотного выхода (пассивного)*

- *Система автоматизации с импульсным/частотным входом (например, ПЛК)*
- *Источник питания*
- *Преобразователь: соблюдайте требования к входным значениям [→ 21](#page-20-0)*

### *Релейный выход*

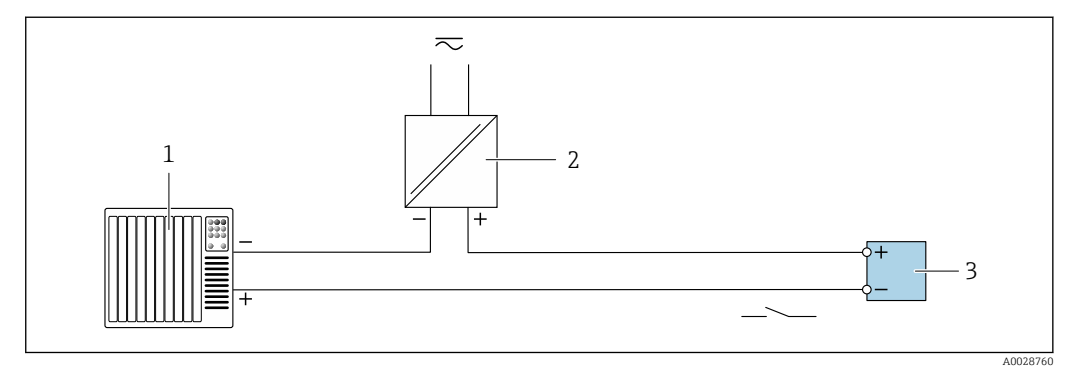

 *15 Пример подключения для релейного выхода (пассивного)*

- *Система автоматизации с релейным входом (например, ПЛК)*
- *Источник питания*
- *Преобразователь: соблюдайте требования к входным значениям [→ 21](#page-20-0)*

### *Двойной импульсный выход*

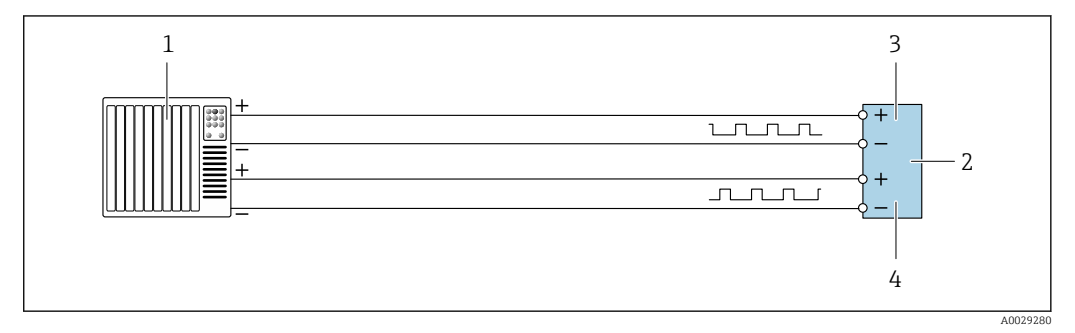

 *16 Пример подключения двойного импульсного выхода (активного)*

- *Система автоматизации с двойным импульсным входом (например, ПЛК)*
- *Преобразователь: соблюдайте требования к входным значениям [→ 22](#page-21-0)*
- *Двойной импульсный выход*
- *Двойной импульсный выход (ведомый), с переменой фаз*

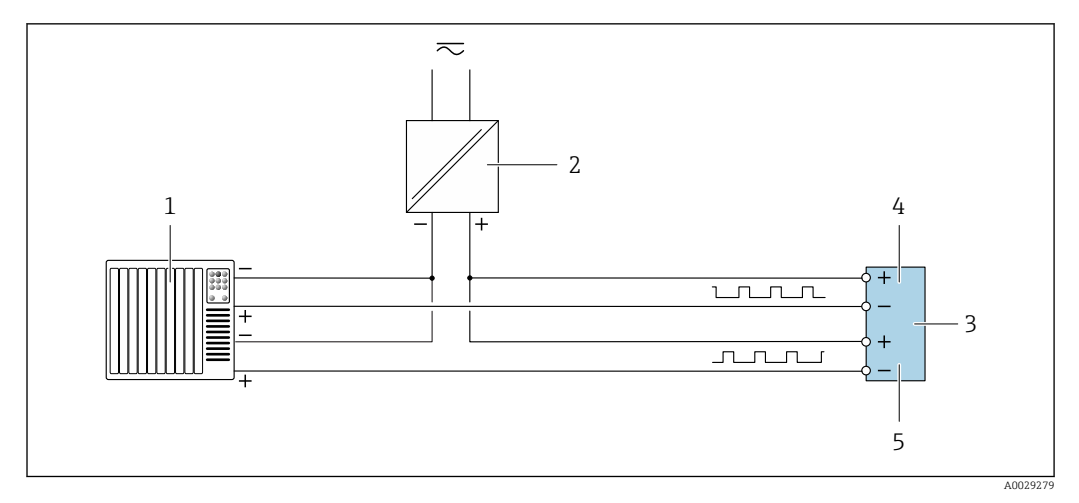

 *17 Пример подключения двойного импульсного выхода (пассивного)*

- *Система автоматизации с двойным импульсным входом (например, ПЛК)*
- *Источник питания*
- *Преобразователь: соблюдайте требования к входным значениям [→ 22](#page-21-0)*
- *Двойной импульсный выход*
- *Двойной импульсный выход (ведомый), с переменой фаз*

*Релейный выход*

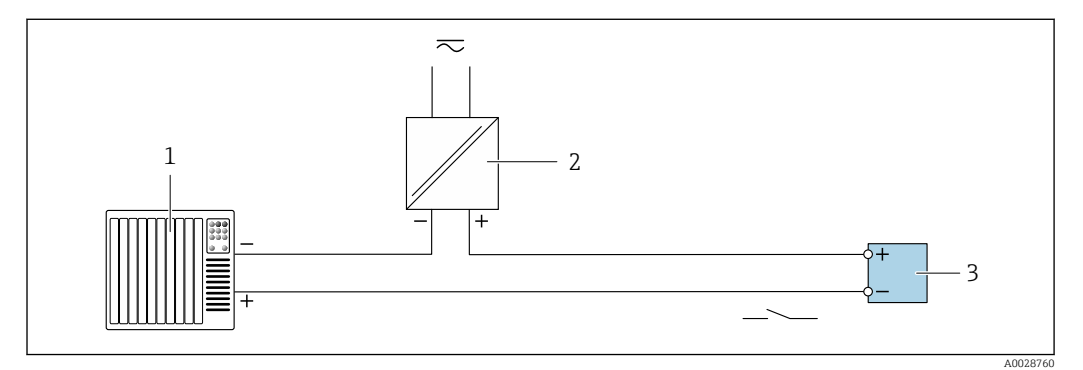

 *18 Пример подключения релейного выхода (пассивного)*

- *Система автоматизации с релейным входом (например, ПЛК)*
- *Источник питания*
- *Преобразователь: соблюдайте требования к входным значениям [→ 23](#page-22-0)*

### *Токовый вход*

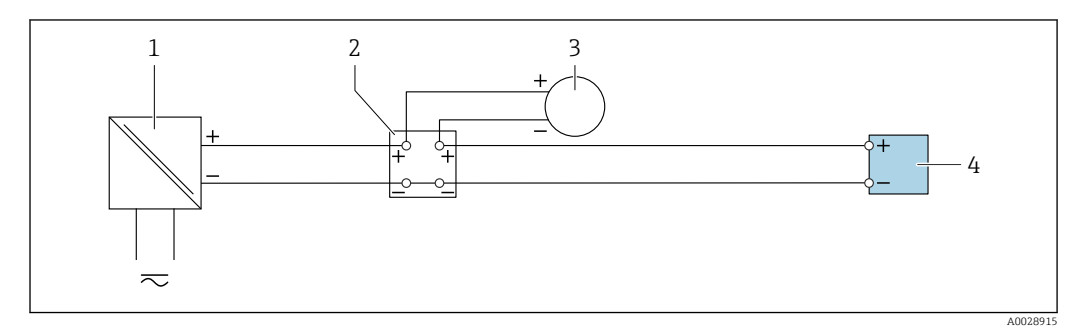

 *19 Пример подключения для токового входа 4–20 мА*

- *Источник питания*
- *Клеммная коробка*
- *Внешний измерительный прибор (например, для считывания значений давления или температуры)*
- *Преобразователь*

Входной сигнал состояния

<span id="page-48-0"></span>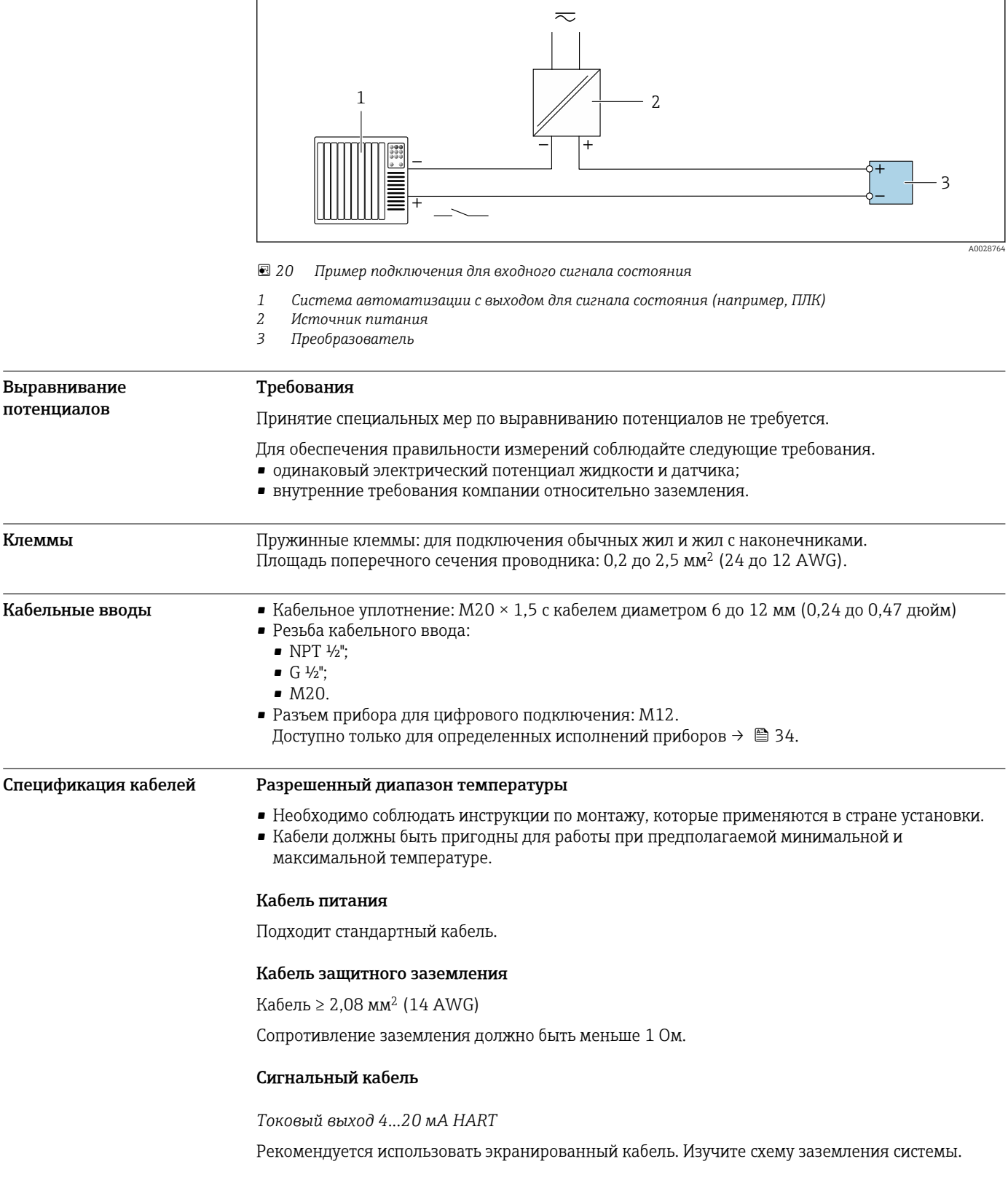

### *PROFIBUS PA*

Витой двужильный экранированный кабель. Рекомендуется использовать кабель типа А .

Для получения дополнительной информации о планировании и монтаже сетей PROFIBUS см. следующие документы:

- Руководство по эксплуатации «Рекомендации по планированию и вводу в эксплуатацию PROFIBUS DP/PA» (BA00034S)
- Директива PNO 2.092 «Руководство по эксплуатации и монтажу PROFIBUS PA»
- **M** $H$  61158-2 (MBP)

### *PROFIBUS DP*

Стандарт МЭК 61158 определяет два типа кабеля (A и B) для шины, подходящей для использования при любой скорости передачи. Рекомендуется использовать кабель типа А.

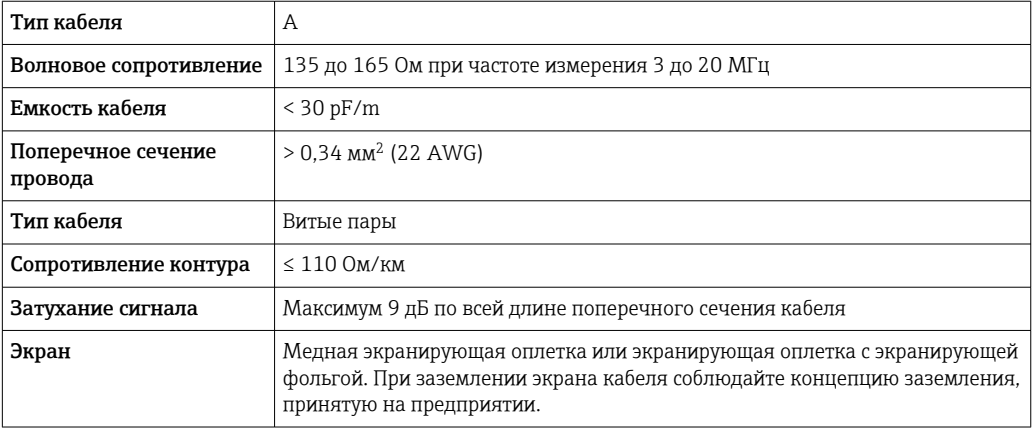

Для получения дополнительной информации о планировании и монтаже сетей PROFIBUS m см. следующие документы:

- Руководство по эксплуатации «Рекомендации по планированию и вводу в эксплуатацию PROFIBUS DP/PA» (BA00034S)
- Директива PNO 2.092 «Руководство по эксплуатации и монтажу PROFIBUS PA»
- МЭК 61158-2 (MBP)

### *EtherNet/IP*

Приложение стандарта ANSI/TIA/EIA-568-B.2 определяет в качестве минимальной категории кабеля, используемого для подключения EtherNet/IP, категорию CAT 5. Рекомендуется использовать категории CAT 5e и CAT 6.

Для получения более подробной информации о планировании и установке сетей  $\sqrt{1}$ EtherNet/IP см. "Руководство по планированию и установке. EtherNet/IP" Ассоциации изготовителей устройств для открытых систем (ODVA)

### *PROFINET*

Согласно стандарту IEC 61156-6, в качестве минимальной категории для кабеля, используемого в соединениях PROFINET, определена категория CAT 5. Рекомендуется использовать категории CAT 5e и CAT 6.

Дополнительную информацию о планировании и развертывании сетей PROFINET см. в документах: "Технология прокладки кабелей и монтажа соединений PROFINET", руководство по PROFINET

### *FOUNDATION Fieldbus*

Витой двужильный экранированный кабель.

Для получения дополнительной информации о планировании и установке сетей FOUNDATION Fieldbus см. следующие документы:

- Руководство по эксплуатации «Обзор FOUNDATION Fieldbus» (BA00013S)
- Руководство по FOUNDATION Fieldbus
- **M**H 61158-2 (MBP)

### *Modbus RS485*

Стандарт EIA/TIA-485 определяет два типа кабеля (A и B) для шины, подходящей для использования при любой скорости передачи. Рекомендуется использовать кабель типа А.

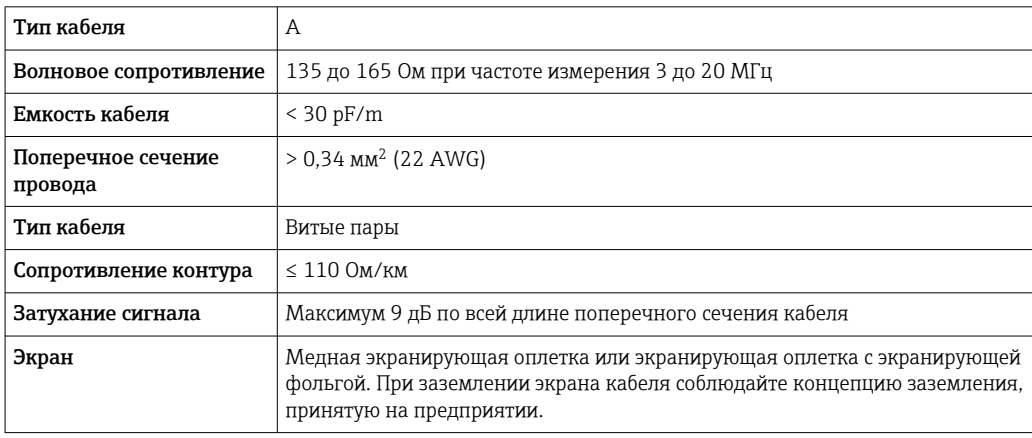

*Токовый выход 0/4...20 мА*

Подходит стандартный кабель.

*Импульсный/частотный /релейный выход* Подходит стандартный кабель.

*Двойной импульсный выход*

Подходит стандартный кабель.

*Релейный выход*

Подходит стандартный кабель.

*Токовый вход 0/4...20 мА*

Подходит стандартный кабель.

*Входной сигнал состояния*

Подходит стандартный кабель.

### Выбор соединительного кабеля между преобразователем и датчиком

Зависит от типа преобразователя и зоны монтажа

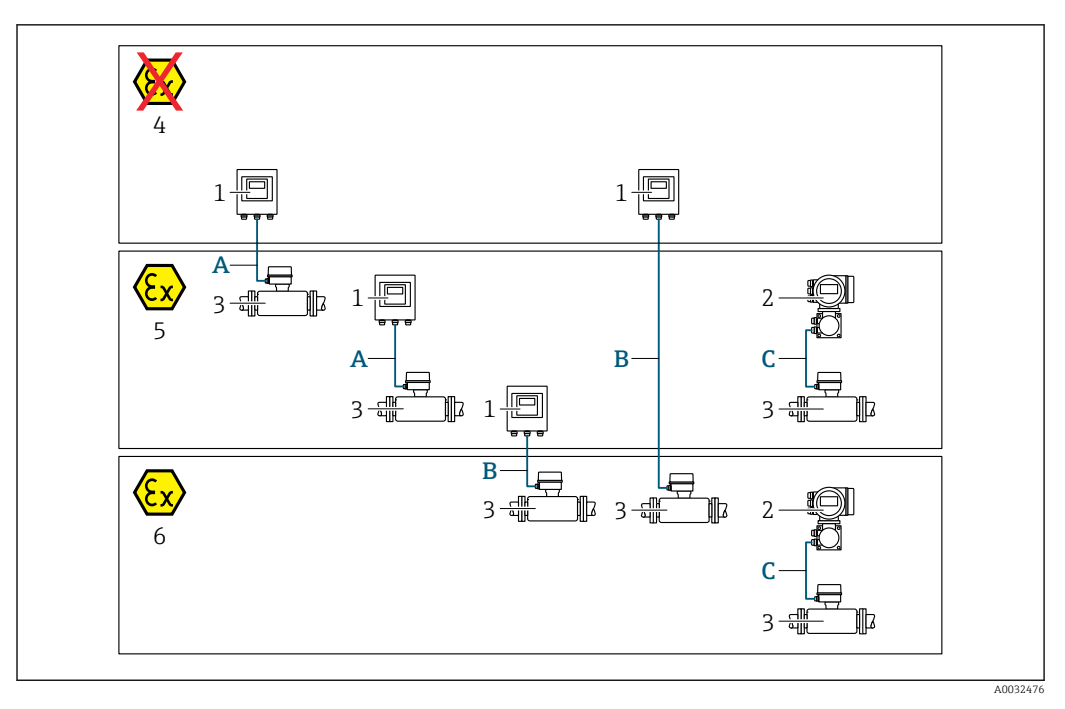

*1 Цифровой преобразователь Proline 500*

- *2 Преобразователь Proline 500*
- *3 Датчик Promass*
- *4 Невзрывоопасная зона*
- *5 Взрывоопасная зона: зона 2; класс I, раздел 2*
- *6 Взрывоопасная зона: зона 1; класс I, раздел 1*
- *A Стандартный кабель для цифрового преобразователя 500 → 52 Преобразователь монтируется в невзрывоопасной зоне или во взрывоопасной зоне: зона 2; класс I, раздел 2/датчик монтируется во взрывоопасной зоне: зона 2; класс I, раздел 2*
- *B Стандартный кабель для цифрового преобразователя 500 [→ 53](#page-52-0) Преобразователь монтируется во взрывоопасной зоне: зона 2; класс I, раздел 2/датчик монтируется во взрывоопасной зоне: зона 1; класс I, раздел 1*
- *C Сигнальный кабель для преобразователя 500 [→ 55](#page-54-0) Преобразователь и датчик монтируются во взрывоопасной зоне: зона 2; класс I, раздел 2 или зона 1; класс I, раздел 1*

*A: соединительный кабель между датчиком и преобразователем (Proline 500 – цифровое исполнение)*

### *Стандартный кабель*

В качестве соединительного кабеля можно использовать стандартный кабель со следующими характеристиками.

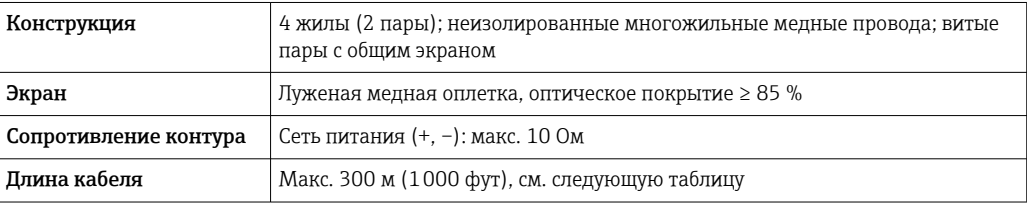

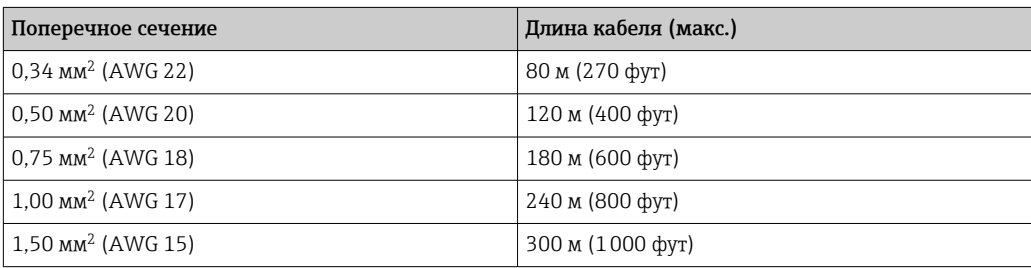

<span id="page-52-0"></span>*Соединительный кабель, опционально*

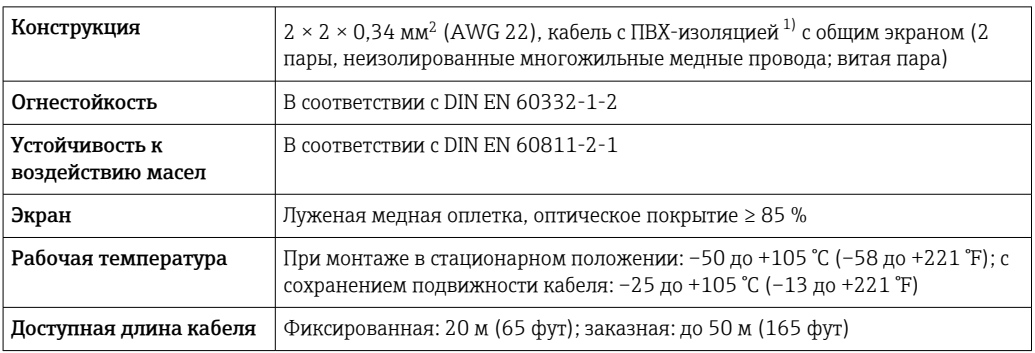

1) Ультрафиолетовое излучение может негативно повлиять на внешнюю оболочку кабеля. По возможности защитите кабель от прямых солнечных лучей.

*B: соединительный кабель между датчиком и цифровым преобразователем Proline 500*

*Стандартный кабель*

В качестве соединительного кабеля можно использовать стандартный кабель со следующими характеристиками.

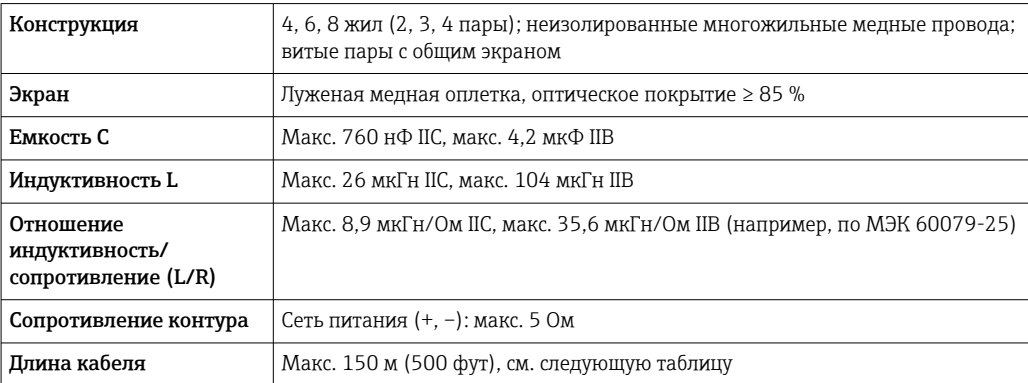

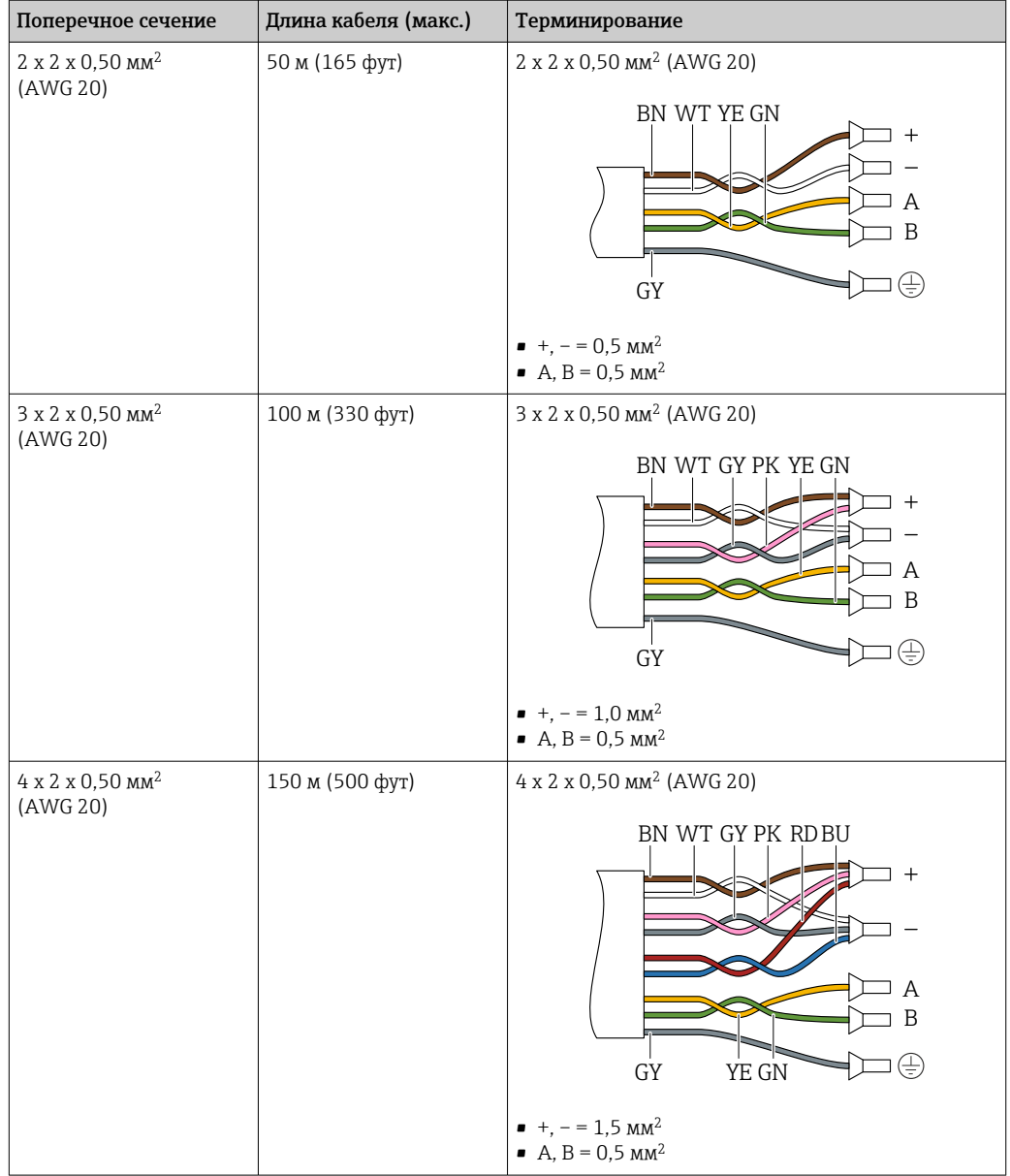

*Соединительный кабель, опционально*

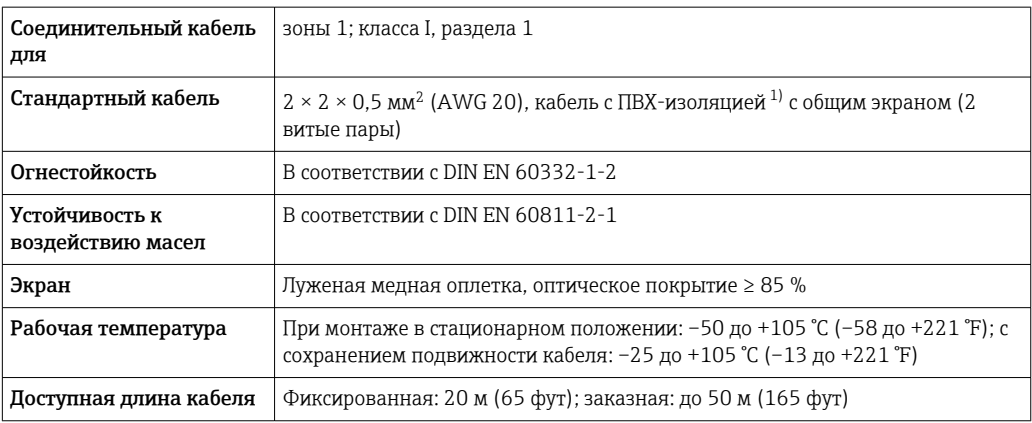

1) Ультрафиолетовое излучение может негативно повлиять на внешнюю оболочку кабеля. По возможности защитите кабель от прямых солнечных лучей.

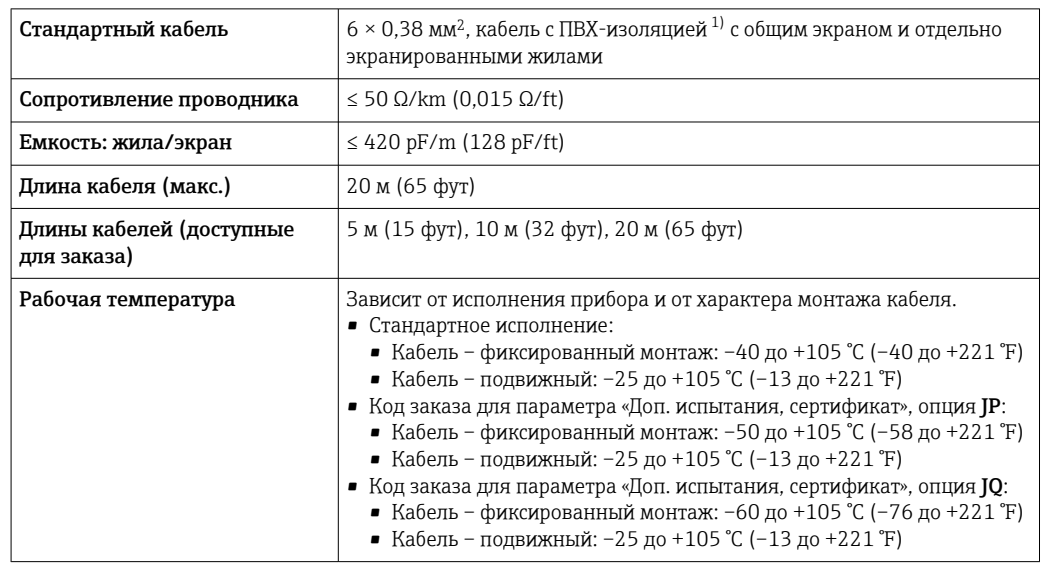

<span id="page-54-0"></span>*C: соединительный кабель между датчиком и преобразователем Proline 500*

1) Ультрафиолетовое излучение может негативно повлиять на внешнюю оболочку кабеля. Защитите кабель от воздействия прямых солнечных лучей, где это возможно.

# Рабочие характеристики

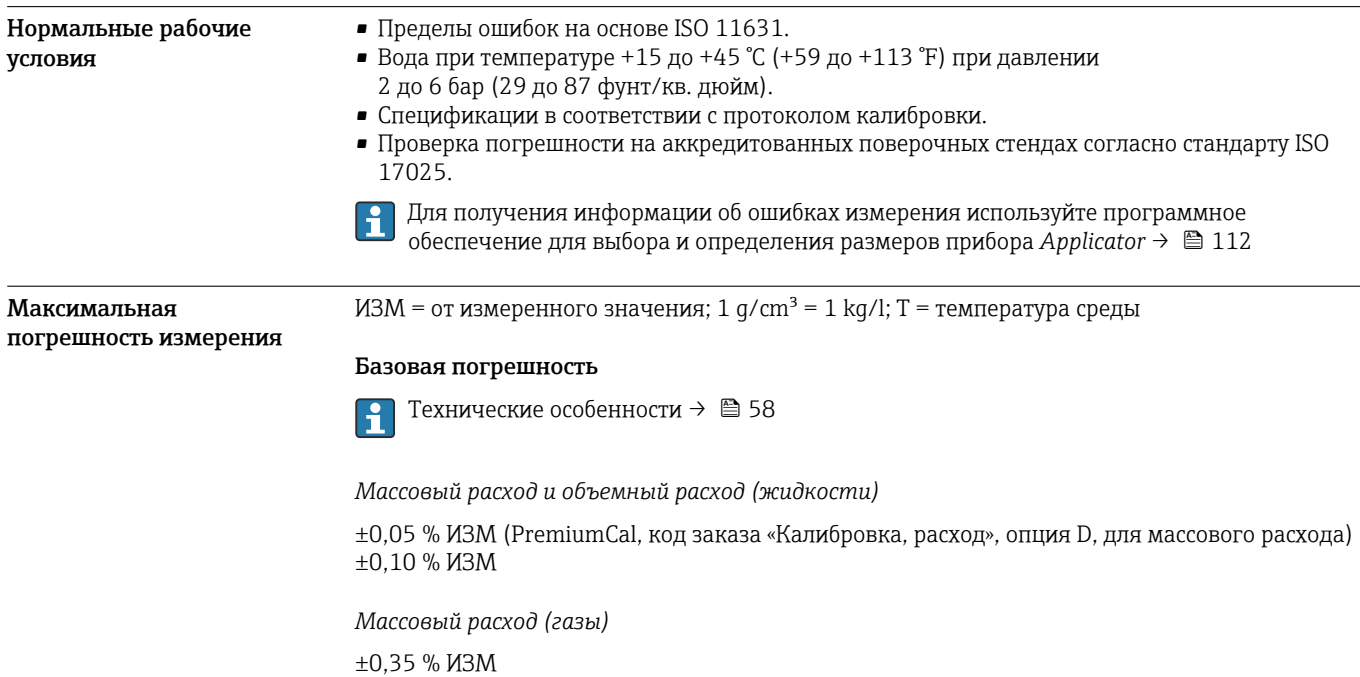

### *Плотность (жидкости)*

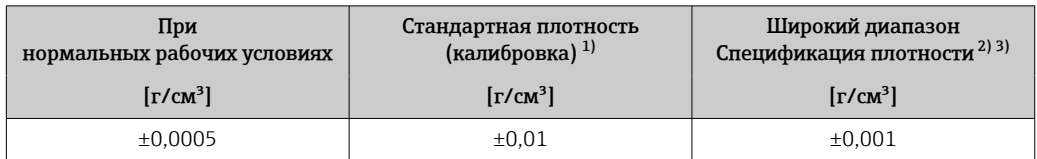

1) Действительна для всего диапазона температуры и плотности.

2) Действующий диапазон для специальной калибровки по плотности: 0 до 2 g/cm<sup>3</sup>, +5 до +80 °C (+41 до +176 °F).

3) Код заказа «Пакет прикладных программ», опция EE «Специальная плотность» только вместе с кодом заказа «Материал измерительной трубки, смачиваемые поверхности», опция BB, BF, HA, SA.

### *Температура*

 $\pm 0.5$  °C  $\pm$  0.005  $\cdot$  T °C ( $\pm 0.9$  °F  $\pm$  0.003  $\cdot$  (T – 32) °F)

### Стабильность нулевой точки

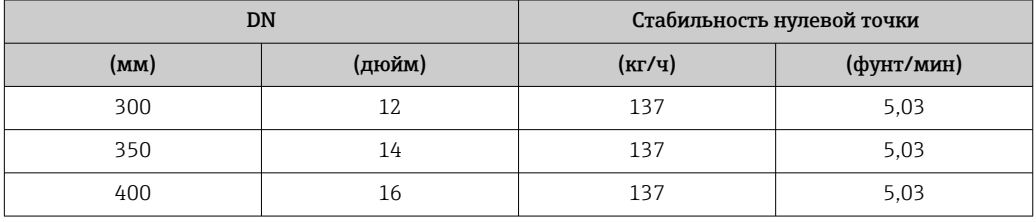

### Значения расхода

Значения расхода как параметр диапазона изменения, зависящий от номинального диаметра.

### *Единицы СИ*

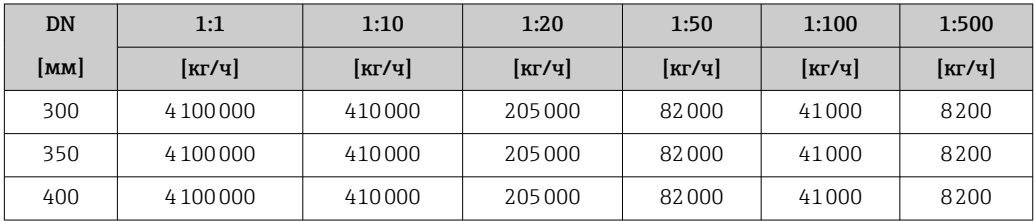

*Американские единицы измерения*

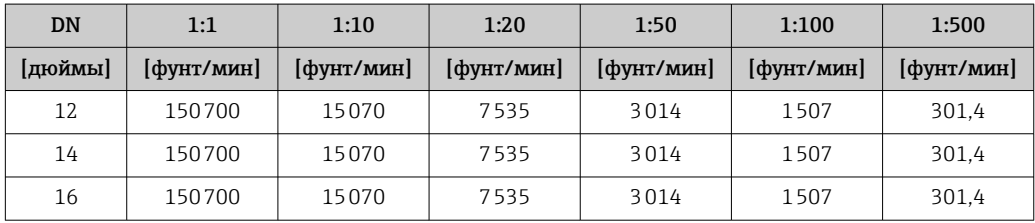

### Погрешность на выходах

Выходные сигналы обеспечивают следующие значения погрешности.

*Токовый выход*

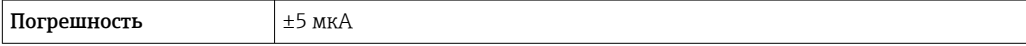

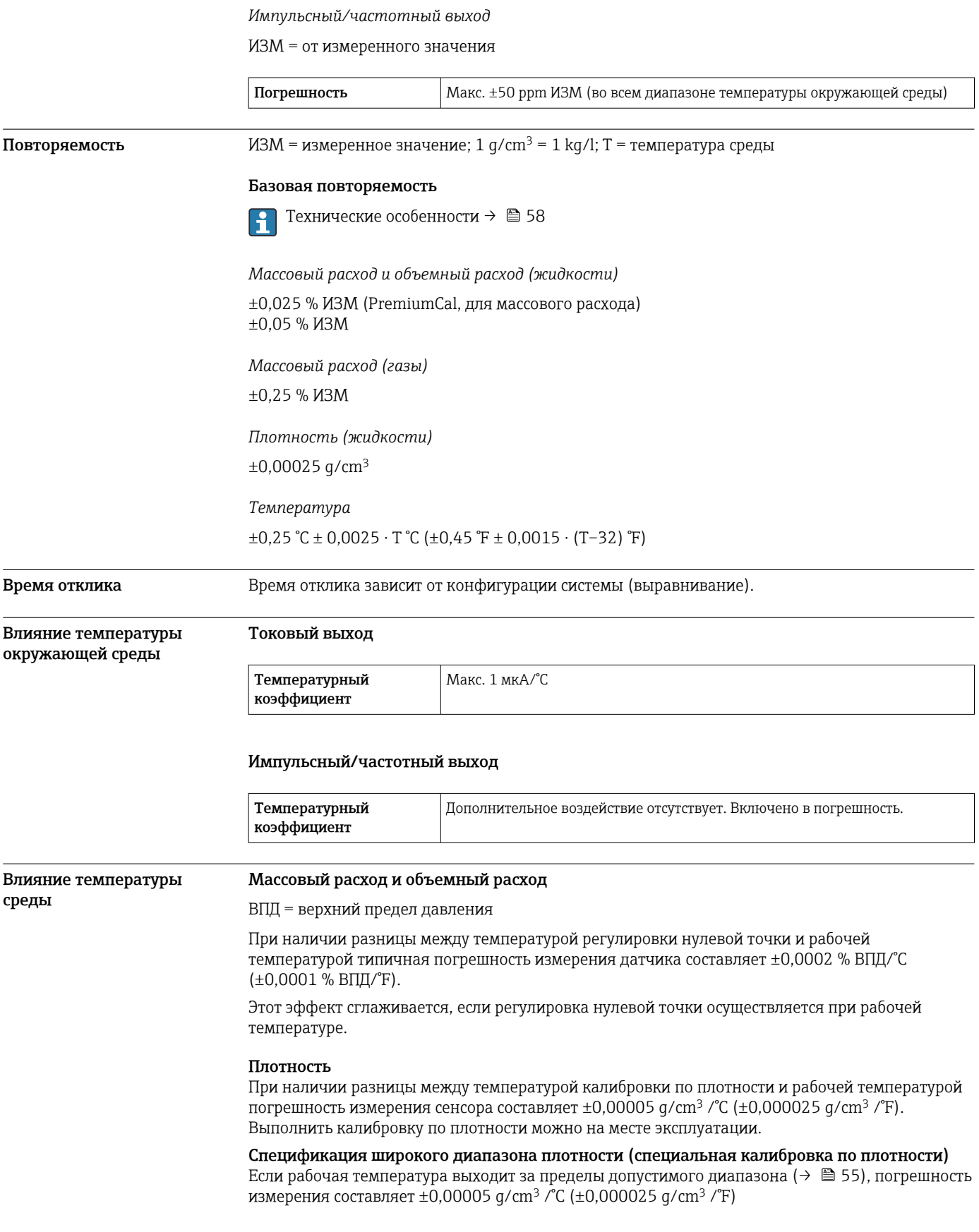

<span id="page-57-0"></span>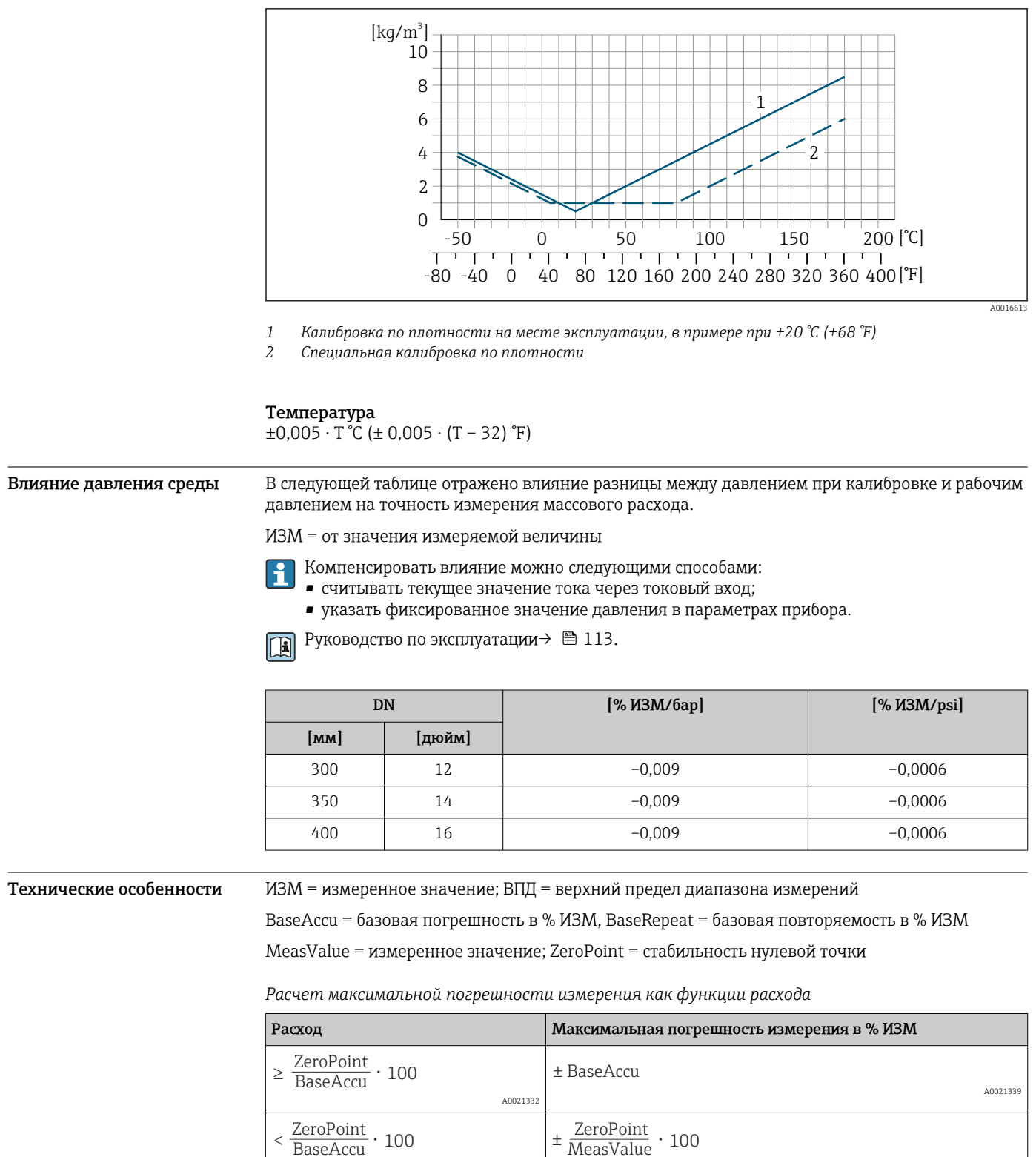

A0021333

A0021334

*Расчет максимальной повторяемости как функции расхода*

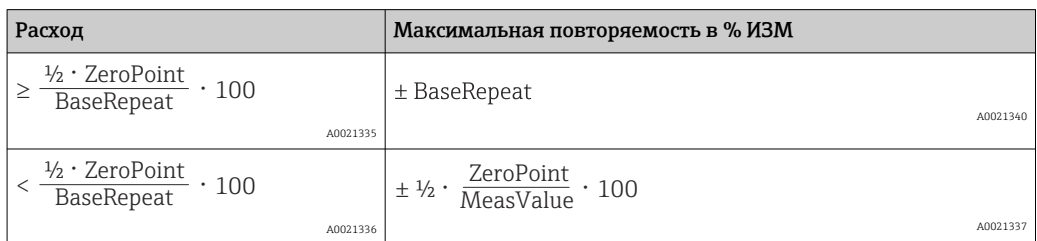

### Пример максимальной погрешности измерения

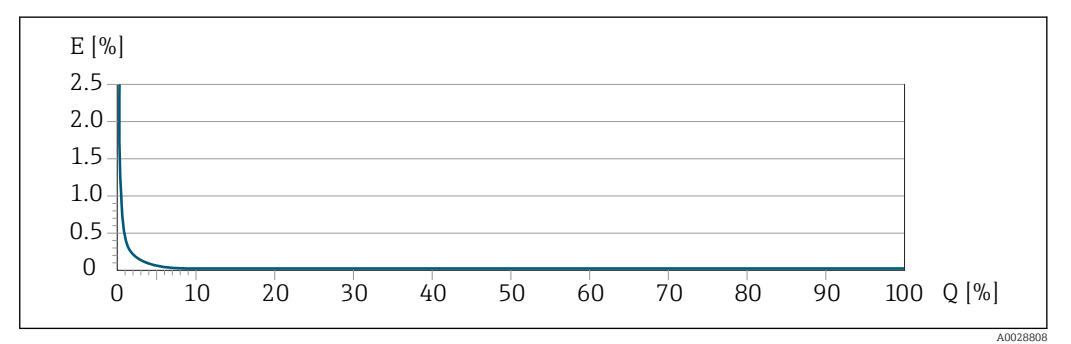

*E Максимальная погрешность измерения в % ИЗМ (пример с PremiumCal)*

*Q Расход в % от верхнего предела диапазона измерений*

## Монтаж

Специальные приспособления, например опоры, не требуются. Внешние воздействия поглощаются конструкцией прибора.

Место монтажа ೲೲೲ <u> ಜಗಾರ್ದಾಗ</u> A0028772

> Скапливание пузырьков газа в измерительной трубе может привести к увеличению погрешности измерения. Поэтому не допускается монтаж измерительной системы в следующих точках трубопровода:

- В самой высокой точке трубопровода.
- Непосредственно перед свободным сливом из спускной трубы.

### Монтаж в спускных трубах

Несмотря на вышеуказанные рекомендации, следующие варианты монтажа допускают монтаж расходомера в вертикальном трубопроводе. Использование ограничителей трубопровода или диафрагмы с поперечным сечением меньше номинального диаметра позволяет предотвратить опорожнение трубопровода и датчика в ходе измерения.

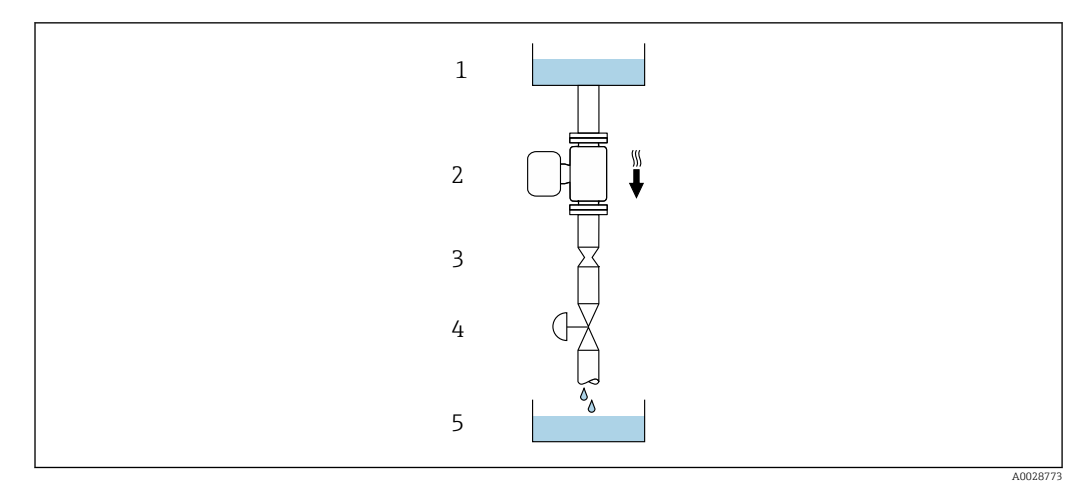

 *21 Монтаж в трубопроводе с нисходящим потоком (например, для дозирования)*

- *1 Питающий резервуар*
- *2 Датчик*
- *3 Плоская диафрагма, ограничитель трубопровода*
- *4 Клапан*
- *5 Дозировочный резервуар*

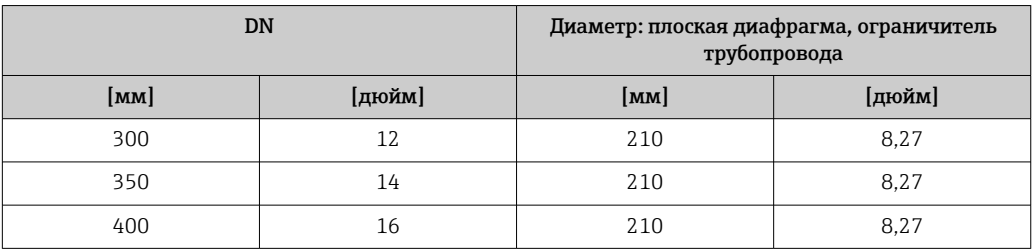

Монтажные позиции Для правильного монтажа датчика убедитесь в том, что направление стрелки на заводской табличке датчика совпадает с направлением потока измеряемой среды (в трубопроводе).

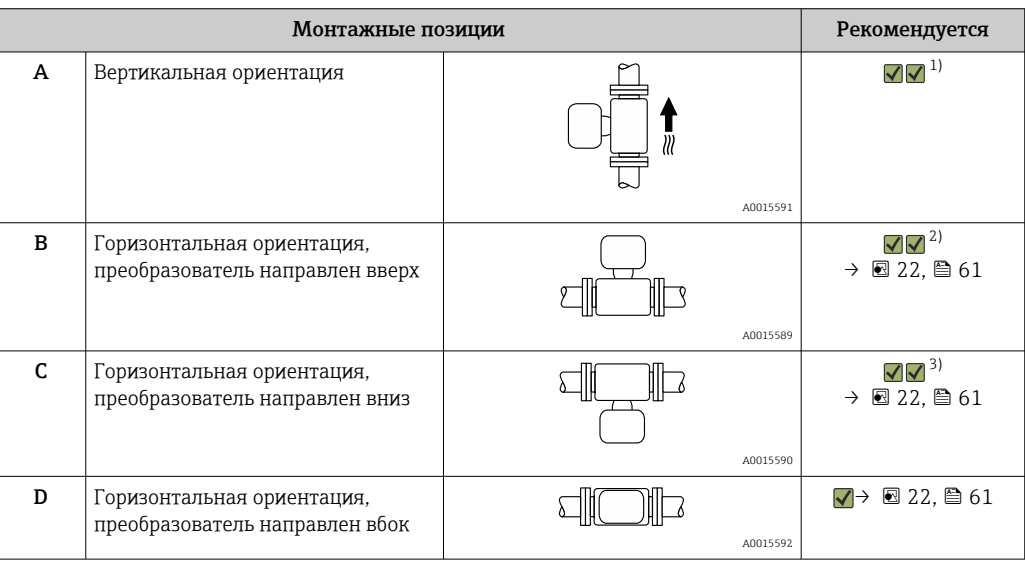

1) Такая монтажная позиция рекомендуется для обеспечения автоматического опорожнения.

2) В областях применения с низкими температурами процесса возможно понижение температуры окружающей среды. Для поддержания температуры окружающей среды не ниже минимально допустимой для преобразователя рекомендуется такая монтажная позиция прибора.

3) В областях применения с высокими температурами процесса возможно повышение температуры окружающей среды. Для поддержания температуры окружающей среды не выше максимально допустимой для преобразователя рекомендуется такая монтажная позиция прибора.

<span id="page-60-0"></span>Если датчик устанавливается горизонтально и с изогнутой измерительной трубкой, то положение датчика следует выбрать в соответствии со свойствами жидкости.

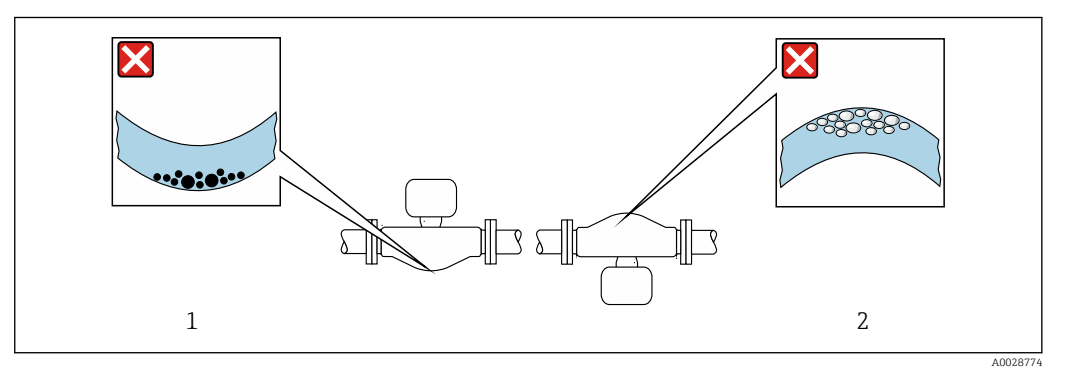

 *22 Монтажная позиция датчика с изогнутой измерительной трубкой*

- *1 Эта монтажная позиция не рекомендуется для работы с жидкостями, переносящими твердые частицы: риск скопления твердых частиц.*
- *2 Эта монтажная позиция не рекомендуется для работы с жидкостями со свободным газом: риск скопления газа.*

Входные и выходные участки

Если кавитация не возникает, принимать специальные меры для устранения возможной турбулентности из-за фитингов (клапаны, колена, Т-образные участки и т.д.) не требуется  $\rightarrow$   $\stackrel{\sim}{\equiv}$  70.

### Монтаж корпуса преобразователя

### Proline 500 – цифровой преобразователь

*Монтаж на опоре*

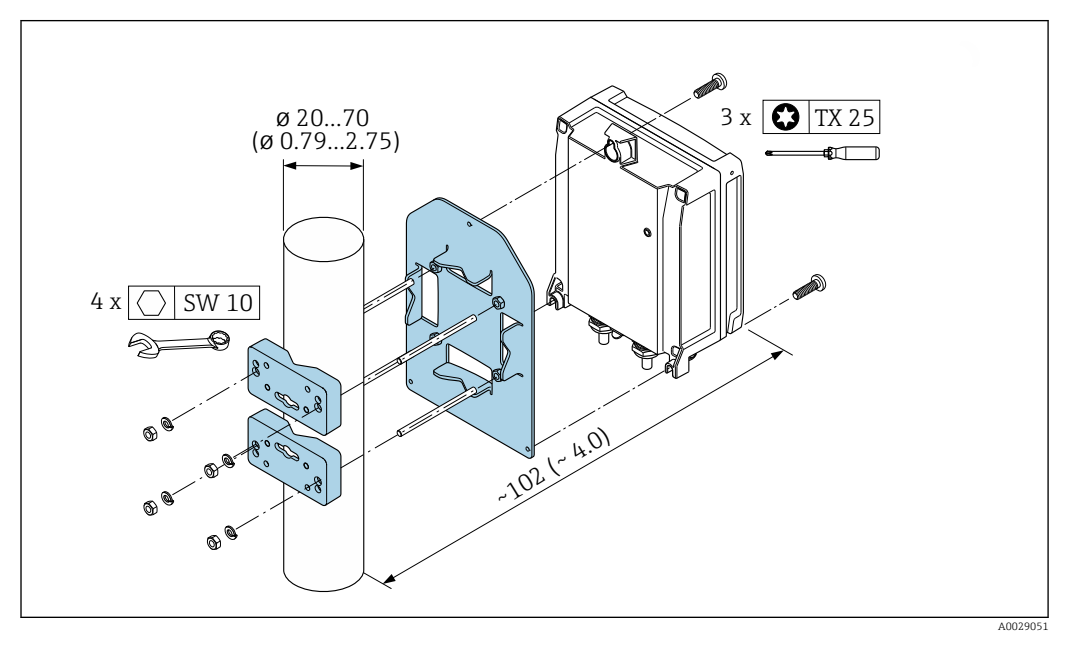

 *23 Единица измерения, мм (дюйм)*

*Настенный монтаж*

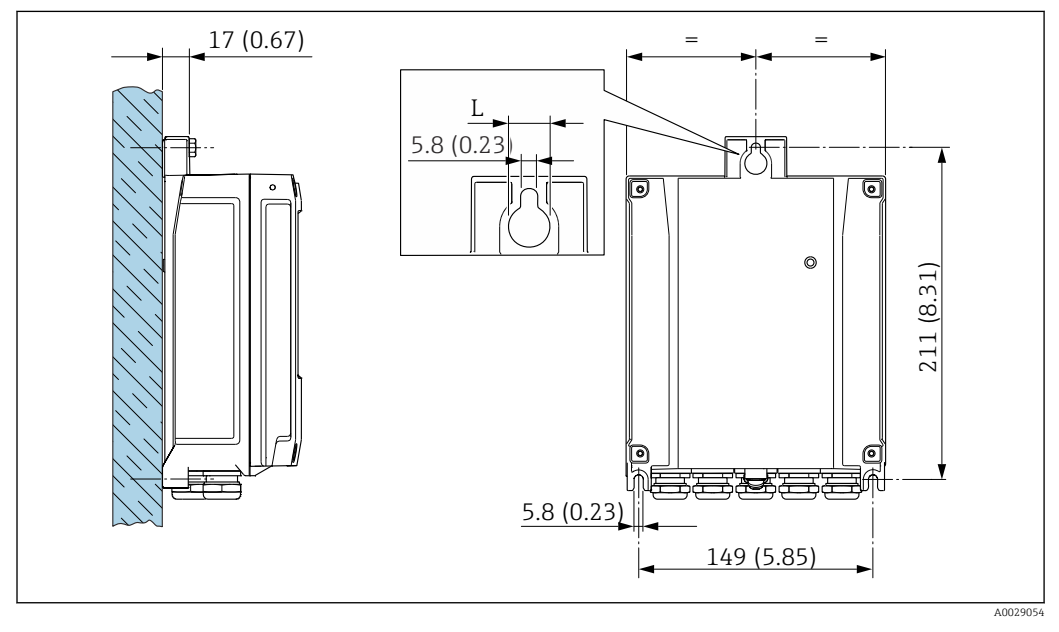

 *24 Единица измерения, мм (дюйм)*

*L Зависит от кода заказа для позиции «Корпус преобразователя»*

Код заказа для позиции «Корпус преобразователя»:

- Опция A «Алюминий, с покрытием»: L =14 мм (0,55 дюйм);
- Опция **D** «Поликарбонат»: L = 13 мм (0,51 дюйм).

### Преобразователь Proline 500

*Монтаж на опоре*

### LОСТОРОЖНО

Код заказа «Корпус преобразователя», опция L «Литой, нержавеющая сталь»: преобразователи в литых корпусах имеют очень большой вес.

Для обеспечения устойчивости их следует устанавливать только на прочных и надежно закрепленных опорах.

‣ Преобразователь следует устанавливать только на прочной и надежно закрепленной опоре на устойчивой поверхности.

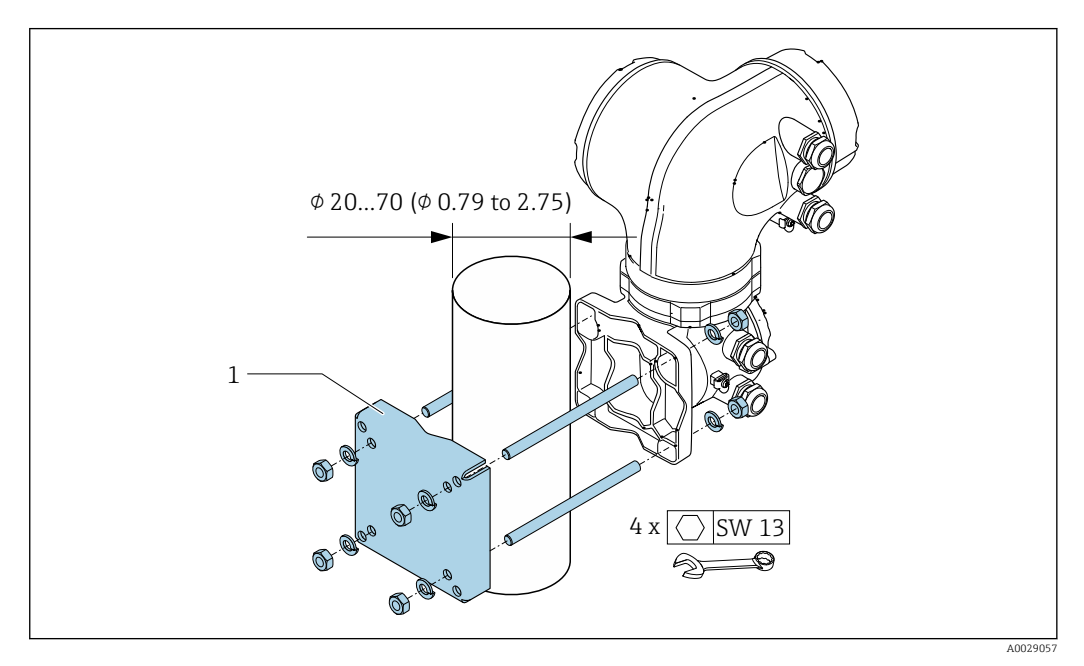

 *25 Единица измерения, мм (дюйм)*

### *Настенный монтаж*

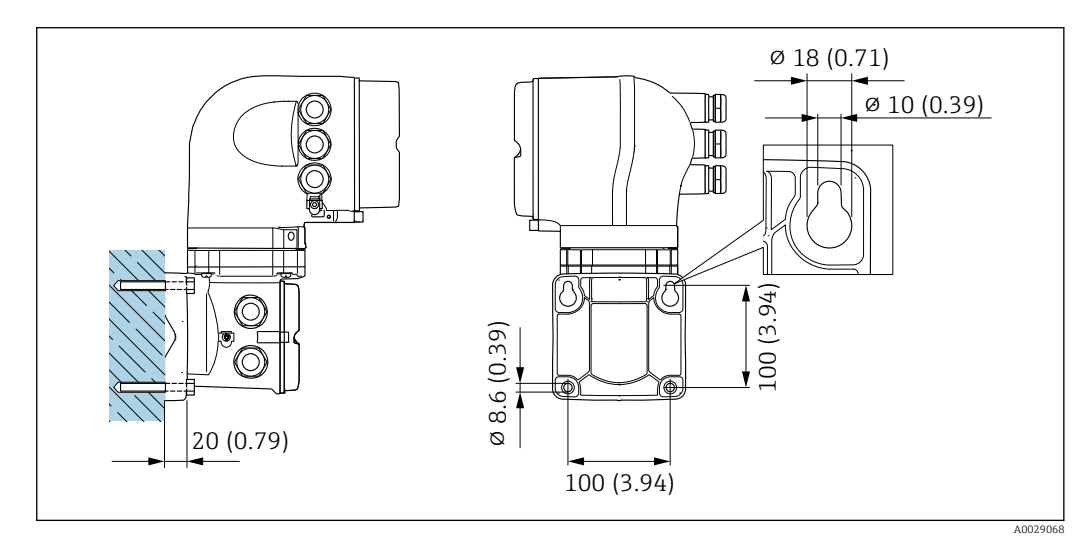

 *26 Единица измерения, мм (дюйм)*

Возможность слива

### Специальные инструкции по монтажу

В случае вертикальной ориентации измерительные трубки могут осушаться полностью, благодаря чему предотвращается скопление твердых частиц внутри них.

### Санитарная совместимость

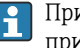

При монтаже в гигиенических условиях применения обратитесь к сведениям, приведенным в разделе «Сертификаты и нормативы/гигиеническая совместимость».

### Разрывной диск

Информация о процедуре: → ● 69.

### А ОСТОРОЖНО

### Опасность выброса среды!

Выброс среды под давлением может привести к травме или повреждению материала.

- Соблюдайте необходимые меры предосторожности для предотвращения повреждений и опасности для персонала в случае срабатывания разрывного диска.
- $\blacktriangleright$ Изучите информацию, приведенную на наклейке разрывного диска.
- В процессе монтажа прибора убедитесь, что нормальному функционированию и работе разрывного диска ничто не препятствует.
- Не используйте нагревательную рубашку.
- Удаление или повреждение разрывного диска запрещено.

Правильное положение разрывного диска обозначено на наклейке, находящейся на его задней стороне.

Транспортную упаковку необходимо снять.

Существующие соединительные патрубки не предназначены для контроля над давлением или промывки, они применяются в качестве места установки разрывного диска.

В случае отказа разрывного диска можно ввернуть в его внутреннюю резьбу сливное устройство, чтобы обеспечить слив выходящей среды.

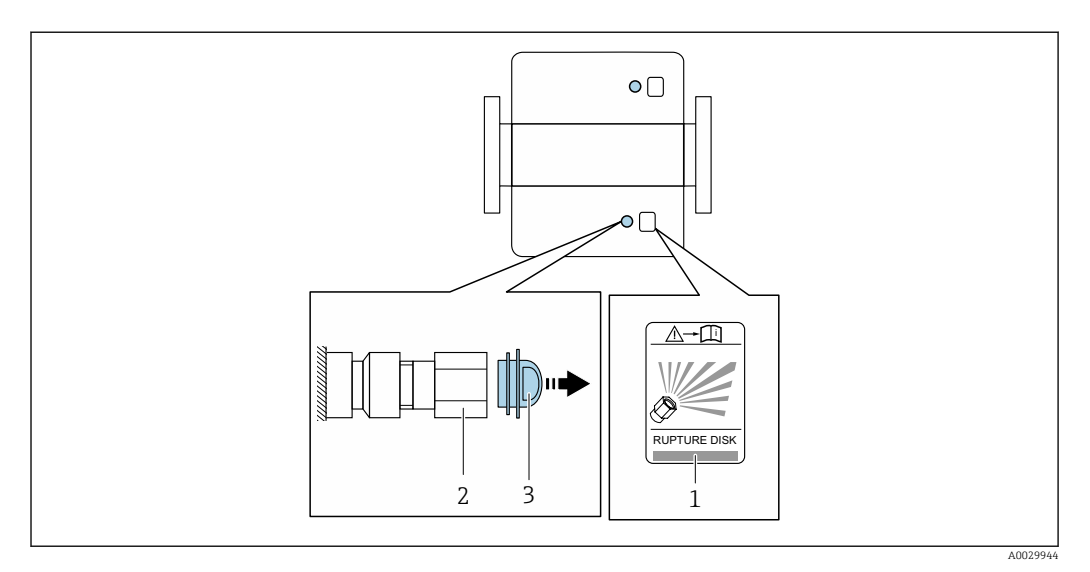

- $\overline{1}$ Этикетка разрывного диска
- Разрывной диск с внутренней резьбой 1/2" NPT и шириной 1" (поперек плоскости)  $\overline{2}$
- $\overline{3}$ Транспортная защита

Размеры указаны в разделе «Механическая конструкция» (аксессуары).

### Коррекция нулевой точки

Все измерительные приборы откалиброваны с использованием самых современных технологий. Калибровка осуществляется в нормальных условиях→ ■ 55. Ввиду этого, коррекция нулевой точки на месте эксплуатации, как правило, не требуется.

На основе опыта можно утверждать, что коррекцию нулевой точки рекомендуется выполнять только в следующих случаях:

- Для достижения максимальной точности измерения при малых значениях расхода.
- В случае экстремальных рабочих условий процесса (например, при очень высокой температуре процесса или высокой вязкости жидкости).

### Защитный козырек

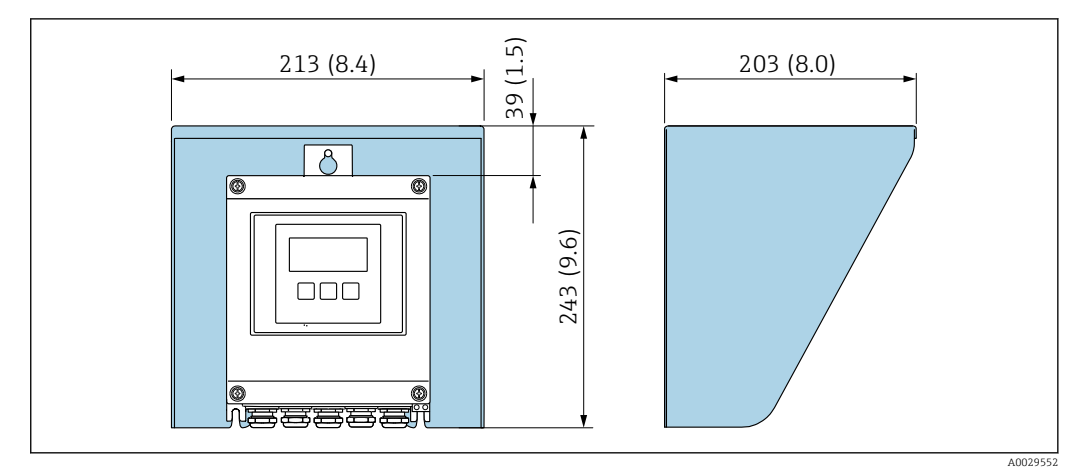

 *27 Защитный козырек от погодных явлений для Proline 500 – цифровое исполнение*

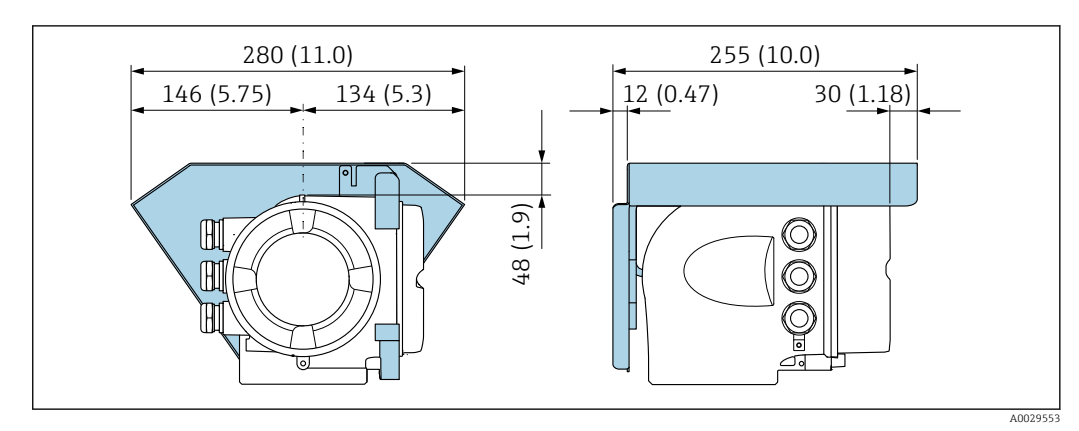

 *28 Защитный козырек от погодных явлений для Proline 500*

# Окружающая среда

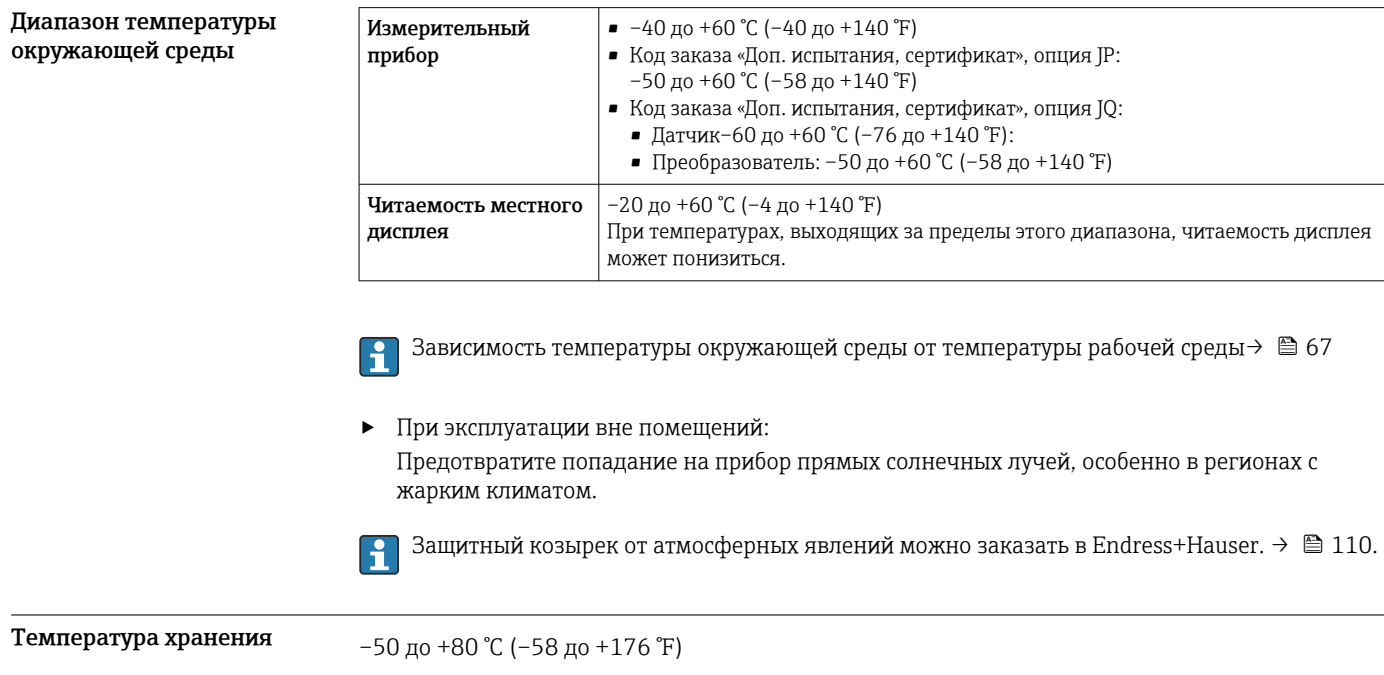

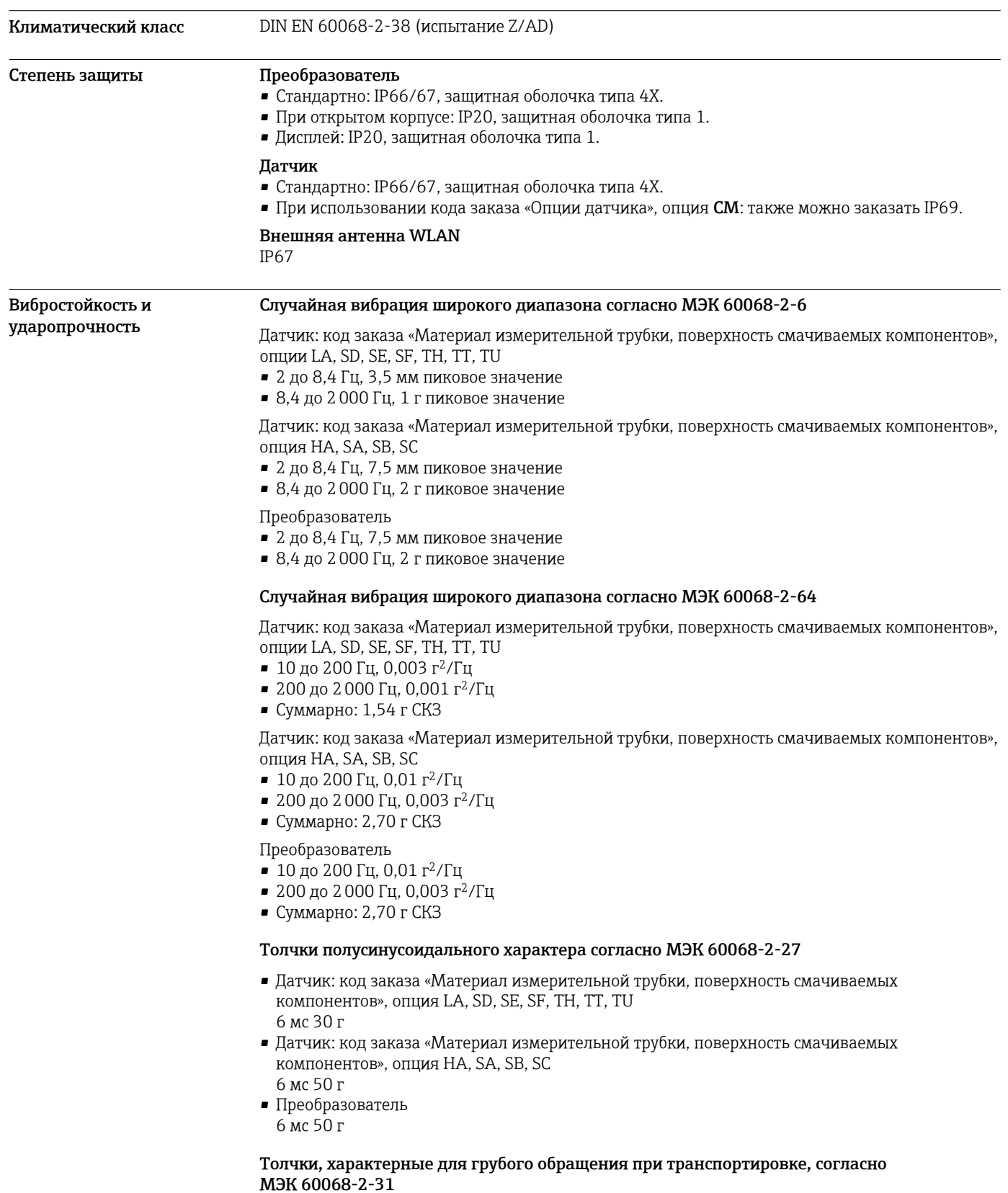

<span id="page-66-0"></span>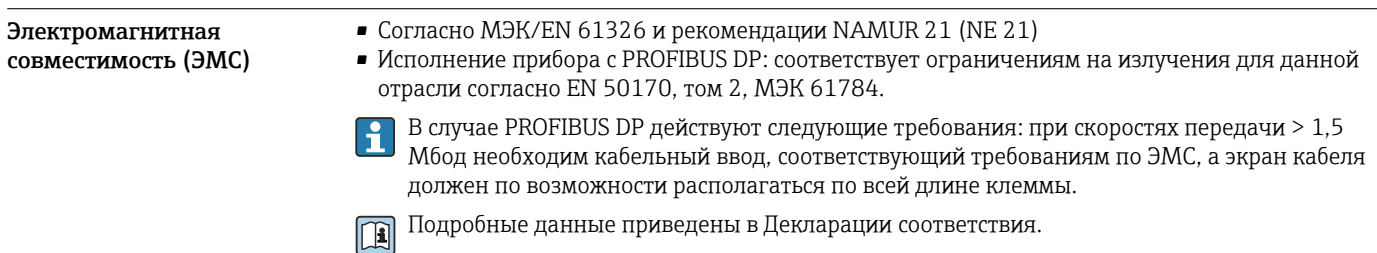

# Процесс

### Диапазон температуры технологической среды

–50 до +180 °C (–58 до +356 °F)

### Зависимость температуры окружающей среды от температуры рабочей среды

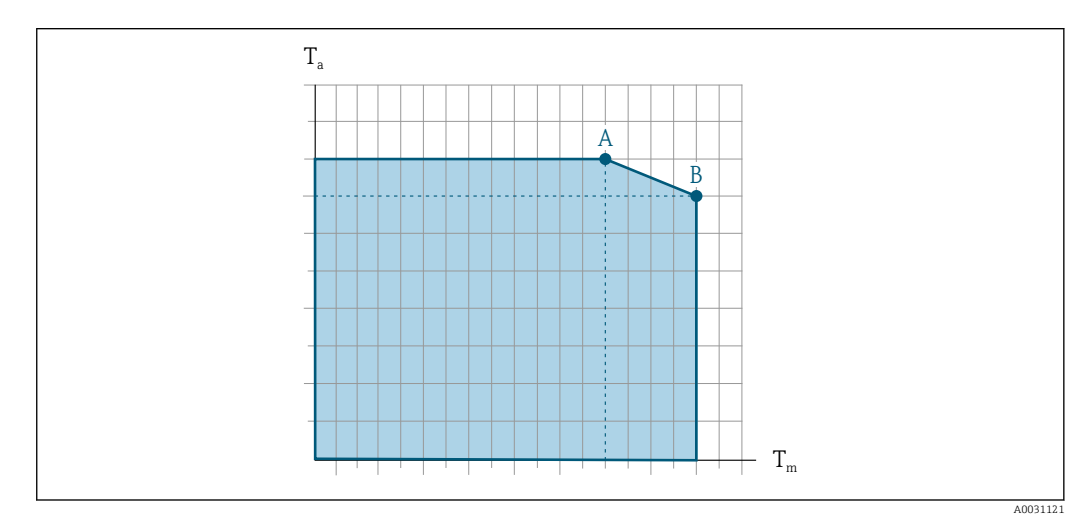

 *29 Пример зависимости, значения в следующей таблице*

- *T<sup>a</sup> Диапазон температуры окружающей среды*
- *T<sup>m</sup> Температура среды*

ß

- *A Максимальная допустимая температура среды Tm при Ta max = 60 °C (140 °F); более высокие значения температуры среды Tm требуют снижения температуры окружающей среды T<sup>a</sup>*
- *B Максимально допустимая температура окружающей среды T<sup>a</sup> при максимальной установленной температуре рабочей среды Tm для датчика*

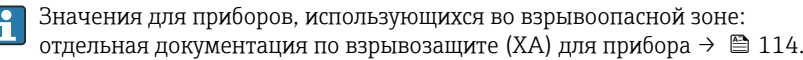

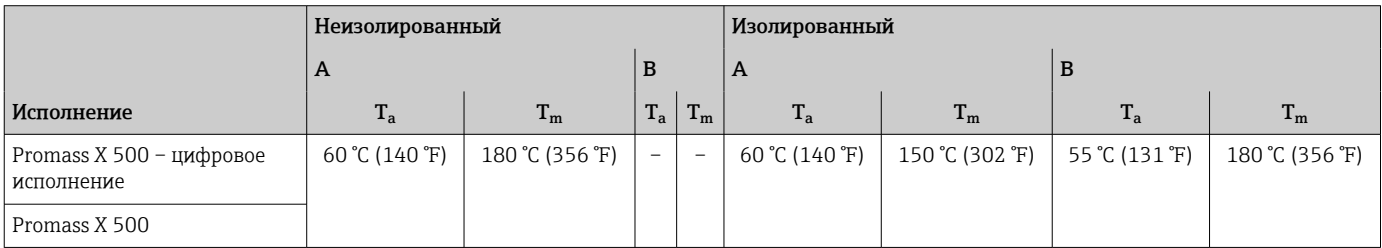

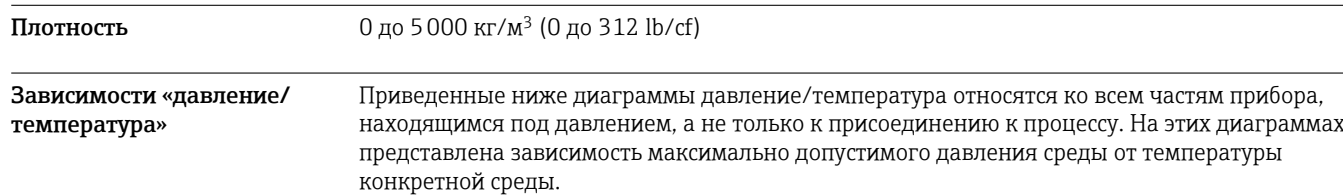

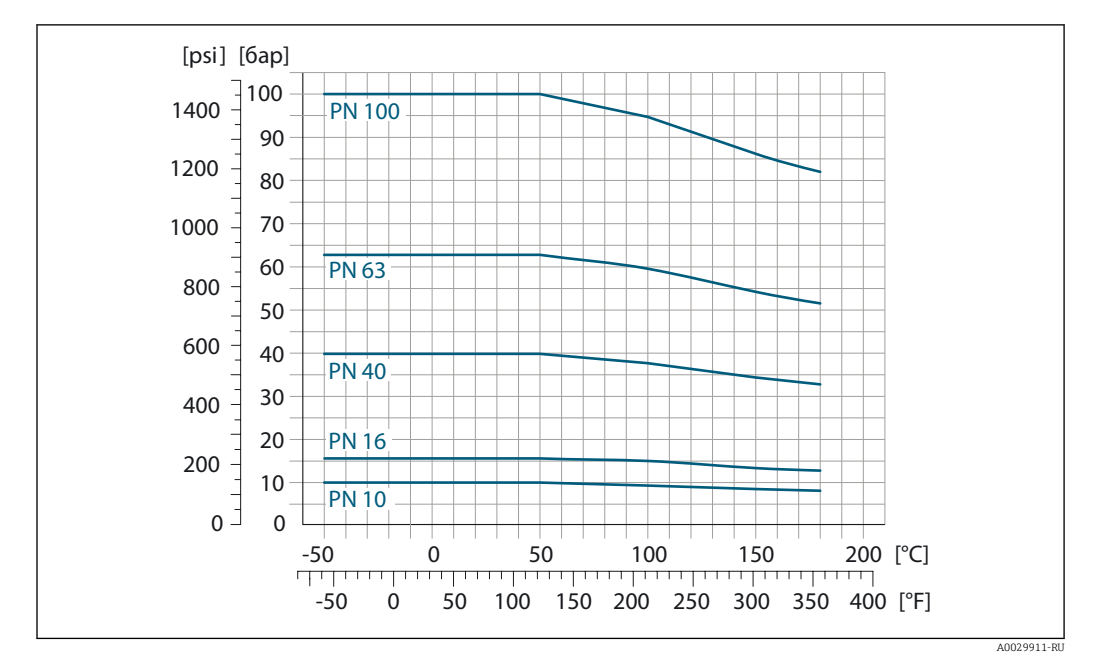

Фланцевое присоединение в соответствии с EN 1092-1 (DIN 2501)

 *30 С материалом фланца 1.4404 (316/316L)*

### Фланцевое присоединение в соответствии с ASME B16.5

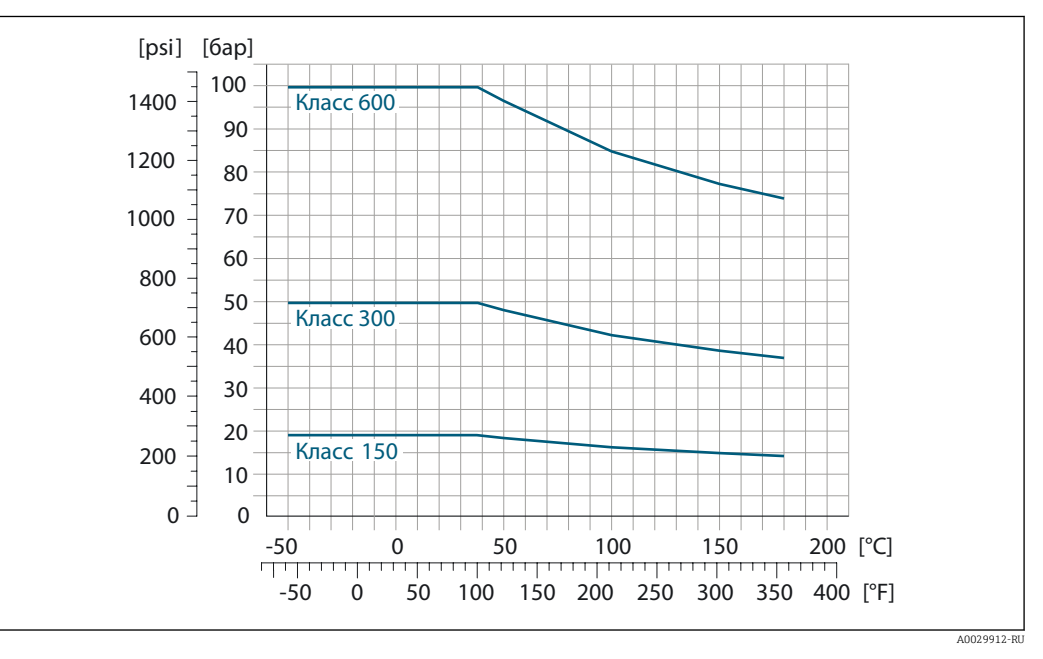

 *31 С материалом фланца 1.4404 (316/316L)*

Корпус датчика Корпус датчика наполняется сухим газообразным азотом и служит для защиты электронных и механических частей прибора внутри него.

> В случае повреждения измерительной трубки (например, из-за воздействия условий i процесса, таких как коррозийность или абразивность жидкости) вытекающая из нее жидкость будет задерживаться в корпусе датчика.

В случае повреждения трубки уровень давления внутри корпуса датчика поднимается сообразно рабочему давлению. Если номинальное давление/давление разрушения корпуса датчика с точки зрения заказчика не обеспечивает достаточного запаса по уровню защиты, прибор можно оснастить разрывным диском. Это предотвращает образование недопустимо высокого давления внутри корпуса датчика. В этой связи настоятельно рекомендуется

<span id="page-68-0"></span>использование разрывного диска в технологических процессах, использующих газ под высоким давлением, и в особенности в технологических процессах, где рабочее давление на 2/3 превышает давление разрушения датчика.

Если протекающую среду предполагается сливать в сливное устройство, то датчик необходимо снабдить разрывным диском. Сливное устройство подключается к дополнительному резьбовому присоединению  $\rightarrow$   $\blacksquare$  77.

Если датчик необходимо продувать газом (обнаружение газа), требуется использование продувочных соединений.

Не допускается открывать продувочные соединения, если сразу не будет осуществляться подача осушенного инертного газа. Продувку разрешается выполнять только под низким давлением. Максимальное давление: 5 бар (72,5 фунт/кв. дюйм).

### Номинальное давление корпуса датчика и давление разрушения

Приведенные ниже значения номинального давления/давления разрушения для корпуса датчика действительны только для стандартных приборов и/или приборов с закрытыми продувочными соединениями (никогда не открывались/заводское состояние).

При подключении прибора с присоединениями для продувки (код заказа «Опции датчика», опция CH «Присоединение для продувки») к системе продувки максимальное номинальное давление определяется системой продувки или прибором (в зависимости от того, какой из компонентов имеет более низкое номинальное давление).

Если прибор снабжен разрывным диском (код заказа «Опции датчика», опция CA «Разрывной диск»), то максимальное номинальное давление определяется давлением срабатывания разрывного диска .

Давление разрушения корпуса датчика – это типичное внутреннее давление, достигаемое к моменту механического повреждения корпуса, которое определяется при испытании на соответствие типу. Соответствующую декларацию о прохождении испытания на соответствие типу можно заказать вместе с прибором (код заказа «Дополнительное одобрение», опция LN «Давление разрушения корпуса датчика, испытание на соответствие типу»).

Номинальное давление в соответствии с ASME BPVC.

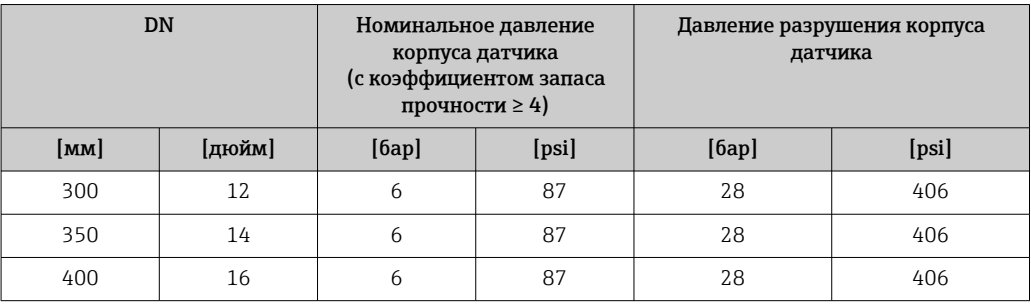

Размеры указаны в разделе «Механическая конструкция»  $\rightarrow$   $\blacksquare$  73

Разрывной диск В целях повышения уровня безопасности можно выбрать исполнение прибора с разрывным диском, имеющим пусковое давление 5,5 до 6,5 бар (80 до 94 фунт/кв. дюйм)(код заказа «Опции датчика», опция CA «Разрывной диск»). Размеры указаны в разделе «Механическая конструкция» (аксессуары) .→ В 77 Пределы расхода Номинальный диаметр следует выбирать в зависимости от требуемого диапазона расхода и допустимой величины потери давления. Значения верхнего предела диапазона измерения приведены в разделе «Диапазон измерения»  $\rightarrow$   $\blacksquare$  13

<span id="page-69-0"></span>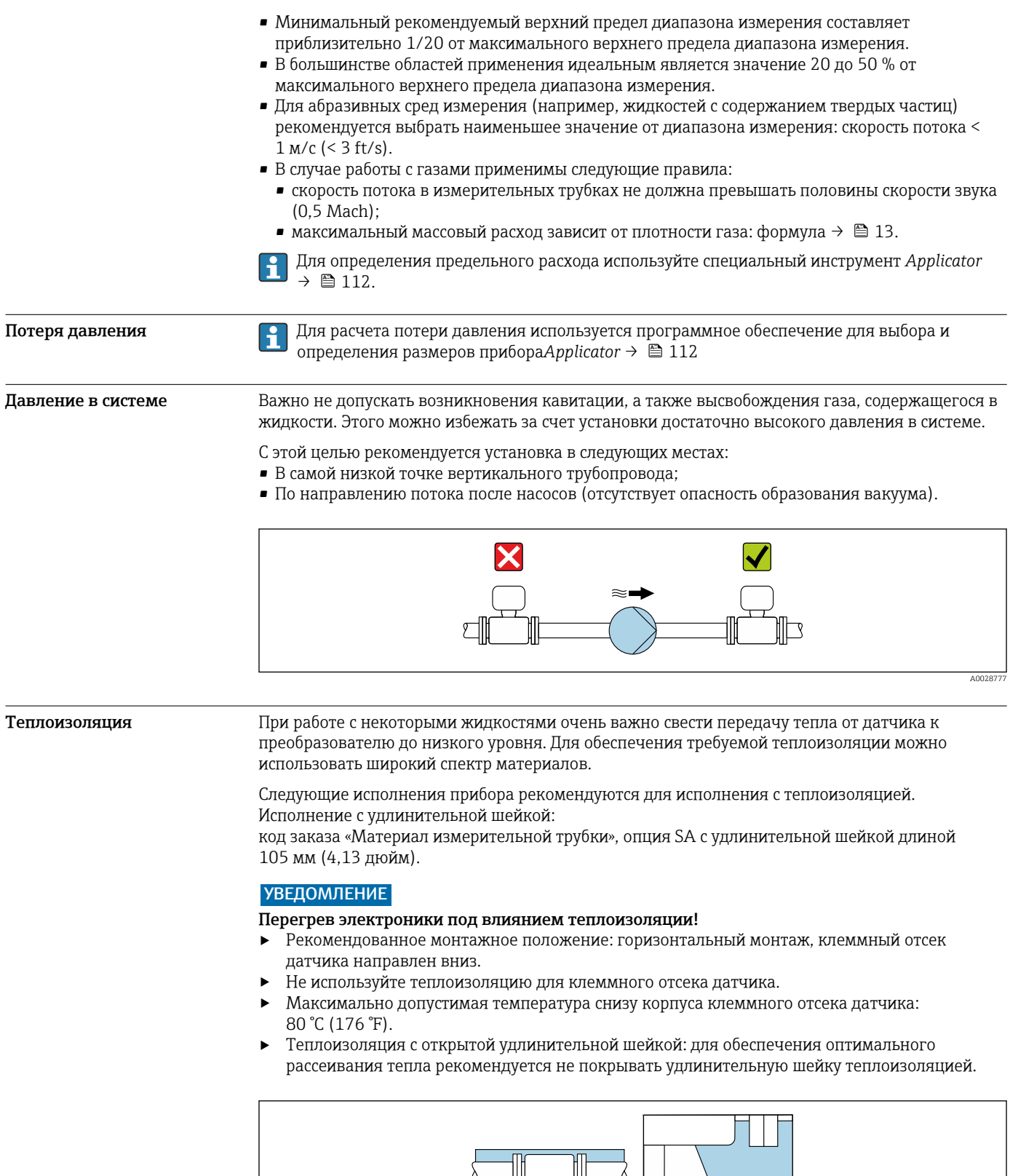

■ 32 Теплоизоляция с открытой удлинительной шейкой

Обогрев

При работе с некоторыми жидкостями могут потребоваться специальные меры по предотвращению теплопотерь в месте подключения датчика.

### Способы обогрева

- Электрический обогрев, например с помощью ленточных нагревателей.
- Посредством трубопроводов, в которых циркулирует горячая вода или пар.
- С помощью нагревательных рубашек.

В критических климатических условиях важно обеспечить разницу между температурой H. окружающей среды и температурой технологической среды не более 100 К. Необходимо принять соответствующие меры, например обеспечить обогрев или теплоизоляцию.

## **УВЕДОМЛЕНИЕ**

### Опасность перегрева при обогреве

- Убедитесь в том, что температура в нижней области корпуса преобразователя не превышает 80 °C (176 °F).
- Убедитесь в том, что в области горловины преобразователя обеспечена достаточная конвекция.
- Убедитесь в том, что достаточно большая площадь шейки преобразователя остается непокрытой. Непокрытая область играет роль радиатора и защищает электронику от перегрева и переохлаждения.
- При использовании в потенциально взрывоопасных средах изучите информацию,  $\blacktriangleright$ приведенную для прибора в специальной документации по взрывозащите. Детальная информация по таблицам температур приведена в отдельном документе: указания по технике безопасности (ХА).

Вибрации

Благодаря высокой частоте колебаний измерительных труб, вибрация технологической установки не мешает правильному функционированию измерительной системы.

## Измерение в режиме коммерческого учета

Измерительный прибор прошел дополнительное испытание в соответствии с OIML R117 имеет оценочный сертификат ЕС, который допускает использование сертификатов испытаний ЕС, соответствующих требованиям Директивы по измерительным приборам 2014/32/ЕС для использования в области, подлежащей законодательно регулируемому метрологическому контролю («коммерческому учету») иных жидкостей, кроме воды(Приложение VII).

–10 до +90 °C (+14 до +194 °F)Допустимая температура жидкости в данных случаях составляет .

Измерительный прибор прошел дополнительное испытание в соответствии с правилами OIML R137 OIML R137 и имеет сертификат испытаний типа EC

в соответствии с Директивой об измерительных приборах 2014/32/ЕС

для использования в области, подлежащей законодательно регулируемому метрологическому контролю («ком . –25 до +55 °C (–13 до +131 °F)Допустимая температура жидкости в данных случаях составляет .

Прибор используется с законодательно проверенным сумматором на локальном дисплее (дополнительная опция – с поверенным импульсным выходом).

Измерительные приборы, подлежащие метрологическому контролю, суммируют в оба направления, т. е. все выходы учитывают составляющие потока как в положительном (прямом), так и отрицательном (обратном) направлении.

По общему правилу измерительный прибор, подлежащий метрологическому контролю, защищен от вскрытия пломбами на преобразователе или сенсоре. Эти пломбы, как правило, могут быть сняты только представителем уполномоченного органа по метрологическому контролю.

После запуска или опечатывания прибора управление прибором возможно лишь в ограниченной степени.

Подробную информацию об оформлении заказа и национальных сертификатах, основанных на сертификатах OIML (жидкости, отличные от воды, и газы), можно получить в региональном торговом представительстве Endress+Hauser.
# Механическая конструкция

Размеры в единицах СИ Корпус цифрового преобразователя Proline 500

Невзрывоопасная зона или взрывоопасная зона: зона 2; класс I, раздел 2

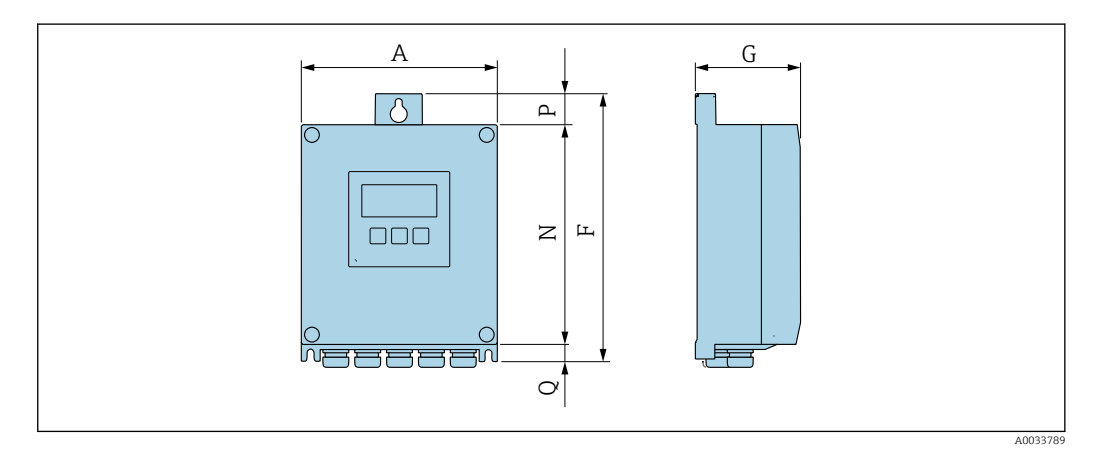

*Код заказа «Корпус преобразователя», опция A «Алюминий с покрытием», и код заказа «Встроенный электронный модуль ISEM», опция A «Датчик»*

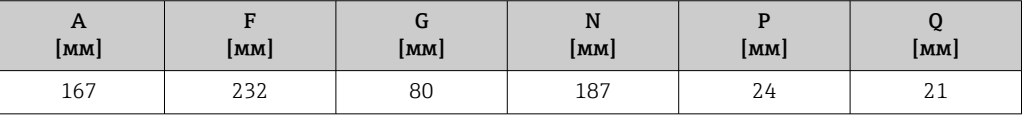

*Код заказа «Корпус преобразователя», опция D «Поликарбонат», и код заказа «Встроенный электронный модуль ISEM», опция A «Датчик»*

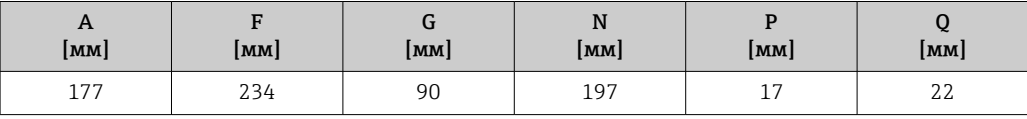

Корпус преобразователя Proline 500

Взрывоопасная зона: зона 2; класс I, раздел 2 или зона 1; класс I, раздел 1

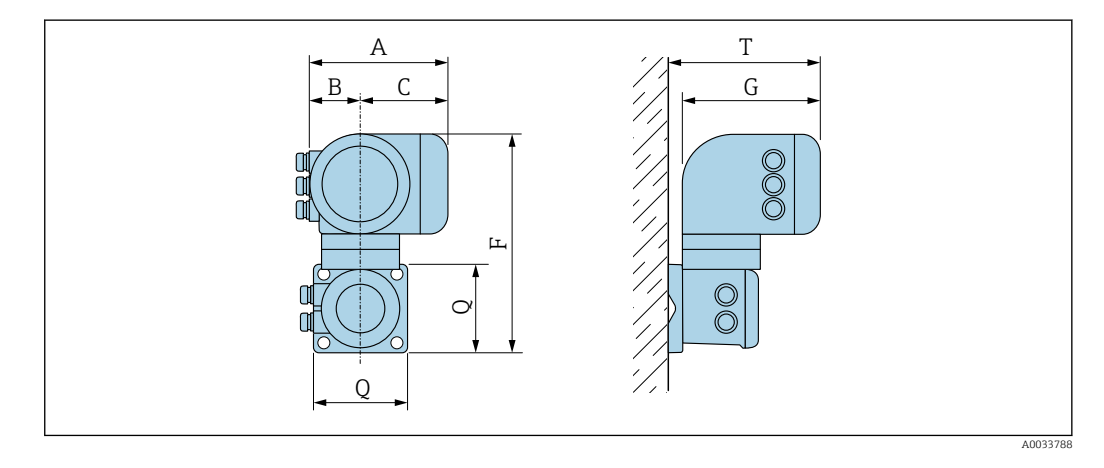

*Код заказа «Корпус преобразователя», опция A «Алюминий с покрытием», и код заказа «Встроенный электронный модуль ISEM», опция B «Преобразователь»*

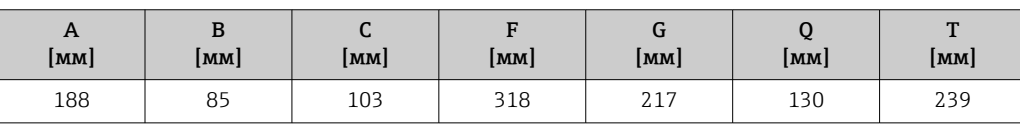

*Код заказа «Корпус преобразователя», опция L «Литой, нержавеющая сталь», и код заказа «Встроенный электронный модуль ISEM», опция B «Преобразователь»*

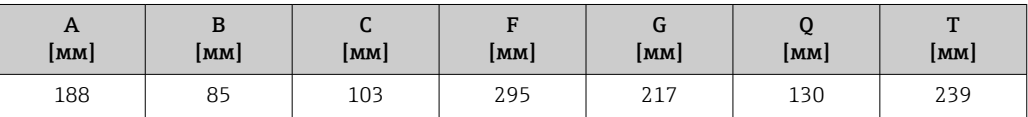

### Клеммный отсек сенсора

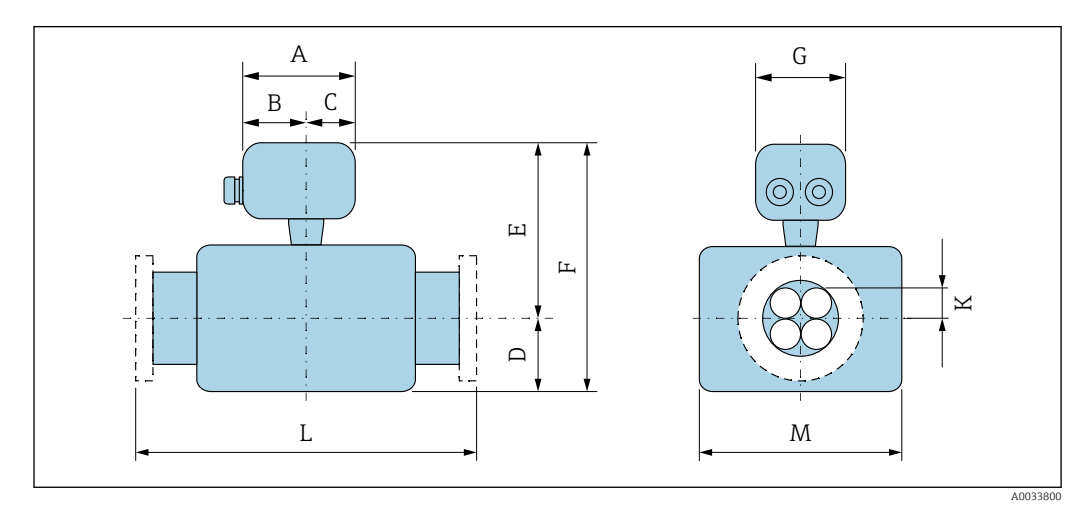

*Код заказа «Присоединительный корпус датчика», опция L «Литой, нержавеющая сталь»*

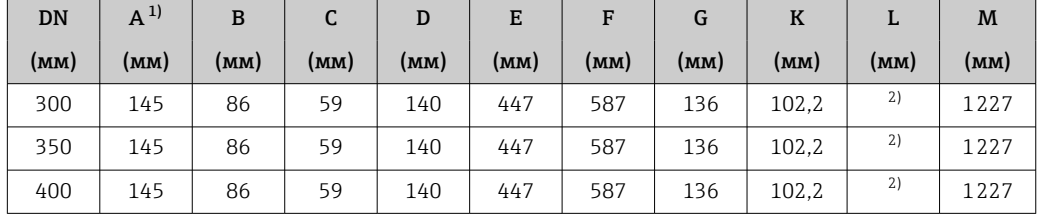

1) В зависимости от используемого кабельного ввода: к значениям прибавляется максимум 30 мм 2) В зависимости от соответствующего присоединения к процессу

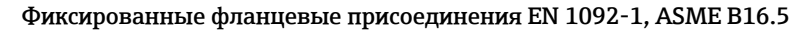

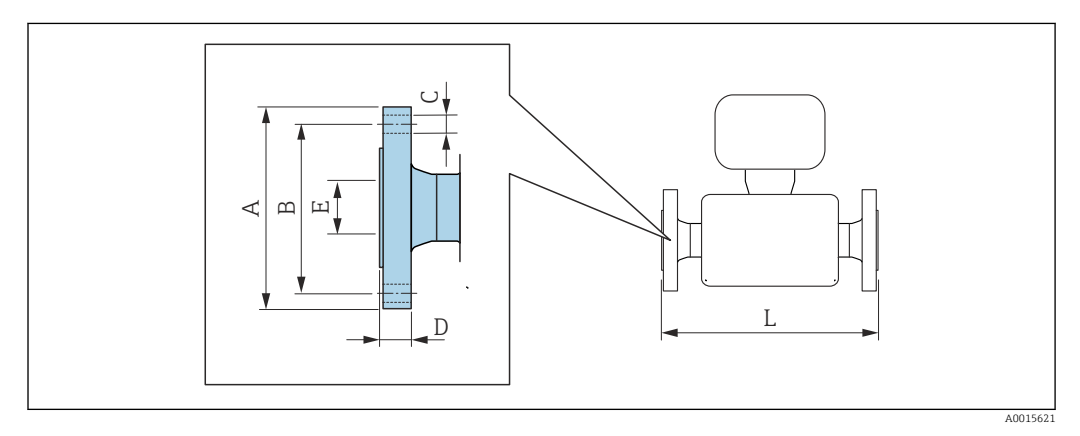

 *33 Единица измерения, мм (дюйм)*

Допуск по длине для размера L в мм: I۹ ±4

#### Фланец в соответствии с EN 1092-1 (DIN 2501 / DIN 2512N): PN 10 1.4404 (F316/F316L)

*Код заказа «Присоединение к процессу», опция* DAS

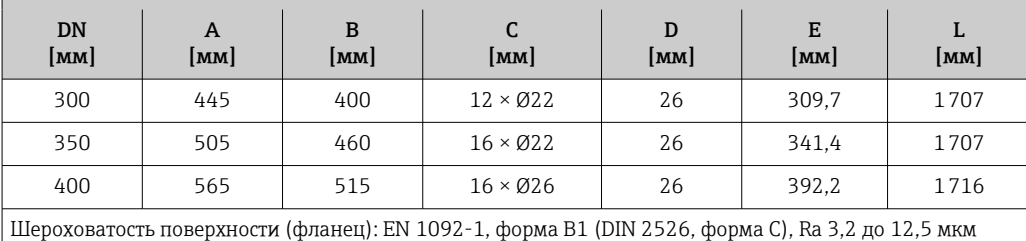

#### Фланец в соответствии с EN 1092-1 (DIN 2501 / DIN 2512N): PN 16 1.4404 (F316/F316L)

*Код заказа «Присоединение к процессу», опция* D1S

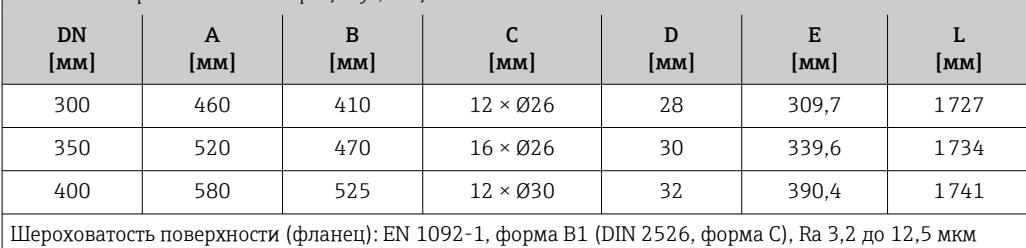

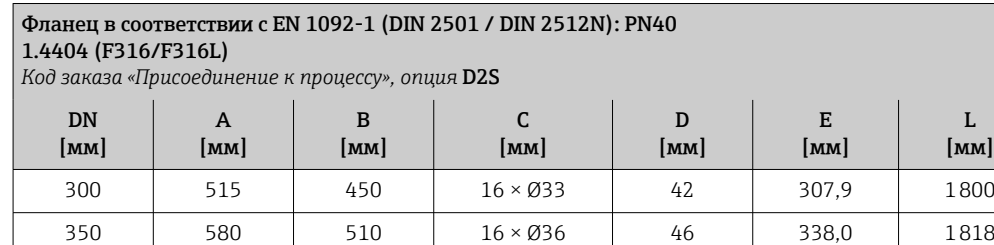

400 | 660 | 585 | 16 × Ø39 | 50 | 384,4 | 1836 Шероховатость поверхности (фланец): EN 1092-1, форма B1 (DIN 2526, форма C), Ra 3,2 до 12,5 мкм

#### Фланец в соответствии с EN 1092-1 (DIN 2501 / DIN 2512N): PN63 1.4404 (F316/F316L)

*Код заказа «Присоединение к процессу», опция* D3S

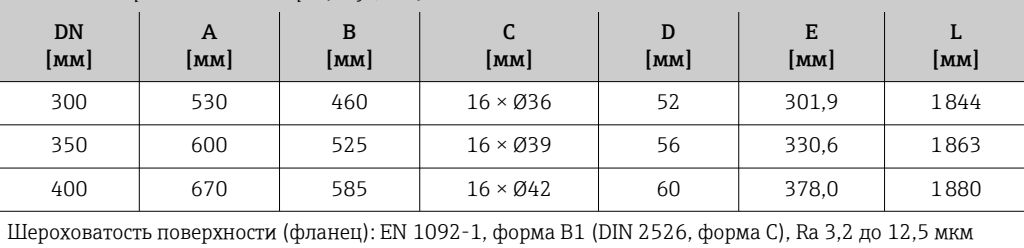

### Фланец в соответствии с EN 1092-1 (DIN 2501 / DIN 2512N): PN100 1.4404 (F316/F316L)

*Код заказа «Присоединение к процессу», опция* D4S)

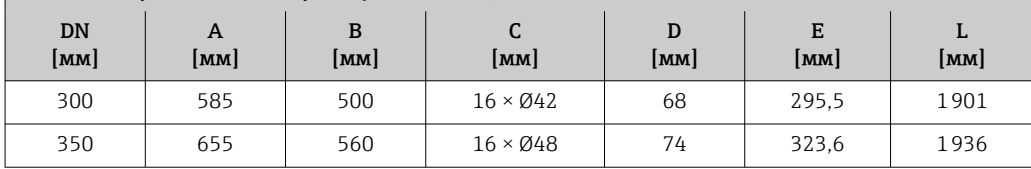

L [мм]

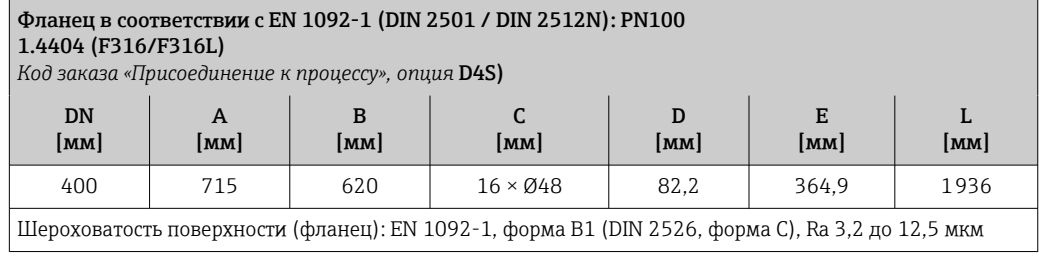

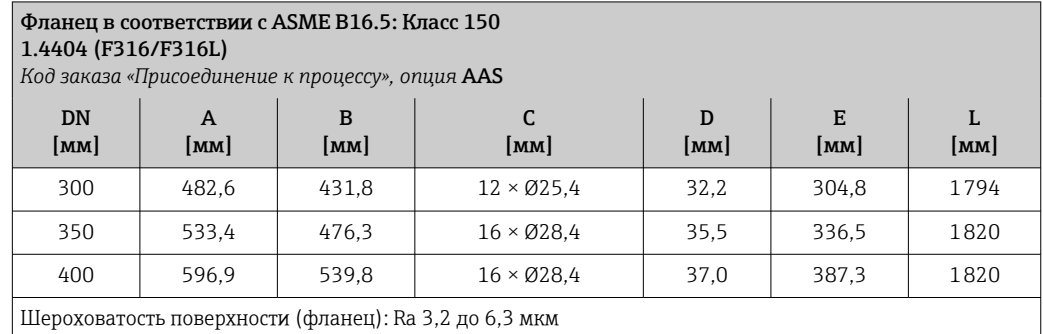

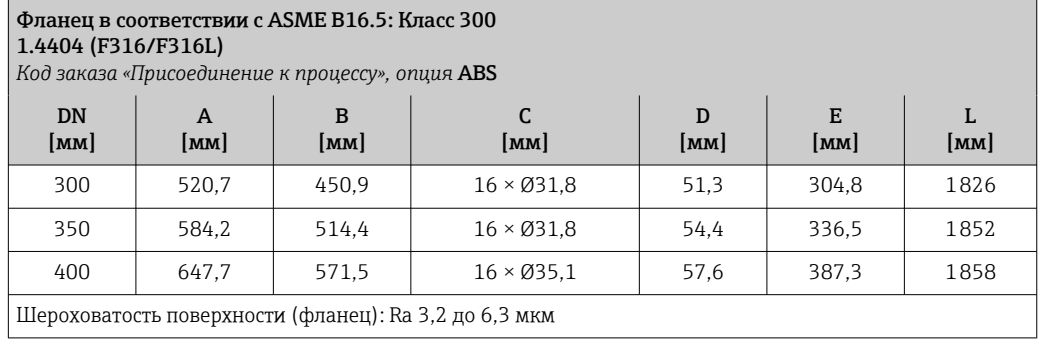

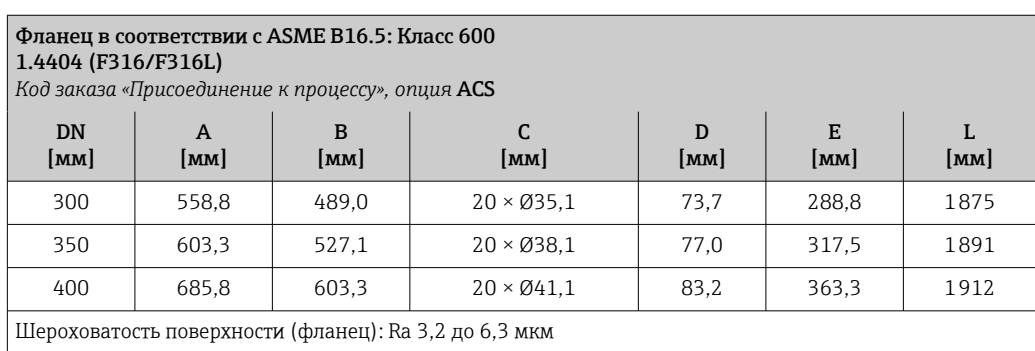

### Аксессуары

*Разрывной диск/соединения для продувки*

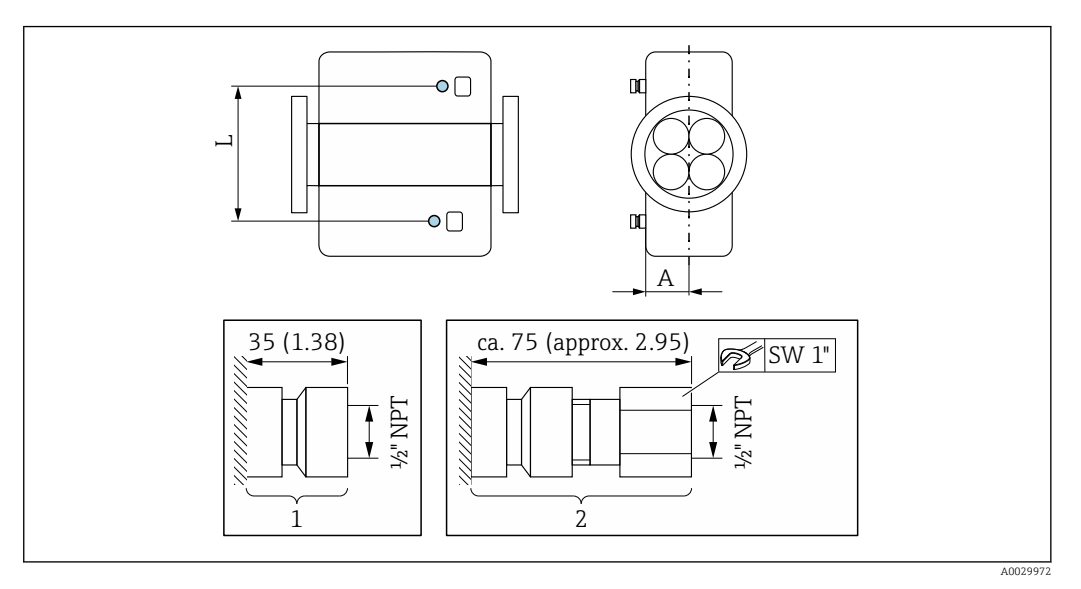

### *34*

- *1 Соединительный ниппель для соединений для продувки: код заказа «Опции сенсора», опция CH «Соединение для продувки»*
- *2 Соединительный ниппель с разрывным диском: код заказа «Опции сенсора», опция CA «Разрывной диск»*

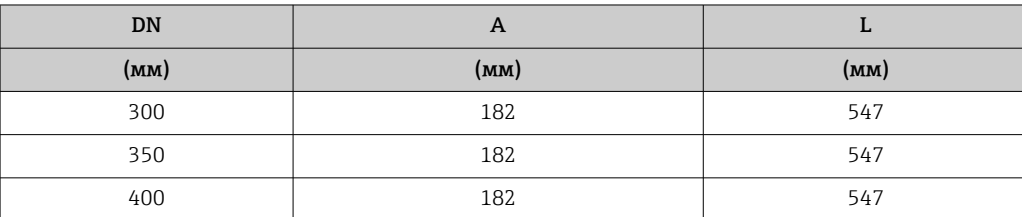

*Защитный козырек*

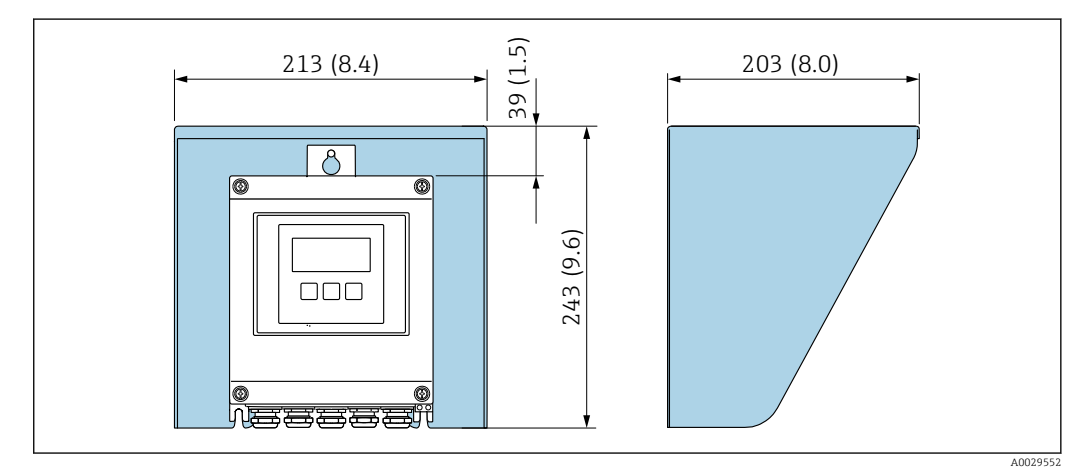

 *35 Защитный козырек от погодных явлений для Proline 500 – цифровое исполнение*

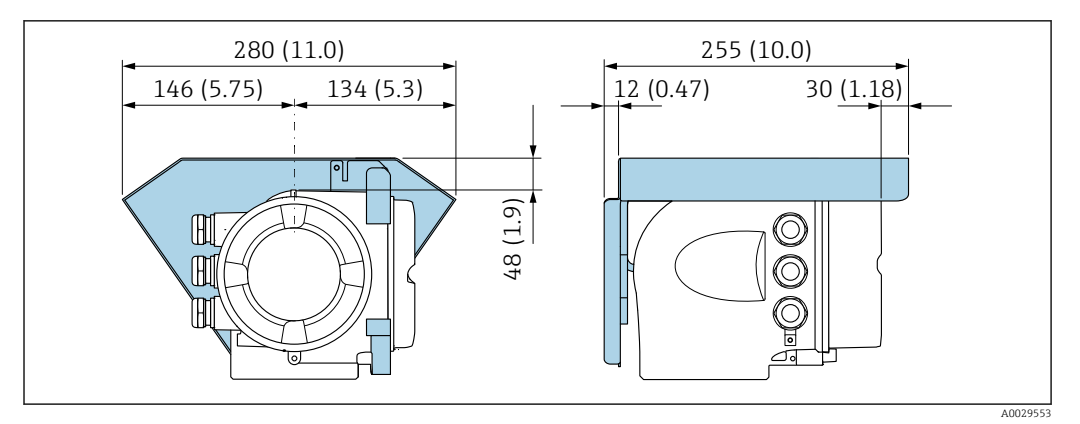

 *36 Защитный козырек от погодных явлений для Proline 500*

*Внешняя антенна WLAN*

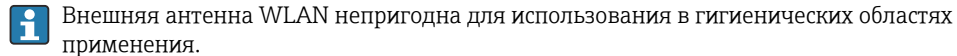

*Proline 500 – цифровое исполнение*

*Внешняя антенна WLAN монтируется на приборе.*

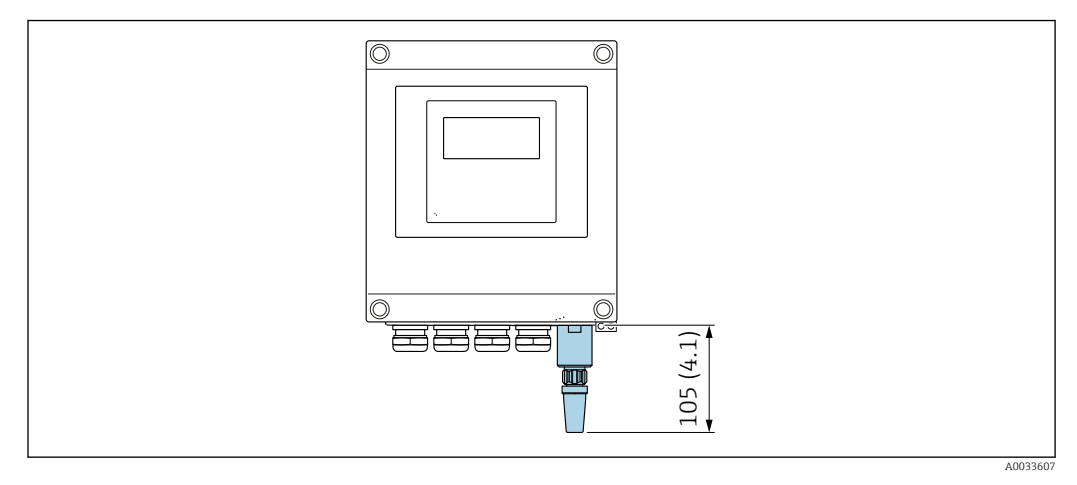

 *37 Единица измерения, мм (дюйм)*

*Внешняя антенна WLAN монтируется с помощью кабеля.*

Внешняя антенна WLAN может быть установлена отдельно от преобразователя, если условия передачи и приема в месте установки преобразователя не соответствуют требованиям.

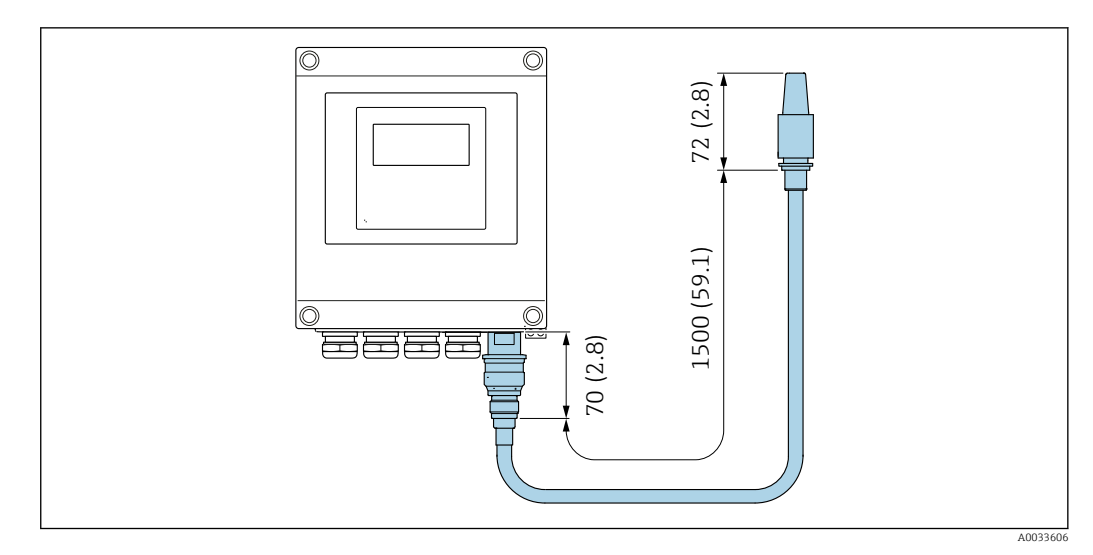

 *38 Единица измерения, мм (дюйм)*

### *Proline 500*

*Внешняя антенна WLAN монтируется на приборе.*

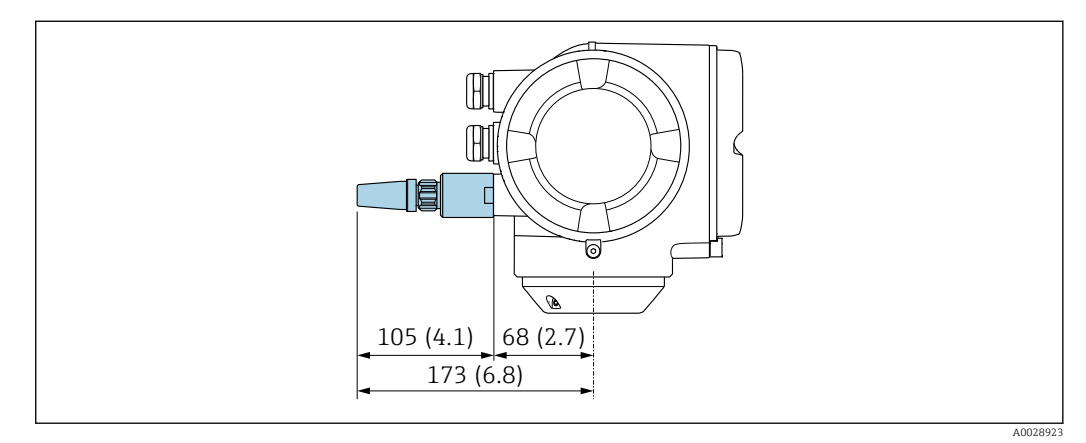

 *39 Единица измерения, мм (дюйм)*

*Внешняя антенна WLAN монтируется с помощью кабеля.*

Внешняя антенна WLAN может быть установлена отдельно от преобразователя, если условия передачи и приема в месте установки преобразователя не соответствуют требованиям.

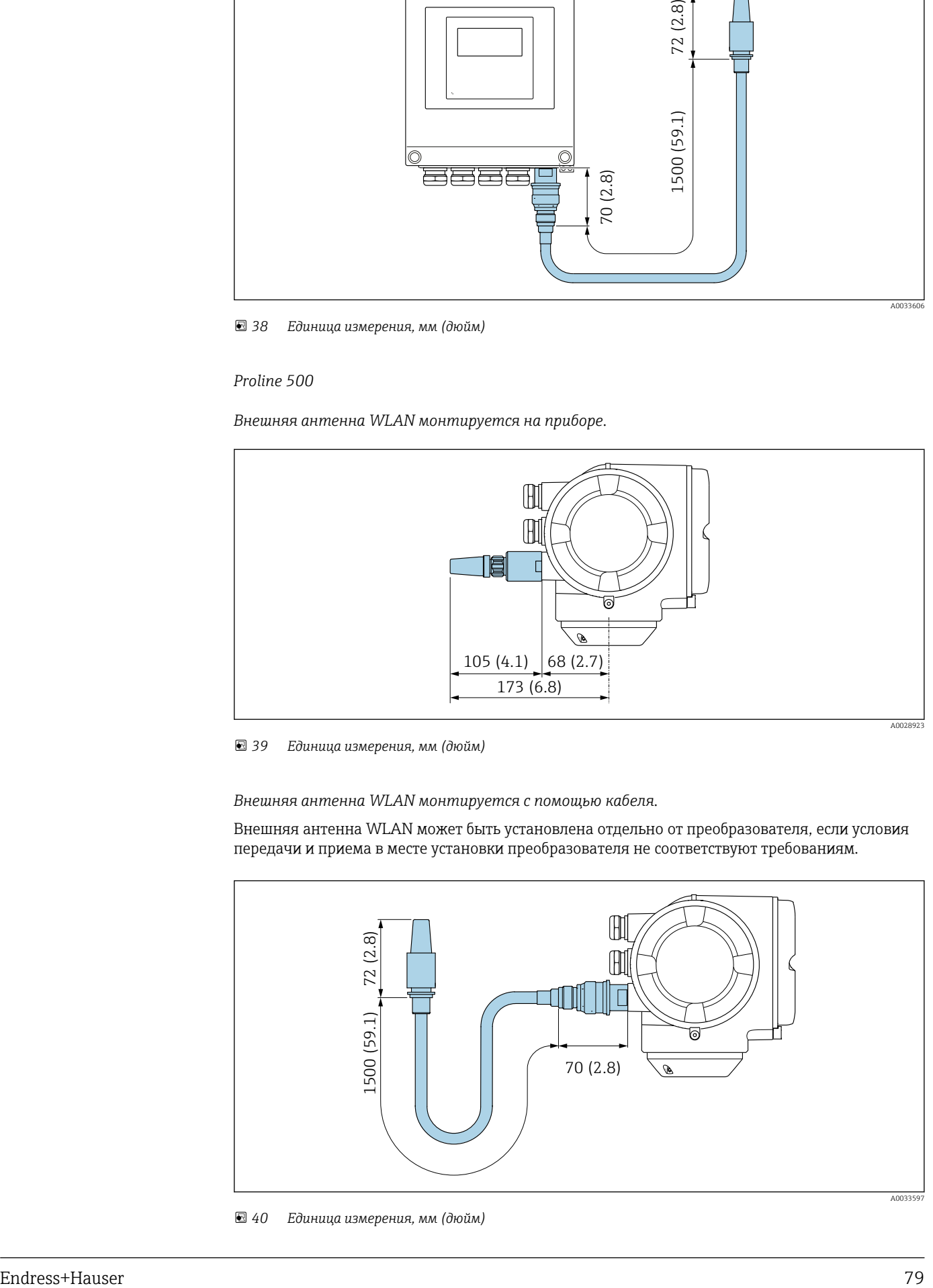

 *40 Единица измерения, мм (дюйм)*

Размеры в американских единицах

Корпус цифрового преобразователя Proline 500

Невзрывоопасная зона или взрывоопасная зона: зона 2; класс I, раздел 2

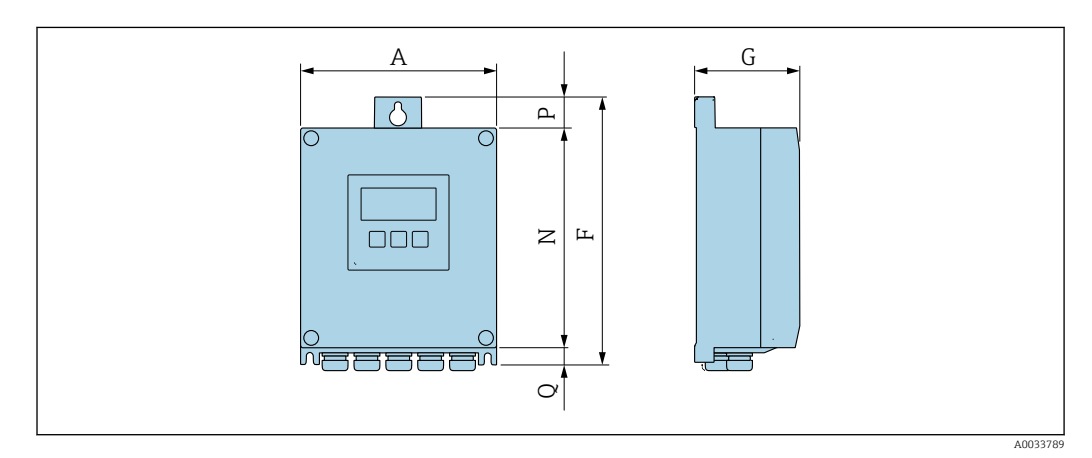

*Код заказа «Корпус преобразователя», опция A «Алюминий с покрытием», и код заказа «Встроенный электронный модуль ISEM», опция A «Датчик»*

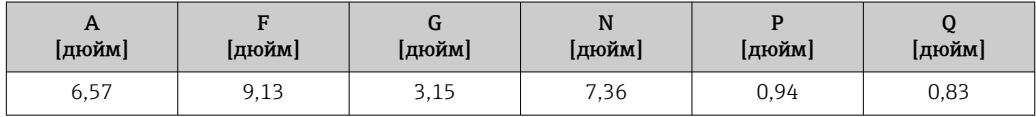

*Код заказа «Корпус преобразователя», опция D «Поликарбонат», и код заказа «Встроенный электронный модуль ISEM», опция A «Датчик»*

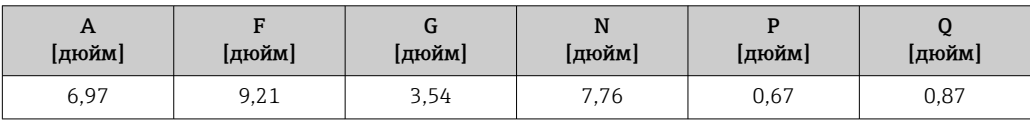

### Корпус преобразователя Proline 500

Взрывоопасная зона: зона 2; класс I, раздел 2 или зона 1; класс I, раздел 1

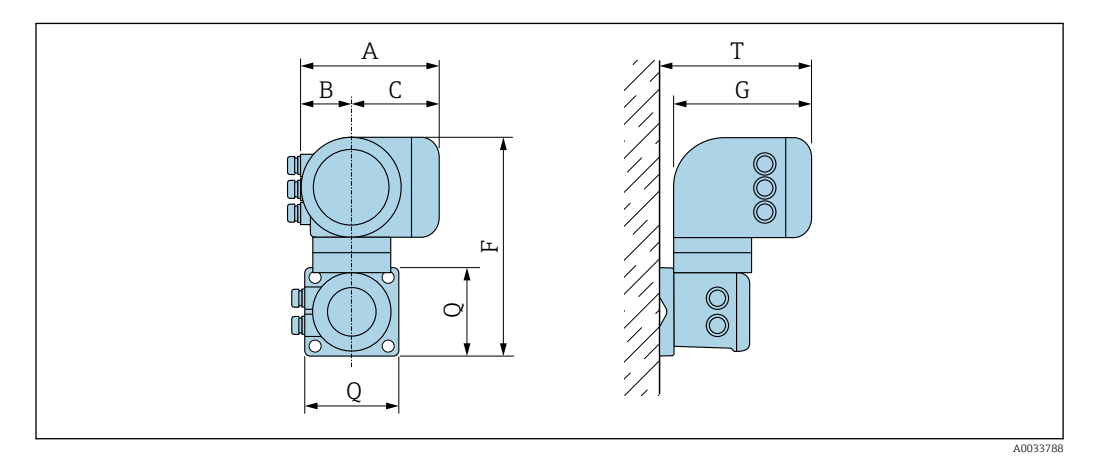

*Код заказа «Корпус преобразователя», опция A «Алюминий с покрытием», и код заказа «Встроенный электронный модуль ISEM», опция B «Преобразователь»*

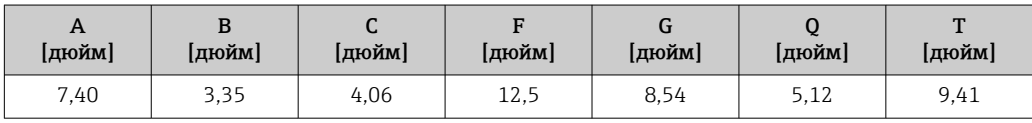

*Код заказа «Корпус преобразователя», опция L «Литой, нержавеющая сталь», и код заказа «Встроенный электронный модуль ISEM», опция B «Преобразователь»*

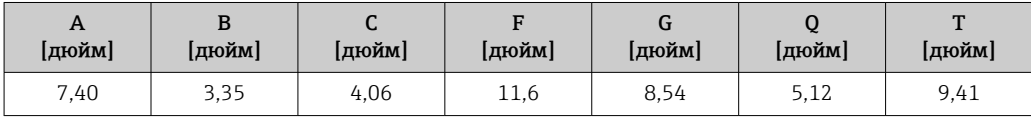

### Клеммный отсек сенсора

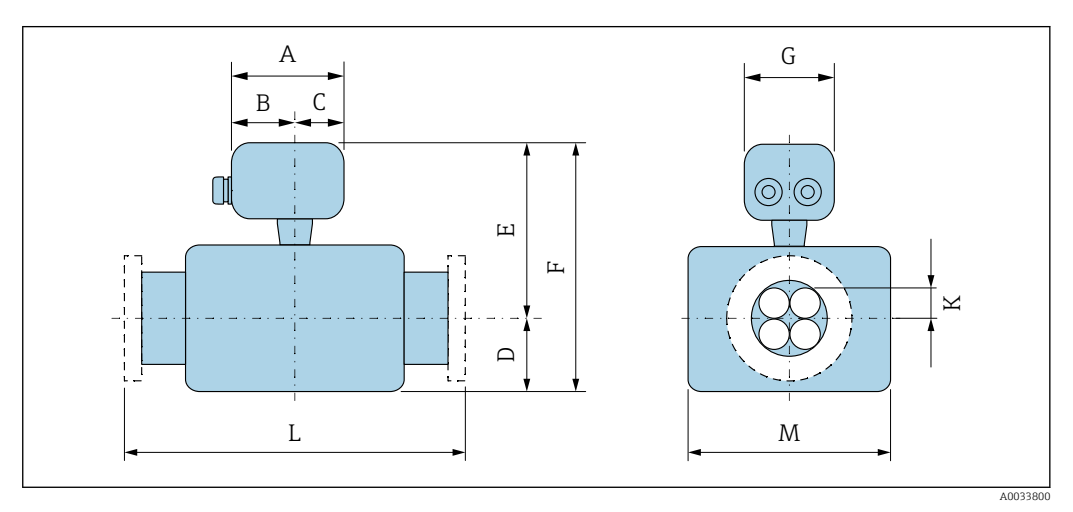

*Код заказа «Клеммный отсек сенсора», опция L «Литой, нержавеющая сталь»*

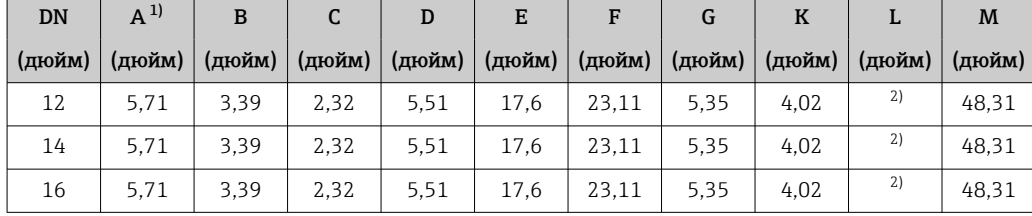

1) В зависимости от используемого кабельного ввода: к значениям прибавляется максимум 1,18 in

2) В зависимости от соответствующего присоединения к процессу

#### Фиксированные фланцевые присоединения ASME B16.5

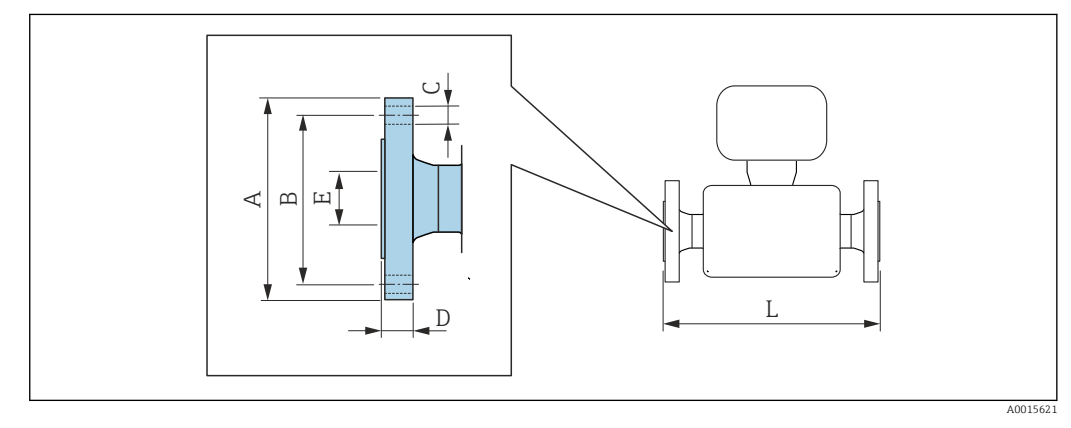

 *41 Единица измерения, мм (дюйм)*

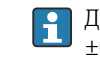

Допуск по длине для размера L в дюймах:  $\pm 0.16$ 

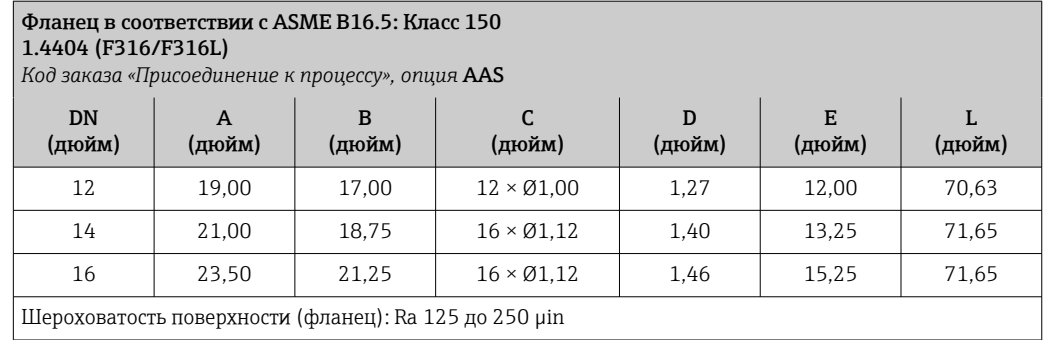

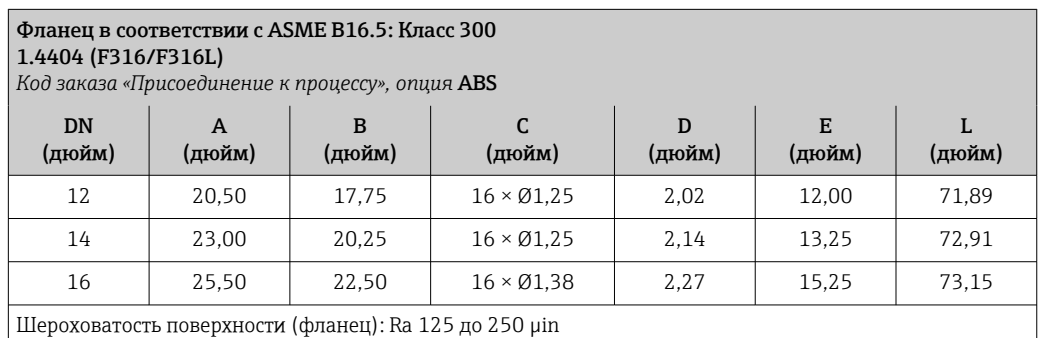

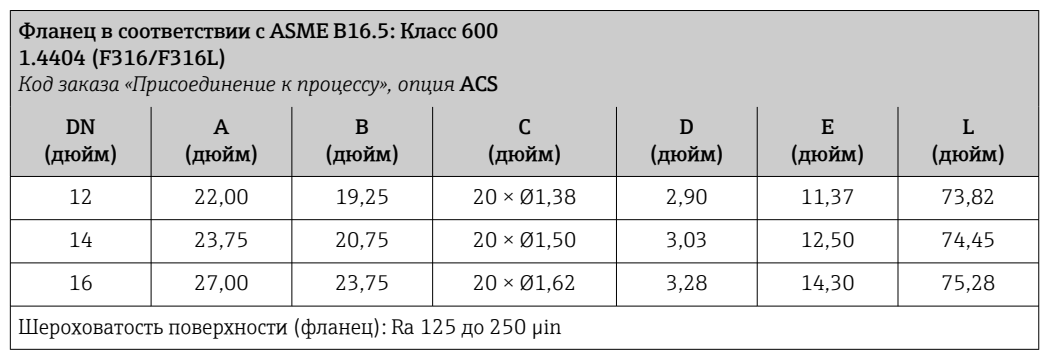

### Аксессуары

*Разрывной диск/соединения для продувки*

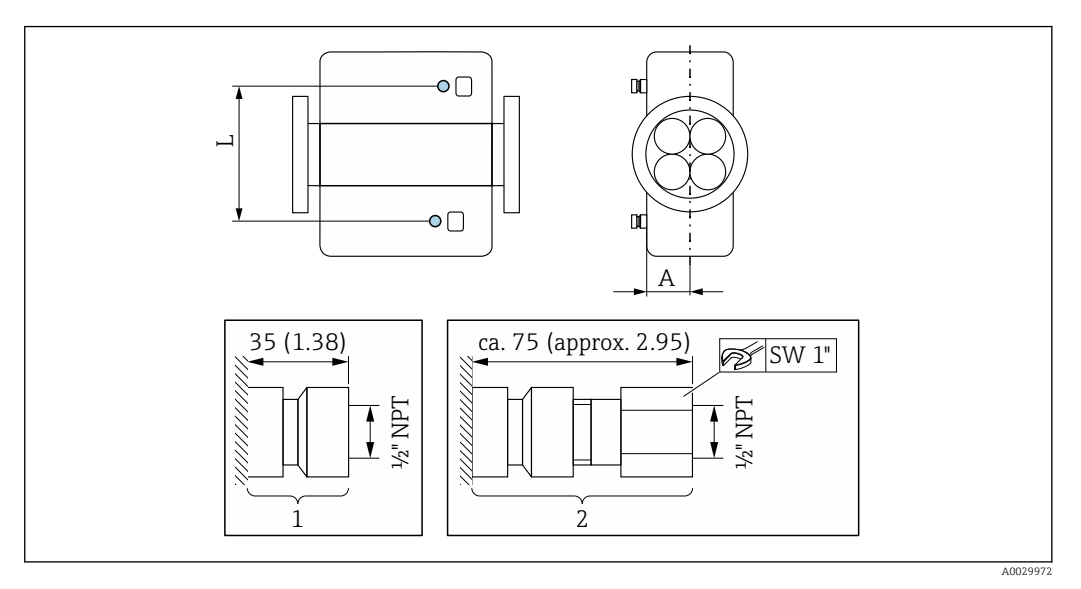

### *42*

- *1 Соединительный ниппель для соединений для продувки: код заказа «Опции сенсора», опция CH «Соединение для продувки»*
- *2 Соединительный ниппель с разрывным диском: код заказа «Опции сенсора», опция CA «Разрывной диск»*

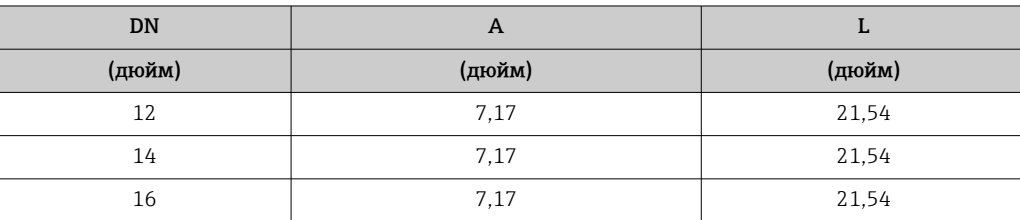

*Защитный козырек*

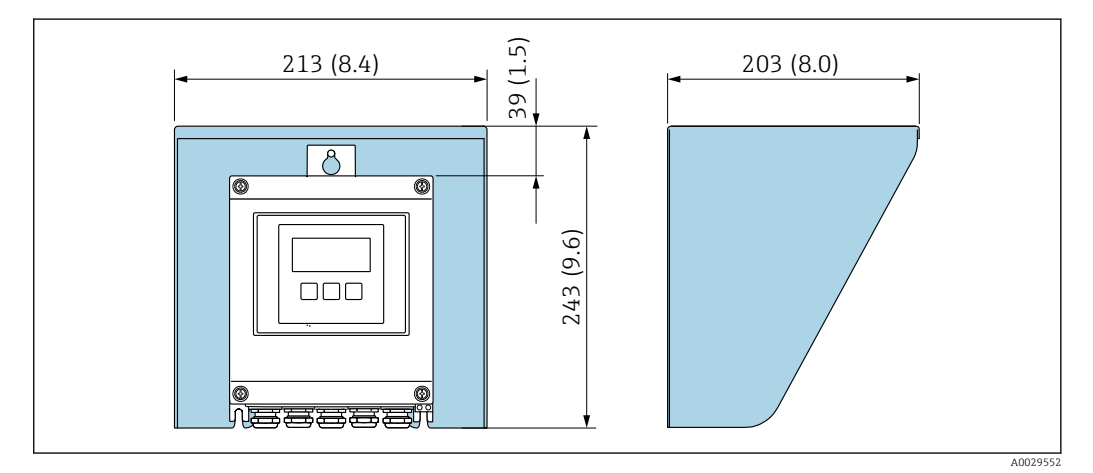

 *43 Защитный козырек от погодных явлений для Proline 500 – цифровое исполнение*

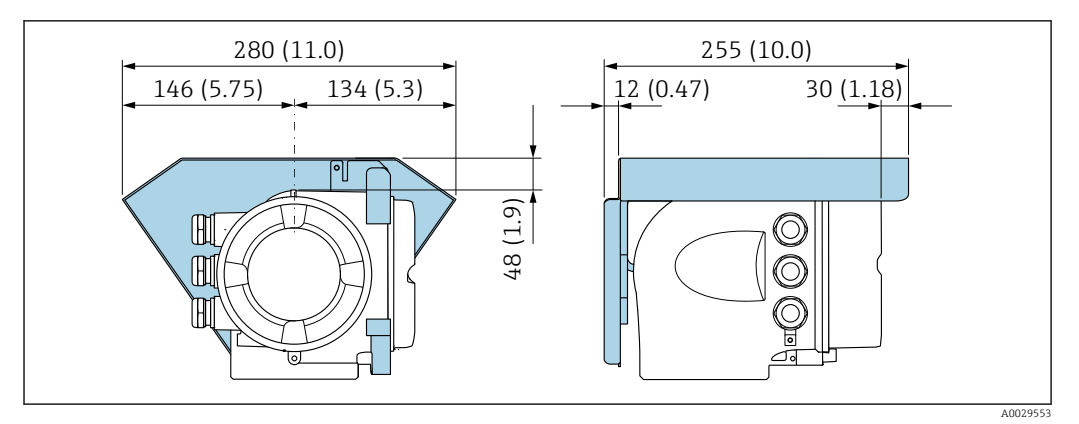

 *44 Защитный козырек от погодных явлений для Proline 500*

*Внешняя антенна WLAN*

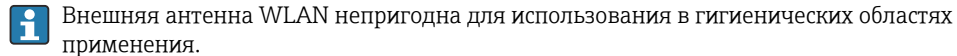

*Proline 500 – цифровое исполнение*

*Внешняя антенна WLAN монтируется на приборе.*

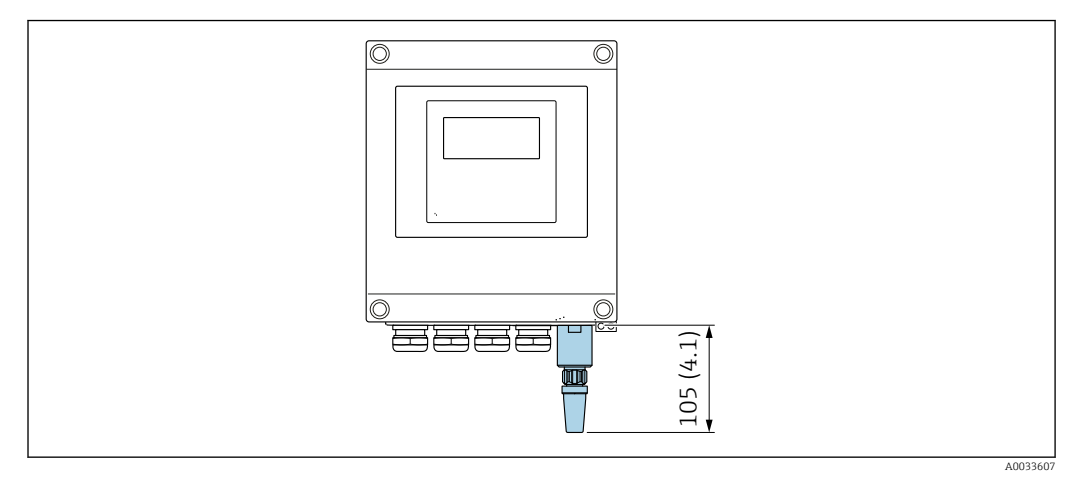

 *45 Единица измерения, мм (дюйм)*

*Внешняя антенна WLAN монтируется с помощью кабеля.*

Внешняя антенна WLAN может быть установлена отдельно от преобразователя, если условия передачи и приема в месте установки преобразователя не соответствуют требованиям.

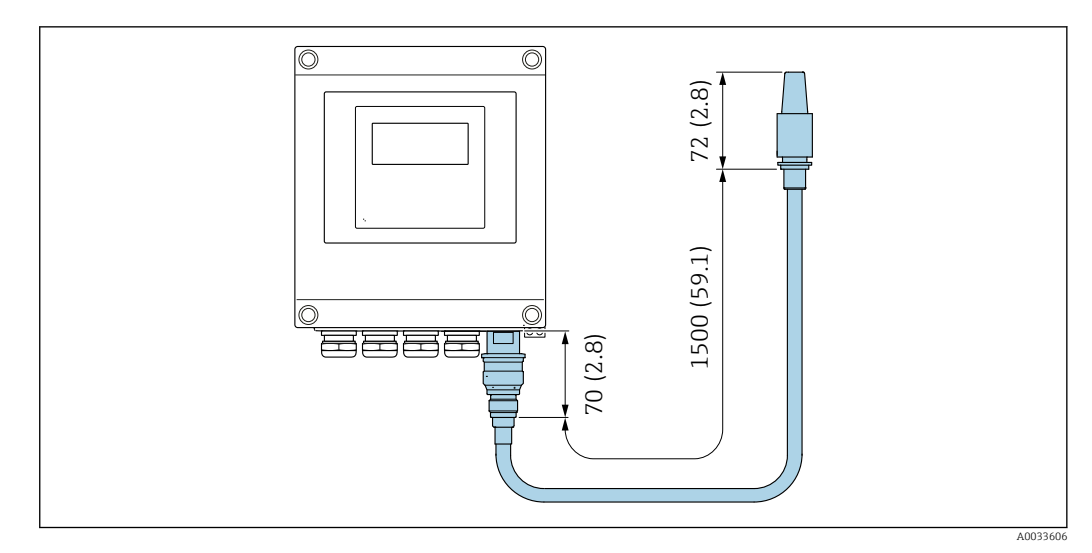

 *46 Единица измерения, мм (дюйм)*

### *Proline 500*

*Внешняя антенна WLAN монтируется на приборе.*

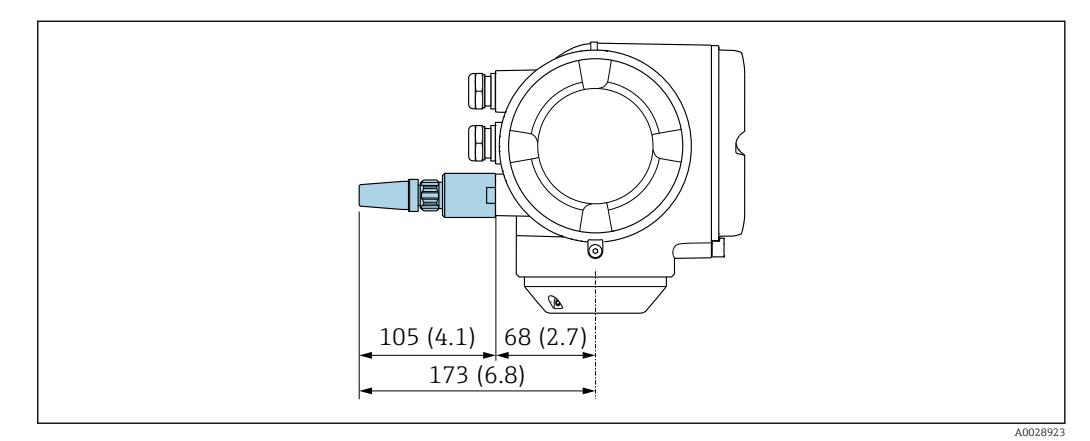

 *47 Единица измерения, мм (дюйм)*

*Внешняя антенна WLAN монтируется с помощью кабеля.*

Внешняя антенна WLAN может быть установлена отдельно от преобразователя, если условия передачи и приема в месте установки преобразователя не соответствуют требованиям.

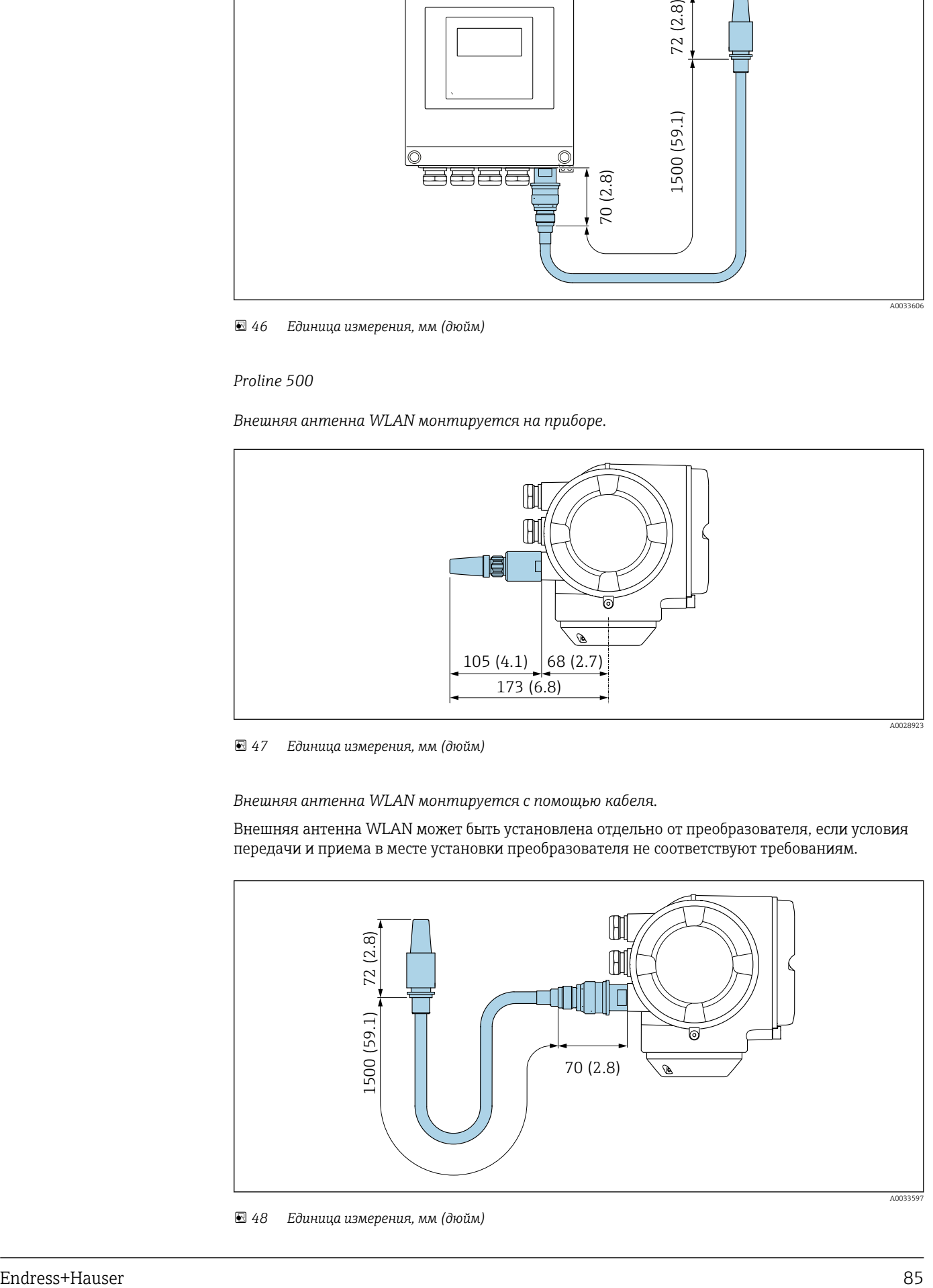

 *48 Единица измерения, мм (дюйм)*

Масса Все значения (масса без учета материала упаковки) указаны для приборов с фланцами ASME B16.5 класс 150.

#### Преобразователь

- $\bullet$  Proline 500 цифровое исполнение, поликарбонат: 1,4 кг (3,1 lbs)
- Proline 500 цифровое исполнение, алюминий: 2,4 кг (5,3 lbs)
- Proline 500, алюминий: 6,5 кг (14,3 lbs)
- Proline 500, литой корпус, нержавеющая сталь: 15,6 кг (34,4 lbs)

### Датчик

Датчик с литым корпусом клеммного отсека, нержавеющая сталь: см. информацию в следующей таблице.

#### Масса в единицах СИ

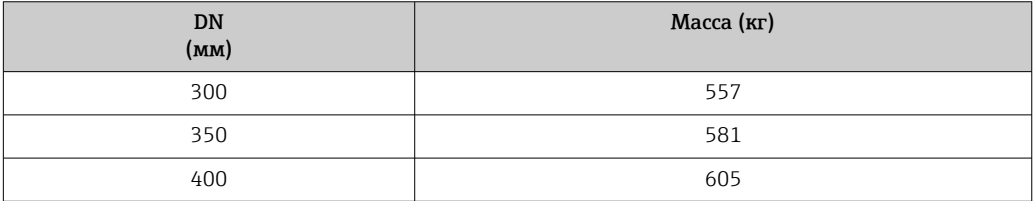

#### Масса в единицах измерения США

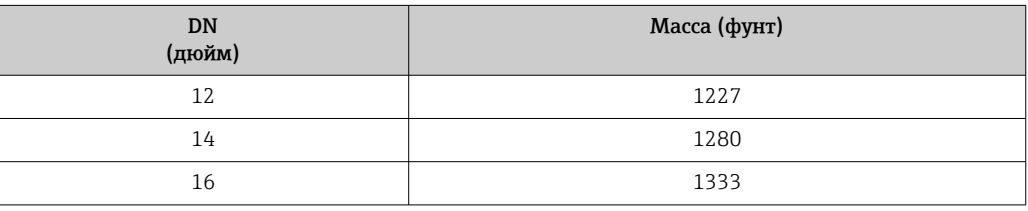

### Материалы Корпус преобразователя

*Корпус Proline 500 – цифровое исполнение*

Код заказа «Корпус преобразователя»:

- Опция A «Алюминий, с покрытием»: алюминий, AlSi10Mg, с покрытием;
- Опция D «Поликарбонат»: поликарбонат.

#### *Корпус преобразователя Proline 500*

Код заказа «Корпус преобразователя»: Опция L «Литье, нержавеющая сталь»: литье, нержавеющая сталь, 1.4409 (CF3M), аналогично 316L.

#### *Материал окна*

Код заказа «Корпус преобразователя»:

- Опция A «Алюминий, с покрытием»: стекло;
- Опция D «Поликарбонат»: пластик;
- Опция L «Литье, нержавеющая сталь»: стекло.

### Клеммный отсек датчика

Код заказа «Клеммный отсек датчика»: Опция L «Литье, нержавеющая сталь»: 1.4409 (CF3M), аналогично 316L.

### Кабельные вводы и уплотнения

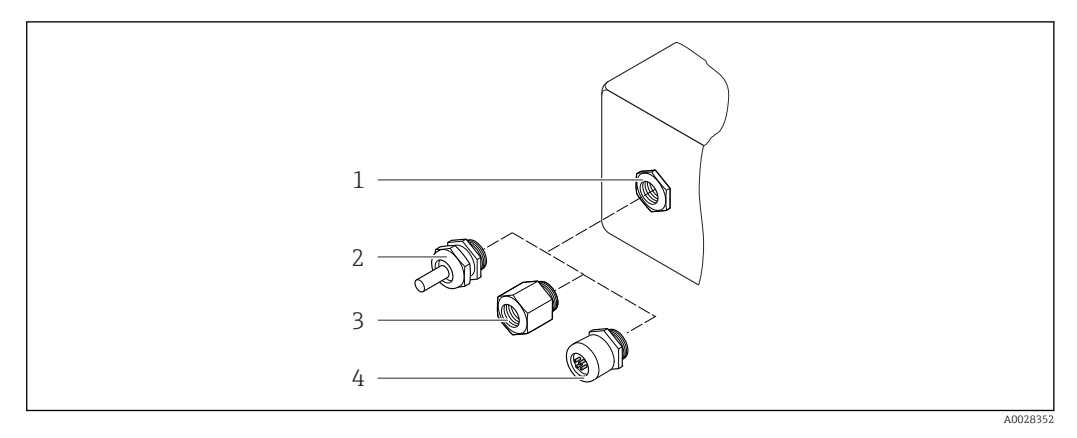

### *49 Доступные кабельные вводы и уплотнения*

- *1 Внутренняя резьба M20 × 1,5*
- *2 Кабельное уплотнение M20 × 1,5*
- *3 Переходник для кабельного ввода с внутренней резьбой G ½" или NPT ½"*
- *4 Разъемы прибора*

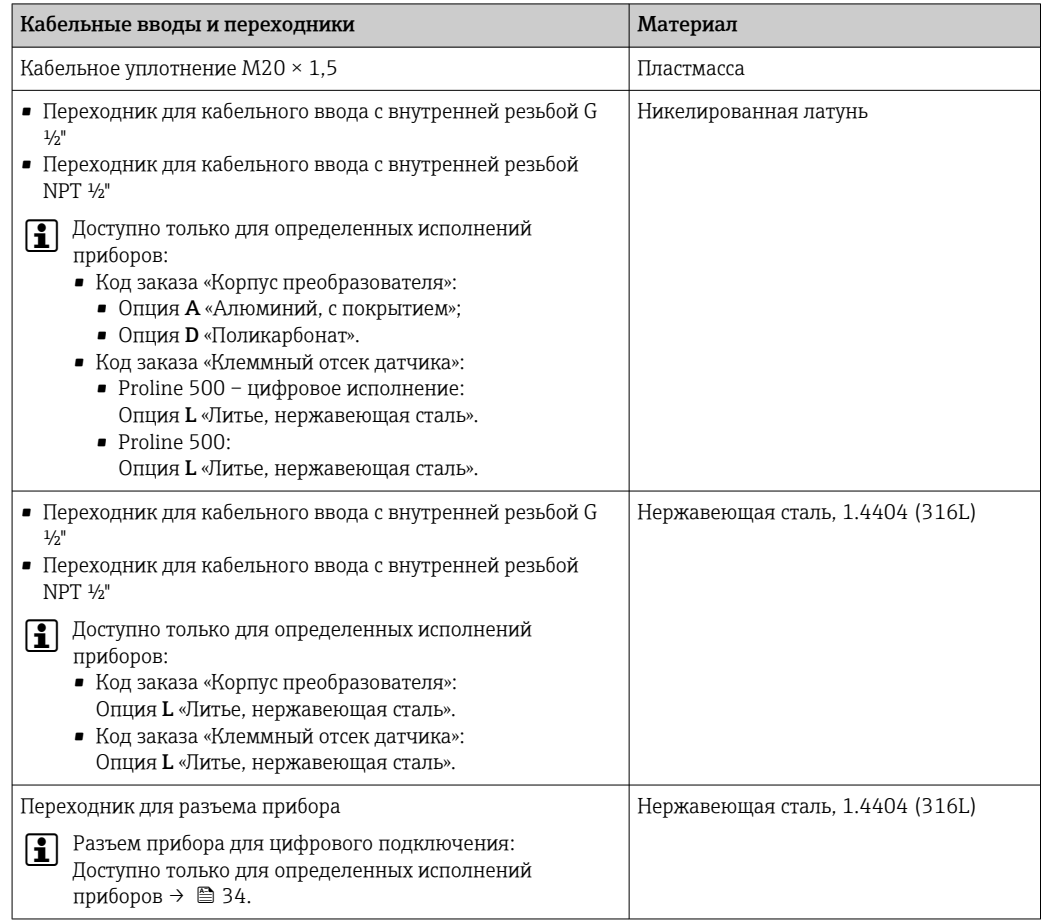

### Разъем прибора

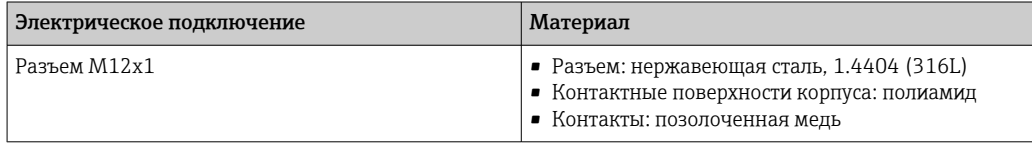

#### Соединительный кабель

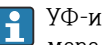

УФ-излучение может разрушать наружную оболочку кабеля. В максимально возможной мере защищайте кабель от воздействия прямых солнечных лучей.

*Соединительный кабель для соединения датчика и преобразователя: Proline 500 – цифровое исполнение*

Кабель ПВХ с медным экраном

*Соединительный кабель для соединения датчика и преобразователя Proline 500*

- Стандартный кабель: кабель ПВХ с медным экраном
- Армированный кабель: кабель ПВХ с медной оплеткой и дополнительным рукавом из стальной проволоки

#### Корпус датчика

- Стойкая к кислоте и щелочи внешняя поверхность
- Нержавеющая сталь, 1.4404 (316L)

#### Измерительные трубки

Нержавеющая сталь, 1.4404 (316/316L); Вентильный блок: нержавеющая сталь, 1.4404 (316/316L)

#### Присоединения к процессу

Фланцы согласно EN 1092-1 (DIN2501) / ASME B 16.5: Нержавеющая сталь, 1.4404 (F316/F316L)

Доступные присоединения к процессу→ ■ 88  $\mathbf{f}$ 

#### Уплотнения

Сварные присоединения к процессу без внутренних уплотнений

#### Аксессуары

*Защитный козырек*

Нержавеющая сталь, 1.4404 (316L)

*Внешняя антенна WLAN*

- Антенна: пластик ASA (акриловый эфир-стиролакрилонитрил) и никелированная латунь
- Переходник: нержавеющая сталь и никелированная латунь
- Кабель: полиэтилен
- Разъем: никелированная латунь
- Угловой кронштейн: нержавеющая сталь

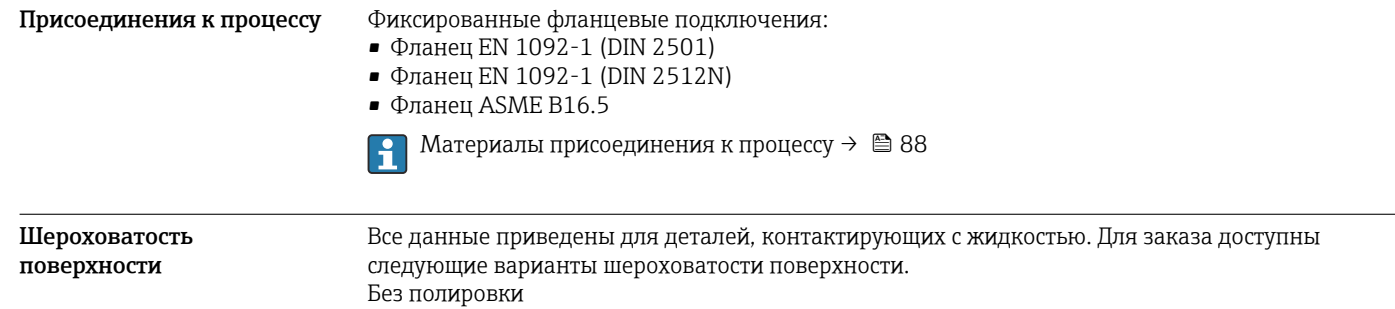

# Интерфейс оператора

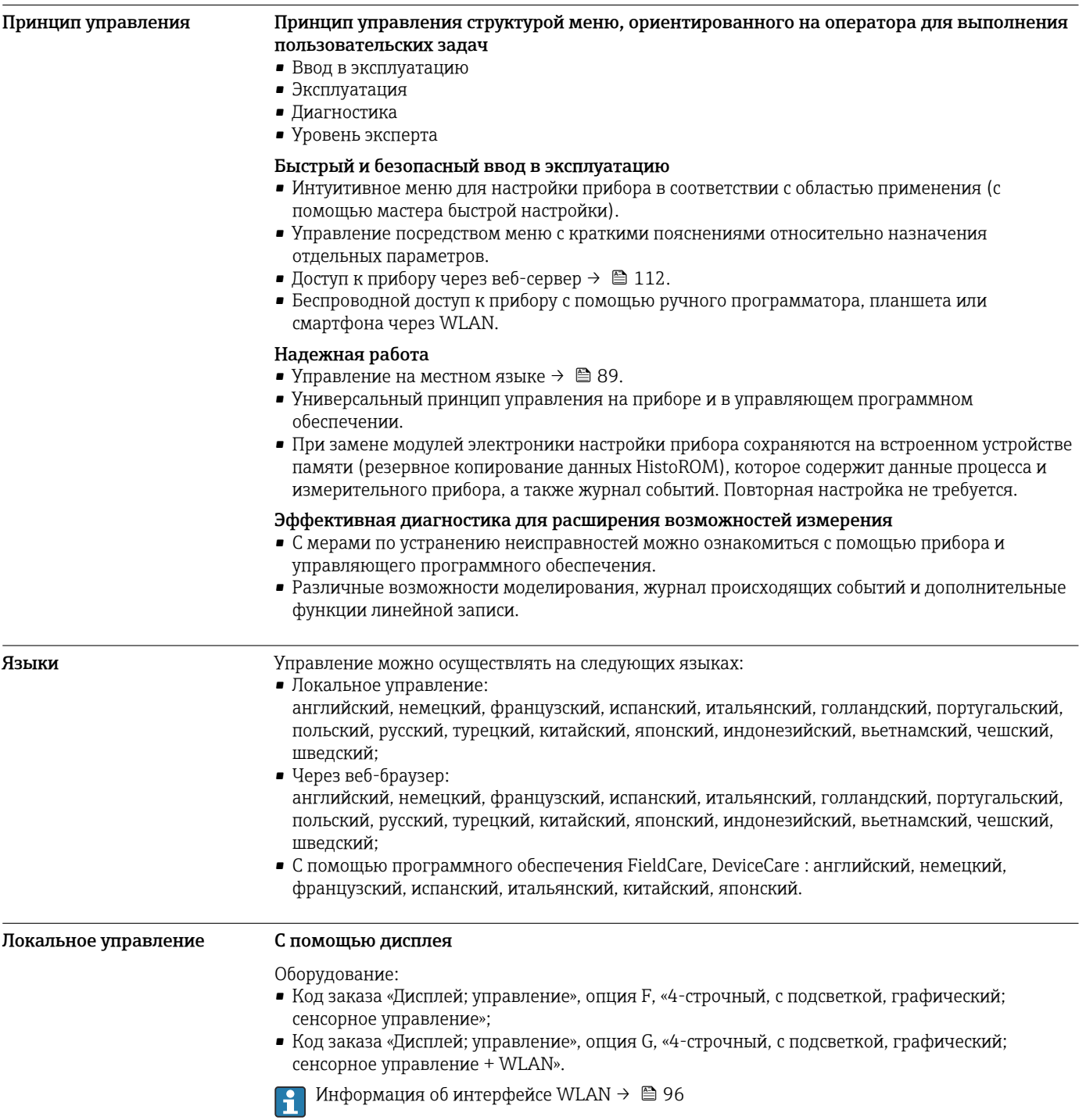

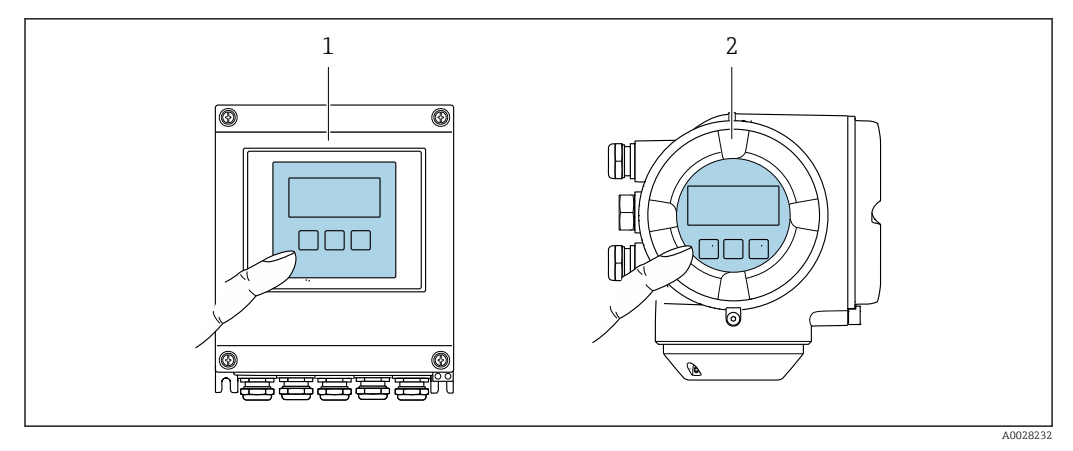

#### $\boxtimes$  50 Сенсорное управление

- Proline 500 иифровое исполнение  $\overline{1}$
- $\overline{2}$ Proline 500

#### Элементы индикации

- 4-строчный графический дисплей с подсветкой
- Белая фоновая подсветка, в случае неисправности прибора включается красная подсветка
- Возможности индивидуальной настройки формата индикации измеряемых переменных и переменных состояния
- Допустимая температура окружающей среды для дисплея: -20 до +60 °С (-4 до +140 °F) При температурах, выходящих за пределы этого диапазона, читаемость дисплея может понизиться.

### Элементы управления

- Сенсорное внешнее управление (3 оптические кнопки) без необходимости открытия корпуса:  $\boxplus$ ,  $\boxminus$ ,  $\boxplus$
- Элементы управления с возможностью использования во взрывоопасных зонах различных типов

#### Дистанционное управление По протоколу HART

Этот интерфейс передачи данных доступен в исполнениях прибора с выходом НАRТ.

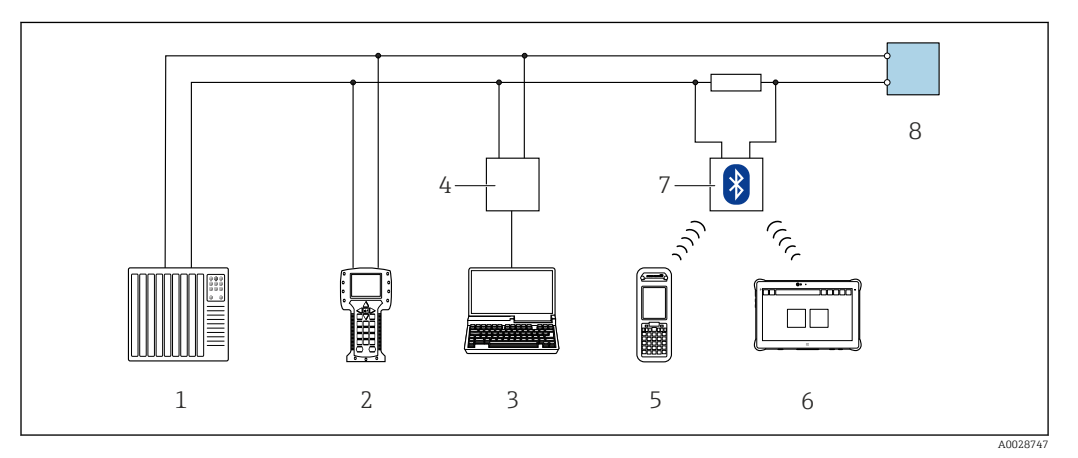

 $\boxtimes$  51 Варианты дистанционного управления по протоколу HART (активный режим)

- $\overline{1}$ Система управления (например, ПЛК)
- $\overline{2}$ Field Communicator 475
- $\overline{z}$ Компьютер с веб-браузером (например, Internet Explorer) для доступа к встроенному веб-серверу прибора или компьютеру с программным обеспечением (например, FieldCare, DeviceCare, AMS Device Manager, SIMATIC PDM) c COM DTM «CDI Communication TCP/IP»
- $\overline{4}$ Commubox FXA195 (USB)
- 5 Field Xpert SFX350 unu SFX370
- 6 Field Xpert SMT70
- $\overline{7}$ Bluetooth-модем VIATOR с соединительным кабелем
- 8 Преобразователь

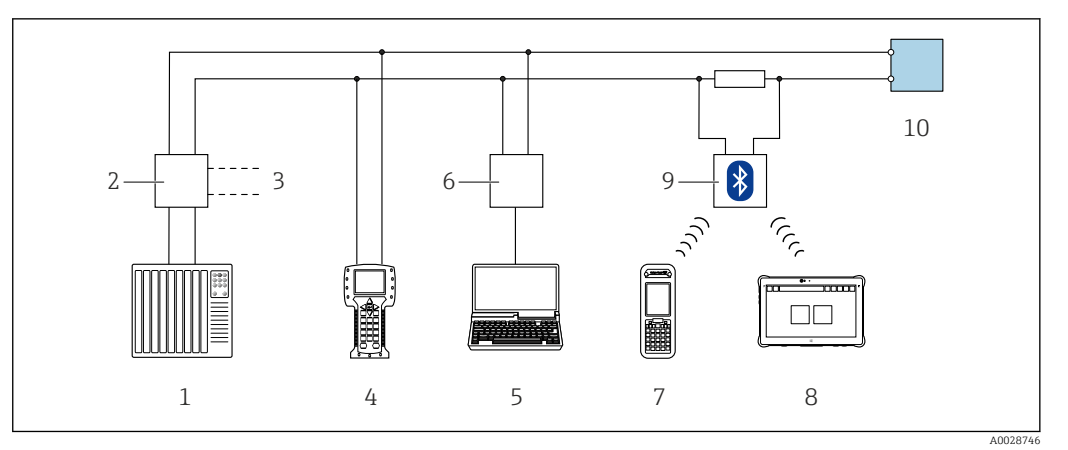

 *52 Варианты дистанционного управления по протоколу HART (пассивный режим)*

- *Система управления (например, ПЛК)*
- *Блок питания преобразователя, например, RN221N (с резистором линий связи)*
- *Подключение для Commubox FXA195 и Field Communicator 475*
- *Field Communicator 475*
- *Компьютер с веб-браузером (например, Internet Explorer) для доступа к встроенному веб-серверу прибора или компьютеру с программным обеспечением (например, FieldCare, DeviceCare, AMS Device Manager, SIMATIC PDM) с COM DTM «CDI Communication TCP/IP»*
- *Commubox FXA195 (USB)*
- *Field Xpert SFX350 или SFX370*
- *Field Xpert SMT70*
- *Bluetooth-модем VIATOR с соединительным кабелем*
- *Преобразователь*

### По сети FOUNDATION Fieldbus

Этот интерфейс передачи данных доступен в исполнениях прибора с FOUNDATION Fieldbus.

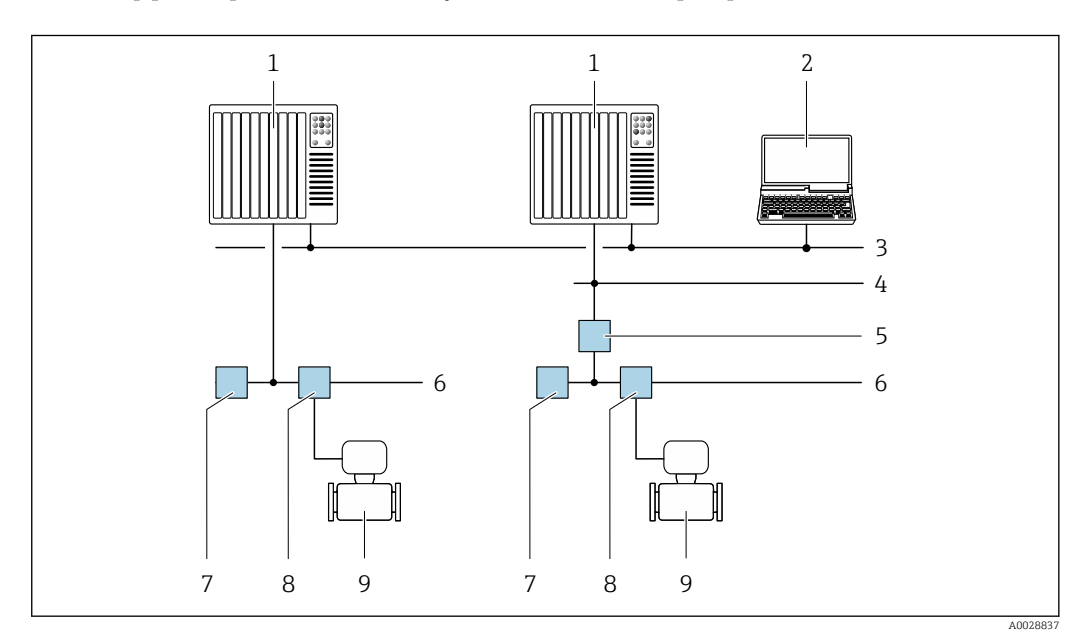

 *53 Варианты дистанционного управления через сеть FOUNDATION Fieldbus*

- *Система автоматизации*
- *Компьютер с адаптером сети FOUNDATION Fieldbus*
- *Промышленная сеть*
- *Высокоскоростная сеть Ethernet FF-HSE*
- *Сегментный соединитель FF-HSE/FF-H1*
- *Сеть FOUNDATION Fieldbus FF-H1*
- *Сеть питания FF-H1*
- *Распределительная коробка*
- *Измерительный прибор*

### Через сеть PROFIBUS DP

Этот интерфейс передачи данных доступен в исполнениях прибора с PROFIBUS DP.

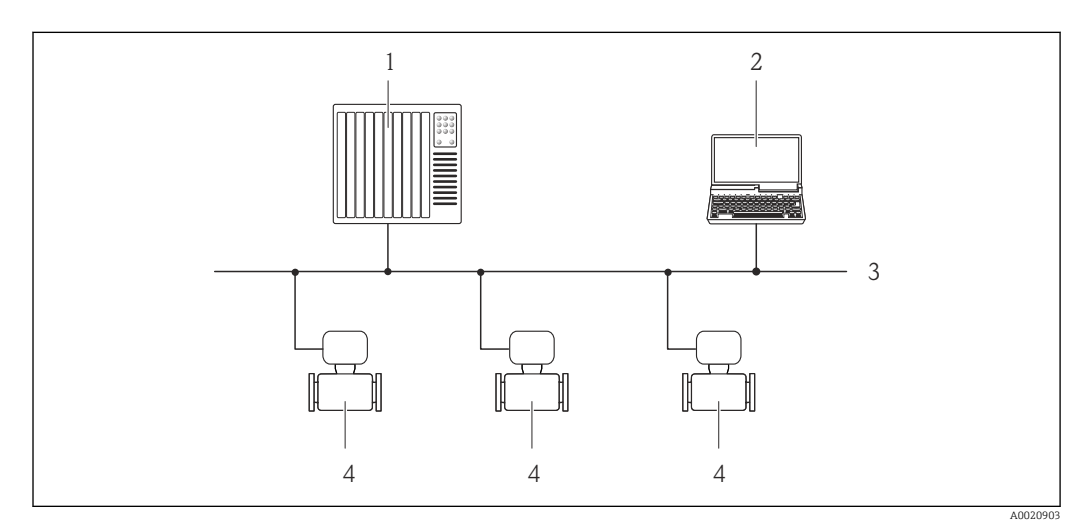

 *54 Варианты дистанционного управления через сеть PROFIBUS DP*

- *Система автоматизации*
- *Компьютер с адаптером сети PROFIBUS*
- *Сеть PROFIBUS DP*
- *Измерительный прибор*

### Через сеть PROFIBUS PA

Этот интерфейс передачи данных доступен в исполнениях прибора с PROFIBUS PA.

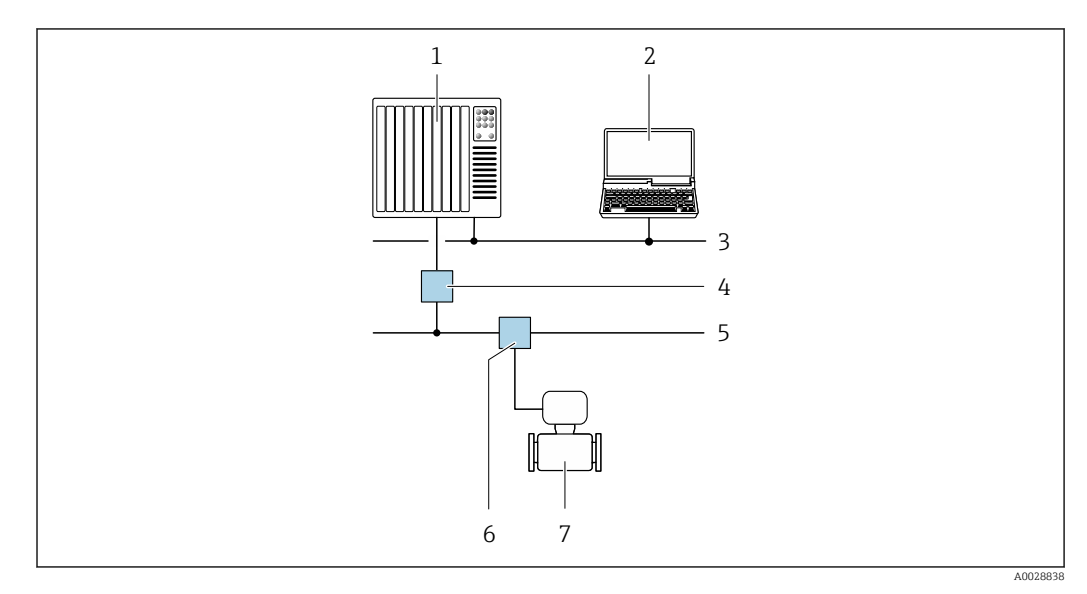

 *55 Варианты дистанционной работы через сеть PROFIBUS PA*

- *Система автоматизации*
- *Компьютер с адаптером сети PROFIBUS*
- *Сеть PROFIBUS DP*
- *Сегментный соединитель PROFIBUS DP/PA*
- *Сеть PROFIBUS PA*
- *Распределительная коробка*
- *Измерительный прибор*

### По протоколу MODBUS RS485

Этот интерфейс передачи данных доступен в исполнениях прибора с выходом Modbus-RS485.

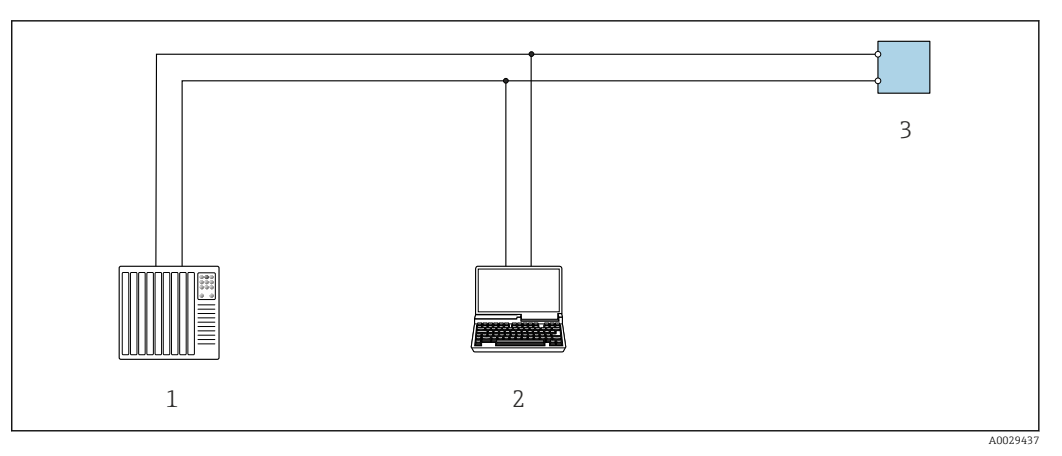

 *56 Варианты дистанционного управления по протоколу Modbus-RS485 (активный режим)*

- *1 Система управления (например, ПЛК)*
- *2 Компьютер с веб-браузером (например, Internet Explorer) для доступа к встроенному веб-серверу прибора или с установленной управляющей программой (например, FieldCare, DeviceCare) с COM DTM "CDI Communication TCP/IP" или Modbus DTM*
- *3 Преобразователь*

### Через сеть Ethernet//IP

Этим интерфейсом передачи данных оснащаются приборы в исполнении для работы в сети EtherNet/IP.

*Топология «звезда»*

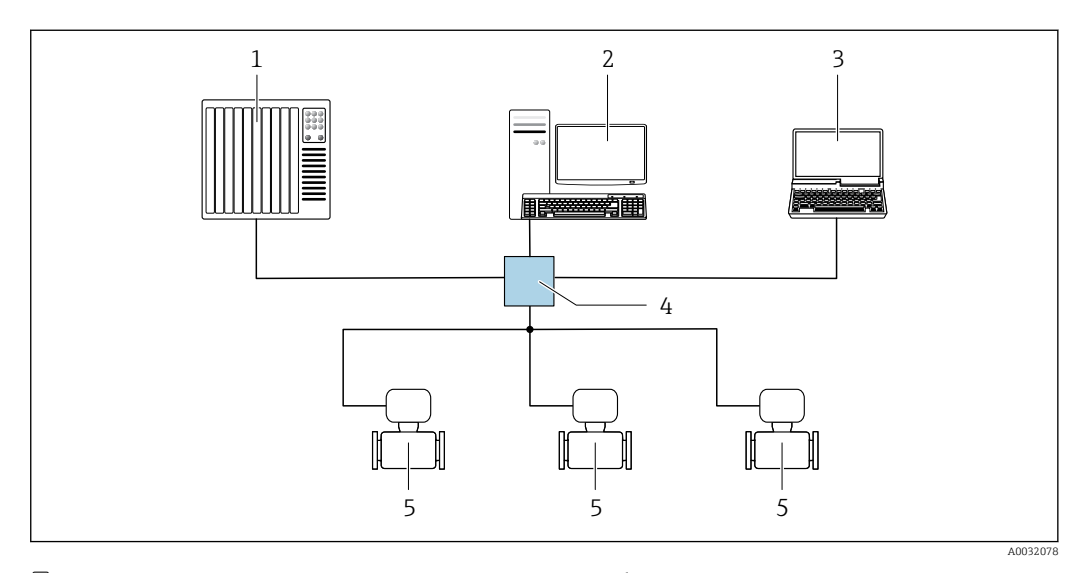

 *57 Варианты дистанционного управления через сеть EtherNet/IP: топология «звезда»*

- *1 Система автоматизации, например, RSLogix (Rockwell Automation)*
- *2 Рабочая станция для управления измерительными приборами: с пользовательским дополнительным профилем для RSLogix 5000 (Rockwell Automation) или электронным техническим паспортом (EDS)*
- *3 Компьютер с веб-браузером (например, Internet Explorer) для доступа к встроенному веб-серверу прибора или с установленным программным обеспечением (например, FieldCare, DeviceCare) с драйвером COM DTM CDI Communication TCP/IP*
- *4 Коммутатор Ethernet*
- *5 Измерительный прибор*

*Топология «кольцо»*

Прибор интегрируется с помощью подключения клемм для передачи сигнала (выход 1) и подключения к сервисному интерфейсу (CDI-RJ45).

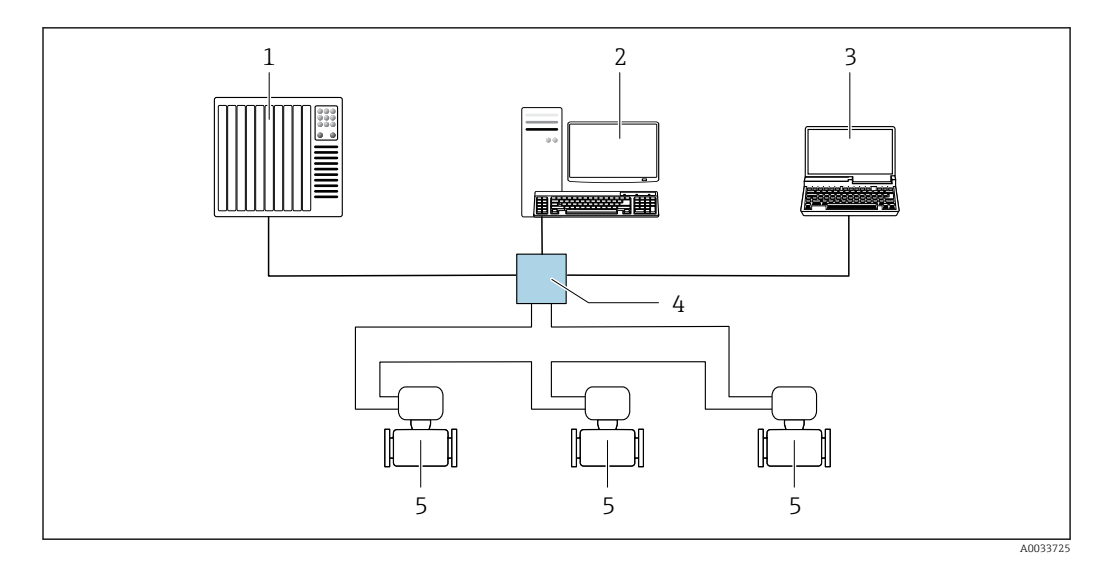

 *58 Варианты дистанционного управления через сеть EtherNet/IP: кольцевая топология*

- *1 Система автоматизации, например, RSLogix (Rockwell Automation)*
- *2 Рабочая станция для управления измерительными приборами: с пользовательским дополнительным профилем для RSLogix 5000 (Rockwell Automation) или электронным техническим паспортом (EDS)*
- *3 Компьютер с веб-браузером (например, Internet Explorer) для доступа к встроенному веб-серверу прибора или с установленным программным обеспечением (например, FieldCare, DeviceCare) с драйвером COM DTM CDI Communication TCP/IP*
- *4 Коммутатор Ethernet*
- *5 Измерительный прибор*

### По сети PROFINET

Этот интерфейс передачи данных доступен в исполнениях прибора с сетью PROFINET.

*Топология «звезда»*

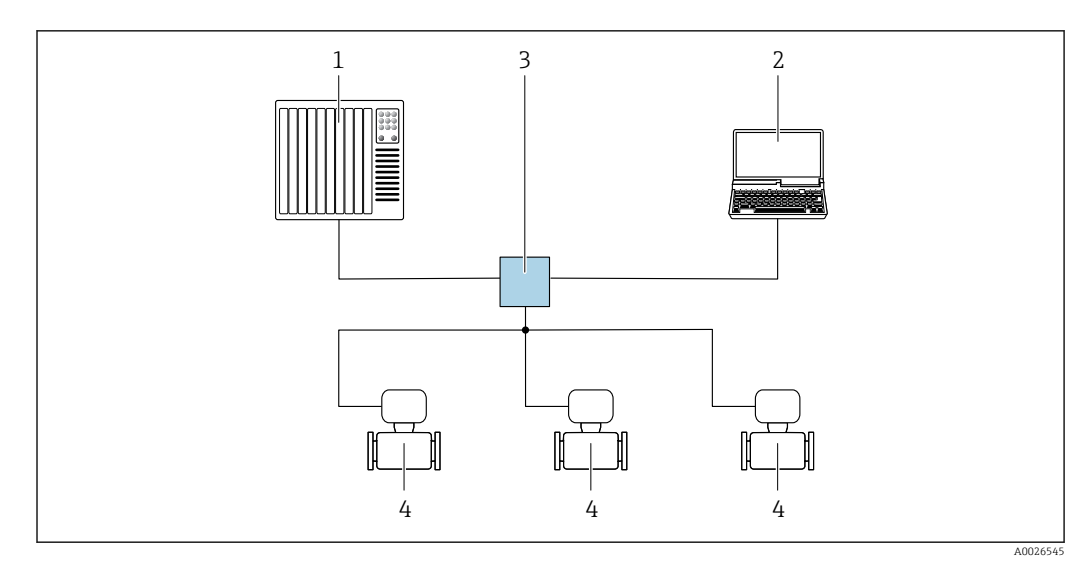

 *59 Варианты дистанционного управления через сеть PROFINET: топология «звезда»*

- *1 Система автоматизации, например, Simatic S7 (Siemens)*
- *2 Компьютер с веб-браузером (например, Internet Explorer) для доступа к встроенному веб-серверу прибора или с программным обеспечением (например, FieldCare, DeviceCare, SIMATIC PDM) с COM DTM CDI Communication TCP/IP*
- *3 Переключатель, например, Scalance X204 (Siemens)*
- *4 Измерительный прибор*

#### *Топология «кольцо»*

Прибор интегрируется с помощью подключения клемм для передачи сигнала (выход 1) и подключения к сервисному интерфейсу (CDI-RJ45).

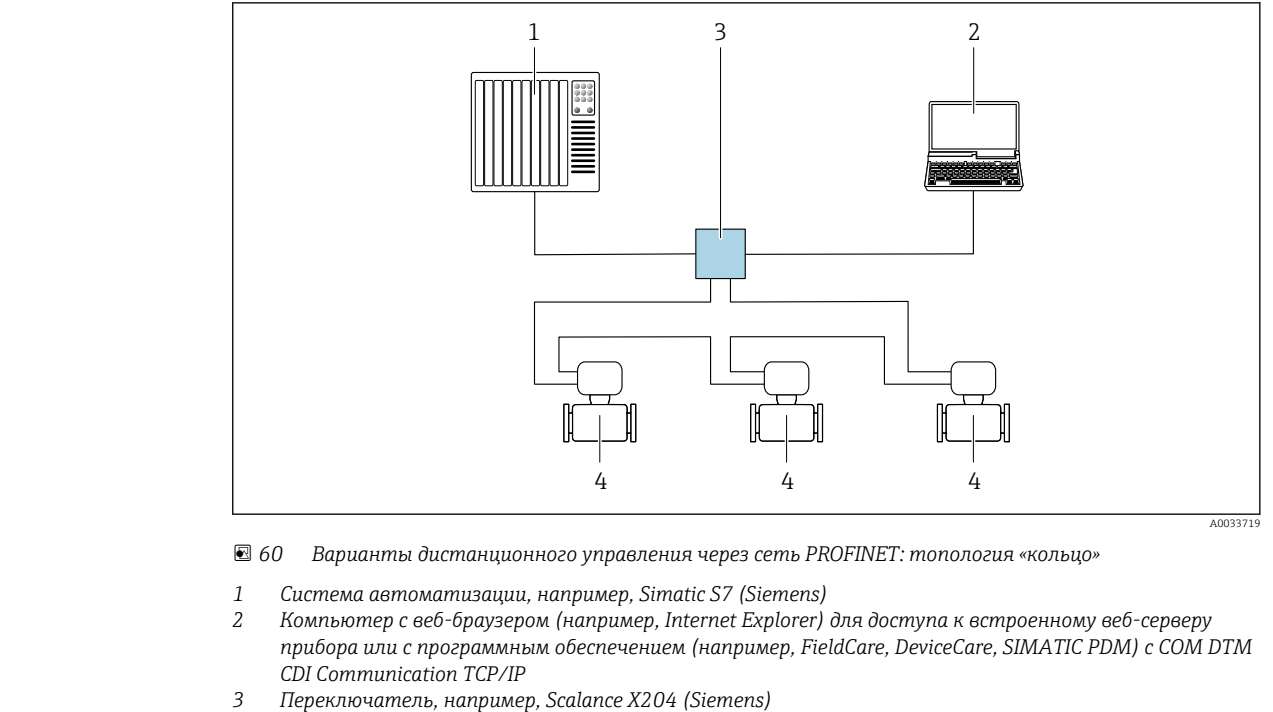

*4 Измерительный прибор*

#### Сервисный интерфейс Через сервисный интерфейс (CDI-RJ45);

Для настройки прибора по месту может быть установлено двухточечное подключение. При открытом корпусе подключение устанавливается непосредственно через сервисный интерфейс (CDI-RJ45) прибора.

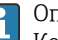

Опционально доступен переходник для разъема RJ45 и M12: Код заказа «Принадлежности», опция NB: «Переходник RJ45 M12 (сервисный интерфейс)».

Переходник подсоединяет сервисный интерфейс (CDI-RJ45) к разъему M12, установленному в кабельном вводе. Таким образом подключение к сервисному интерфейсу можно выполнить через разъем M12, не открывая прибор.

*Преобразователь Proline 500 – цифровое исполнение*

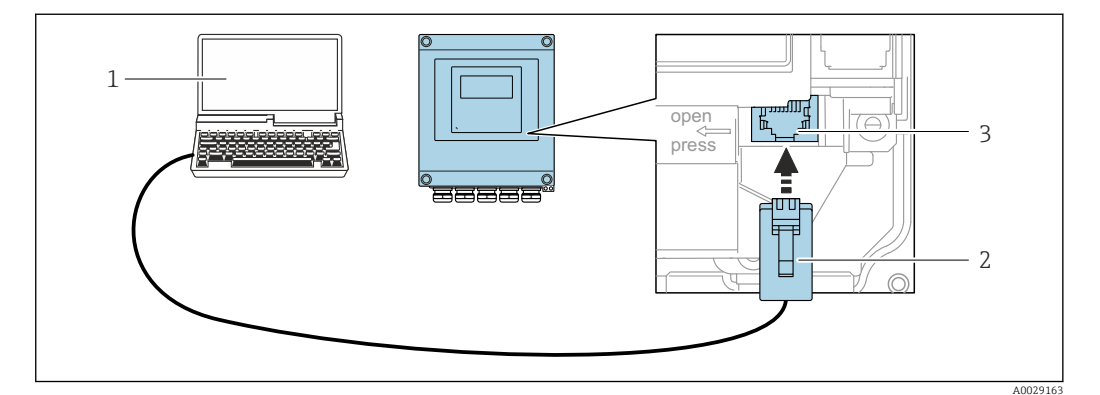

 *61 Подключение через сервисный интерфейс (CDI-RJ45)*

- *1 Компьютер с веб-браузером (например, Internet Explorer) для доступа к встроенному веб-серверу прибора или с установленной управляющей программой FieldCare, DeviceCare с COM DTM «CDI Communication TCP/IP» или Modbus DTM*
- *2 Стандартный соединительный кабель Ethernet с разъемом RJ45*
- *3 Сервисный интерфейс (CDI -RJ45) измерительного прибора с доступом к встроенному веб-серверу*

### <span id="page-95-0"></span>*Преобразователь Proline 500*

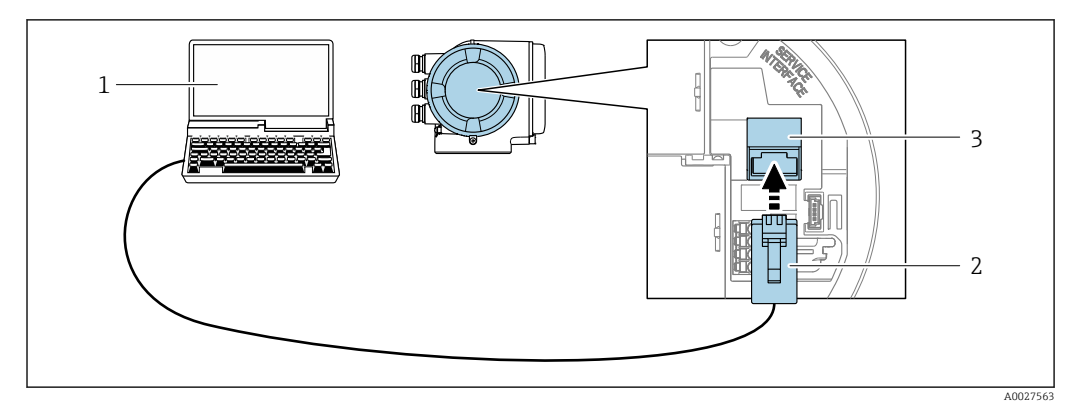

 *62 Подключение через сервисный интерфейс (CDI-RJ45)*

- *1 Компьютер с веб-браузером (например, Internet Explorer) для доступа к встроенному веб-серверу прибора или с установленной управляющей программой FieldCare, DeviceCare с COM DTM «CDI Communication TCP/IP» или Modbus DTM*
- *2 Стандартный соединительный кабель Ethernet с разъемом RJ45*
- *3 Сервисный интерфейс (CDI -RJ45) измерительного прибора с доступом к встроенному веб-серверу*

### Посредством интерфейса WLAN

Дополнительный интерфейс WLAN имеется в следующих исполнениях прибора: Код заказа «Дисплей; управление», опция G, «4-строчный, с подсветкой, графический; сенсорное управление + WLAN».

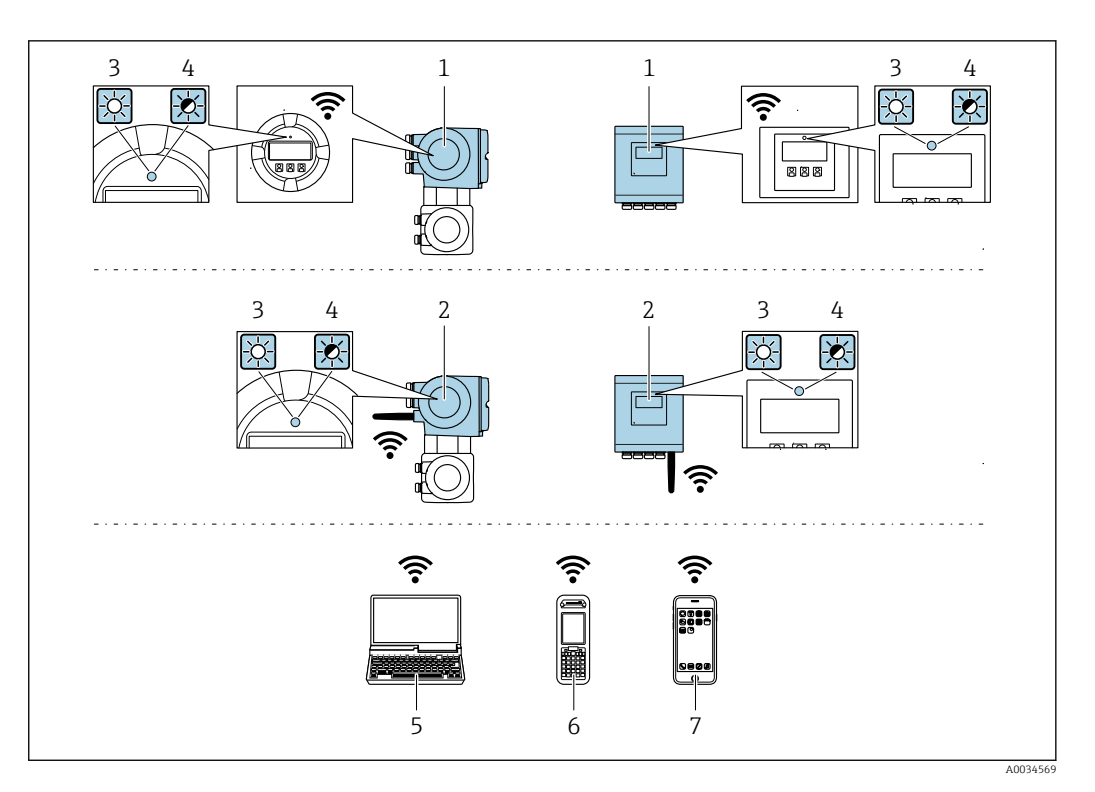

- $\it 1$ Преобразователь со встроенной антенной WLAN
- $\sqrt{2}$ Преобразователь с внешней антенной WLAN
- $\overline{3}$ .<br>Светодиод горит постоянно: на измерительном приборе активировано соединение с WLAN
- $\overline{4}$ Светодиод мигает: установлено WLAN-соединение между устройством управления и
- измерительным прибором  $\overline{5}$

Компьютер с WLAN-интерфейсом и веб-браузером (например, Internet Explorer) для доступа к встроенному веб-серверу прибора или с установленным программным обеспечением (например, FieldCare, DeviceCare)

- 6 Ручной программатор с WLAN-интерфейсом и веб-браузером (например, Internet Explorer, Microsoft Edge) для доступа к встроенному веб-серверу прибора или с установленным программным обеспечением (например, FieldCare, DeviceCare)
- $\overline{7}$ Смартфон или планшетный ПК (например, Field Xpert SMT70)

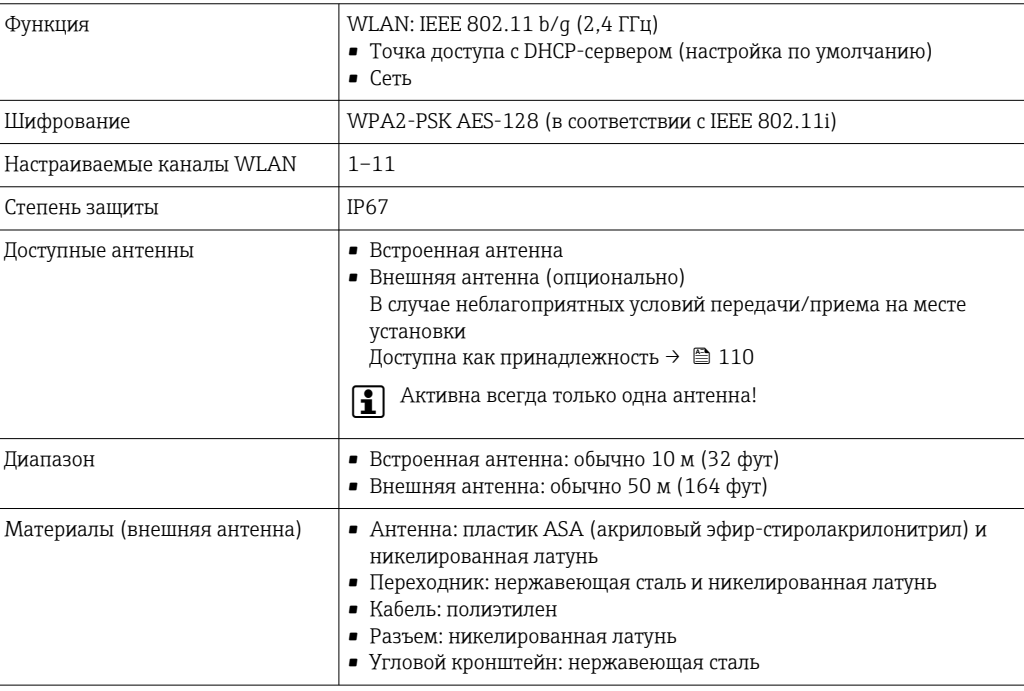

#### Сетевая интеграция

При использовании опционального пакета прикладных программ с сервером ОРС-UA прибор можно встроить в сеть Ethernet через сервисный интерфейс (CDI-RJ45 и WLAN) и связываться с клиентами OPC-UA. Если прибор используется таким образом, следует обеспечить ITбезопасность.

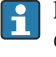

Преобразователи с сертификатом взрывозащиты Ех de запрещено подключать через сервисный интерфейс (CDI-RI45)!

Код заказа «Сертификат преобразователя и датчика», опции (Ex de): BA, BB, C1, C2, GA, GB, MA, MB, NA, NB,

Чтобы иметь постоянный доступ к данным прибора, а также для настройки прибора через вебсервер прибор встраивается непосредственно в сеть через сервисный интерфейс (CDI-RI45). Таким образом, можно в любое время получить доступ к прибору с пульта управления. Измеряемые значения обрабатываются отдельно через входы и выходы посредством системы автоматизации.

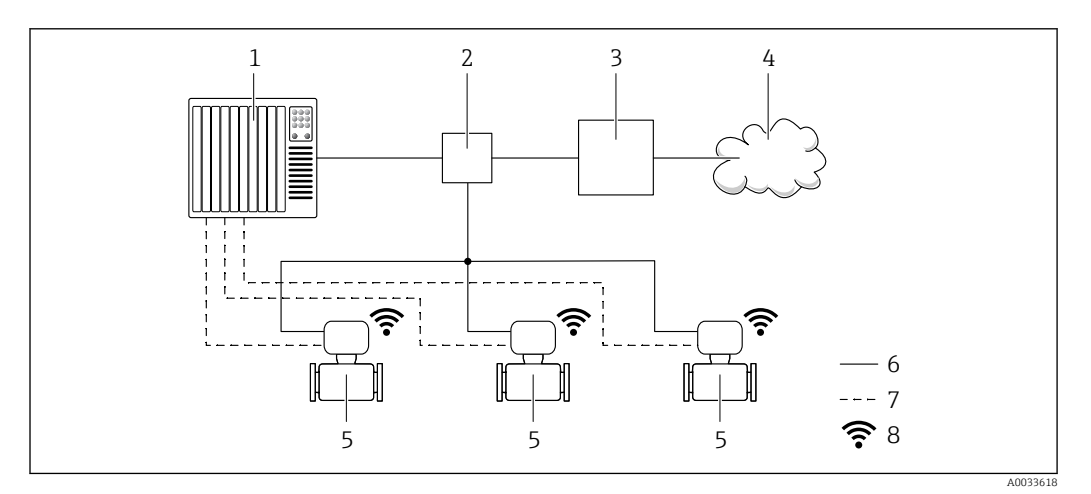

- $\mathbf{1}$ Система автоматизации, например, Simatic S7 (Siemens)
- $\overline{2}$ Коммутатор Ethernet
- $\overline{3}$ Пограничный шлюз
- $\overline{4}$ Облако
- 5 Измерительный прибор
- 6 Сеть Ethernet
- Измеряемые значения через входы и выходы  $\overline{7}$
- 8 Дополнительный интерфейс WLAN

H.

Пополнительный интерфейс WLAN имеется в следующих исполнениях прибора. Код заказа «Дисплей; управление», опция G «4-строчный сенсорный графический дисплей, с подсветкой, с поддержкой WLAN-подключения».

Сопроводительная документация для пакета прикладных программ «Сервер ОРС-UA» m  $\rightarrow \blacksquare$  114.

#### Поддерживаемое программное обеспечение

Для локальной или удаленной работы с измерительным прибором можно использовать различные управляющие программы. От используемой управляющей программы зависит то, какие управляющие устройства и интерфейсы можно применять для подключения к прибору.

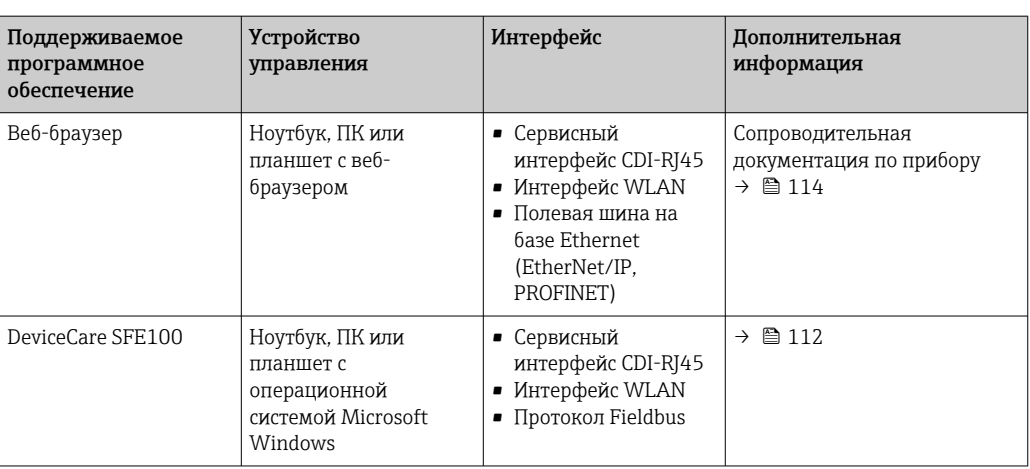

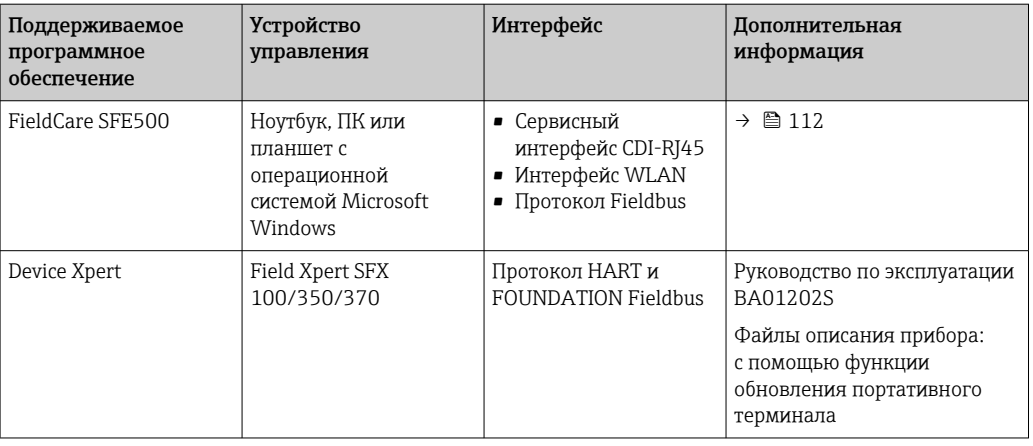

Для работы с прибором можно использовать и другие средства управления, поддерживающие технологию FDT, в сочетании с драйвером прибора в формате DTM/ iDTM или DD/EDD. Получить такие средства управления можно от соответствующих изготовителей. В частности, помимо прочих, поддерживается интеграция в следующие средства управления:

- FactoryTalk AssetCentre (FTAC) производства Rockwell Automation → www.rockwellautomation.com
- Process Device Manager (PDM) производства Siemens → www.siemens.com
- Asset Management Solutions (AMS) производства Emerson → www.emersonprocess.com
- FieldCommunicator 375/475 производства Emerson → www.emersonprocess.com
- Field Device Manager (FDM) производства Honeywell → www.honeywellprocess.com
- FieldMate производства Yokogawa → www.yokogawa.com
- PACTWare → www.pactware.com

Соответствующие файлы описания приборов можно получить по адресу: www.endress.com → "Документация/ПО"

#### Веб-сервер

Встроенный веб-сервер позволяет управлять прибором и настраивать его с помощью веббраузера с подключением через сервисный интерфейс (CDI-RJ45) или через интерфейс WLAN. Структура меню управления аналогична структуре меню для местного дисплея. Помимо значений измеряемой величины, отображается информация о состоянии прибора, что позволяет отслеживать состояние прибора. Кроме того, доступно управление данными прибора и настройка сетевых параметров.

Для подключения посредством WLAN необходим прибор, имеющий интерфейс WLAN (отдельная позиция в заказе): код заказа для параметра «Дисплей; управление», опция G «4 строчный, с подсветкой; с сенсорным управлением и поддержкой WLAN-подключения». Этот прибор работает в режиме точки доступа и поддерживает подключение с помощью компьютера или портативного терминала.

*Поддерживаемые функции*

Обмен данными между устройством управления (например, ноутбуком) и измерительным прибором:

- Выгрузка конфигурации из измерительного прибора (формат XML, резервная копия конфигурации);
- Сохранение конфигурации в прибор (формат XML, восстановление конфигурации);
- Экспорт списка событий (файл .csv);
- Экспорт настроек параметров (файл .csv или PDF, документирование конфигурации точки измерения);
- Экспорт журнала проверки работоспособности (файл PDF, доступен только при наличии пакета прикладных программ «Проверка Heartbeat»);
- Загрузка программного обеспечения новой версии, например, для обновления ПО прибора;
- Загрузка драйвера для интеграции в систему;
- Визуализация до 1000 сохраненных измеренных значений (доступно только при наличии пакета прикладных программ Расширенный HistoROM  $\rightarrow \blacksquare$  108).

Специальная документация к веб-серверу  $\rightarrow \blacksquare$  114

### Управление данными HistoROM

Измерительный прибор поддерживает управление данными HistoROM. Управление данными HistoROM включает в себя как хранение, так и импорт/экспорт ключевых данных прибора и процесса, значительно повышая надежность, безопасность и эффективность эксплуатации и обслуживания прибора.

При поставке прибора заводские установки данных конфигурации сохраняются в памяти прибора в виде резервной копии. Запись данных в этой памяти можно обновить, например, после ввода в эксплуатацию.

#### Дополнительная информация о принципе хранения данных

Существуют различные типы модулей хранения данных, в которых хранятся данные, используемые прибором.

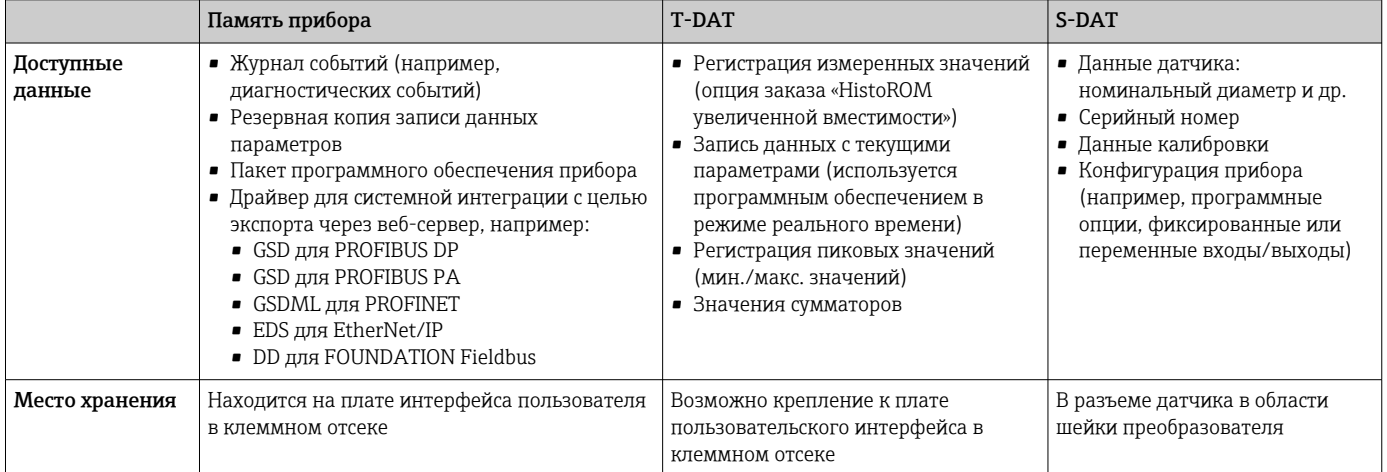

#### Резервное копирование данных

### Автоматически

- Наиболее важные данные прибора (датчика и преобразователя) автоматически сохраняются в модулях DAT.
- При замене преобразователя или измерительного прибора: после того как модуль T-DAT с данными предыдущего прибора будет переставлен, новый измерительный прибор будет сразу готов к работе, каких-либо ошибок не возникает.
- При замене датчика: после замены датчика происходит передача данных нового датчика из модуля S-DAT в измерительный прибор, и по окончании этого процесса измерительный прибор становится готовым к работе, каких-либо ошибок не возникает.
- При замене электронного модуля (например, электронного модуля ввода/вывода); после замены электронного модуля программное обеспечение модуля сравнивается с действующим встроенным ПО прибора. Программное обеспечение модуля в случае необходимости меняется на ПО более новой или менее новой версии. Электронный модуль становится пригоден для использования сразу после этого, и проблем с совместимостью не возникает.

### Вручную

Во встроенной памяти прибора HistoROM находится дополнительная запись данных параметров (полный набор значений параметров настройки), выполняющая перечисленные ниже функции.

• Резервное копирование данных:

Резервное копирование и последующее восстановление конфигурации прибора в памяти прибора HistoROM.

• Сравнение данных: Сравнение текущей конфигурации прибора с конфигурацией прибора, сохраненной в памяти HistoROM.

### Передача данных

#### Вручную

- Перенос конфигурации прибора на другой прибор с помощью функции экспорта в соответствующем программном обеспечении, таком как FieldCare, DeviceCare или веб-сервер: дублирование конфигурации или сохранение ее в архив (например, для создания резервной копии).
- Передача драйверов для системной интеграции посредством веб-сервера, например:
	- GSD для PROFIBUS DP
	- GSD для PROFIBUS PA
	- $\blacksquare$  GSDML  $\upmu$ <sub>n</sub> PROFINET
	- EDS для EtherNet/IP
	- DD для FOUNDATION Fieldbus

#### Список событий

#### Автоматически

- Хронологическое отображение до 20 сообщений о событиях в списке событий
- При наличии активного пакета прикладных программ Расширенный HistoROM (приобретается как опция): отображение до 100 сообщений о событиях в списке событий с метками времени, текстовыми описаниями и мерами по устранению
- Список событий можно экспортировать и просматривать посредством различных интерфейсов и управляющих программ, таких как DeviceCare, FieldCare или веб-сервер

#### Регистрация данных

### Вручную

- При наличии активного пакета прикладных программ Расширенный HistoROM:
- Запись до 1000 измеренных значений по нескольким каналам (от 1 до 4)
- Интервал регистрации настраивается пользователем
- Запись до 250 измеренных значений по каждому из 4 каналов памяти
- Экспорт журнала измеренных значений посредством различных интерфейсов и управляющих программ, таких как FieldCare, DeviceCare или веб-сервер

# Сертификаты и нормативы

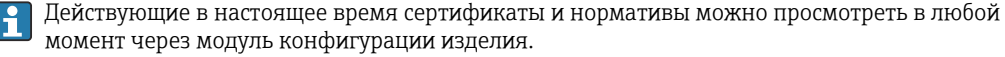

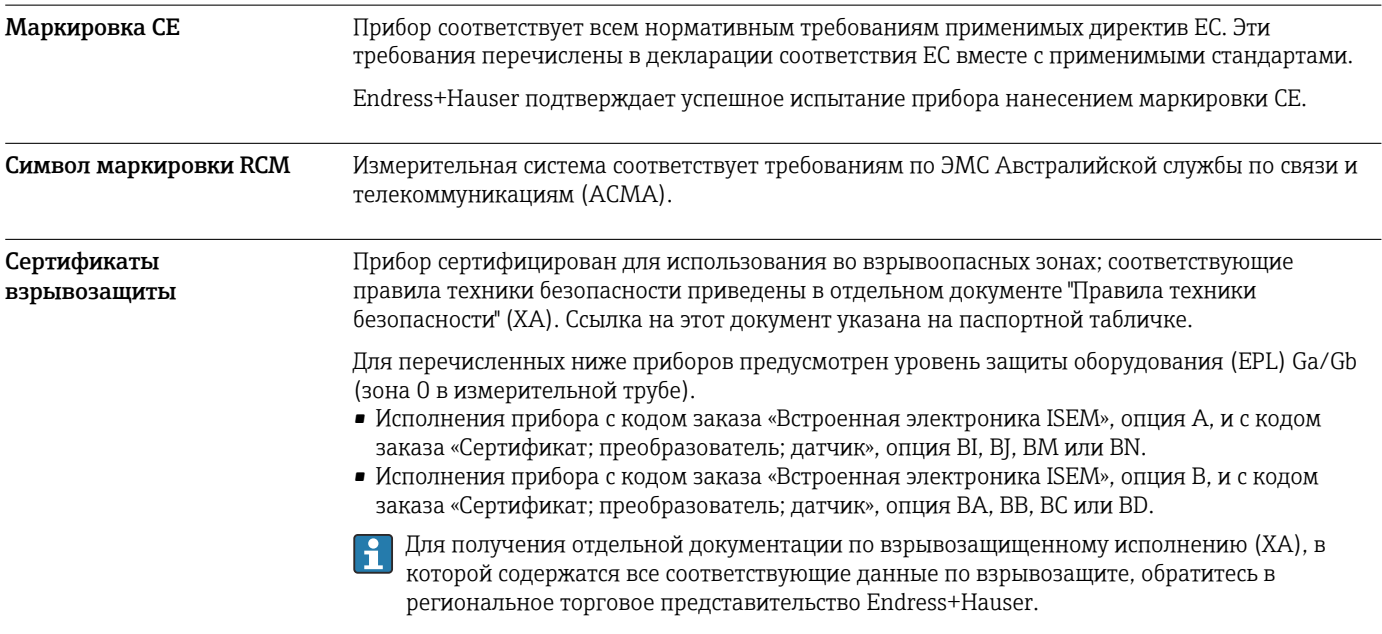

### Proline 500 – цифровое исполнение

### *ATEX/МЭК Ex*

В настоящее время доступны следующие исполнения для использования в опасных зонах:

### *Ex ia*

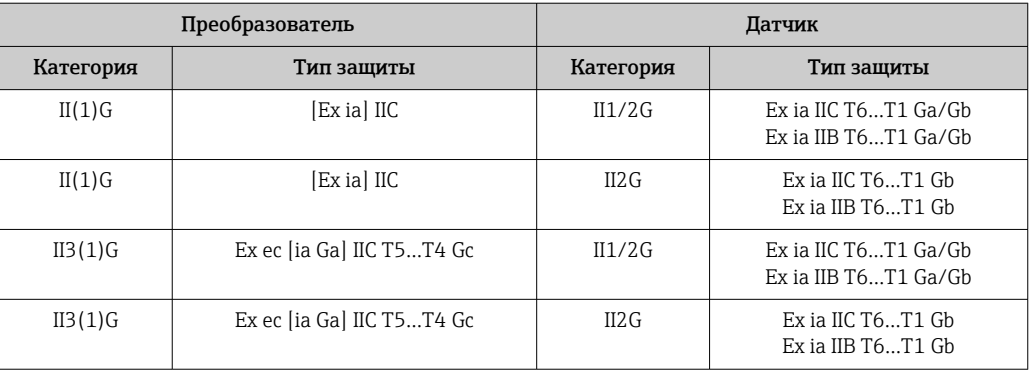

### *Ex tb*

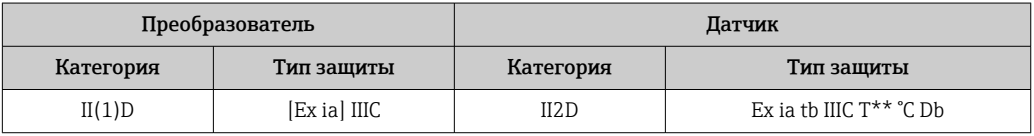

### *Non-Ex / Ex ec*

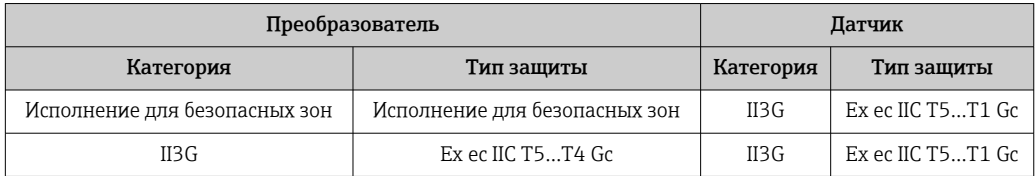

### *<sup>C</sup>CSAUS*

В настоящее время доступны следующие исполнения для использования в опасных зонах:

### *IS (Ex nA, Ex i)*

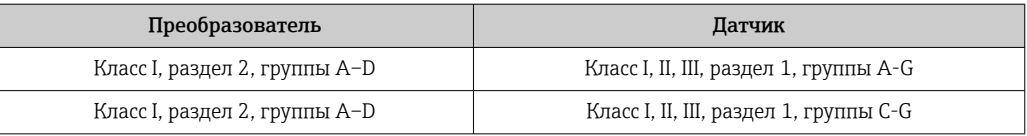

## *NI (Ex nA)*

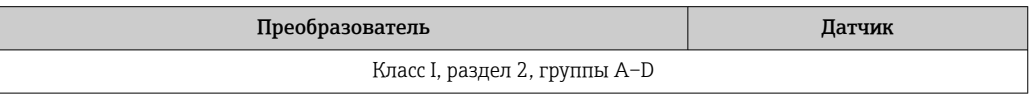

## *Ex nA / Ex i*

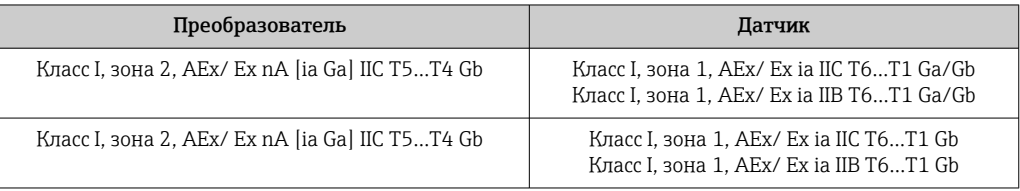

#### Ex nA

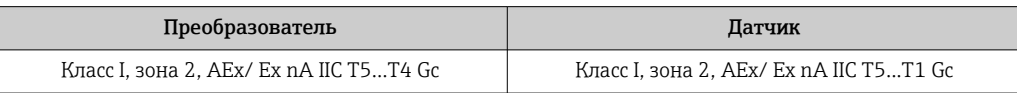

### Ex tb

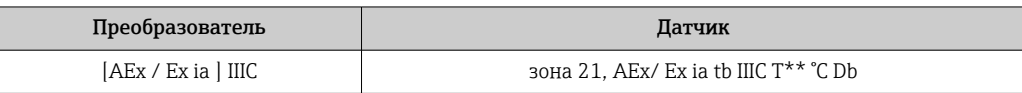

### Proline 500

### ATEX/M<sub>H</sub>K Ex

В настоящее время доступны следующие исполнения для использования в опасных зонах:

#### Ex db eb

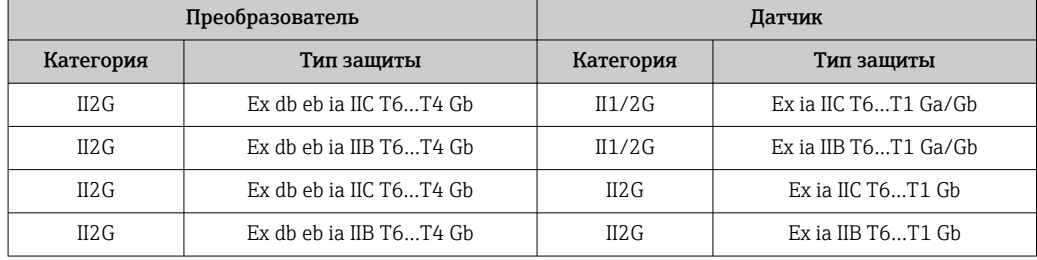

### Ex db

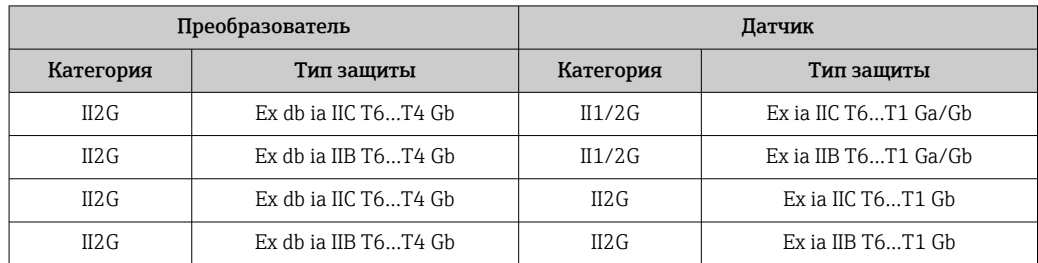

#### Ex tb

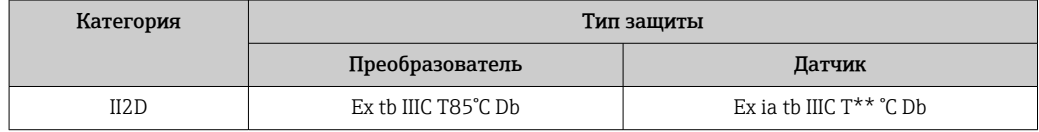

### Ex ec

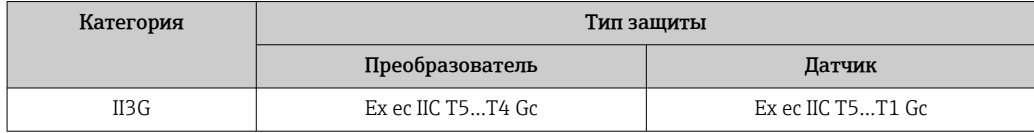

### $_{C}$ CSA<sub>US</sub>

В настоящее время доступны следующие исполнения для использования в опасных зонах:

### *IS (Ex i) и XP (Ex d)*

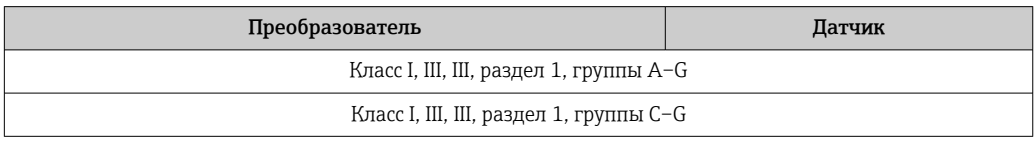

## *NI (Ex nA)*

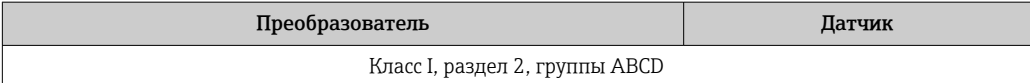

### *Ex de*

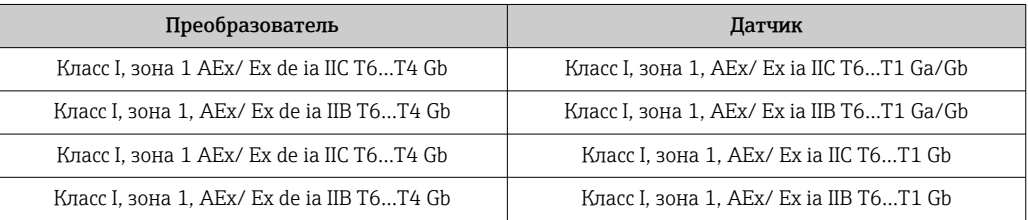

## *Ex d*

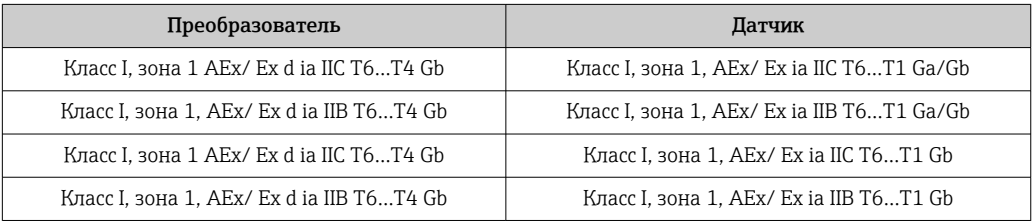

### *Ex nA*

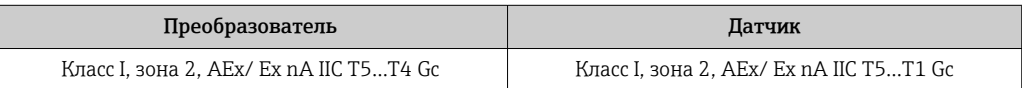

### *Ex tb*

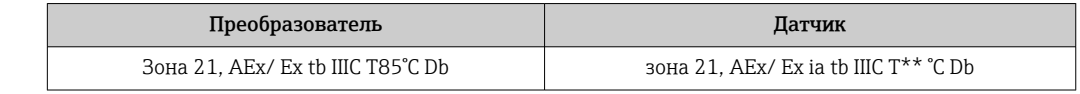

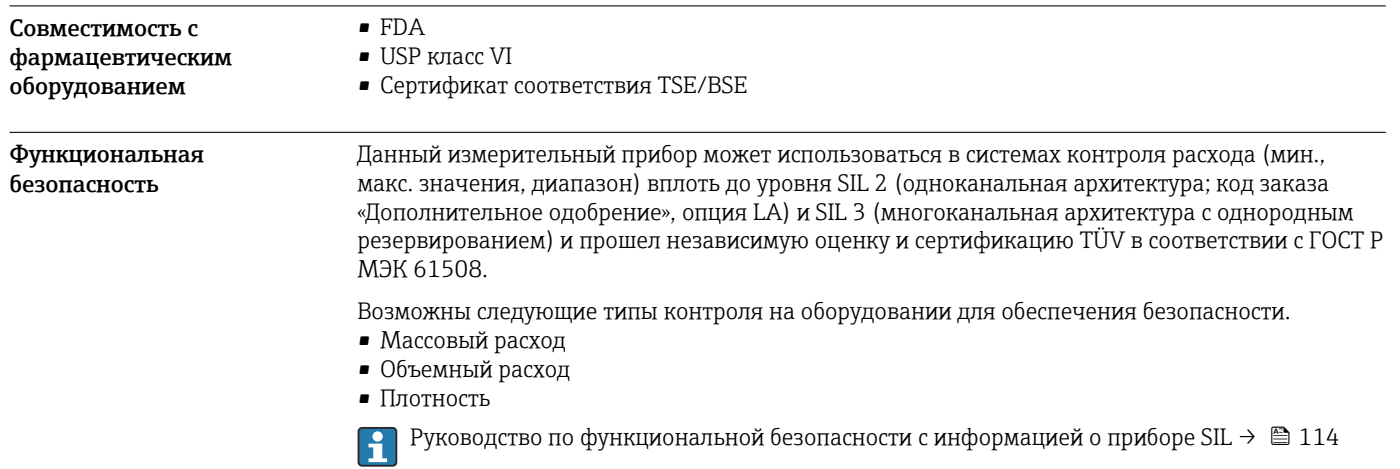

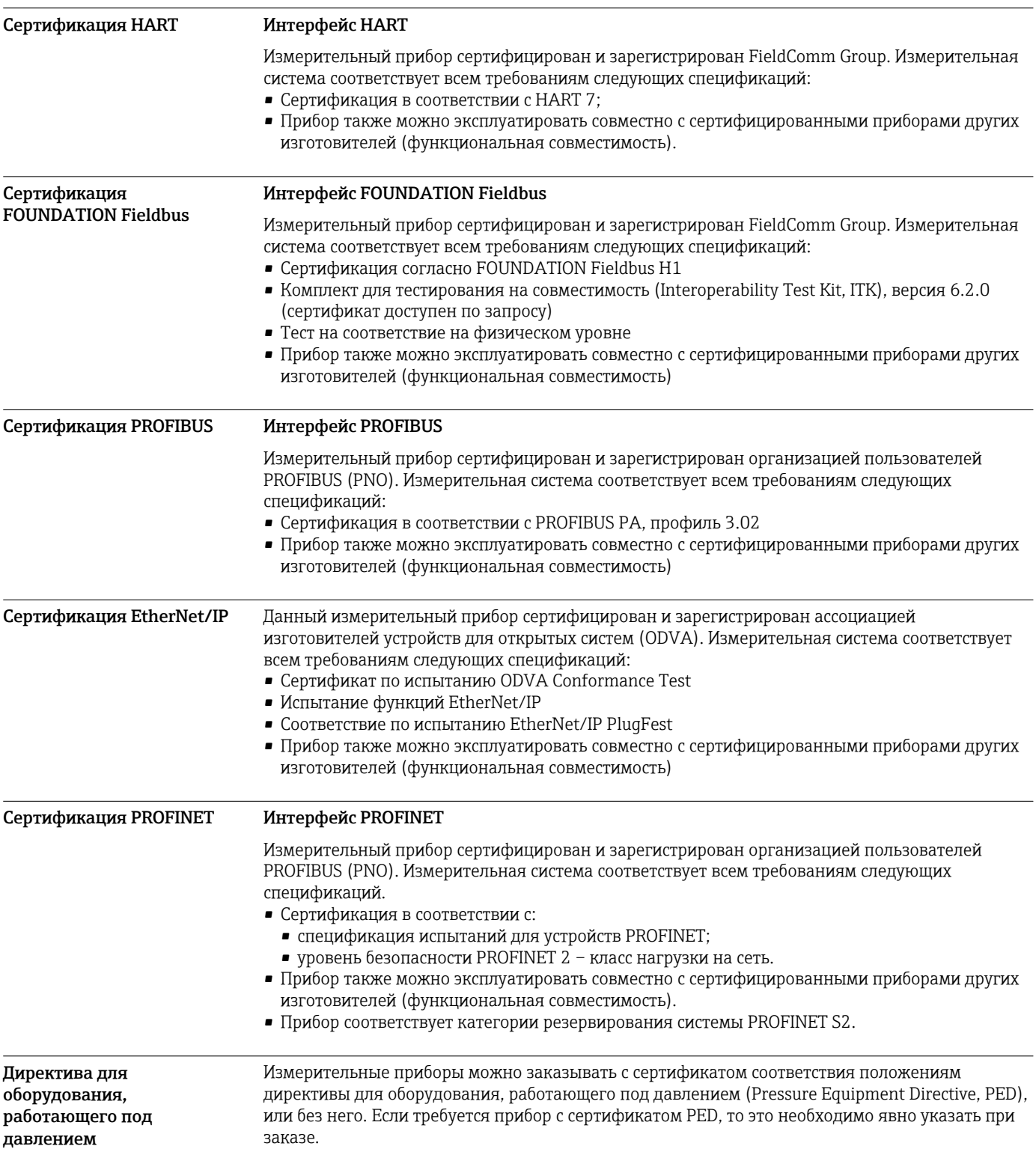

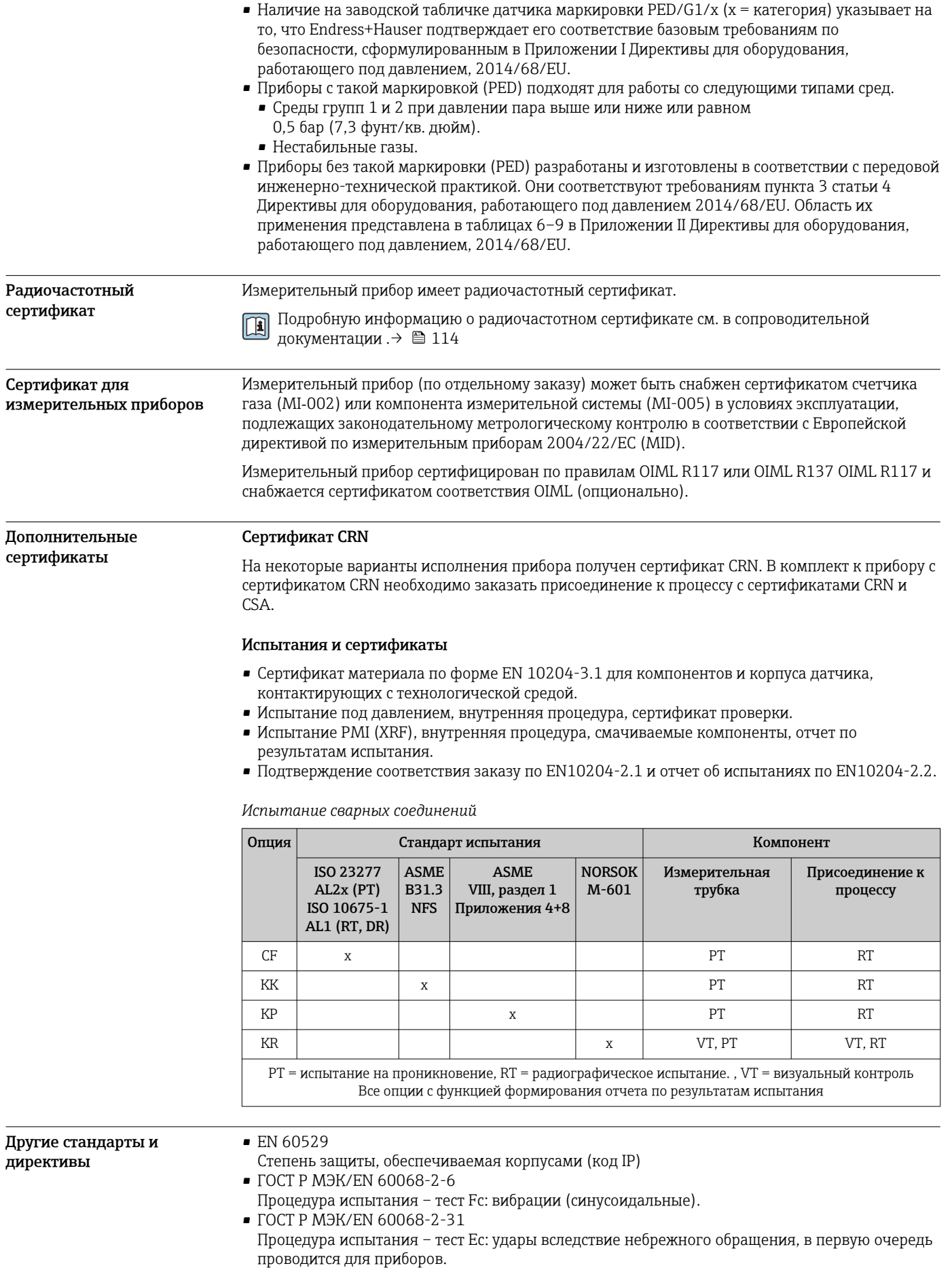

• EN 61010-1

Требования по безопасности электрического оборудования для измерения, контроля и лабораторного применения – общие положения

- ГОСТ Р МЭК/EN 61326 Излучение в соответствии с требованиями класса А. Электромагнитная совместимость (требования ЭМС).
- NAMUR NE 21 Электромагнитная совместимость (ЭМС) производственного и лабораторного контрольного
- оборудования • NAMUR NE 32
- Сохранение данных в контрольно-измерительных и полевых приборах с микропроцессорами в случае отказа электропитания
- NAMUR NE 43
- Стандартизация уровня аварийного сигнала цифровых преобразователей с аналоговым выходным сигналом.
- NAMUR NE 53
	- Программное обеспечение для полевых приборов и устройств обработки сигналов с цифровыми электронными модулями
- NAMUR NE 80
- Применение директивы для оборудования, работающего под давлением
- NAMUR NE 105 Спецификация по интеграции устройств Fieldbus с техническими средствами полевых приборов
- NAMUR NE 107
- Самодиагностика и диагностика полевых приборов
- NAMUR NE 131
- Требования к полевым приборам для использования в стандартных областях применения
- NAMUR NE 132
- Вихревой массовый расходомер
- · NACE MR0103 Материалы, стойкие к разрушению под действием напряжений в сульфидсодержащей среде при работе в агрессивных средах при нефтепереработке.
- NACE MR0175/ISO 15156-1 Материалы, предназначенные для использования в среде с содержанием H2S в области нефте- и газопереработки.

# Информация о заказе

Подробные сведения об оформлении заказа можно получить в ближайшей торговой организации нашей компании (www.addresses.endress.com) или в разделе Product Configurator веб-сайта www.endress.com .

- 1. Выберите ссылку «Corporate».
- 2. Выберите страну.
- 3. Выберите ссылку «Продукты».
- 4. Выберите прибор с помощью фильтров и поля поиска.
- 5. Откройте страницу прибора.

Кнопка «Конфигурация» справа от изображения прибора позволяет перейти к разделу Product Configurator.

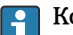

# $\bullet$  Конфигуратор – инструмент для индивидуальной конфигурации продукта

• Самые последние опции продукта

- В зависимости от прибора: прямой ввод специфической для измерительной точки информации, например, рабочего диапазона или языка настройки
- Автоматическая проверка совместимости опций
- Автоматическое формирование кода заказа и его расшифровка в формате PDF или Excel

# <span id="page-107-0"></span>Пакеты прикладных программ

Доступны различные пакеты приложений для расширения функциональности прибора. Такие пакеты могут потребовать применения специальных мер безопасности или выполнения требований, специфичных для приложений.

Пакеты приложений можно заказывать в компании Endress+Hauser вместе с прибором или позднее. Endress+Hauser. За подробной информацией о соответствующем коде заказа обратитесь в региональное торговое представительство Endress+Hauser или посетите страницу прибора на веб-сайте Endress+Hauser: www.endress.com.

Подробная информация о пакетах прикладных программ: Сопроводительная документация по прибору  $\rightarrow \blacksquare$  114

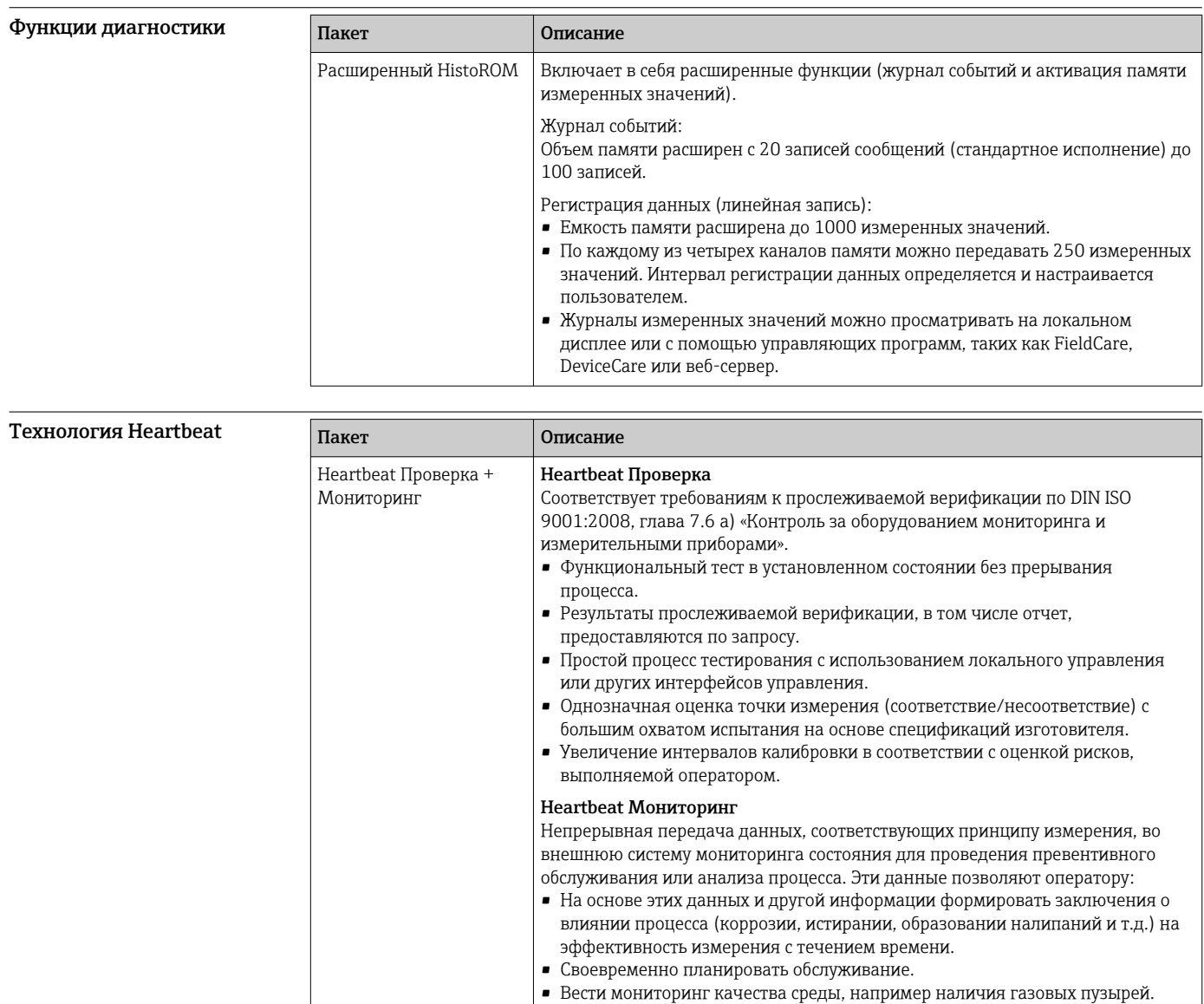
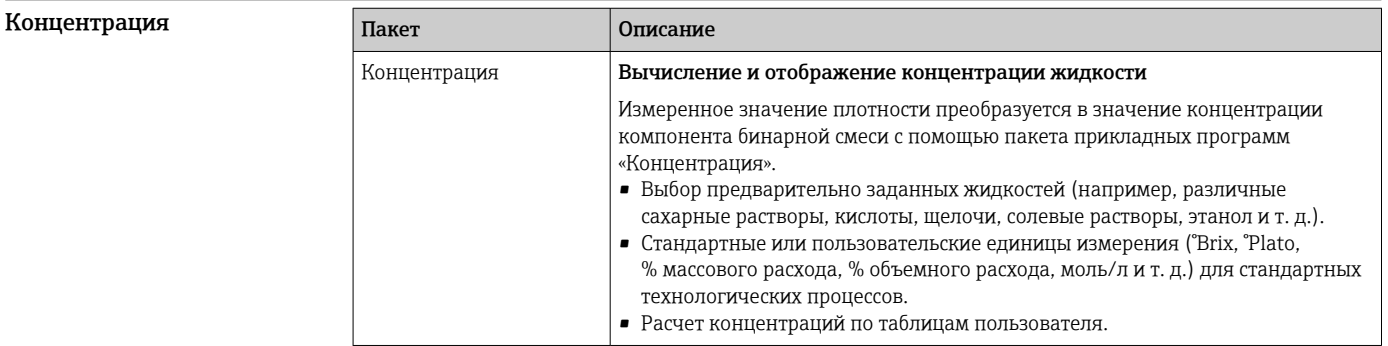

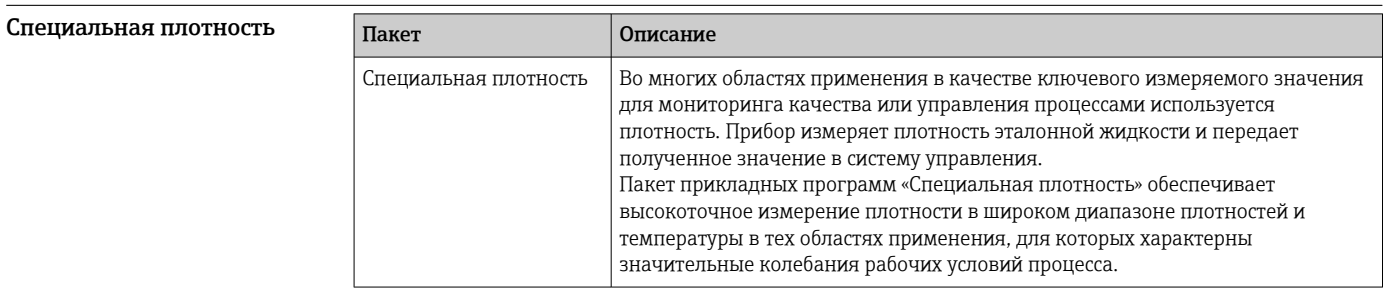

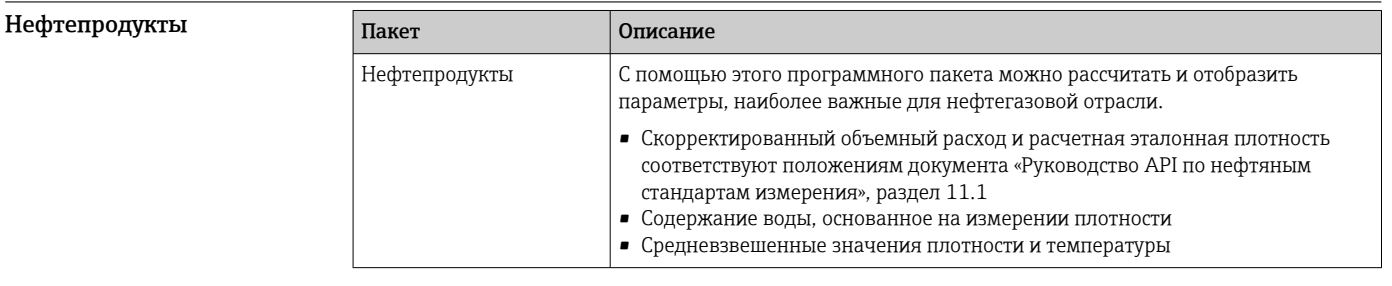

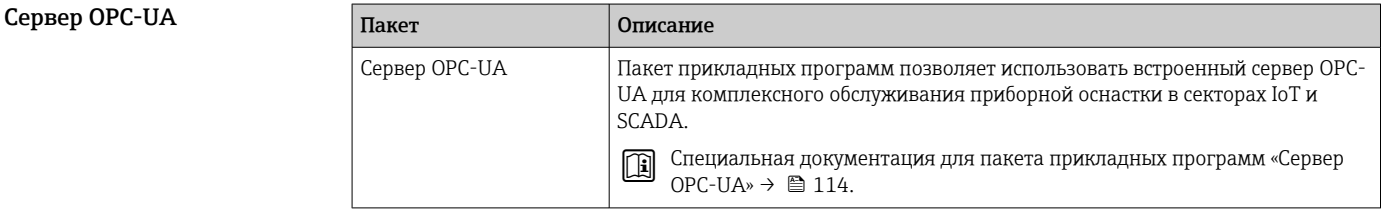

# Аксессуары

Для этого прибора поставляются различные аксессуары, которые можно заказать в Endress +Hauser как при поставке прибора, так и позднее. За подробной информацией о соответствующем коде заказа обратитесь в региональное торговое представительство Endress +Hauser или посетите страницу прибора на веб-сайте Endress+Hauser: [www.endress.com](https://www.endress.com).

#### <span id="page-109-0"></span>Аксессуары к прибору Для преобразователя

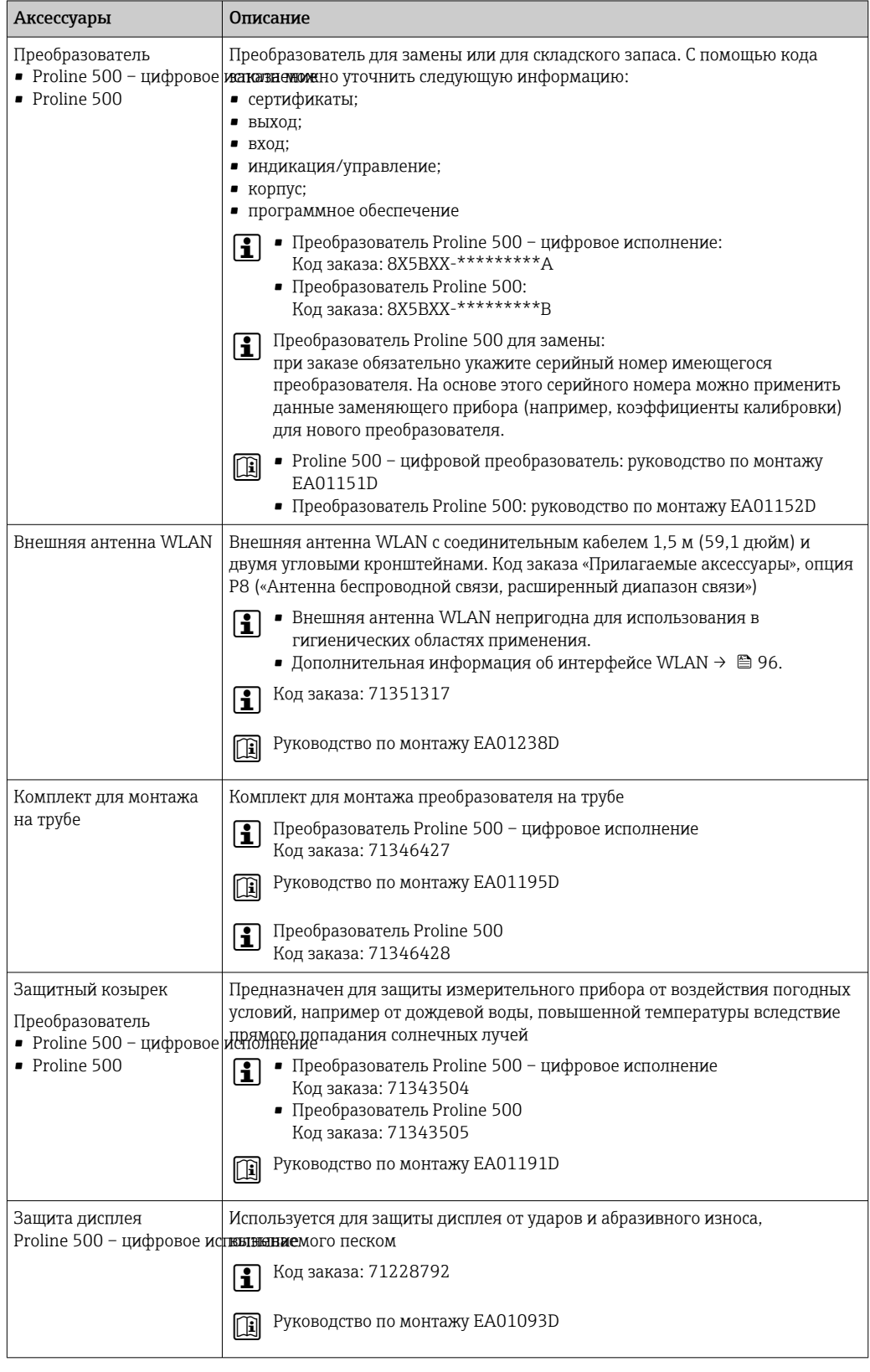

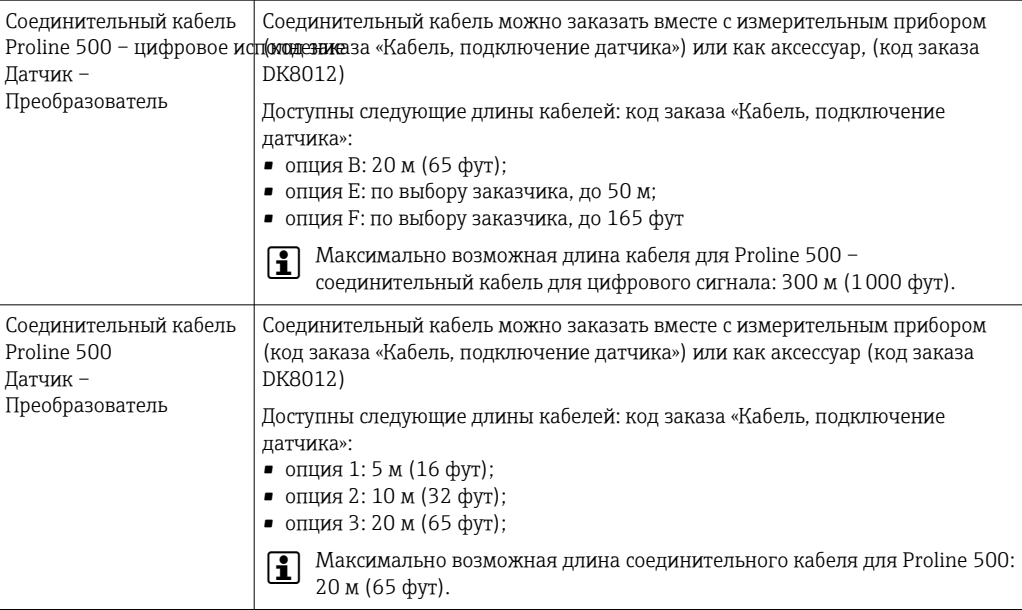

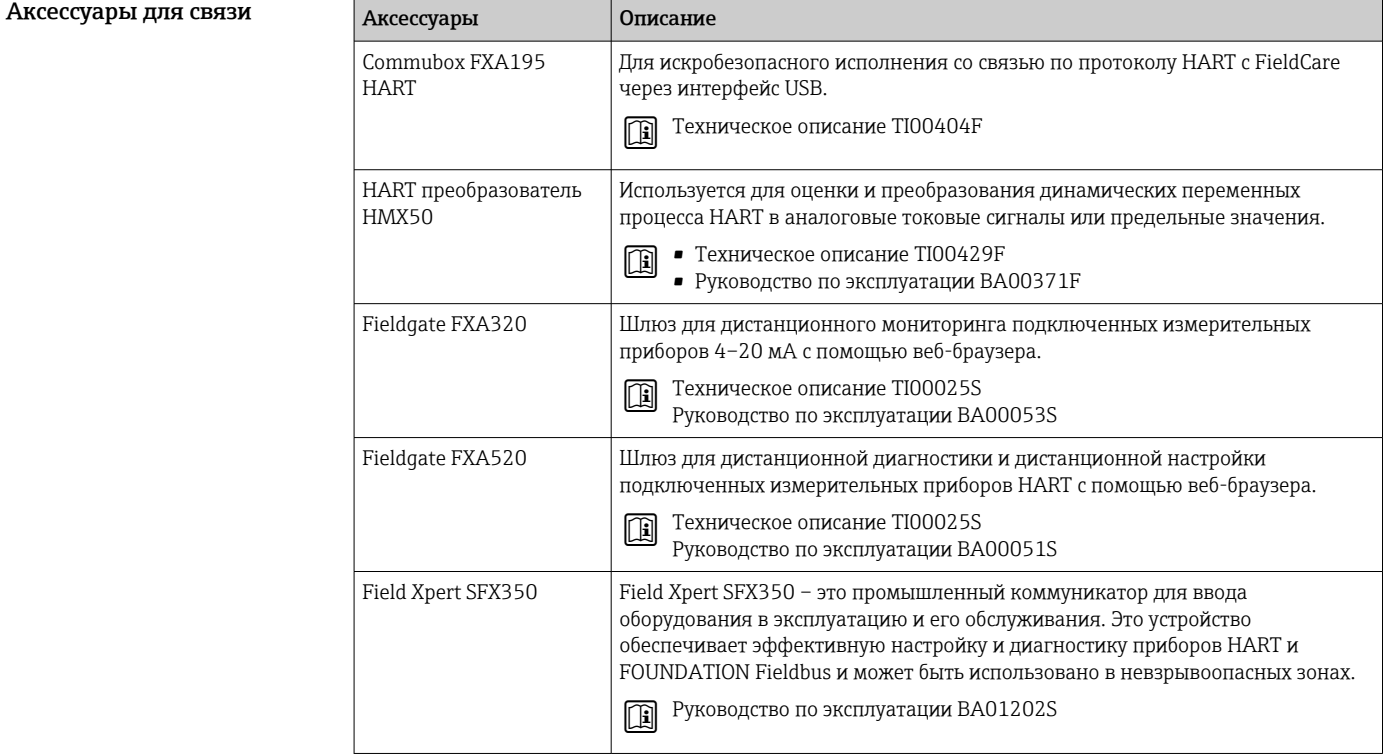

Ξ

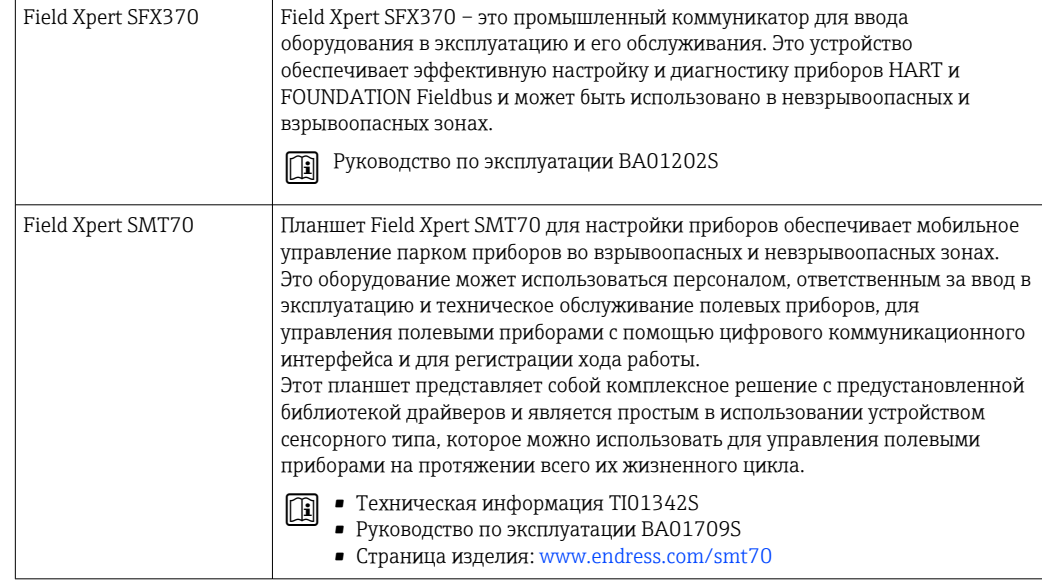

# —<br>Аксессуары для<br>обслуживания

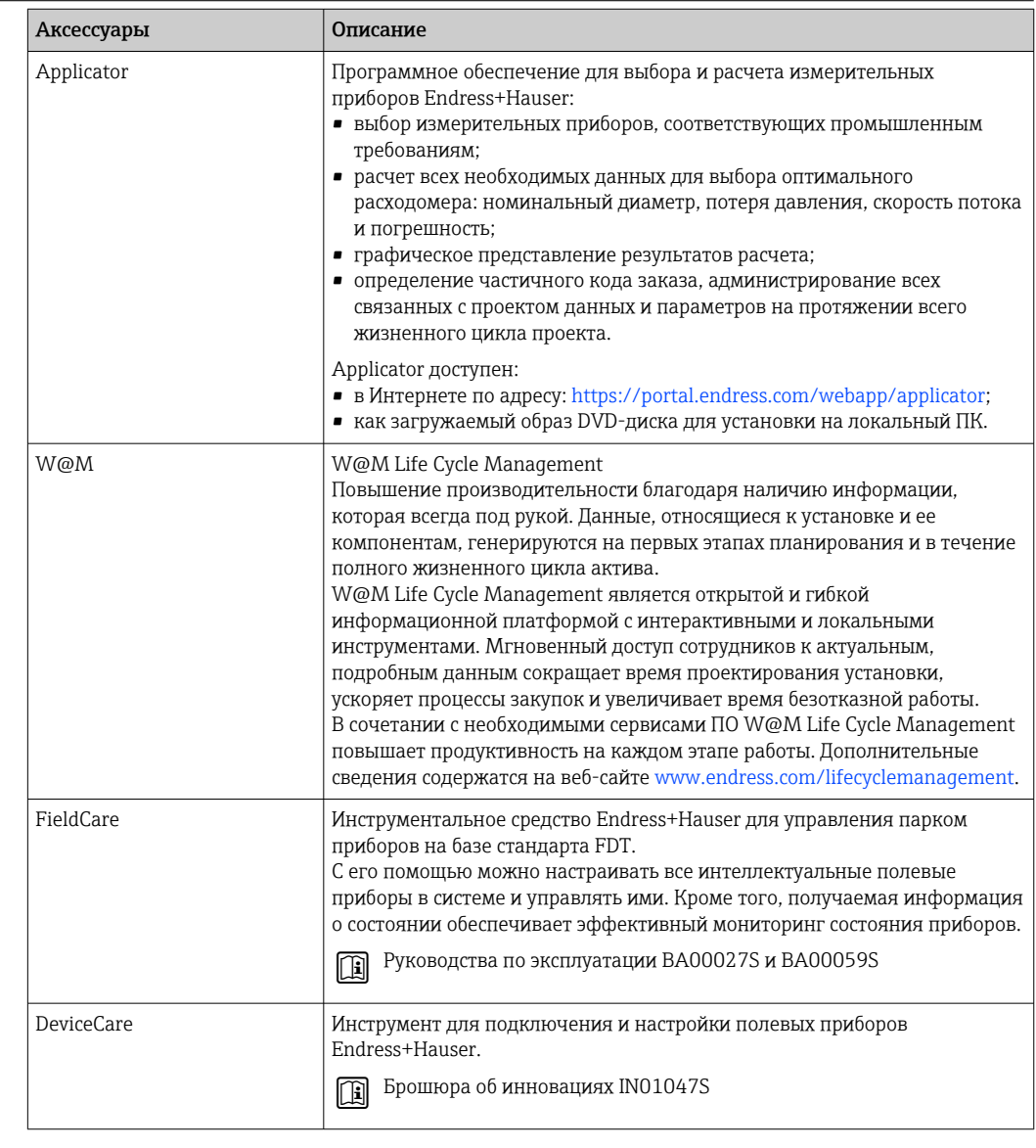

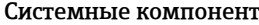

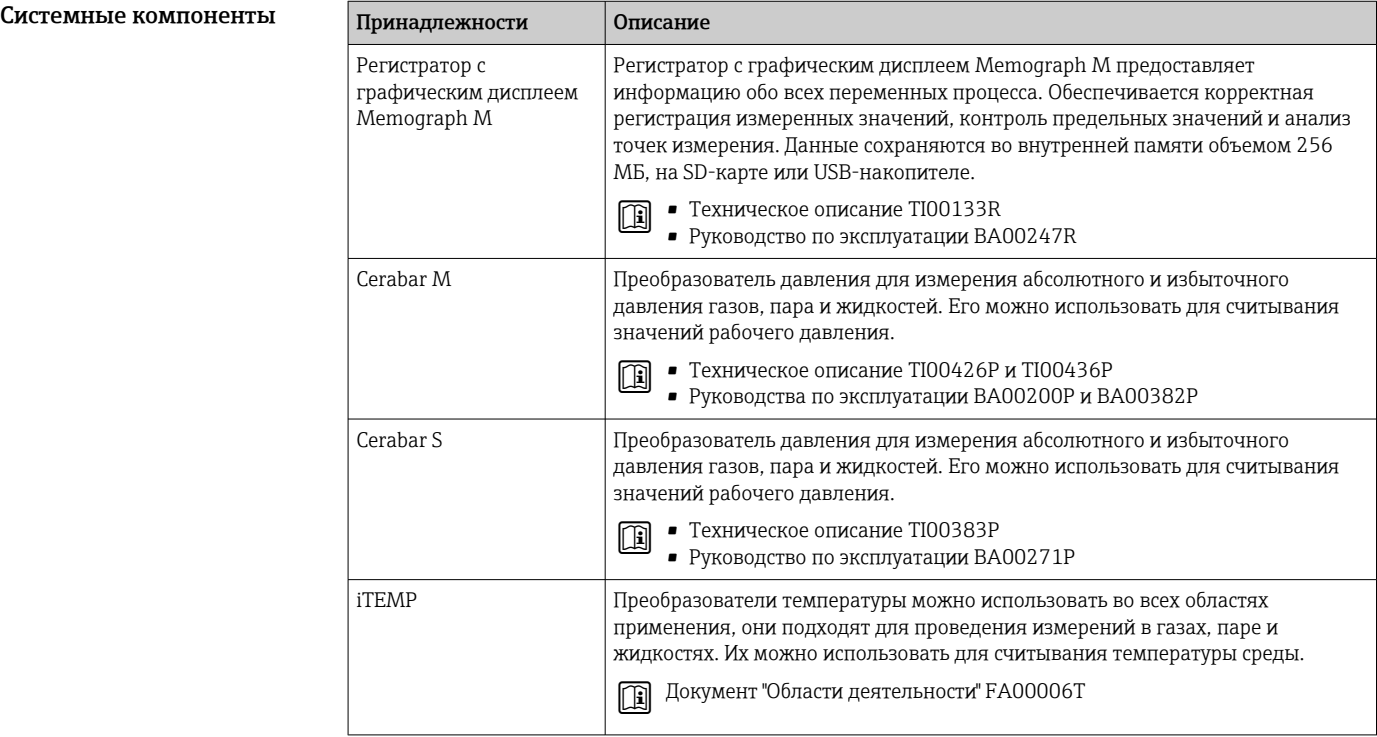

## Вспомогательная документация

Обзор связанной технической документации

- *W@M Device Viewer* [\(www.endress.com/deviceviewer\)](https://www.endress.com/deviceviewer): введите серийный номер с заводской таблички;
- *Приложение Operations от Endress+Hauser*: введите серийный номер с заводской таблички или просканируйте двумерный штрих-код (QR-код) на заводской табличке.

#### Стандартная документация Краткое руководство по эксплуатации

*Краткое руководство по эксплуатации датчика*

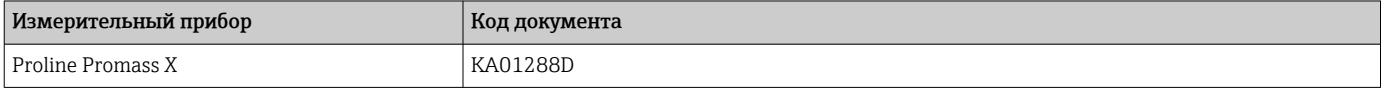

*Краткое руководство по эксплуатации преобразователя*

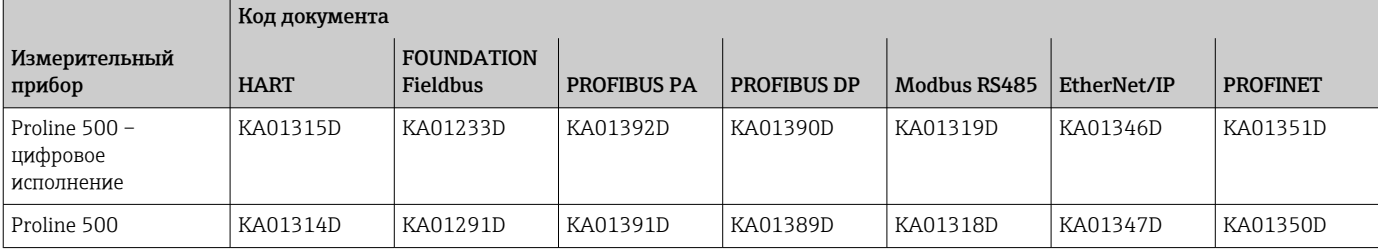

#### Руководство по эксплуатации

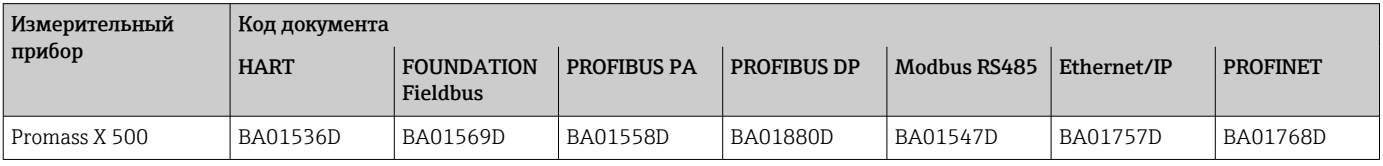

#### Описание параметров датчика

<span id="page-113-0"></span>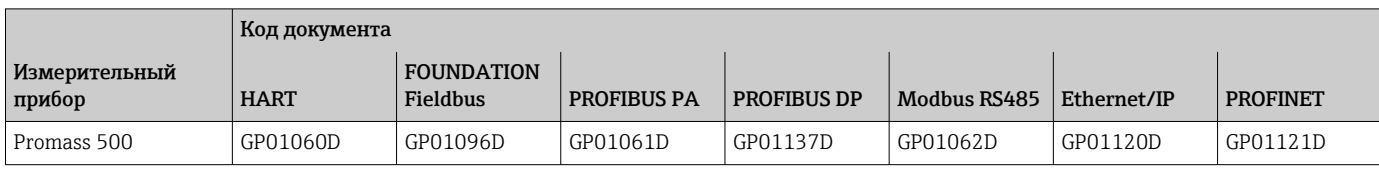

### Дополнительная

#### документация для отдельных устройств

#### Указания по технике безопасности

Правила техники безопасности при эксплуатации электрооборудования, используемого во взрывоопасных зонах.

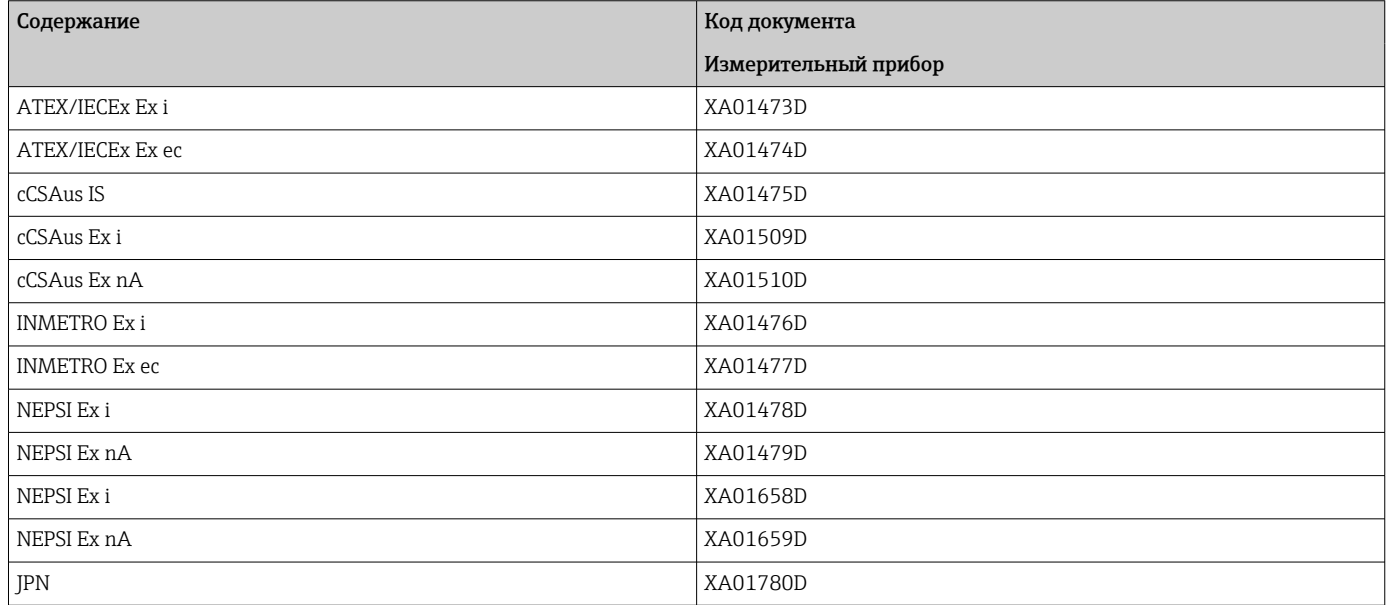

#### Специальная документация

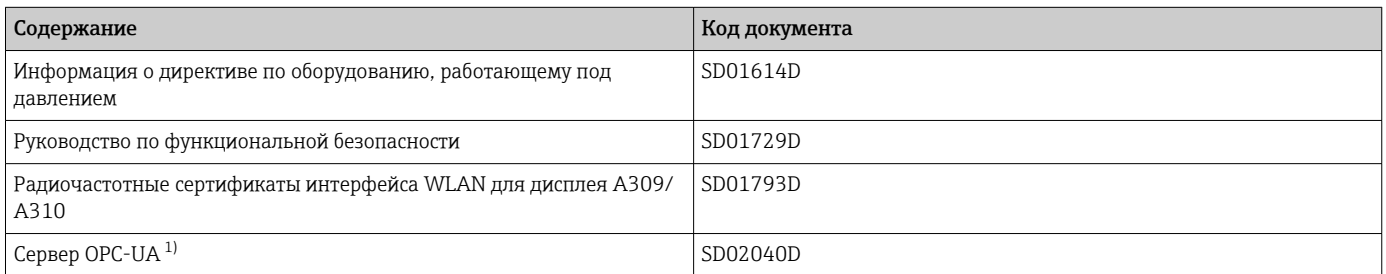

 $1)$ Эта специальная документация предусмотрена только для исполнений прибора с выходным сигналом НАRT.

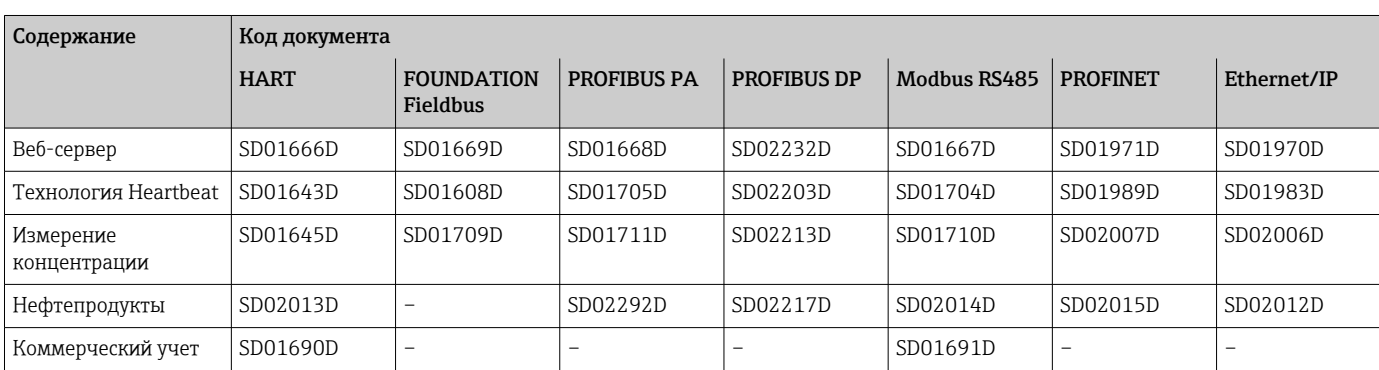

#### Руководство по монтажу

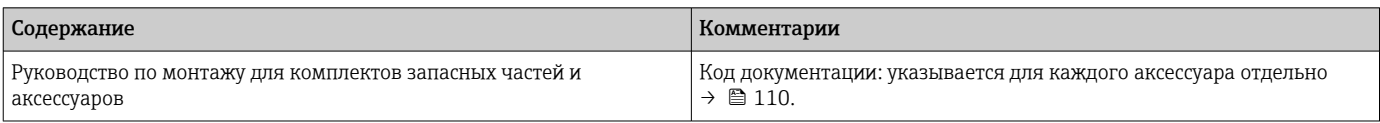

# Зарегистрированные товарные знаки

#### HART®

Зарегистрированный товарный знак FieldComm Group, Остин, Техас, США.

#### **PROFIBUS®**

Зарегистрированный товарный знак организации пользователей PROFIBUS, Карлсруэ, Германия.

#### FOUNDATION™ Fieldbus

Ожидающий регистрации товарный знак FieldComm Group, Остин, Техас, США.

#### Modbus®

Зарегистрированный товарный знак SCHNEIDER AUTOMATION, INC.

#### EtherNet/IP™

Товарный знак принадлежит ODVA, Inc.

#### PROFINET®

Зарегистрированный товарный знак организации пользователей PROFIBUS, Карлсруэ, Германия.

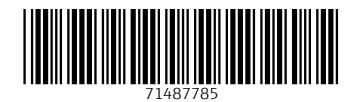

www.addresses.endress.com

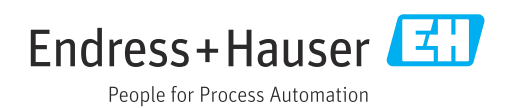